# jBPM Developer Guide

A Java developer's guide to the JBoss Business Process Management framework

**Mauricio "Salaboy" Salatino**

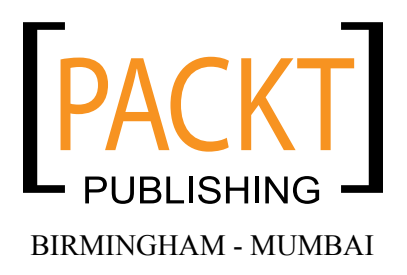

#### jBPM Developer Guide

Copyright © 2009 Packt Publishing

All rights reserved. No part of this book may be reproduced, stored in a retrieval system, or transmitted in any form or by any means, without the prior written permission of the publisher, except in the case of brief quotations embedded in critical articles or reviews.

Every effort has been made in the preparation of this book to ensure the accuracy of the information presented. However, the information contained in this book is sold without warranty, either express or implied. Neither the author, nor Packt Publishing, and its dealers and distributors will be held liable for any damages caused or alleged to be caused directly or indirectly by this book.

Packt Publishing has endeavored to provide trademark information about all of the companies and products mentioned in this book by the appropriate use of capitals. However, Packt Publishing cannot guarantee the accuracy of this information.

First published: December 2009

Production Reference: 1101209

Published by Packt Publishing Ltd. 32 Lincoln Road Olton Birmingham, B27 6PA, UK.

ISBN 978-1-847195-68-5

www.packtpub.com

Cover Image by Filippo Sarti (filosarti@tiscali.it)

# **Credits**

**Author** Mauricio "Salaboy" Salatino

**Reviewers** Jeronimo Ginzburg Federico Weisse

**Acquisition Editor** David Barnes

**Development Editor** Darshana S. Shinde

**Technical Editors** Ishita Dhabalia Charumathi Sankaran

**Copy Editor** Sanchari Mukherjee

**Indexer** Rekha Nair **Editorial Team Leader** Gagandeep Singh

**Project Team Leader** Priya Mukherji

**Project Coordinator** Leena Purkait

**Proofreader** Andie Scothern

**Graphics** Nilesh R. Mohite

**Production Coordinator**  Shantanu Zagade

**Cover Work** Shantanu Zagade

# About the Author

**Mauricio Salatino** (a.k.a. *Salaboy*) has been a part of the Java and open source software world for more than six years now. He's worked with several technologies (such as PHP, JSP, Java SE, Java ME, and Java EE) during these years and is now focused on JBoss frameworks. He got involved with the JBoss Drools project about a year and a half ago as a contributor, gaining a lot of experience with the open source community and with multiple technologies such as JBoss jBPM, JBoss Drools, Apache RIO, Apache Mina, and JBoss Application Server.

During 2008 he dictated the official jBPM courses for Red Hat Argentina several times, and he was involved in several JBoss jBPM and JBoss Drools implementations in Argentina. He was also part of the Research and Development team of one of the biggest healthcare providers in Argentina, where he trained people in the BPM and Business Rules field.

Mauricio is currently involved in different open source projects that are being created by the company he co-founded, called **Plug Tree** (www.plugtree.com), which will be released in 2010. Plug Tree is an open source based company that creates open source projects and provides consultancy, training, and support on different open source projects.

Mauricio is an Argentinian/Italian citizen based in Argentina. In his free time he gives talks for the JBoss User Group Argentina (www.jbug.com.ar), that he co-founded with a group of local friends. He also runs his personal blog about JBoss, jBPM, and JBoss Drools, that was originally targeted to Hispanic audiences but is now aimed at an international audience and receives more than five hundred questions per year.

I would like to thank my family for always being there to support my decisions and adventures, my new and old friends who have helped me during this process, all the Packt Publishing staff who have guided me during these months of hard work; and last but not least, the open source community guys who are always creating new, interesting, and exciting projects.

# About the Reviewers

**Jeronimo Ginzburg** has a degree in Computer Science from Universidad de Buenos Aires, Argentina. He has more than 10 years of experience in designing and implementing Java Enterprise applications. He currently works at Red Hat as a Middleware Consultant, specialized in JBoss SOA-P (jBPM, Rules, ESB, and JBoss AS). During the last four years, Jeronimo has been researching Web Engineering and he has co-written articles published on journals, proceedings, and as a book chapter.

**Federico Weisse** was born in Buenos Aires, Argentina. He has over 10 years of expertise in the IT industry. During his career he has worked with several technologies and programming languages such as C, C++, ASP, PHP; different relational databases (Oracle, SQLServer, DB2, PostgreSQL), platforms (AS400, Unix, Linux) and mainframe technologies.

In 2002, he adopted Java as his main technology. He has been working with it since then, becoming a specialist in this field. A couple of years later, he got involved with BPM systems.

Nowadays, he is a J2EE architect of a BPM system based on OSWorkflow in one of the most important healthcare providers of Argentina.

I want to thank Mauricio for choosing me to review his book, which I think has great value for the developers who want to get to know BPM theory and jBPM technology.

I also want to mention the effort and dedication of all the developers around the world who provide open source software of excellent quality, making it accessible for anyone eager to get new IT knowledge.

*Dedicated to my loving future wife Mariela, and especially to my mother who helps me with the language impedance.*

# Table of Contents

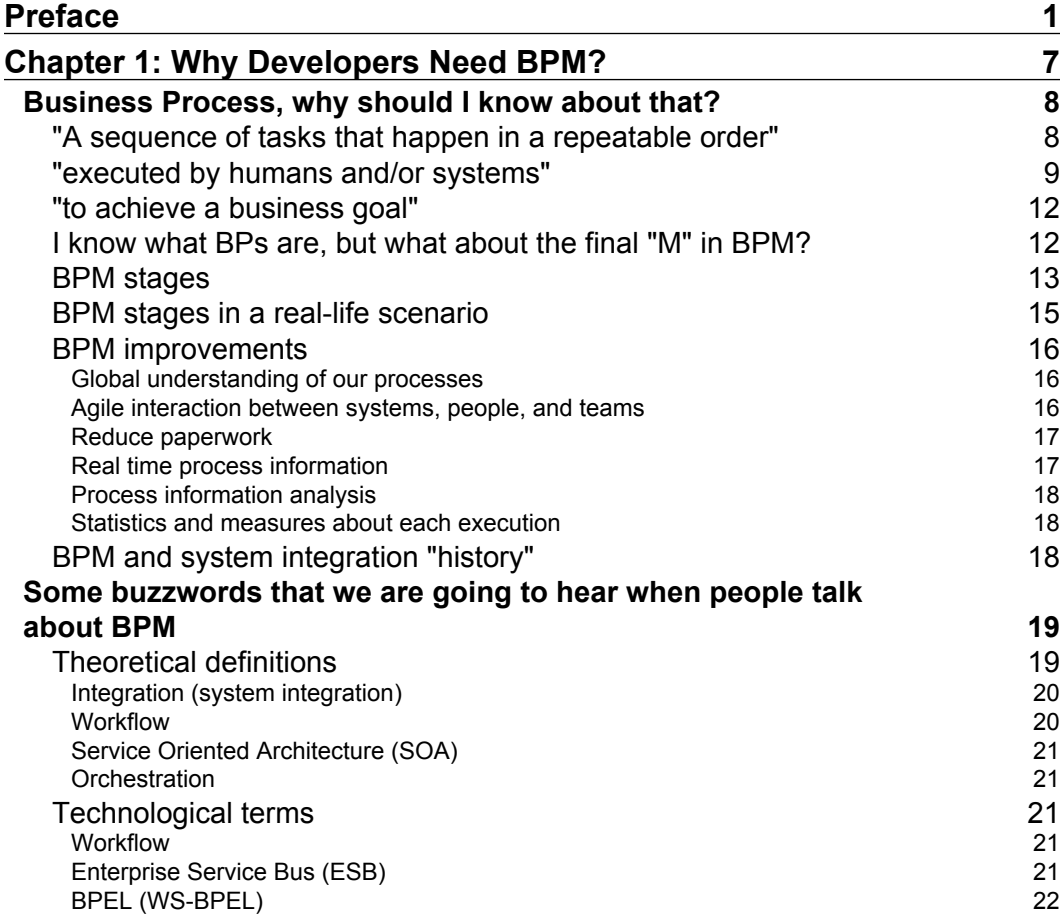

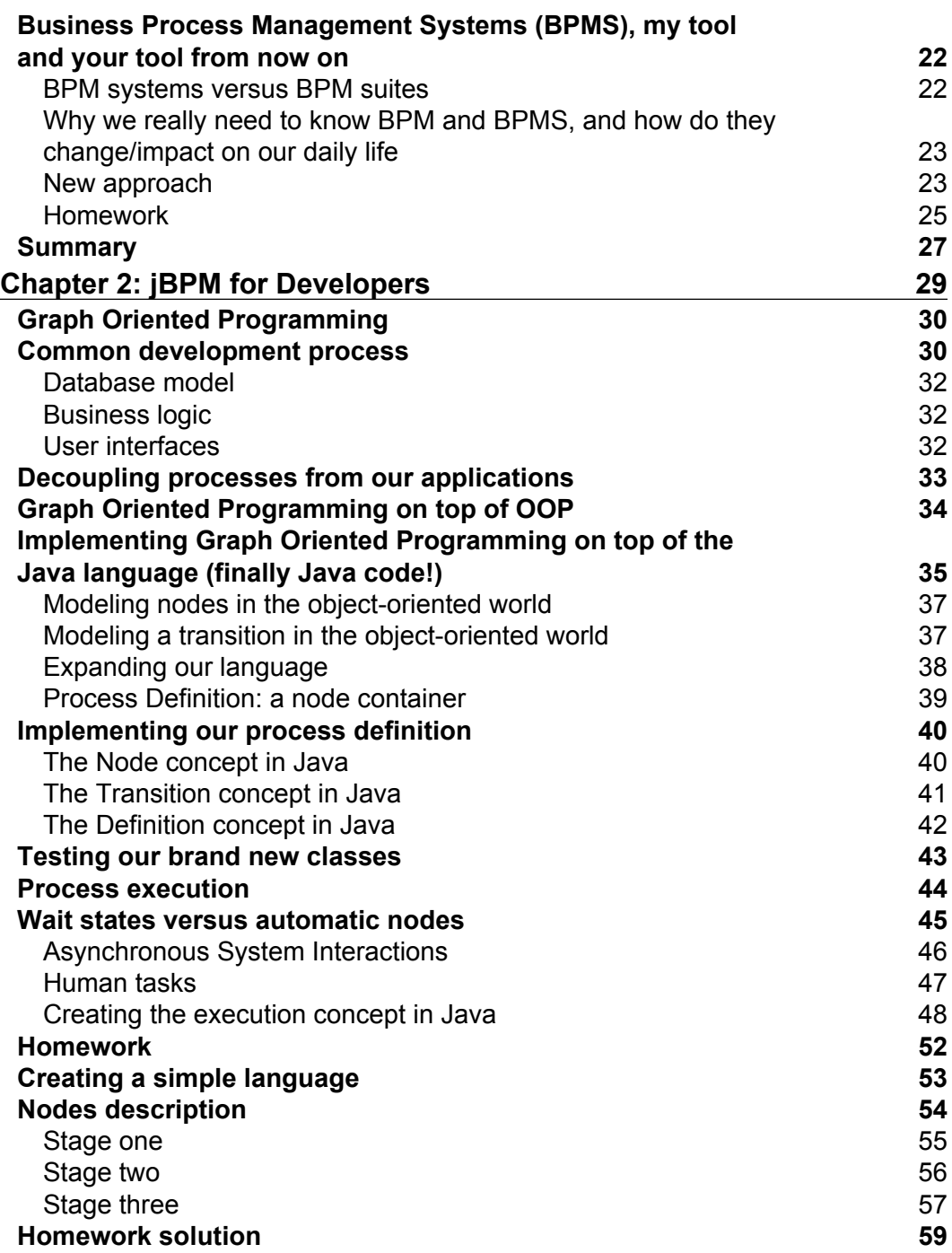

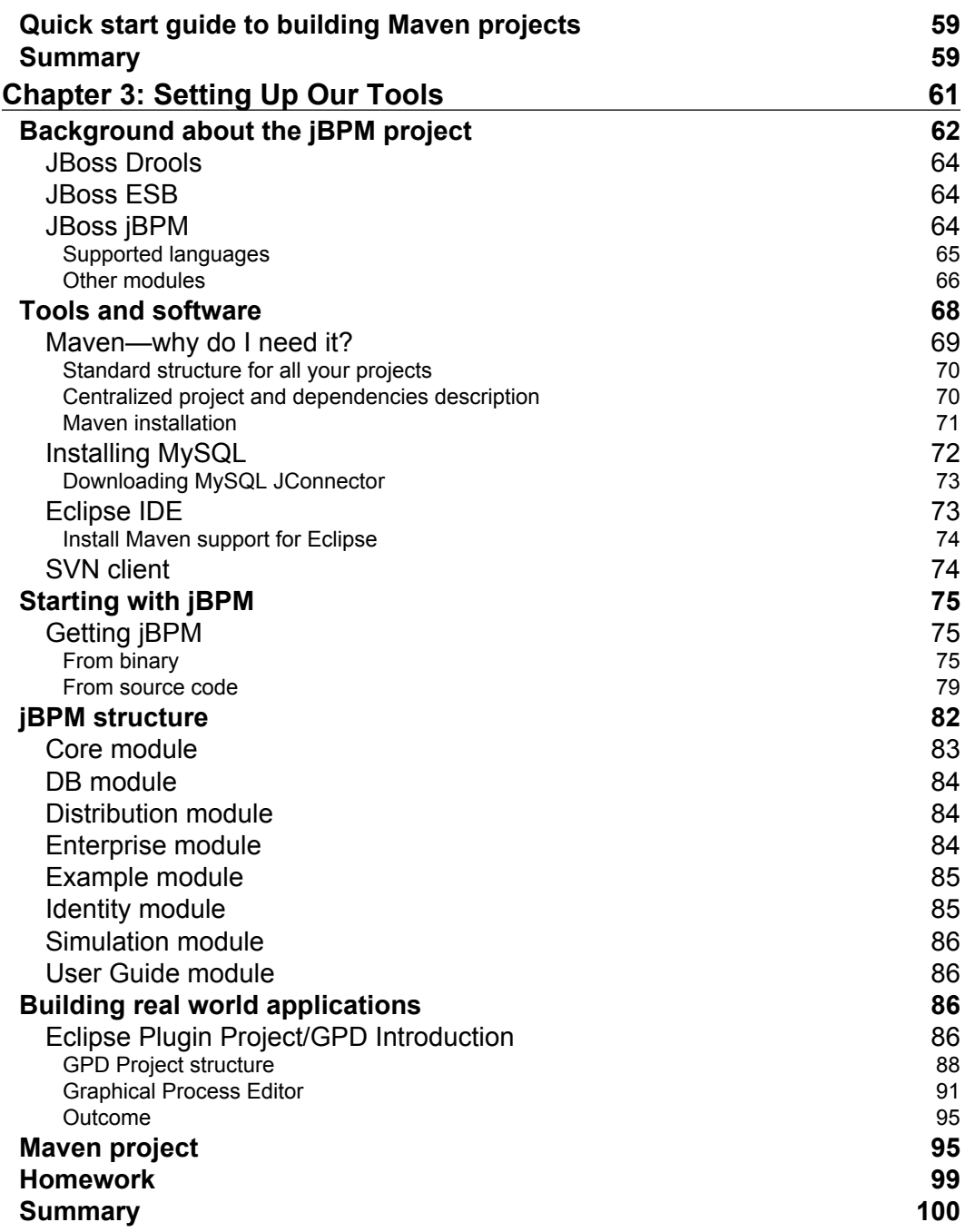

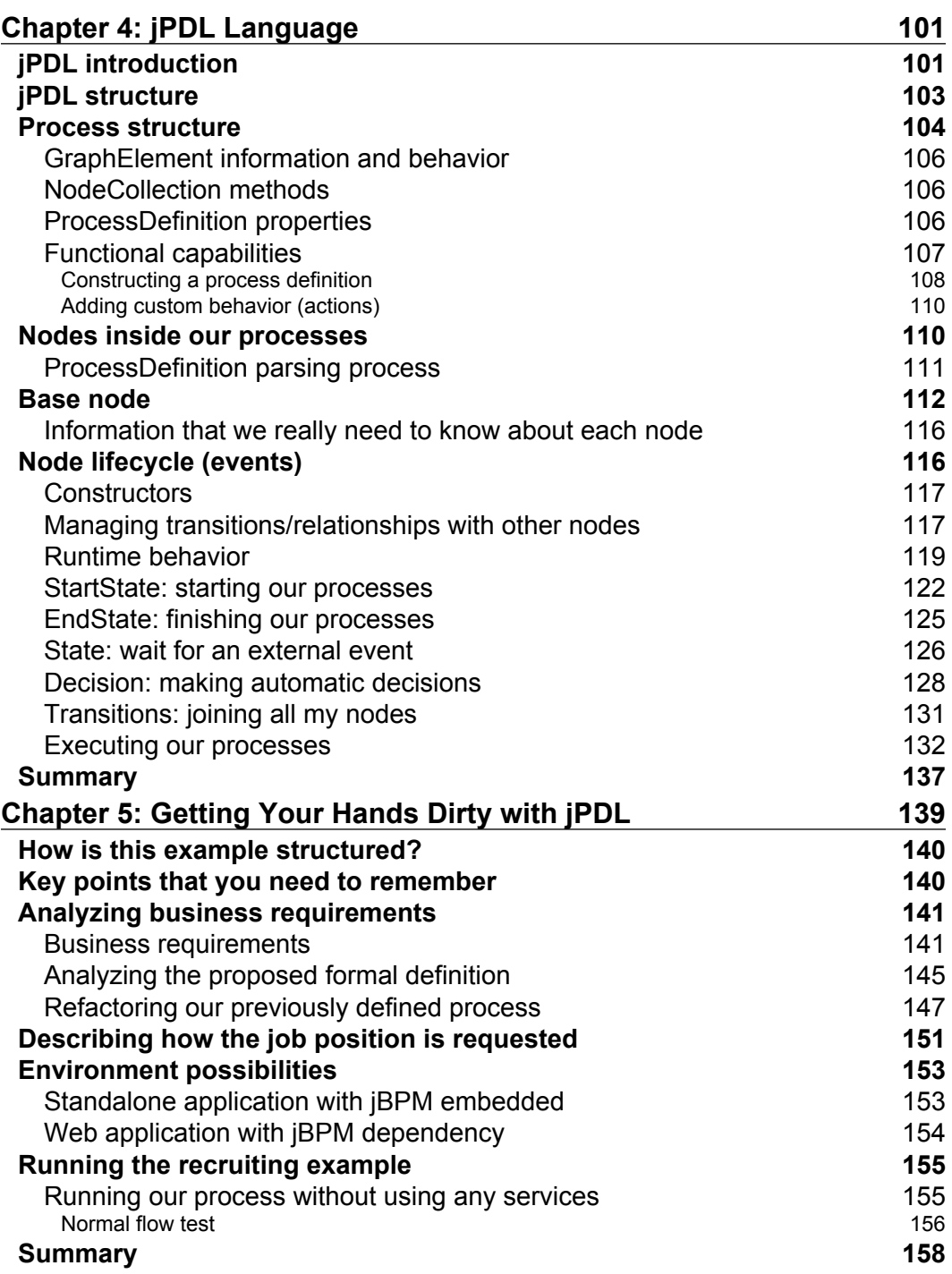

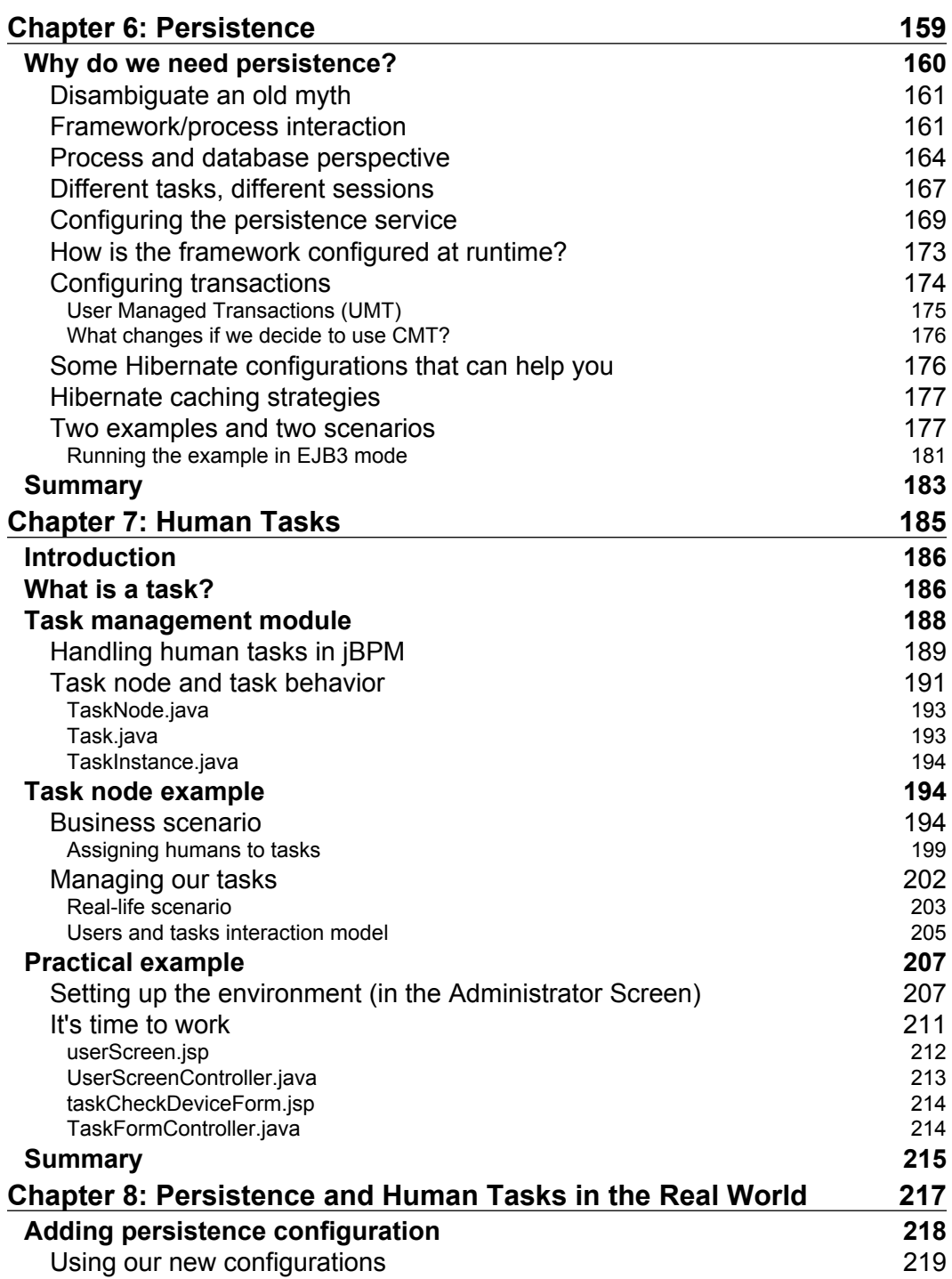

*Table of Contents*

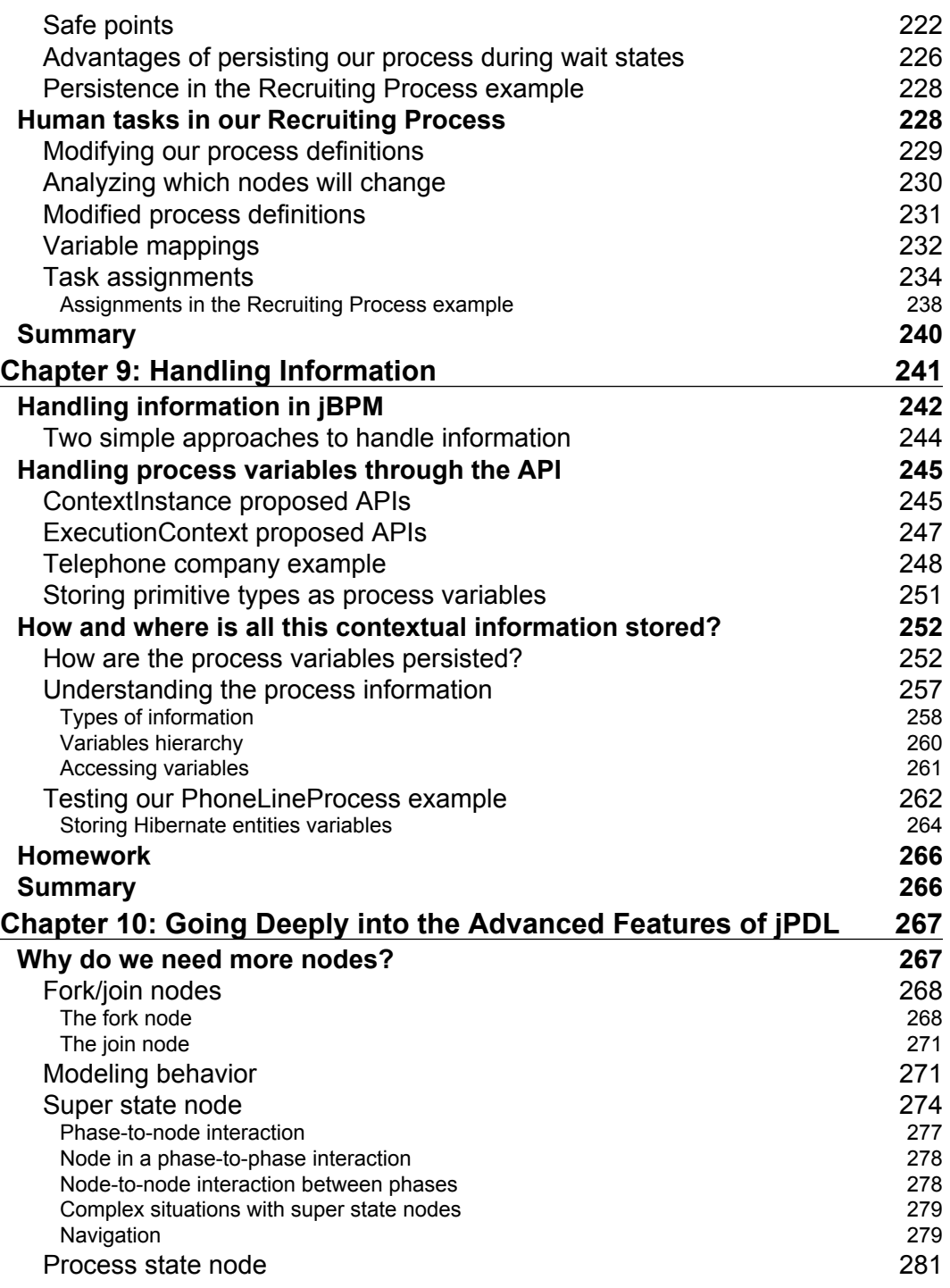

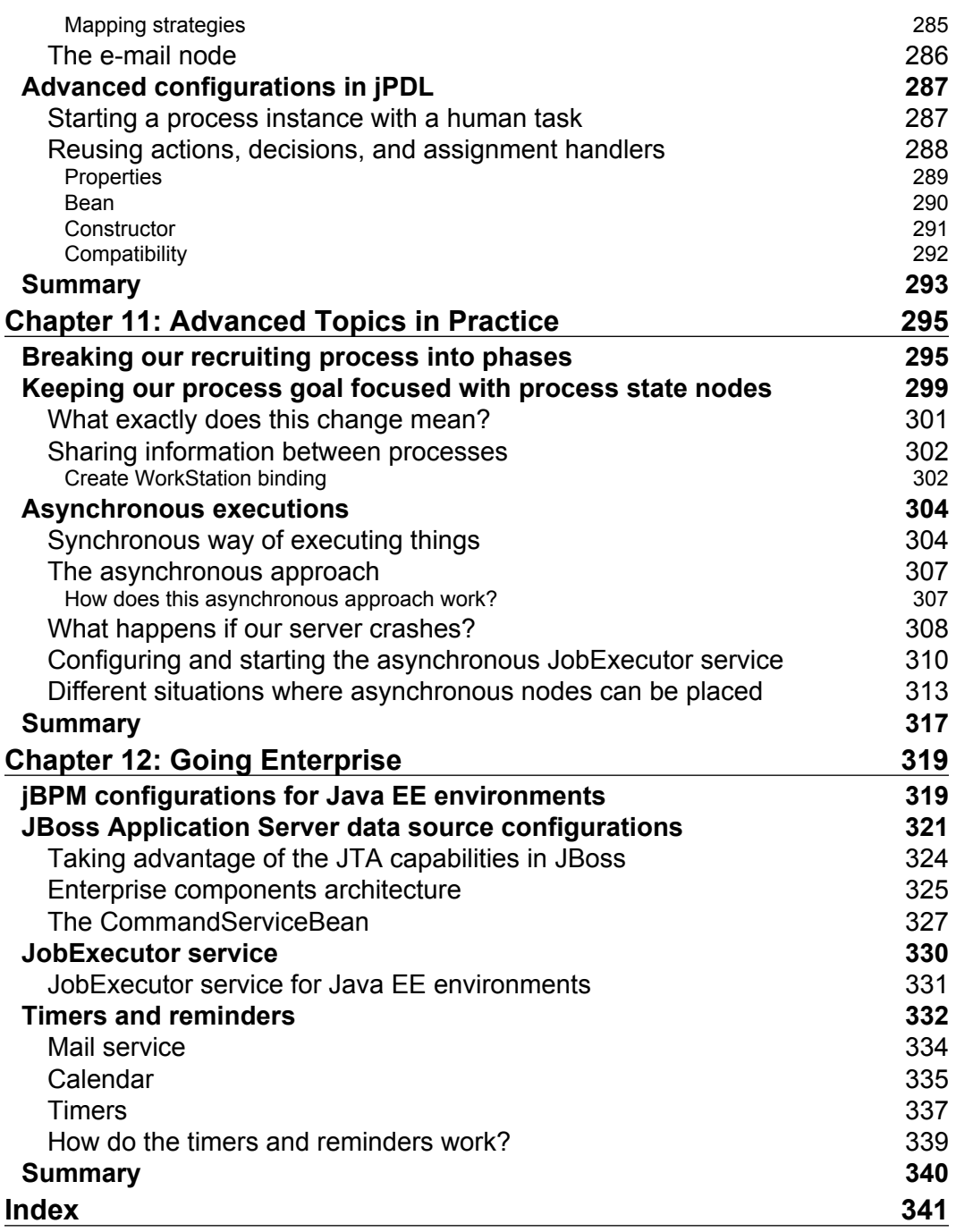

# Preface

<span id="page-16-0"></span>You are reading this because you are starting to get interested in the open source world. This book is especially for Java architects and developers with a free mind, who want to learn about an open source project. The fact that jBPM is an open source project gives us a lot of advantages, but it also comes with a big responsibility. We will talk about both—all the features that this great framework offers us and also all the characteristics that it has, being an open source project.

If you are not a Java developer you might find this book a bit harder, but it will give you all the points to understand how the open source community works.

I would like to take you through my own history, about how I discovered jBPM so that you can identify your situation right now with mine. Take this preface as an introduction to a new field—integration. It doesn't matter what your programming skills, experiences, and likes (user interfaces, code logic, low level code, simple applications, enterprise applications, so on) are, if you are a courageous developer you will like to tackle down all types of situations at least once.

With the myriad of web technologies these days, it's not a surprise that the new developers' generation starts building web applications. I have been working in the software development field for approximately six years now. I used to spend most of my time creating, developing, and designing web-based applications. I have also learned more "low level" languages such as C and C++, but in the beginning I could not make money with that. So, PHP and JSP were my first options. Although it was challenging I realized that I could not create bigger projects with my knowledge about JSP and PHP. The main reason for this, in my opinion, is that bigger projects become unmanageable when you start having web pages that contain all your application logic. At that point I recognized that I needed to learn new paradigms in order to create bigger and scalable applications. That is when I switched to Java Enterprise Edition (version 1.4), which provides us with a componentized way to build applications in order to be able to scale and run our applications on clusters and with all these features about high availability and fault tolerance. But I was not interested in configuring and making environmental settings, I just wanted

to develop applications. An important point in my career was when I started getting bored as I had to spend hours with HTML and CSS frontend details that I did not care about. So, I looked for other frameworks like JSF, which provides a componentized way to build UIs and newer frameworks like JBoss Seam/web beans (JSR-299) that have intimate relationships with the EJB3 specification, but once again I had to check for HTML and CSS details for end users. I think that the fact that I used to get bored with HTML and CSS is one of the biggest reasons why I got interested in integration frameworks. When I use the word *integration*, I mean making heterogeneous applications work together. Most of the time when you are doing integrations; the user interfaces are already done and you only need to deal with backends and communication stuff. That was my first impression, but then I discovered a new world behind these frameworks. At this point two things got my attention: the open source community and the theoretical background of the framework. These two things changed my way of thinking and the way I used to adapt to a new open source framework. This book reflects exactly that. First we'll see how we can adapt all the theoretical aspects included in the framework and then move on to how we can see all these concepts in the framework's code. This is extremely important, because we will understand how the framework is built, the project direction, and more importantly how we can contribute to the project.

I have been involved with the open source community for two years now, working with a lot of open source frameworks and standards that evolve every day. When I got interested in jBPM I discovered all the community work that is being done to evolve this framework. I wanted to be part of this evolution and part of this great community that uses and creates open source frameworks. That is one of the main reasons why I created a blog (http://salaboy.wordpress.com) and started writing about jBPM, I also cofounded the JBoss User Group in Argentina (http://www.jbug.com.ar) and now Plug Tree (http://www.plugtree.com), an open source-based company. With these three ventures I encourage developers to take interest in new frameworks, new technologies and the most important thing, the community.

# **What this book covers**

Chapter 1, *Why Developers Need BPM?* introduces you to the main theoretical concepts about BPM. These concepts will lead you through the rest of the book. You will get an idea of how all the concepts are implemented inside the jBPM framework to understand how it behaves in the implementations of the projects.

Chapter 2, *jBPM for Developers*, introduces the jBPM framework in a developer-oriented style. It discusses the project's main components and gets you started with the code distribution.

Chapter 3, *Setting Up Our Tools*, teaches you to set up all the tools that you will be using during this book. Basic tools such as Java Development Kit and the Eclipse IDE will be discussed. It will also provide you with a brief introduction to Maven2 here to help you understand how to build your projects and the framework itself. At the end of this chapter you will see how to create simple applications that use the jBPM framework.

Chapter 4, *jPDL Language,* introduces the formal language to describe our business processes. It gives you a deep insight in to how this language is structured and how the framework internally behaves when one of these formal definitions is used.

Chapter 5, *Getting Your Hands Dirty with jPDL,* gets you started with working on real-life projects. You will be able to create your first application that uses jBPM and define simple processes, using the basic words in the jPDL language.

Chapter 6, *Persistence*, sheds light on the persistence service inside the jBPM framework, which is one of the most important services to understand in order to create real-life implementations using this framework. The persistence services are used to support the execution of long-running processes that represent 95% of the situations.

Chapter 7, *Human Tasks,* describes the human interactions inside business processes, which are very important because humans have specific requirements to interact with systems and you need to understand how all this works inside the framework.

Chapter 8, *Persistence and Human Tasks in the Real World,* mainly covers configurations to be done for real environments where you have long-running processes that contain human interactions. If you think about it, almost all business processes will have these requirements, so this is extremely important.

Chapter 9, *Handling Information,* helps you to understand how to handle all the process information needed by human interactions inside the framework, as the human interactions' information is vital to get the activities inside our business processes completed.

Chapter 10, *Going Deeply into the Advanced Features of jPDL*, analyzes the advanced features of the jPDL language. This will help you improve your flexibility to model and design business processes, covering more complex scenarios that require a more advanced mechanism to reflect how the activities are done in real life.

Chapter 11, *Advanced Topics in Practice*, provides us with practical examples on the topics discussed in the previous chapters. This will help you to understand how all the advanced features can be used in real projects.

Chapter 12, *Going Enterprise,* introduces the main features provided by jBPM to run in enterprise environments. This is very important when your projects are planned for a large number of concurrent users.

# **Who this book is for**

This book is mainly targeted at Java developers and Java architects who need to have an in-depth understanding of how this framework (jBPM) behaves in real-life implementations. The book assumes that you know the Java language well and also know some of the widely-used frameworks such as Hibernate and Log4J. You should also know the basics of relational databases and the Eclipse IDE. A brief introduction to Maven2 is included in this book but prior experience might be needed for more advanced usages.

# **Conventions**

In this book, you will find a number of styles of text that distinguish between different kinds of information. Here are some examples of these styles, and an explanation of their meaning.

Code words in text are shown as follows: "As you can see, inside the <task-node> tags different tasks (<task> tag) can be defined."

A block of code is set as follows:

```
public class MyAssignmentHandler implements AssignmentHandler {
   public void assign(Assignable assignable, ExecutionContext
     executionContext) throws Exception {
     //Based on some policy decides the actor that needs to be
     // assigned to this task instance
     assignable.setActorId("some actor id");
 }
}
```
When we wish to draw your attention to a particular part of a code block, the relevant lines or items are set in bold:

```
<event type="superstate-enter">
   <action class="org....LogSuperStateEnterActionHandler">
     <phaseNumber>One</phaseNumber>
     <phaseName>Initial Interview</phaseName>
   </action>
</event>
<state name="Initial Interview">
   <transition to="Initial Interview Passed?" />
     ...
</state>
```

```
[ 4 ]
```
Any command-line input or output is written as follows:

**mvn clean install -Dmaven.test.skip**

**New terms** and **important words** are shown in bold. Words that you see on the screen, in menus or dialog boxes for example, appear in the text like this: "If we take a look at the **Source** tab, we can see the generated jPDL source code."

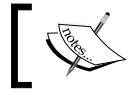

Warnings or important notes appear in a box like this.

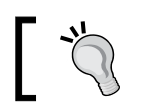

 $\begin{bmatrix} 1 & 1 \\ 1 & 1 \end{bmatrix}$  Tips and tricks appear like this.

# **Reader feedback**

Feedback from our readers is always welcome. Let us know what you think about this book—what you liked or may have disliked. Reader feedback is important for us to develop titles that you really get the most out of.

To send us general feedback, simply send an email to feedback@packtpub.com, and mention the book title via the subject of your message.

If there is a book that you need and would like to see us publish, please send us a note in the **SUGGEST A TITLE** form on www.packtpub.com or e-mail suggest@packtpub.com.

If there is a topic that you have expertise in and you are interested in either writing or contributing to a book on, see our author guide on www.packtpub.com/authors.

# **Customer support**

Now that you are the proud owner of a Packt book, we have a number of things to help you to get the most from your purchase.

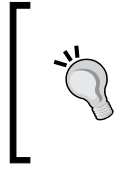

#### **Downloading the example code for the book**

Visit http://www.packtpub.com/files/code/5685\_Code.zip to directly download the example code.

## **Errata**

Although we have taken every care to ensure the accuracy of our content, mistakes do happen. If you find a mistake in one of our books—maybe a mistake in the text or the code—we would be grateful if you would report this to us. By doing so, you can save other readers from frustration, and help us to improve subsequent versions of this book. If you find any errata, please report them by visiting http://www.packtpub. com/support, selecting your book, clicking on the **let us know** link, and entering the details of your errata. Once your errata are verified, your submission will be accepted and the errata added to any list of existing errata. Any existing errata can be viewed by selecting your title from http://www.packtpub.com/support.

# **Piracy**

Piracy of copyright material on the Internet is an ongoing problem across all media. At Packt, we take the protection of our copyright and licenses very seriously. If you come across any illegal copies of our works, in any form, on the Internet, please provide us with the location address or web site name immediately so that we can pursue a remedy.

Please contact us at copyright@packtpub.com with a link to the suspected pirated material.

We appreciate your help in protecting our authors, and our ability to bring you valuable content.

# **Questions**

You can contact us at questions@packtpub.com if you are having a problem with any aspect of the book, and we will do our best to address it.

# <span id="page-22-0"></span>Why Developers Need BPM?

I will start this book with a sentence that I say every time that I talk about jBPM. "jBPM is a framework, keep it in mind". That's it, this is all that developers and architects want to know to be happy, and it keeps them excited during the talks. For this reason, the aim of the book is to give all developers an in-depth understanding of this excellent, widely-used, and mature framework.

In this chapter we will cover the following topics:

- Business process definition and conceptual background •
- Business process management discipline and the stages inside it
- Business process management systems •

To give you a brief introduction to this chapter, we are going to explain why developers need to know about BPM and when they should use it. Before reaching to this important conclusion we are going to analyze some new concepts like *business process*, *business process management discipline*, and *business process management systems* because it's important that developers manage the specific terminology pretty well. Bearing these new concepts in mind, you will be able to start analyzing how your company handles everyday work, so you can rediscover your environment with a fresh perspective.

This chapter deals with vital conceptual topics that you need to know in order to start off on the right foot. So, do not get disappointed if you feel that this is all about theoretical stuff. Quite the opposite, just think that with all this conceptual introduction, you will know, even before using the framework, why and how it gets implemented as well as the main concepts that are used to build it internally. I strongly recommend reading this chapter even if you don't know anything or if you don't feel confident about the BPM discipline and all the related concepts. If you are an experienced BPM implementer, this chapter will help you to teach developers the BPM concepts, which they need in order to go ahead with the projects that will be using it. Also if you are familiar with other BPM tools, this chapter will help you to

<span id="page-23-0"></span>map your vision about BPM with the vision proposed by the jBPM team. Because it's a vast theoretical topic, it is important for you to know the terminology adopted by each project reducing and standardizing the vocabulary.

The moment you get to the concepts that we are going to see in this chapter, you will get a strange feeling telling you: "Go ahead, you know what you are doing". So you can take a deep breath, and brace yourself to get your hands on planning actions using the concepts discussed in this chapter. Because these concepts will guide you through till the end of this book.

First things first, we will start with *business process* definition, which is a main concept that you will find in everyday situations. Please take your time to discuss the following concepts with your partners to get an insight to these important concepts.

# **Business Process, why should I know about that?**

As you can see, jBPM has **Business Process** (**BP**) in the middle; so, this must be something very important. Talking seriously, Business Process is the first key concept to understand what we are really going to do with the framework. You must understand why and how you describe these Business Processes and discover the real application of this concept.

A common definition of Business Process is: *Business Process is a sequence of tasks that happen in a repeatable order, executed by humans and/or systems to achieve a business goal.*

To understand this definition we need to split it into three pieces and contrast it with a real example.

#### **"A sequence of tasks that happen in a repeatable order"**

This definition shows us two important points:

- 1. First of all, the word "task", sounds very abstract. For learning purposes we can say that a task is some kind of activity in the company, atomic in the context, which contributes towards obtaining/completing some business goal. In real world a task (or an activity if you prefer) could be:
	- Signing a contract °
	- Hiring a new employee °
	- Reviewing a document  $\circ$

 $\frac{1}{18}$ 

- <span id="page-24-0"></span>Paying a bill °
- Calculating a discount °
- Backing up a file °
- Filling a form °

As you can see, these examples are concrete, and the rule of thumb is that these tasks should be described with an action (verb in the sentence, *Reviewing* for example) and a noun (document in this case) that represents where the action is applied.

Developers and architects should avoid thinking that "call myMethod()" will be a good example of a task in a Business Process. Because this is not! "call myMethod()" does not have anything to do with the business field. Also remember that this is a conceptual definition and is not related to any particular technology, language, or system.

The second important word that we notice is "sequence", which demands a logical order in which the actions are executed. This kind of sequence in real scenarios could be seen as: Buyer buys an Item -> Buyer pays the bill -> Dispatch buyer the order. An important thing to note here is that this sequence does not change in a short period of time. This means that we can recognize a pattern of work and an interaction that always occurs in the same order in our company to achieve the same business goals. This order could change, but only if we suffer changes in business goals or in the way that we accomplish them. Also you can see that this sequence is not achieved by one person; there is some kind of interaction/collaboration among a group of people to complete all the activities.

#### **"executed by humans and/or systems"**

Here we will see who performs these activities. But probably you have a question, why definition makes these distinctions about humans and/or systems? This is because humans behave differently from systems. Human beings are slow (including me) and machines are fast, so we need to handle this interaction and coordination carefully. Why are humans slow? From the application perspective, this is because when a task is assigned to a human being, let's say *Paul*, this task must wait for Paul to be ready to do the job. In case Paul is on vacation for a month, the task would have to wait for one month to begin. Systems (also called automatic procedures) on the other hand, just execute the action as fast as they can, or when the action is required. These two opposite behaviors are one of the principal influences in the design of the framework. For this reason, we are going to see how these behaviors are implemented inside the framework in the following chapters.

Another important thing to keep in mind about these two behaviors is: ''waiting for humans to respond'' and ''executing it as fast as possible for systems'', are the behaviors that we will need to synchronize. In real-life situations, we will have them in a random order. (The order could be somewhat like: wait, execute as fast as you can, wait, wait, execute as fast as you can, and so on) Let's clarify these points with a practical, real-world example. Imagine that we are in a company called *Recycling Things Co*. In one of the company branches papers are recycled. This branch of the company is in charge of recycling used paper, processing it, and storing it until someone buys it. Probably this process contains the following activities/tasks:

- 1. Receiving  $X \text{ ton}(s)$  of a pile of paper in the "Just received" warehouse here, we probably have a guy (the "Just received" guy), who fills in a form the specifics like the type of paper, the weight, and other technical details about it upon receiving something each time. When he finishes the form, he receives the paper pile and stores it in the warehouse. Finally, he sends the form to the main offices of Recycling Things Co.
- 2. The form filled in the "Just received" warehouse arrives at the main office of Recycling Things Co., and now we know that we can send X ton(s) of paper to the recycling station. So, we send the X ton(s) of paper from "Just received" warehouse to the recycling station. Probably we do that by just making a call to the warehouse or filling another form.
- 3. When the pile of paper arrives at the recycling station, an enormous machine starts the process of recycling. Of course, we must wait until this big machine finishes its job.
- 4. The moment the machine finishes, the guy in charge of controlling the outcome of this machine (Recycling Station guy), checks the status of the just-recycled paper and, depending on the quality of the outcome he decides to reinsert the paper into the machine again or to move the finished paper to the "Just finished" warehouse. Just after that he fills in a form to report to the main office of Recycling Things Co. that the X ton(s) of papers were successfully recycled, and includes also the number of iterations he needed to perform with the required level of quality to get the job done in the form. Probably this level of quality of the recycled paper will also be included on the form, because it is valuable information.
- 5. When the guy from the "Just finished" warehouse receives the recycled X ton(s) of paper, he also sends a form to Recycling Things Co. main offices to inform them that X ton(s) of paper are ready to sell.

To have a clear understanding of this example, we can graph it, in some non-technical representation that shows us all the steps/activities in our just-described process. One of the ideas of this graph is that the client, in this case Recycling Things Co. manager, can understand and validate that we are on the right track regarding what is happening in this branch of the company.

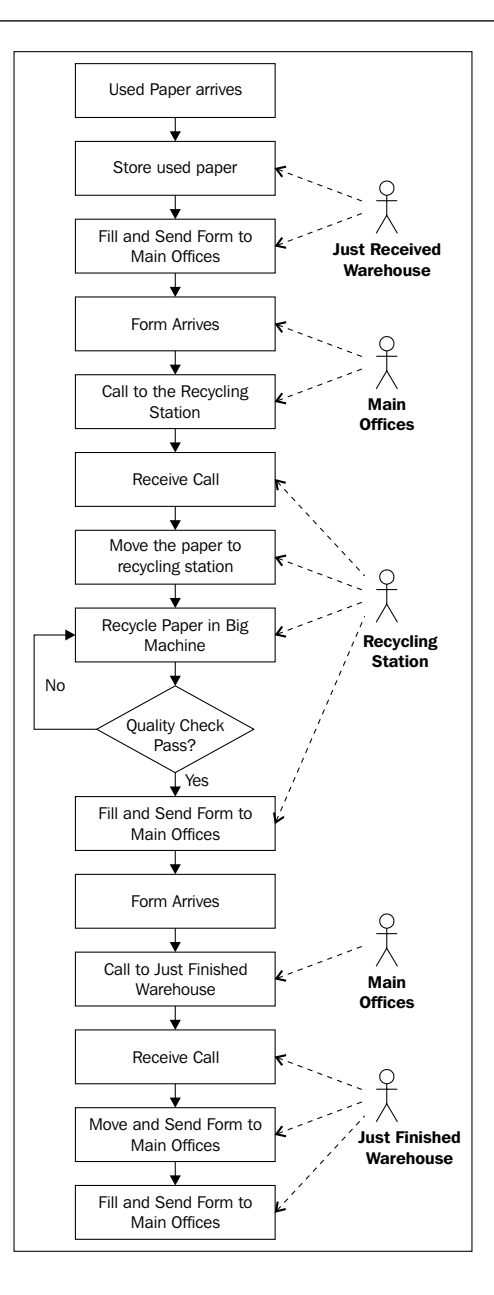

As you can see, the process looks simple and one important thing to notice is that these chained steps/activities/tasks are described from a higher-level perspective, like manager level, not employee perspective. It is also necessary to clarify the employee perspective and add this detail to each activity. We need to have a clear understanding of the process as a whole, the process goal, and the details of each activity.

<span id="page-27-0"></span>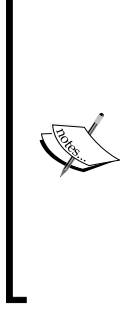

If you are trying to discover some processes in your company, first ask at manager level, they should have a high-level vision like in the Recycling Things Co. example. Then you should know what is going on in everyday work. For that, you should ask every person involved in the process about the activities that they are in charge of. In a lot of companies, managers have a different vision of what is going on everyday. So ask both sides, and remember employees have the real process in their minds, but they don't have full visualization of the whole process. Pay close attention to this. Also remember that this kind of discovering task and modeling process is a business analyst's job.

## **"to achieve a business goal"**

It is the main goal of our jobs, without this we have done nothing. But be careful, in most cases inexperienced developers trying to make use of their new framework forget this part of the definition. Please don't lose your focus and remember why you are trying to model and include your processes in your application. In our previous example, Recycling Things Co., the business goal of the process (Recycle paper) is to have all the recycled papers ready as soon as possible in order to sell it. When the company sells this paper, probably with another process (Sell recycled paper), the company will get some important things: of course money, standardized process, process formalization, process statistics, and so on. So, stay focused on relevant processes that mean something to the company's main goal. Try not to model processes everywhere because you can. In other words, let the tools help you; don't use a tool because you have it, but because it's in these situations where all the common mistakes happen.

#### **I know what BPs are, but what about the final "M" in BPM?**

If we have a lot of business processes, we will need to manage them over time. This means, that if we have too many process definitions, and also we have executed these definitions, we will probably want to have some kind of administration that lets us store these definitions as well as all the information about each execution. You may also want to keep track of all the modifications and execution data throughout. This is really necessary because the process will surely change and we need to adapt to the new requirements of our business that evolves each day. That is why **Business Process Management** (**BPM**) emerges as a discipline to analyze, improve, automatize, and maintain our business processes. This discipline proposes four stages that iteratively let us have our business processes in perfect synchronization with business reality.

## <span id="page-28-0"></span>**BPM stages**

Now we are going to analyze the stages that this discipline proposes to us:

- 1. **Finding/discovering real-life process**: In this stage, business analysts try to find business processes in the company. Depending on the methodology used by the analysts to find a process, probably we will get some description about the activities in the process. Most of the time these processes can be found by asking company managers and employees about the goals of the various processes and the activities needed to fulfill them. This will also give us a list of all the business roles involved in each process.
- 2. **Designing/modeling process**: If we start with the description that business analysts carry out in the previous state, this stage will try to represent this definition in some formal representation/language. Some, in vogue languages to do that are **BPMN** (**Business Process Modeling Notation**) and **XPDL** (**XML Process Definition Language**), these languages are focused in an easy graph representation of these processes and an intuitive and quick understanding of what is happening in each of them. The goal of this stage is that all the people who are in contact with this formal representation understand the process well and know how the company achieves the process business goal.
- **3. Executing process**: This is one of the most interesting stages in BPM (at least for us), because here our process definitions come to life and run, guiding the work that the company is doing everyday. With this guidance the company gains all the advantages discussed in the next section. The goal of this stage is to improve the process execution times and performance and to make the systems and people communication between people and systems smoother in order to achieve the business goal.
- 4. **Improving process**: At this point, with processes already executed, we try to analyze and find some improvements to our processes. This is achieved by analyzing the execution data and trying to reduce the gap between the formal definition of the process and the actual implementation style of our company. Also, we try to reduce and find possible bottlenecks and analyze if there are some activities that can be done simultaneously, or if we have unnecessary activities, or if we need to add new activities to speed up our process performance.

As you can imagine, all these stages are iteratively repeated over time. Take a look at the following figure that shows us all the BPM stages. It also includes the most common artifacts that are generated in each step.

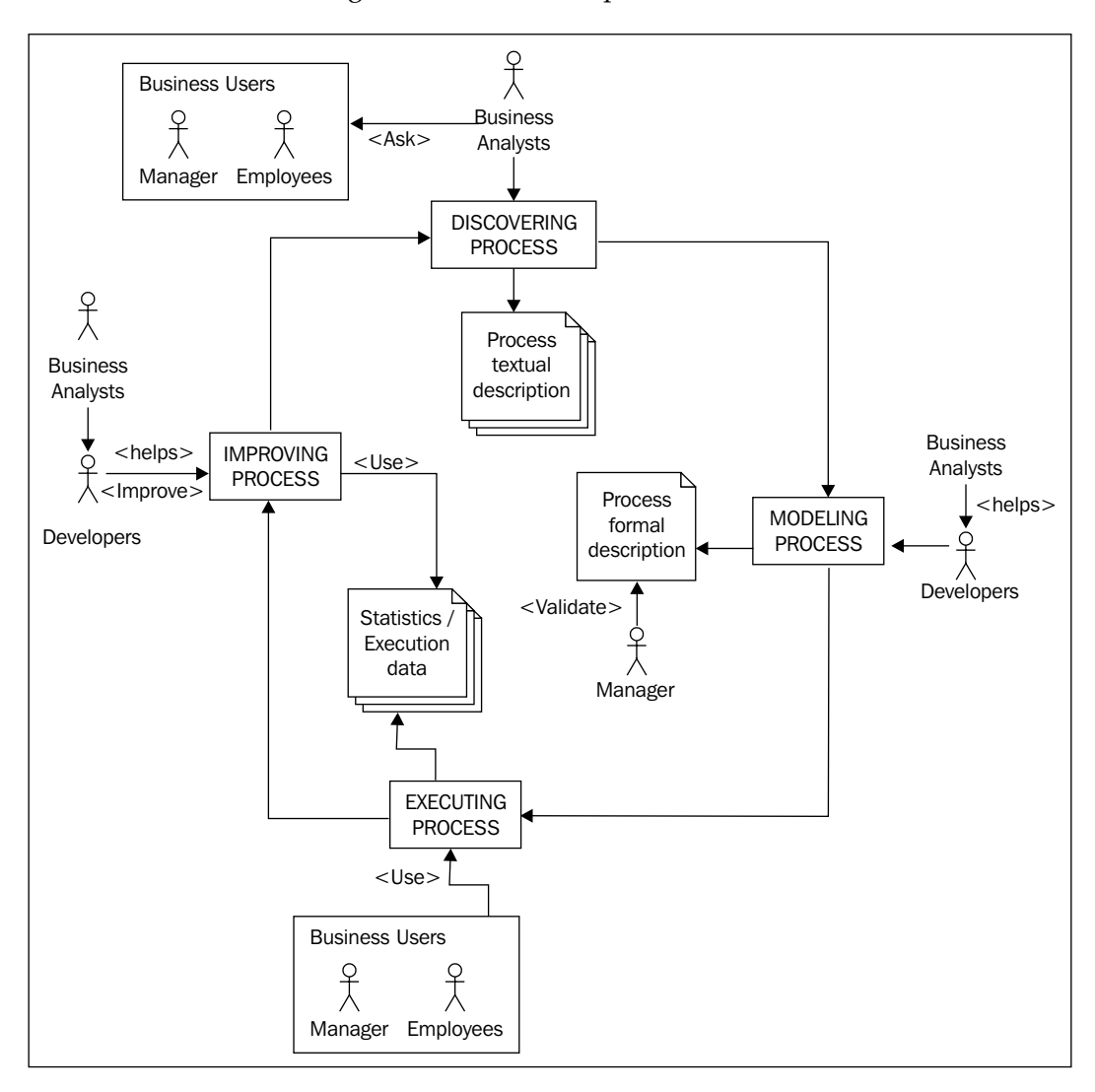

## <span id="page-30-0"></span>**BPM stages in a real-life scenario**

One entire cycle that goes through all these stages is one step forward to our well-defined processes that will guide our company everyday.

If we take the previous example of Recycling Things Co., we can say that BPM works as follows:

- 1. A business analyst is hired to analyze the branch that is in charge of recycling paper. He observes what happens in the branch and tries to describe the activities of this branch with a textual description. Very similar to the process we described in the example. Here we see the first stage, which is discovering the process. This stage could start with previous definition of the process; in this case the business analyst will need to update this definition with what is happening then.
- 2. This business analyst translates the previously described process with the help of a developer and with knowledge of some formal language. At this point a validation with a client (in this case the manager of Recycling Things Co.) would be advisable.
- 3. Once we have the formal definition of the processes validated, the developers will analyze the environmental requirements of the processes. Moreover, all the technical details that the process will need to run will be added (this is our job/developer's job). When all of these details are set up, the process is ready to run and guide the business users in their everyday work.
- 4. When the processes are running, the business analyst and developers need to work together to analyze how this process is working, trying to improve the process definition, and all the settings to make it perform better.

At the end of stage four, another cycle begins: improving, adapting, and rediscovering all the processes continuously in the company.

In the next section we are going to discuss about all the advantages that this discipline gives us.

This description of BPM is incomplete, but for developers who want to use jBPM, it is fine. If you are interested in learning more concepts and theoretical background about this discipline there is plenty of interesting literature out there. You just need to search BPM on the Internet and many pages and articles will appear. For example, take a look at http://en.wikipedia.org/wiki/Business\_process\_management and http://www.bpminstitute.org/index.php?id=112.

## <span id="page-31-0"></span>**BPM improvements**

BPM, as with any other discipline, gives us a large number of practical advantages that we want to know before we adapt it. Here we are going to discuss some of the most important advantages and improvements that we can have if we adopt BPM and how they can benefit our company.

#### **Global understanding of our processes**

When we find a process in our company, we discuss it with the manager and the business analysts. This process now could be formalized in some formal language. (Formal means it has no ambiguous terms, and it's said the same for everybody who understands it.) If we achieve that, we gain two main things:

- Now we know our process. This is important and no minor thing. Now our process is no longer something that we have a vague idea about, we now know what exactly our process goal is and what business roles we require to achieve this goal. This formalization and visibility is the first step to improving our existing process, because now we can see the possible points of failure and find the best solution to fix them. •
- All our managers and employees can see the process now. This is very helpful in two areas:
	- New employees could be easily trained because the process will guide them through the activities of the process that correspond to the new employee's role. °
	- Managers can make more accurate decisions knowing exactly what is going on in their processes. Now they have gained the visibility of the roles involved in each process and the number of tasks performed by each role in a specific process. °

#### **Agile interaction between systems, people, and teams**

When our process definitions are executed, all the employees will be guided through their tasks, making the system integrations transparent to them, and improving people's communication. For example, say in a post office we have a task called *receive letter*. The person at the front desk there receives the letter and fills all the information about the destination address of the letter on a form. When delivery time arrives, some other task (say *Deliver letter*) will use all this information. In this case, the process itself will be in charge of moving this data from one activity to another, taking away the responsibility from both users. The data will go from one task to another, making the information available for everyone needing it.

#### <span id="page-32-0"></span>**Reduce paperwork**

In all the human tasks (tasks that need an interaction with people) the most common behaviors will be:

- **Read/insert/modify information**: When people interact with activities of the process, it is common that they introduce or read information that will be used in the following tasks for any other role. In our Recycling paper example, each form filled can be considered information that belongs to the process. So, we can reduce all the paper work and translate it to digital forms that give us two interesting advantages: •
	- **Reduction of paper storage in our company**: There will be no need to print forms and store them for future audits or analysis. °
	- **Reduction of the time spent**: The time spent on moving the information from one place to another. °

So, this results in saving money and not having to wait for the forms that may not arrive or could be lost on their way.

**Make a decision**: Choose if something is OK or not and take some special path in the process (we will talk about different paths in our process later). In our post office example, when the Recycling Station guy checks the quality of the just-recycled paper, he needs to choose if the recycling of paper is done properly or it needs to be retried. Here the quality of the paper and the number of retries could be maintained as process information, and do not need to be written down on a paper or form. The machine can automatically inform our process about all this data. In these cases, the advantage that BPM gives us is that we can make automatic decisions based on the information that the process passes from one activity to the next. •

#### **Real-time process information**

In every process execution and at any moment, our managers can see in which activity the process is currently stopped and who must complete it. With this valuable information about the status of all the processes, the manager will know if the company is ready to make commitments about new projects. Also you can switch to other methodologies, such as, **BAM** (**Business Activity Monitoring**) to make a more in-depth and wider analysis about how your company processes are working.

#### <span id="page-33-0"></span>**Process information analysis**

With the formal definition of our processes we can start improving the way the information is treated in each of our processes. We can analyze if we are asking for unnecessary data or if we need more data to improve performance of our processes.

#### **Statistics and measures about each execution**

With audit logs of each execution we can find out where the bottlenecks are, who is a very efficient worker, and who spends too much time on an assigned task without completing it.

As you can see there are a lot of advantages of BPM but we need to understand all the concepts behind it to implement it well.

## **BPM and system integration "history"**

We as developers see BPM closely related to system integration, so in our head when we see BPM we automatically merge the concepts and disciplines:

- **Workflows**: This branch is conceived for people-to-people interactions, born in the mid 70s. •
- **Business process improvements**: These suggest methodologies to increment the overall performance of the processes inside a company, born in the mid 80s. •
- **System integration**: This branch is focused on achieving fluid system-to-system interactions. This concept is newer than the other two and is more technical. •

This mix gives us important advantages and flexibility, which let us manage all the interactions and information inside our company in a simple way. But this mix also brings a lot of confusion about terminology in the market.

At this point, when BPM began to appear in the market, vendors and customers had their own definition about what BPM meant. Some customers just wanted BPM; it didn't really matter what BPM really was, but they wanted it. Also vendors had different types of technologies, which they claimed to be BPM just in order to sell them.

When all this confusion lessened a bit and not everyone wanted to buy or sell BPM tools, the big boom of **SOA** (**Service Oriented Architecture**) began. SOA was born to bring us new architecture paradigms into give us more flexibility at design and integration time. The main idea is: with SOA, each business unit will have a set of services that can be easily integrated and have fluid interactions with other business unit services and also with other business server partners.

<span id="page-34-0"></span>At this point, the confusion about overloaded terms came again. Also with the addition of SOA, new languages come to play; one of the most fashionable languages was **BPEL** (**Business Process Execution Language**, also known as **WS-BPEL**—**Web Services BPEL**). BPEL is basically an integration language that allows us to communicate with heterogeneous systems, which all talk (communicate) using Web Services Standards. All of this is done in a workflow-oriented way (but only for systems and not for people), so we can describe systems' interactions with a graph that shows us the sequence of systems calls.

Also **ESB** (**Enterprise Service Bus**) products started gaining a lot of popularity among vendors and customers. This product proposes a bus that lets us connect all our services, which speak in different languages and protocols, and allows them to communicate with each other.

But as you can see, SOA has two faces, one is technological and the other corresponds to the architectural design patterns. This second face contributes a lot to today's enterprise architectural choices that are being taken by big companies around the world.

In the next section we are going to see some brief definitions about all these technologies that are around BPM as they always bring confusion to all of us. If we understand the focus of each technology, we will be able to think and implement software solutions that are flexible enough and have the right concepts behind them. Do not confuse technical terms with theoretical definitions.

# **Some buzzwords that we are going to hear when people talk about BPM**

In this short section we are going to discuss words that sometimes confuse us and sometimes we misuse these words as synonyms. This section is aimed at clarifying some ambiguous technical and theoretical terms that surround BPM. These terms will be distinguished as theoretical definitions and technological terms. Sometimes you will notice that different roles have different perspectives about the same term.

# **Theoretical definitions**

These theoretical definitions try to clarify some concepts that aim to define topics that are agnostic to technology, trying to understand the cornerstones behind terms that are often used by technical people. Feel free to query other bibliographies about these terms to get all the background that you need.

#### <span id="page-35-0"></span>**Integration (system integration)**

We frequently hear about integration. BPM is about integration, but what exactly do we need to understand when we hear that?

Probably when someone says "I want to integrate my systems", we understand that this person wants all his or her company systems to talk (communicate) to each other in order to work together. That is the most common understanding, but we also need to understand that this integration will include the following out-of-the-box implicit requisites:

- **Flexibility**: The integration solution needs to be flexible enough to allow us any kind of interaction •
- **Extensibility**: In future we need to be able to add other systems to the newly-integrated solution •
- **Maintainability**: If some changes emerge, the solution should let us change the integration to let us adapt to these changes and future changes as well •
- **Scalability**: The solution should allow our applications to grow transparently •

#### **Workflow**

One of the most overloaded words in the market. When we hear conversations about workflows in most cases, we are talking about situations where only people get involved. Most of the workflows are related to documents that are moved through business units inside the company, where these business units modify these documents, to achieve some business goal. Currently, in many companies the terms BPM and workflow are used as synonyms, but in this book we are trying to make the distinction between them clear.

Here when we talk about workflows we refer to some steps inside them and specific application domains. BPM is like a more generic and extended set of tools, which let us represent situation that integrate heterogeneous systems and people's activities, with a fine-grained control.

However, workflows and BPM share the same theoretical nature; try to see workflows like a domain specific set of activities and BPM as a set of tools to integrate and communicate all the work that is being done in the company.
#### **Service Oriented Architecture (SOA)**

Here we will discuss the theoretical aspect of the term *SOA*. When people talk about SOA, most of the time they are talking about some specific architectural design patterns that let our application be designed as services communicating with each other. This means that in most of the cases our applications will be used across the company business units. This requires one application to interact with services of each unit. So, SOA advises us about how to build our application to have flexibility and fluid communications between each business unit services.

#### **Orchestration**

This term refers to the possibility to coordinate the interaction between systems calls. This coordination is always achieved by a *director* that will know which is the next system call in the chain. This term is used to represent a logical sequence, which is used to obtain a business result using different calls to different systems in a specific order. This term is used very frequently in conjunction with BPEL. We'll discuss that in the next section.

## **Technological terms**

These technological terms, in contrast with all the theory that we see behind them, give us the knowledge that we need to use tools in the way that is intended. Try to link all this technical information with the theory that we have seen before. If you feel that something is missing, please read more bibliographies until you feel confident with it. But don't worry, I will do my best to help you.

#### **Workflow**

When developers talk about workflows, probably they are referring to some framework, tool, or product, which lets them define a sequence of steps that one application will take. That is, they mean some kind of state machine that will be embedded in the application. As we mention this in most of the cases, workflows are specific to one domain and probably to one application.

#### **Enterprise Service Bus (ESB)**

Enterprise service buses emerge as very flexible products that implement a lot of connectors, which let us plug our heterogeneous applications to them and then interact with each other. With ESB, we achieve the abstraction about which protocol we need to use to talk with another application and we only need to know how to talk with the bus. Then the bus is in charge of the translation between different protocols and languages.

#### **BPEL (WS-BPEL)**

**Business Process Execution Language** (**BPEL**) is a language that defines how web services calls are coordinated one after the other to obtain some business information or to achieve some business action. This language lets us define how and when web services for different applications need to be called and how the data should be passed through these calls.

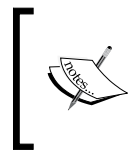

One final thing to notice here is that BPM is a discipline. This means that BPM is technology agnostic, you can implement this discipline in your company just with a pen and paper, but if you are a developer I would think that you wouldn't want to do that.

That is why BPMS comes to save us.

## **Business Process Management Systems (BPMS), my tool and your tool from now on**

Now, we know about BPM as a discipline, so we can implement it; but wait a second, we don't need to. That's because jBPM is a framework that lets us implement the main stages of BPM (unless you want to implement it in pen and paper!). BPMS makes up for a piece of software that lets us implement all the main stages that the discipline describes. These tools are frameworks that provide us with the designing tools to describe our Business Processes. They also offer configurable executional environments to execute our designed processes, and tools to analyze and audit the history of our process executions in order to improve our processes and make more accurate business decisions. That is exactly what jBPM gives us—an open source development framework integrated with nice tools to describe our processes in a formal language (called jPDL, jBPM Process Definition Language), an executional environment to see how the processes live and guide our company through their activities, and a set of best practices to analyze our processes and improve the company performance and incomings.

#### **BPM systems versus BPM suites**

There is a lot of noise in the market about this. If you have not heard about any of these terms you are lucky, because these too are overused terms.

BPM systems, as we have discussed earlier, are developer-oriented tools that lets us implement software solutions that use the BPM approach (this approach will be discussed later). In the case of jBPM, that is a BPM system; we are going to see that it is also designed to have a graph-oriented language that can be useful to have a fluid communication with business analysts. But somehow, business analysts are not supposed to design and execute business process on their own.

On the other hand, BPM suites are products oriented to help business analysts to design and implement a fully-functional process on their own. These products have a "developer free" policy. These kind of products are commonly closed sources and also come integrated with an application server.

As you can imagine BPM suites are good tools. But the main problem is that most of the time they do not have enough flexibility and expressiveness to adapt to everyone's business needs.

To tackle the flexibility issues, BPM system's developers can adapt and modify the entire framework to fulfill the business requirements. Also, BPM systems are like any other framework—environment agnostic, so depending on the kind of business requisites, developers can choose to create a standalone application, web application, or a full enterprise application. This comes with another huge advantage; we can choose any vendor of web or application server! We are not tied to JBoss, not to any other license fees.

#### **Why we really need to know BPM and BPMS, and how do they change/impact on our daily life**

Enough of theoretical chat, we want to see how these tools and concepts will be applied by us in our everyday job. Because these tools will change the way we think about our applications and in my experience I never want to go back.

This is because a new approach of development arrives. This will give our applications flexibility and an easy way to adapt to everyday changes that our company requires.

## **New approach**

Here we are going to see how our component-oriented paradigm is modified a bit to make use of the advantages proposed by the BPM discipline.

The main idea is to give developers more flexibility to adapt to future changes and, of course improve the way they create applications that include/reflect the company business processes.

To achieve that, we must have formal description of our processes, know on which environment our processes should run and then combine these two areas in one implementation that the business analysts understand and have all the technical details that allow the process to run in a production environment. Running of this process will guide all the employees involved in that process through their tasks/activities in everyday work.

To make this implementation flexible and adaptable, we need to have a loosely-coupled design and relationship between our formal representation of the processes and all the technical details. Remember that these two "artifacts" (process formal description and all that involves technical details: Java code, XML configuration file, and so on) are focused on two different roles in the BPM systems' perspective. This is because our process definition must always be understood by business analysts, and technical details will always be implemented for developers who know about environments and executional configurations.

To have a clear vision about what I'm talking about, we will analyze the following image:

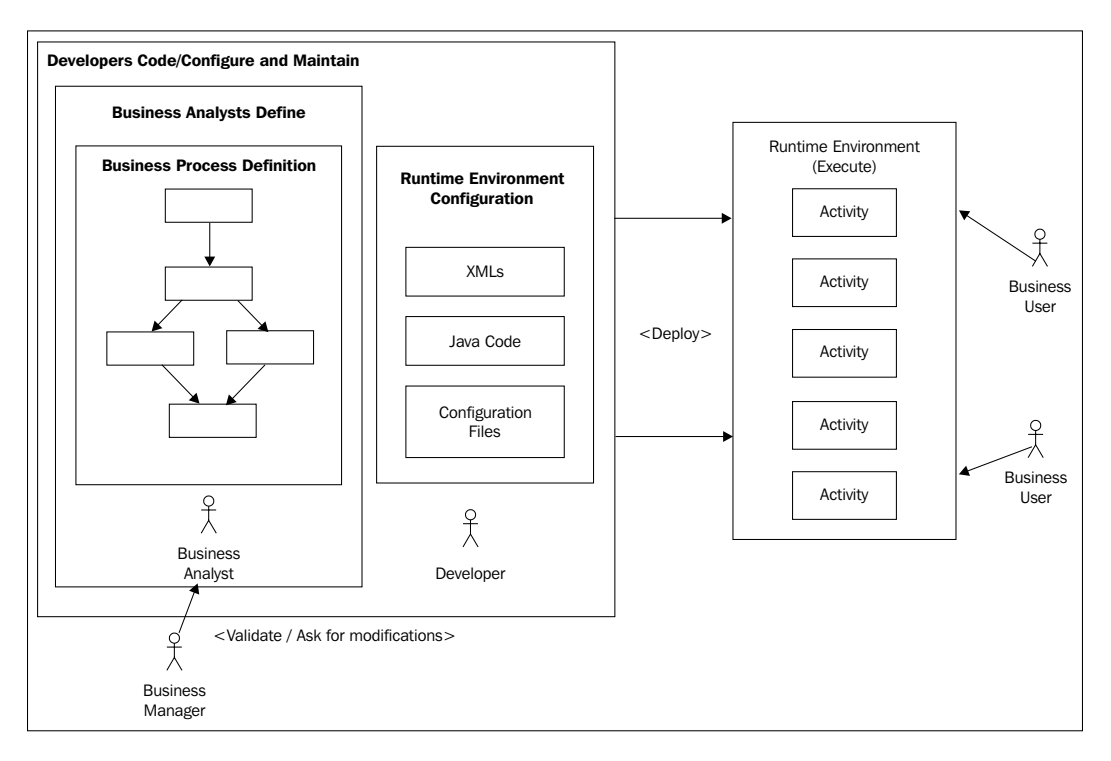

Now our process and applications can change smoothly to reflect the changes that our company has day after day. And our work will just be to modify some process definition adoptions for new requirements (for example, change one activity before another or put a new activity) and our process will be synchronized with our company changes. I do not want to lie here, but if you apply some basic principles to technical details, minor changes will be needed when our process requires modifications.

Now it is time to get to know jBPM implementation in depth, so in the next chapter we are going to focus on a deep analysis of the framework's internal component distribution and the basic principles that cause the real implementation.

But wait a moment, before the next chapter I have some homework for you to do.

## **Homework**

This is a special homework, and you can use the outcome to see your knowledge improvements throughout the rest of the book.

For this homework you will need to find one or two simple processes in your company and describe them, like the example that we saw in this chapter.

Try to describe your processes using the following guidelines:

- **First look for business goals**: Try to find something that is important to your company, not only for developers. You probably will find something that is not even close to systems or computers (like the recycling example). •
- **Put a name to your process**: When you find a business goal, it's easy to name your process related to the goal, as follows: •
	- **Goal**: Recycle Paper  $\circ$
	- **Name**: Recycling Paper process °
- **Focus on the entire company, not only on your area**: As we mentioned earlier, business processes are about team, business unit, and also business partners' integration. So, don't limit your processes to your area. Ask managers about tasks and if these tasks are part of a bigger business scenario. 80% of tasks are part of bigger business scenarios; so bother your managers for five minutes, they will probably get interested in what you are doing with the company processes. •
- **Identify business roles**: You will need to find out who does which tasks that you find inside your process. This is a very important point, try to also identify the nature of these roles, for example if some role in your process is irreplaceable, or if there are a lot of people who can do the job. •
- **Identify systems interactions**: Try to identify different systems that are used throughout different business units, and try not to imagine systems' improvement. Just write down what you see. •
- **Not too macro and not too micro**: Try to focus on processes that have concrete tasks, which people do every day. If you find that you are describing a really huge process, and that every activity you find is another complete process, this is not within the scope of this homework. On the other hand, you can describe very detailed tasks that in reality is just one task; for example, if you have a form that demarcates three sections, and these three sections are filled in all together for the same business role at the same time, you do not need to describe three separate tasks, one for each section, because with one task you are representing them all in the filled form. •
- **Do not rely on old documentation**: Sometimes companies have these business processes documented (probably if the company was trying to achieve some Quality Assurance certification), but most of the time these documented processes are not reflected in the company's everyday work. So, try to look at a process that happens right near you. •
- **Do not be creative**: Do not add extra activities to your processes, there will be time to improve your current processes. So, if you are not sure that the task is being performed, throw it away. •
- **A graph can help a lot**: If you can graph your process as boxes and arrows, you are heading in the right direction. Also a graph could be helpful to draw quick validations from your partners and managers. •

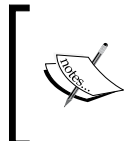

As I mentioned before, this discovering process task is for business analysts. But for learning reasons, this can help us to understand and gain expertise in recognizing real-life processes and then have more fluid talks with business analysts.

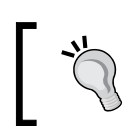

Take your time to do this homework, later you will find that you are learning how to improve your newly-found processes.

## **Summary**

In this chapter, we learned the meaning of three key concepts that will underpin all of our work with jBPM:

- **Business Process**: *Sequence of activities that are done by humans and systems interactions in order to achieve some business goal.* This is a key concept, keep it in mind. •
- **Business Process Management**: *BPM is discipline oriented to analyze, improve, and maintain business processes in an iterative way over time.* We also see all the advantages and some history about this. •
- **Business Process Management Systems**: It's a software that lets us implement the main stages of BPM. A set of tools for designing, managing, and improving our business processes. It is designed for teams composed by developers and business analysts. •

We also tried to understand why developers need to know all these concepts, and we reached the conclusion that a new paradigm of software development can be implemented using the BPM theory.

In the next chapter, we will learn about the jBPM framework. We will see how it is composed and the set of tools that this framework provides us. The focus of this book is to show how the framework is internally built using a developer's perspective that will help you to:

- Learn about any open source frameworks •
- Learn how to teach and guide the learning process of open source frameworks •

# $\boldsymbol{2}$ jBPM for Developers

This chapter will give us a basic background into how the framework was built. We will be fully focused on the approach used to implement jBPM. This approach is called Graph Oriented Programming, and we will discuss and implement a basic solution with it. This will guide us to knowing about the framework internals with a simplistic vision. That will give us the power to understand the main guidelines used to build the entire framework.

During this chapter, the following key points will be covered:

- Common development process •
- Decoupling processes from our applications
- Graph Oriented Programming
	- Modeling nodes  $\circ$
	- Modeling transitions  $\circ$
	- Expanding our language  $\circ$
- Implementing our graph-oriented solution in Java
- Wait states versus automatic nodes •
- Executing our processes •

Let's get started with the main cornerstone behind the framework. This chapter will give us the way to represent our business processes using the Java language and all the points that you need to cover in order to be able to represent real situations.

## **Graph Oriented Programming**

We will start talking about the two main concepts behind the framework's internal implementation. The **Graph Oriented Programming**(**GOP**) approach is used to gain some features that we will want when we need to represent business processes inside our applications. Basically, graph oriented programming gives us the following features:

- Easy and intuitive graphical representation •
- Multi-language support •

These are concepts that jBPM implementers have in mind when they start with the first version of the framework. We are going to take a quick look at that and formulate some code in order to try to implement our minimal solution with these features in mind.

Starting with GOP as a bigger concept, you will see that the official documentation of jBPM mentions this topic as one of the most important concepts behind the framework. Here, we will reveal all of the advantages that this approach implementation will give us. Basically, by knowing GOP, we will gain complete knowledge about how processes are represented and how they are executed.

Therefore, a common question here is, why do we need a new approach (GOP) for programming our processes when we have already learnt about the object-oriented programming paradigm?

## **Common development process**

In order to answer the previous question, we will quickly analyze the situation here. To achieve this, we need to understand the nature of our processes. We will also analyze what kind of advantages developers gain when the business process information is decoupled from the rest of the application code.

Let's clarify this point with a simple example. Imagine that we have to build an entire application that represents the stages in the "Recycling Things Co." example previously presented. The most common approach for a three-tier application and development process will be the following:

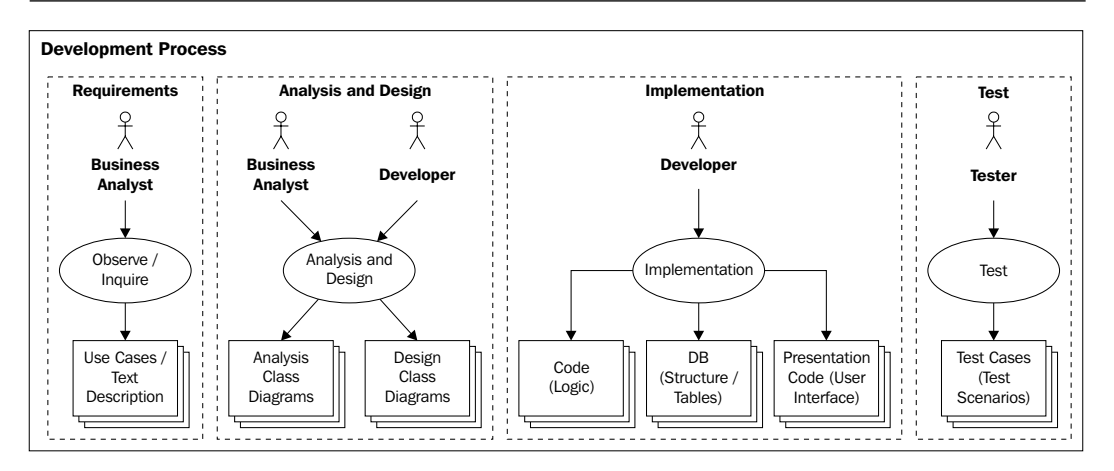

This is a traditional approach where all the stages are iteratively repeated for each stage/module of the application.

One thing that we can notice here, and which happens in real software projects, is that the business analyst's description will be lost in the design phase, because the business analyst doesn't fully understand the design class diagrams as these diagrams are focused on implementation patterns and details. If we are lucky and have a very good team of business analysts, they will understand the diagrams. However, there is no way that they could understand the code. So, in the best case, the business analyst description is lost in the code—this means that we cannot show our clients how the stages of their processes are implemented in real working code. That is why business analysts and clients (stakeholders) are blind. They need to trust that we (the developers) know what we are doing and that we understand 100 percent of the requirements that the business analysts collect. Also, it is important to notice that in most of the cases, the client validates the business analyst's work—if changes emerge in the implementation phase, sometimes these changes are not reflected in the business analyst's text and the client/stakeholders never realize that some implementation aspect of their software changes.

Maybe they are not functional changes, but there are sometimes changes that affect the behavior of the software or the way users will interact with it. This uncertainty generated in the stakeholder causes some dependency and odd situations where the stakeholder thinks that if he/she cannot count on us (the developers and architects team) any longer, nobody will be able to understand our code (the code that we write). With this new approach, the client/stakeholders will be able to perceive, in a transparent way, the code that we write to represent each business situation. This allows them (the stakeholders) to ask for changes that will be easily introduced to reflect everyday business requirements. Let's be practical and recognize that, in most situations, if we have the application implemented in a three-tier architecture, we will have the following artifacts developed:

#### **Database model**

That includes logic tables to do calculations, UI tables to store UI customizations or users' data about their custom interfaces, domain entities (tables that represent the business entities, for example, Invoice, Customer, and so on), and history logs all together.

### **Business logic**

If we are careful developers, here we are going to have all of the code related to a logical business processes method. In the case of the example, here we will have all the stages represented in some kind of state machine in the best cases. If we don't have a kind of state machine, we will have a lot of if and switch statements distributed in our code that will represent each stage in the process. For example, if we have the same application for all the branches of a company, this application will need to behave differently for the main office's employee than for the 'just finished' warehouse employee. This is because the tasks that they are doing are very different in nature. Imagine what would happen if we want to add some activity in the middle, probably the world would collapse! Developers will need to know in some depth how all the if and switch statements are distributed in the code in order to add/insert the new activity. I don't want to be one of these developers.

## **User interfaces**

Once again, if we are lucky developers, the process stages will not be represented here, but probably many if and switch statements will be dispersed in our UI code that will decide what screen is shown to each of the users in each activity inside the process. So, for each button and each form, we need to ask if we are in a specific stage in the process with a specific user.

## **Decoupling processes from our applications**

By decoupling the business process from these models, we introduce an extra layer (tier) with some extra artifacts, but this helps us to keep the application simple.

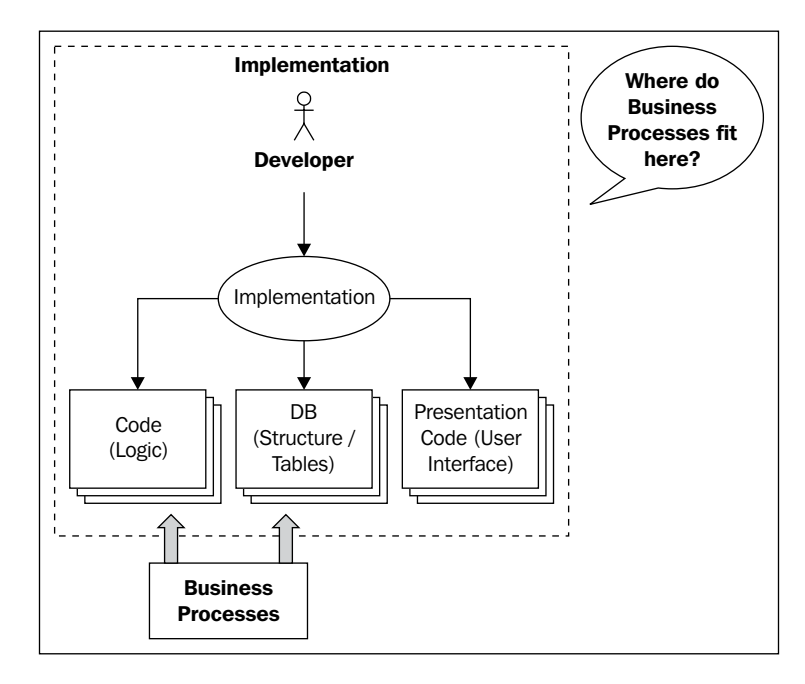

This new paradigm proposed here includes the two **Business Process Management (BPM)** roles in all the development and execution stages of our processes (business analysts and developers). This is mainly achieved through the use of a common language that both sides understand. It lets us represent the current process that the business analysts see in the everyday work inside the company, and all of the technical details that these processes need, in order to run in a production environment. As we can see in the next image, both roles interact in the creation of these new artifacts.

We don't have to forget about the clients/managers/stakeholders that can validate the processes every day as they are running them. Also, they can ask for changes to improve the performance and the current way used to achieve the business goal of the process.

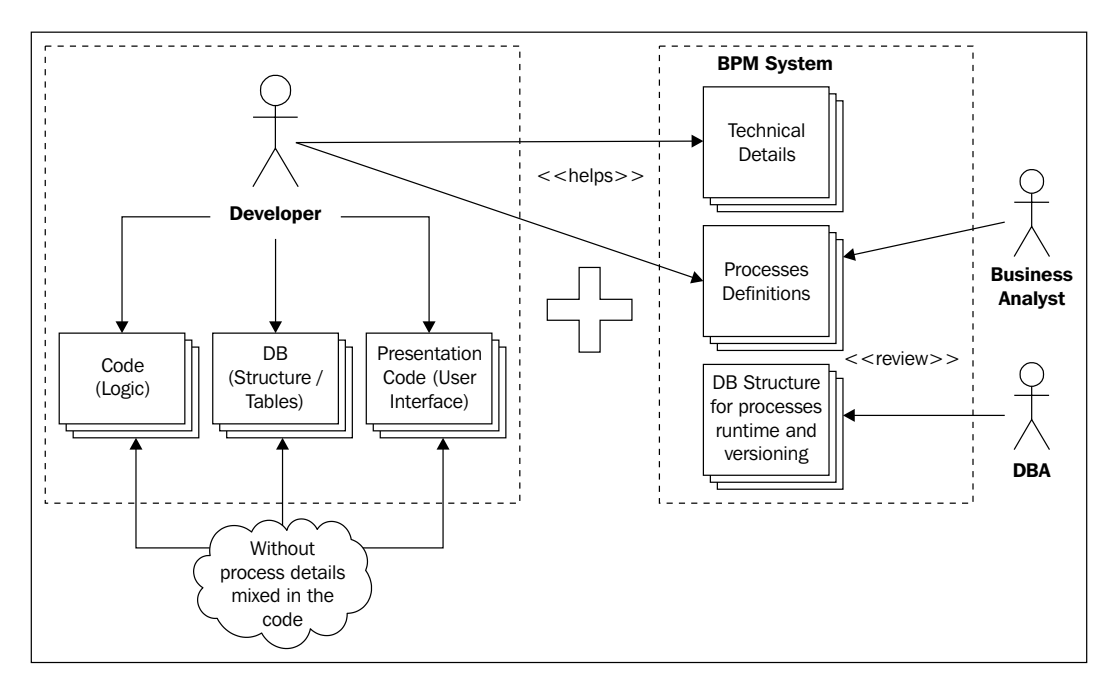

On comparing with the OOP paradigm, class diagrams here are commonly used to represent static data, but no executional behavior. These newly created artifacts (process definitions) can be easily represented in order to be validated by our clients/stakeholders. One of the main advantages of this approach is that we can get visibility about how the processes are executed and which activity they are in at any given moment of time. This requirement will force us to have a simple way to represent our business processes—in a *graphicable* way. We need to be able to see, all the time, how our production processes are running.

## **Graph Oriented Programming on top of OOP**

Here, we will discuss the main points of the Graph Oriented Programming paradigm. With this analysis, we will implement some basic approach to understand how we use this paradigm on top of the Java language in the next section.

In order to do that, we need to know the most important requisites that we have to fulfill in order to achieve the goal which integrates, maintains, and executes our business processes in real-world implementation:

- Easy and intuitive graphical representation: To let the business analysts and developers communicate smoothly and to fully understand what is happening in the real process. •
- Must give us the possibility of seeing the processes' executions in real time: In order to know how our processes are going on to make more accurate business decisions. •
- Could be easily extended to provide extra functionality to fulfill all of the business situations. •
- Could be easily modified and adapted to everyday business (reality) changes. No more huge development projects for small changes and no more migrations.

## **Implementing Graph Oriented Programming on top of the Java language (finally Java code!)**

With these requisites, presented in the previous section, in mind, we are able to implement a simple solution on top of the Java language that implements this new approach (called the Graph Oriented Programming paradigm). As the name of the paradigm says, we are going to work with graphs—directed graphs to be more precise.

A graph can be defined as a set of nodes linked to each other as the following image shows us:

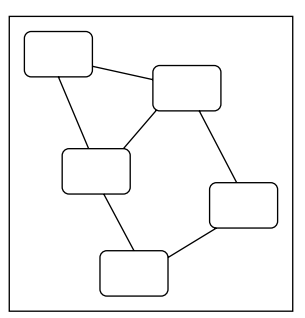

If we are talking about directed graphs, we need to know that our nodes will be linked using directed transitions. These transitions will be directed, because they will define a source node and a destination node. This means that if we have a transition that has node A as the source node, and node B as the destination node, that transition will not be the same as the one that has node B as the source node, and node A as the destination node. Take a look at the following image:

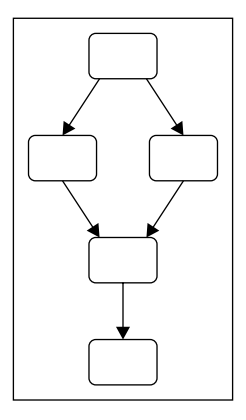

Like in the object-oriented programming paradigm, we need to have a language with specific set of words (for example, object) here. We will need words to represent our graphs, as we can represent objects in the object-oriented paradigm. Here we will try to expand the official documentation proposed by the jBPM team and guide the learning process of this important topic. We will see code in this section and I will ask you to try it at home, debug it, and play with this code until you feel confident about what is the internal behavior of this example.

Let's get started first with the graph definition and with some of the rules that the graph needs to implement, in order to represent our business processes correctly.

Up until now, we have had two concepts that will appear in our graph oriented programming language—Node and Transition. These two concepts need to be implemented in two separate classes, but with a close relationship. Let's see a class diagram about these two classes and make a short analysis about the attributes and methods proposed in this example.

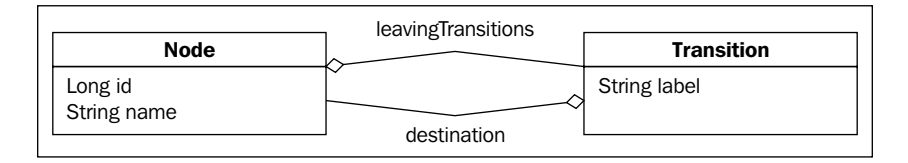

## **Modeling nodes in the object-oriented world**

This concept will be in charge of containing all of the information that we want to know about the activities in our process. The idea here is to discover the vital information that we will need to represent a basic activity with a **Plain Old Java Object (POJO)**.

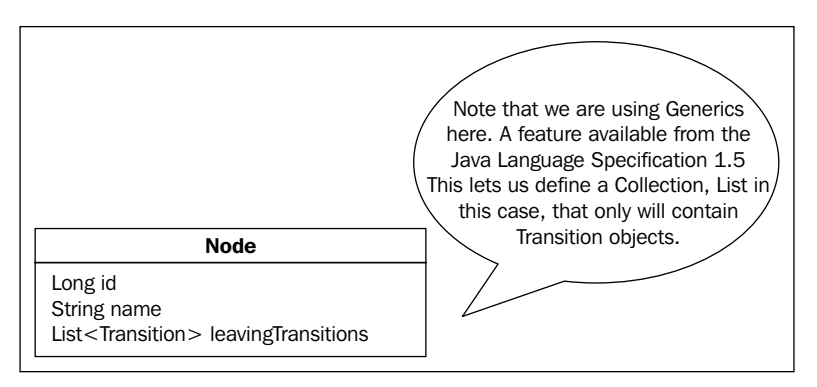

As you can see in the class diagram, this class will contain the following attributes that store information about each activity of our process:

- id (long): For a unique identification of the node •
- name (String): To describe the node activity •
- leaving Transitions(List<Transition>): This represents all the transitions that leave the node •

This concept will need to implement some basic methods about executional behavior, but it will be discussed when we jump to the executional stage. For now, we are only going to see how we can represent a static graph.

#### **Modeling a transition in the object-oriented world**

This concept is very simple, we want to know how the nodes will be linked to each other. This information will define the direction of our graph. For that, we need to know the following information:

- name (String): That must be unique for the same source node •
- source (Node): This is the source node from where the transition begins •
- destination (Node): This is the destination node where the transition arrives •

With these two classes, we will be able to represent our processes. But wait a minute; if our processes only have nodes, we are hiding what is happening inside them, we only see nodes and not what is happening in the process. So, we need more expressiveness, to describe our processes in a more shocking way. Those who see the process, can understand the process "direction" and the nature of each activity inside it. Of course, the behavior of each activity will also be clarified with a more specific language that provides us with other words, and not just nodes and transitions to describe activities and the flow.

## **Expanding our language**

The only thing that we need to do in order to have more expressive power in our graphs is to increase the number of words in our language. Now we only have Node and Transition, these two words are not enough to create clear graphs that can be understood by our stakeholders. To solve that, we can have some kind of hierarchy from the most abstract concepts that represent a generic activity to more concrete concepts related to specific activities such as Human Tasks, Automatic Activities, Decision Activities, and so on.

In order to do this, you only need to extend the Node concept and add the information that you want to store for a specific activity behavior. Basically, what I am saying here is that the Node concept has the basic and generic information that every activity will have, and all subclasses will add the specific information related to that specific activity behavior in our specific domain.

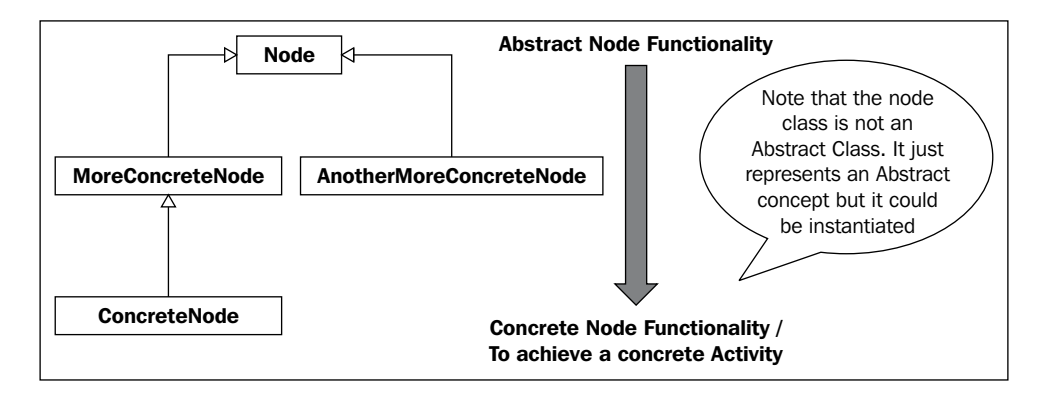

As you can imagine, if we have different sets of nodes to represent different domains, we can say that our Graph Oriented Programming solution supports multiple languages.

**[ 38 ]**

Another important thing here, is to notice that the Node concept needs to be easily graphicable, just to have graphical views of our processes. In an Object Oriented Paradigm, we achieve that by implementing the graphicable interface, because we want all the subclasses of Node to be graphicable as well (this is not shown in the diagrams, but you can see it in the code). This interface provides the signature and makes us implement the methods to graph each node easily, giving us the flexibility to graph our process in different formats. It is also important to note that each subclass can override the graphic functionality in order to represent, graphically, the difference of each behavior.

The only thing that we need now is some container that represents the graph as a whole. As we have a collection of nodes and transitions now, we need a place to have all of them together.

### **Process Definition: a node container**

This will be a very simple concept too, we can also use the word 'graph' to represent this container, but here we will choose 'definition', because it is more related to the business process world. We can say that this class will represent the formal **definition** or our real situation. This will only contain a list of nodes that represent our process. One interesting thing to see here is that this concept/class will implement an interface called NodeContainer, which provides us methods with which to handle a collection of nodes. For this interface, we need to implement the functionality of the methods addNode (Node n), getNode (long id), getNodes(), and so on.

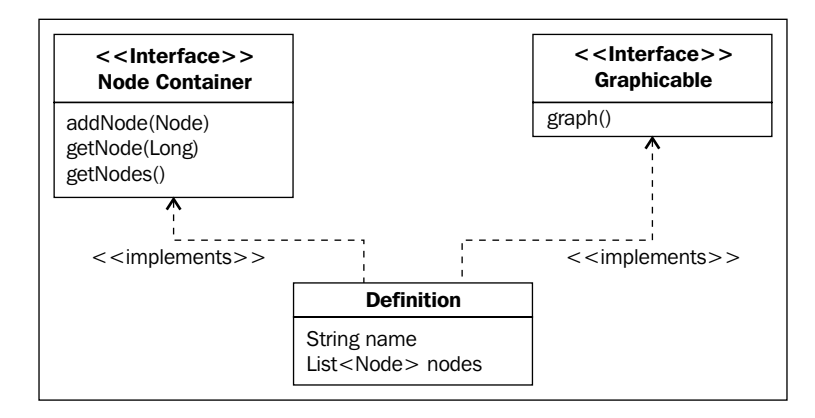

In the next section, we will see how these concepts and class diagrams are translated into Java classes.

## **Implementing our process definition**

During the following section, we will implement our own simple solution to represent our business processes. The main goal of this section is to be able to understand from the source how the jBPM framework is built internally. Understanding this simple implementation will help you to understand how the framework represents, internally, our processes definitions. That knowledge will allow you to choose the best and more accurate way to represent your business activities in a technical way.

We are ready to see how this is translated to Java classes. Please feel free to implement your own solution to represent process definitions. If you don't feel confident about the requirements or if you are shy to implement your own solution, in this section we are going to see all the extra details needed to represent our definitions correctly. I also provide the Java classes to download, play, and test.

As in the previous section, we start with the Node class definition. In this class, we are going to see details of how to implement the proposed concept in the Java language.

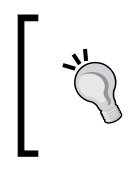

Here we are just implementing our own solution in order to be able to represent simple business processes. This is just for the learning process. This implementation of GOP is similar and simpler than the real jBPM implementation.

### **The Node concept in Java**

This class could be found in the code bundle for the book at http://www. packtpub.com/files/code/5685\_Code.zip (in the project called chapter02. simpleGOPDefinition). We can find the Node class placed inside the package called org.jbpm.examples.chapter02.simpleGOP.definition:

```
public class Node implements Graphicable{
  private Long id;
  private String name;
  private Map<String, Transition> leavingTransitions =
                                       new HashMap<String, Transition>();
  public Node(String name) {
  this.name = name; }
  public void addTransition(String label, Node destination) {
   leavingTransitions.put(label, new Transition(label, this,destination));
```

```
 }
 public void graph() {
  String padding="";
  String token="-";
 for(int i=0; i < this.getName().length(); i++){
   padding+=token;
  }
  System.out.println("+---"+padding+"---+");
  System.out.println("| "+this.getName()+" |");
  System.out.println("+---"+padding+"---+");
  Iterator<Transition> transitionIt = 
       getTransitions().values().iterator();
  while(transitionIt.hasNext()){
   transitionIt.next().graph();
  }
  }
... (Setters and Getters of each property)
}
```
As you can see, there is nothing to worry about. It is a simple class that contains properties—here, you need to notice:

- Implementing the Graphicable interface forces us to define the graph() method. •
- The graph() method's implementation, in this case, will print some ASCII characters on the console. •
- The use of a Map to store each transition with a name associated to it. The idea here is to use the transitions based on names and not objects. In other words, we can choose which transition to take using just a String. •
- The addTransition(String, Node) method that wrap the put method of the Map and creates a new instance of the Transition class. •

#### **The Transition concept in Java**

In the same package of the Node class, we can find the definition of the Transition class:

```
public class Transition implements Graphicable{
   private Node source;
   private Node destination;
   private String label;
   public Transition(String label,Node source, Node destination) {
```

```
 this.source = source;
    this.destination = destination;
    this.label = label;
 }
... (Getters and Setters for all the properties)
}
```
Another very simple class. As you can see, here we have two Node class properties that allow us to define the direction of the transition. Also, we have the label property that allows us to identify the transition by name. This property (the label property) is a kind of ID and must be unique inside all the leaving transitions of a particular node, but it could be repeated in any other node.

#### **The Definition concept in Java**

In the same package, we can find the Definition class. The idea of this class is to store all the nodes that compose a process definition.

```
public class Definition implements Graphicable, NodeContainer {
  private String name;
  private List<Node> nodes;
  public Definition(String name) {
  this.name = name; }
  public void graph(){
   for (Node node : getNodes()){
    node.graph();
 }
  }
  public void addNode(Node node) {
  if(getNodes() == null {
    setNodes(new ArrayList<Node>());
   }
    getNodes().add(node);
  }
  public Node getNode(Long id) {
   for(Node node : getNodes()){
   if(node.getId() == id){
    return node;
    }
   }
   return null;
 }
...(Getters and Setters for all the properties)
}
```
The main things to notice here:

- The name property will store the name of our process definition. This will be important when we want to store these definitions in a persistent way. •
- This class implements the Graphicable and NodeContainer interfaces. This forces us to define the graph() method from the Graphicable interface, and the addNode(Node**)** and getNode(Long) methods from the NodeContainer interface. •
- The graph() method, as you can see, only iterates all the nodes inside the list and graphs them, showing us the complete process graph in the console. •
- The addNode(Node) method just inserts nodes inside the list and the getNode(Long) method iterates the nodes inside the list, until it finds a node with the specified id. •

## **Testing our brand new classes**

At this point, we can create a new instance of the Definition class and start adding nodes with the right transitions. Now we are going to be able to have some graphical representation about our process.

All of these classes could be seen in the chapter02 code in the simpleGOPDefinition maven project. You will see two different packages, one that show a simple definition implementation about these concepts, and the other shows a more expressive set of nodes overriding the basic node implementation, to have a more realistic process representation.

If you don't know how to use maven, there is a quick start guide at the end of this chapter. You will need to read it in order to compile and run these tests.

In the test sources, you will find a test class called TestDefinition, it contains two tests—one for the simple approach and the other with the more expressive approach. Each of these test methods inside the TestDefinition class uses the JUnit framework to run the defined tests. You can debug these tests or just run them and see the output on the console (and yes, I'm an ASCII fan!). Feel free to modify and play with this implementation. Always remember that here we are just defining our processes, not running them.

If you see the test code, it will only show how to create a definition instance and then graph it.

```
public void testSimpleDefinition(){
  Definition definition = new Definition("myFirstProcess");
  System.out.println("########################################");
  System.out.println(" PROCESS: "+definition.getName()+" ");
  System.out.println("########################################");
  Node firstNode = new Node("First Node");
  Node secondNode = new Node("Second Node");
  Node thirdNode = new Node("Third Node");
  firstNode.addTransition("to second node", secondNode);
 secondNode.addTransition("to third node", thirdNode);
 definition.addNode(firstNode);
 definition.addNode(secondNode);
 definition.addNode(thirdNode);
  definition.graph();
}
```
#### **Process execution**

At this point, where our definitions are ready, we can create an execution of our defined processes. This can be achieved by creating a class where each instance represents one execution of our process definition—bringing our processes to life and guiding the company with their daily activities; letting us see how our processes are moving from one node to the next one. With this concept of execution, we will gain the power of interaction and influence the process execution by using the methods proposed by this class.

We are going to add all of the methods that we need to represent the executional stage of the process, adding all the data and behavior needed to execute our process definitions.

This process execution will only have a pointer to the current node in the process execution. This will let us query the process status when we want.

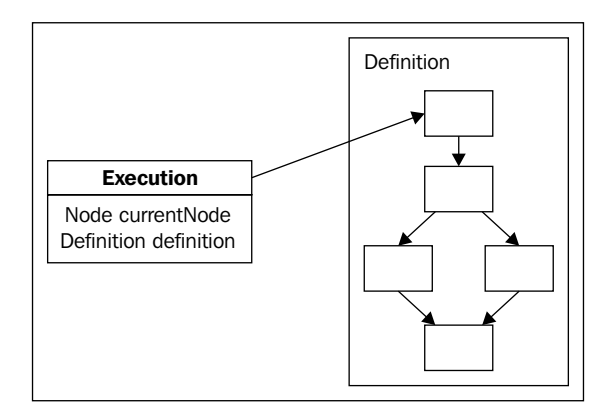

An important question about this comes to our minds: why do we need to interact with our processes? Why doesn't the process flow until the end when we start it?

And the answer to these important questions is: it depends. The important thing here is to notice that there will be two main types of nodes:

- One that runs without external interaction (we can say that is an automatic node). These type of nodes will represent automatic procedures that will run without external interactions. •
- The second type of node is commonly named **wait state** or **event wait**. The activity that they represent needs to wait for a human or a system interaction to complete it. This means that the system or the human needs to create/fire an event when the activity is finished, in order to inform the process that it can continue to the next node. •

## **Wait states versus automatic nodes**

The difference between them is basically the activity nature. We need to recognize this nature in order to model our processes in the right way. As we have seen before, a "wait state" or an "event wait" situation could occur when we need to wait for some event to take place from the point of view of the process. These events are classified into two wide groups—Asynchronous System Interactions and Human tasks.

#### Download at WoweBook.com

#### **Asynchronous System Interactions**

This means the situation when the process needs to interact with some other system, but the operation will be executed in some asynchronous way.

For non-advanced developers, the word "asynchronous" could sound ambiguous or without meaning. In this context, we can say that an asynchronous execution will take place when two systems communicate with each other without blocking calls. This is not the common way of execution in our Java applications. When we call a method in Java, the current thread of execution will be blocked while the method code is executed inside the same thread. See the following example:

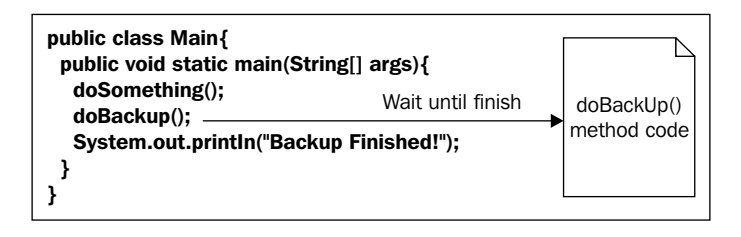

The doBackup() method will block until the backup is finished. When this happens, the call stack will continue with the next line in the main class. This blocking call is commonly named as a **synchronous call**.

On the other hand, we got the non-blocking calls, where the method is called but we (the application) are not going to wait for the execution to finish, the execution will continue to the next line in the main class without waiting.

In order to achieve this behavior, we need to use another mechanism. One of the most common mechanisms used for this are messages.

Let's see this concept in the following image:

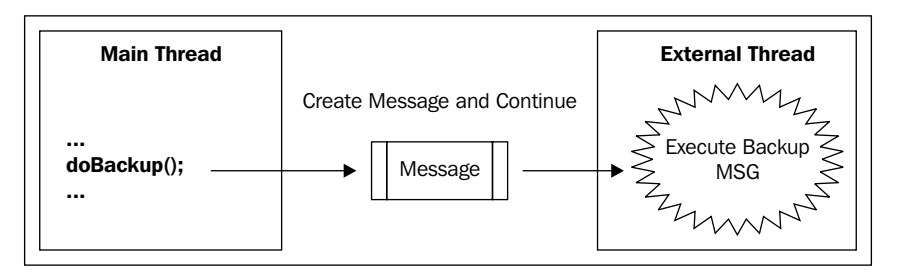

In this case, by using messages for asynchronous executions, the doBackup() method will be transformed into a message that will be taken by another thread (probably an external system) in charge of the real execution of the  $d\sigma$ Backup() code. The main class here will continue with the next line in the code. It's important for you to notice that the main thread can end before the external system finishes doing the backup. That's the expected behavior, because we are delegating the responsibility to execute the backup code in the external system. But wait a minute, how do we know if the doBackup() method execution finished successfully? In such cases, the main thread or any other thread should query the status of the backup to know whether it is ready or not.

#### **Human tasks**

Human tasks are also asynchronous, we can see exactly the same behavior that we saw before. However, in this case, the executing thread will be a human being and the message will be represented as a task in the person's task list.

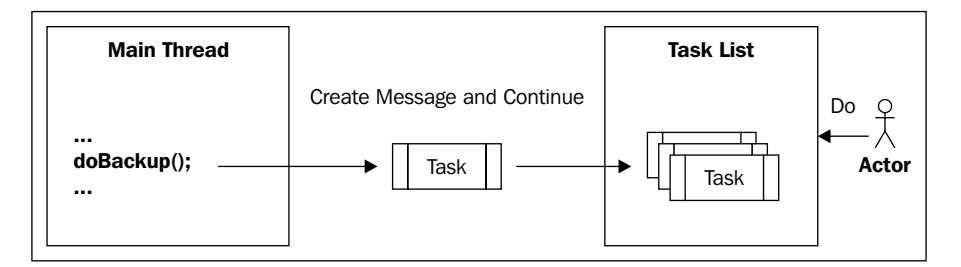

As we can see in this image, a task is created when the Main thread's execution reaches the doBackup() method. This task goes directly to the corresponding user in the task list. When the user has time or is able to do that task, he/she completes it. In this case, the "Do Backup" activity is a manual task that needs to be performed by a human being.

In both the situations, we have the same asynchronous behavior, but the parties that interact change and this causes the need for different solutions.

For system-to-system interaction, probably, we need to focus on the protocols that the systems use for communication.

In human tasks, on the other hand, the main concern will probably be the user interface that handles the human interaction.

**[ 47 ]**

**How do we know if a node is a wait state node or an automatic node?**

First of all, by the name. If the node represents an activity that is done by humans, it will always wait. In system interactions, it is a little more difficult to deduce this by the name (but, if we see an automatic activity that we know takes a lot of time, that will probably be an asynchronous activity which will behave as a wait state). A common example could be a backup to tape, where the backup action is scheduled in an external system . If we are not sure about the activity nature we need to ask about the activity nature to our stakeholder.

We need to understand these two behaviors in order to know how to implement each node's executional behavior, which will be related with the specific node functionality.

#### **Creating the execution concept in Java**

With this class, we will represent each execution of our process, which means that we could have a lot of instances at the same time running with the same definition.

This class can be found inside another project called chapter02.simpleGOPExecution. We have to separate the projects, because in this one, all the classes we have for representing the processes include all the code related to the execution of the process.

Inside the package called org.jbpm.examples.chapter02.simpleGOP.execution, we will find the following class:

```
public class Execution {
   private Definition definition;
   private Node currentNode;
   public Execution(Definition definition) {
     this.definition = definition;
     //Setting the first Node as the current Node
     this.currentNode = definition.getNodes().get(0);
   }
   public void start(){
 // Here we start the flow leaving the currentNode.
              currentNode.leave(this);
  }
... (Getters and Setters methods)
}
```
As we can see, this class contains a Definition and a Node, the idea here is to have a currentNode that represents the node inside the definition to which this execution is currently "pointing". We can say that the current Node is a pointer to the current node inside a specific definition.

The real magic occurs inside each node. Now each node has the responsibility of deciding whether it must continue the execution to the next node or not. In order to achieve this, we need to add some methods (enter(), execute(), leave()) that will define the internal executional behavior for each node. We do this in the Node class to be sure that all the subclasses of the Node class will inherit the generic way of execution. Of course, we can change this behavior by overwriting the enter  $()$ , execute() and leave() methods.

We can define the Node.java class (which is also found in the chapter02.simpleGOPExecution project) as follows:

```
public void enter(Execution execution){
   execution.setCurrentNode(this);
   System.out.println("Entering "+this.getName());
   execute(execution);
}
public void execute(Execution execution){
   System.out.println("Executing "+this.getName());
  if(actions.size() > 0){
    Collection<Action> actionsToExecute = actions.values();
     Iterator<Action> it = actionsToExecute.iterator();
     while(it.hasNext()){
       it.next().execute();
     }
     leave(execution);
     }else{
       leave(execution);
   }
}
public void leave(Execution execution){
   System.out.println("Leaving "+this.getName());
   Collection<Transition> transitions = 
                getLeavingTransitions().values();
  Iterator<Transition> it = transitions.iterator();
   if(it.hasNext()){
     it.next().take(execution);
   }
}
...
```
As you can see in the Node class, which is the most basic and generic implementation, three methods are defined to specify the executional behavior of one of these nodes in our processes. If you carefully look at these three methods, you will notice that they are chained, meaning that the enter() method will be the first to be called. And at the end, it will call the execute() method, which will call the leave() method depending on the situation. The idea behind these chained methods is to demarcate different phases inside the execution of the node.

All of the subclasses of the Node class will inherit these methods, and with that the executional behavior. Also, all the subclasses could add other phases to demarcate a more complex lifecycle inside each node's execution.

The next image shows how these phases are executed inside each node.

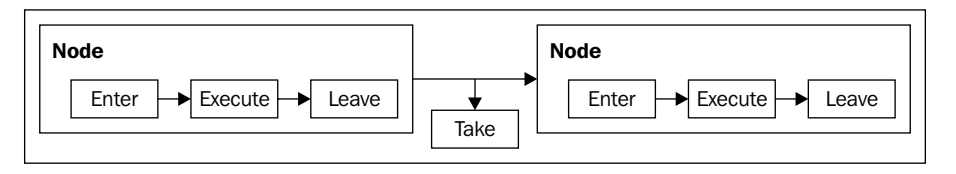

As you can see in the image, the three methods are executed when the execution points to a specific node. Also, it is important to note that transitions also have the Take phase, which will be executed to jump from one node to the next.

All these phases inside the nodes and in the transition will let us hook custom blocks of code to be executed.

One example for what we could use these hooks for is auditing processes. We could add in the enter  $()$  method, that is the first method called in each node, a call to an audit system that takes the current timestamp and measures the time that the node uses until it finishes the execution when the leave() method is called.

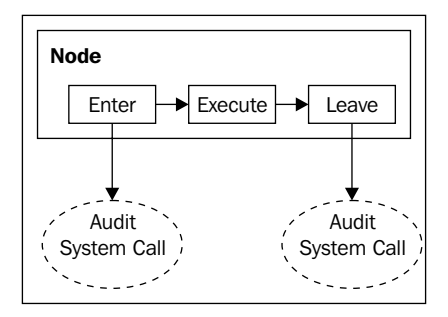

Another important thing to notice in the Node class is the code inside the execute() method. A new concept appears. The Action interface that we see in that loop, represents a pluggable way to include custom specific logic inside a node without changing the node class. This allows us to extend the node functionality without modifying the business process graph. This means that we can add a huge amount of technical details without increasing the complexity of the graph. For example, imagine that in our business process each time we change node, we need to store the data collected from each node in a database. In most of the cases, this requirement is purely technical, and the business users don't need to know about that. With these actions, we achieve exactly the above. We only need to create a class with the custom logic that implements the Action interface and then adds it to the node in which we want to execute the custom logic.

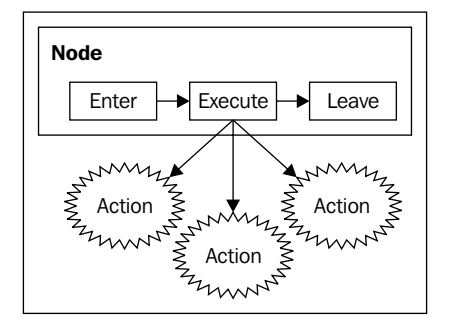

The best way to understand how the execution works is by playing with the code. In the chapter02.simpleGOPExecution maven project, we have another test that shows us the behavior of the execution class. This test is called TestExecution and contains two basic tests to show how the execution works.

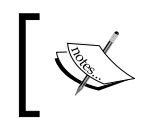

If you don't know how to use maven, there is a quick start guide at the end of this chapter. You will need to read it in order to compile and run these tests.

```
public void testSimpleProcessExecution(){
```

```
 Definition definition = new Definition("myFirstProcess");
 System.out.println("########################################");
 System.out.println(" Executing PROCESS:
               "+definition.getName()+" ");
 System.out.println("########################################");
 Node firstNode = new Node("First Node");
 Node secondNode = new Node("Second Node");
 Node thirdNode = new Node("Third Node");
```

```
 firstNode.addTransition("to second node", secondNode);
secondNode.addTransition("to third node", thirdNode);
 //Add an action in the second node.
  CustomAction implements Action
secondNode.addAction(new CustomAction("First"));
definition.addNode(firstNode);
 definition.addNode(secondNode);
definition.addNode(thirdNode);
 //We can graph it if we want.
 //definition.graph();
Execution execution = new Execution (definition);
 execution.start();
 //The execution leave the third node
 assertEquals("Third Node", execution.getCurrentNode().getName());
}
```
If you run this first test, it creates a process definition as in the definition tests, and then using the definition, it creates a new execution. This execution lets us interact with the process. As this is a simple implementation, we only have the start() method that starts the execution of our process, executing the logic inside each node. In this case, each node is responsible for continuing the execution to the next node. This means that there are no wait state nodes inside the example process. In case we have a wait state, our process will stop the execution in the first wait state. So, we need to interact with the process again in order to continue the execution.

Feel free to debug this test to see how this works. Analyze the code and follow the execution step by step. Try to add new actions to the nodes and analyze how all of the classes in the project behave.

When you get the idea, the framework internals will be easy to digest.

## **Homework**

We are ready to create our first simple GOP language, the idea here is to get hands-on code and try to implement your own solution. Following and using the guidelines proposed in this chapter with minimal functionality, but with the full paradigm implemented, will represent and execute our first process. We could try to implement our example about "Recycling Thing Co.", but we will start with something easier. So, you can debug it and play with it until you get the main points of functionality. In the following sections, I will give you all the information that you need in order to implement the new words of our language and the behavior that the process will have. This is quite a lot of homework, but trust me, this is really worth it. The idea of finishing this homework is to feel comfortable with the code and the behavior of our defined processes. You will also see how the methods are chained together in order to move the process from one node to the next.

## **Creating a simple language**

Our language will be composed with subclasses from our previous node class. Each of these subclasses will be a word in our new language. Take a look at the ActivityNode proposed in the chapter02.simpleGOPExecution project, inside the org.jbpm.examples.chapter02.simpleGOP.definition.more.expressive. power package. And when we try to represent processes with this language, we will have some kind of sentence or paragraph expressed in our business process language. As in all languages, these sentences and each word will have restrictions and correct ways of use. We will see these restrictions in the *Nodes description* section of the chapter.

So, here we must implement four basic words to our simple language. These words will be **start**, **action**, **human decision**, and **end** to model processes like this one:

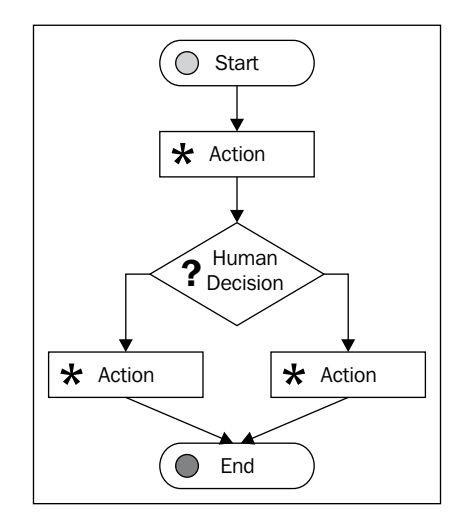

Actually, we can have any combination that we want of different types of nodes mixed in our processes. Always follow the rules/restrictions of the language that we implement. These restrictions are always related to the words' meanings. For example, if we have the word "start" (that will be a subclass of node) represented with the node: StartNode, this node implementation could not have arriving transitions. This is because the node will start the process and none of the rest of the nodes could be connected to the start node. Also, we could see a similar restriction with the end node, represented in the implementation with the EndNode class, because it is the last node in our processes and it could not have any leaving transitions. With each kind of node, we are going to see that they have different functionality and a set of restrictions that we need to respect when we are using these words in sentences defining our business processes. These restrictions could be implemented as 'not supported operation' and expressed with: throw new Unsupport edOperationException("Some message here");. Take a look at the EndNode class, you will see that the addTransition() method was being overridden to achieve that.

## **Nodes description**

In this section, we will see the functionality of each node. You can take this functionality and follow it in order to implement each node. Also, you could think of some other restrictions that you could apply to each node. Analyze the behavior of each method and decide, for each specific node type, whether the method behavior needs to be maintained as it is in the super class or whether it needs to be overwritten.

- **StartNode**: This will be our first node in all our processes. For this functionality, this node will behave as a wait state, waiting for an external event/signal/trigger that starts the process execution. When we create a new instance of process execution, this node is selected from the process description and set as the current node in the current execution. The start() method in the execution class will represent the event that moves the process from the first node to the second, starting the flow of the process. •
- **EndNode**: It will be our last node in all our processes. This node will end the life of our process execution instance. As you can imagine, this node will restrict the possibility of adding leaving transitions to this node. •
- **ActionNode:** This node will contain a reference to some technical code that executes custom actions that we need for fulfilling the process goal. This is a very generic node where we can add any kind of procedure. This node will behave as an automatic activity, execute all of these actions, and then leave the node. •

**HumanDecisionNode:** This is a very simple node that gives a human being some information in order to decide which path of the process the execution will continue through. This node, which needs human interaction, will behave as a wait state node waiting for a human to decide which transition the node must take (this means that the node behaves as an OR decision, because with this node, we cannot take two or more paths at the same time). •

One last thing before you start with the real implementation of these nodes. We will need to understand what the expected results are in the execution stage of our processes. The following images will show you how the resultant process must behave in the execution stage. The whole execution of the process (from the start node to the end node) will be presented in these three stages.

## **Stage one**

The following image represents the first stage of execution of the process. In this image, you will see the common concepts that appear in the execution stage. Every time we create a new process execution, we will start with the first node, waiting for an external signal that will move the process to the next node.

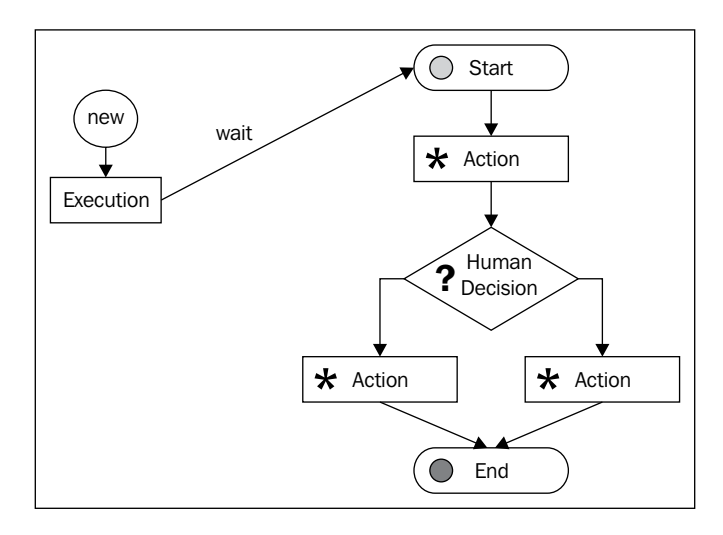

- 1. An execution is created using our process definition instance in order to know which activities the process will have.
- 2. The start node is selected from the process definition and placed inside the current node reference in the execution instance. This is represented by the black arrow pointing to the **Start** node.

3. As the StartNode behaves as a wait state, it will wait and externally trigger to start the process execution. We need to know this, because may, we can think that if we create an instance of execution, it will automatically begin the execution.

#### **Stage two**

The second stage of the execution of the process is represented by the following image:

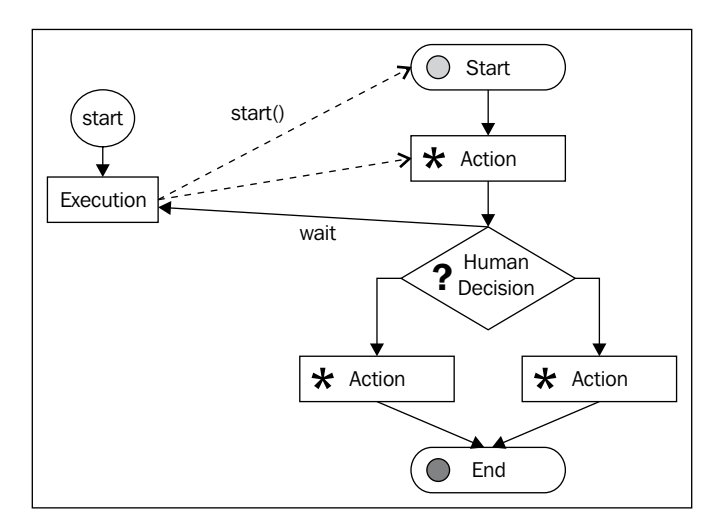

- 1. We can start the execution by calling the start() method inside the execution class. This will generate an event that will tell the process to start flowing through the nodes.
- 2. The process starts taking the first transition that the start node has, to the first action node. This node will only have an action hooked, so it will execute this action and then take the transition to the next node. This is represented with the dashed line pointing to the Action node.

This node will continue the execution and will not behave as a wait state—updating the current node pointer, which has the execution, to this node.

3. The Human Decision node is reached, this means that some user must decide which path the process will continue through. Also, this means that the process must wait for a human being to be ready to decide. Obviously, the node will behave as a wait state, updating the current node pointer to this node.
But wait a second, another thing happens here, the process will return the execution control to the main method. What exactly does this mean?

Until here, the execution goes from one wait state (the start node) to another wait state (the human decision node) inside the method called start, enclosing all the automatic nodes' functionality and leaving the process in a wait state. Let's analyze the method call stack trace:

- Execution.start()
	- StartNode.leave(transtion)
		- ActionNode.enter()
			- ActionNode.execute()
				- CustomAction.execute()
				- ActionNode.leave(transition)
					- HumanDecisionNode.enter()
						- HumanDecisionNode.execute()

When the process reaches the HumanDecisionNode.execute(), it doesn't need to do anything more. It returns to the main() method and continues with the next line after the Execution.start() call.

## **Stage three**

The following image represents the third stage of execution of the process:

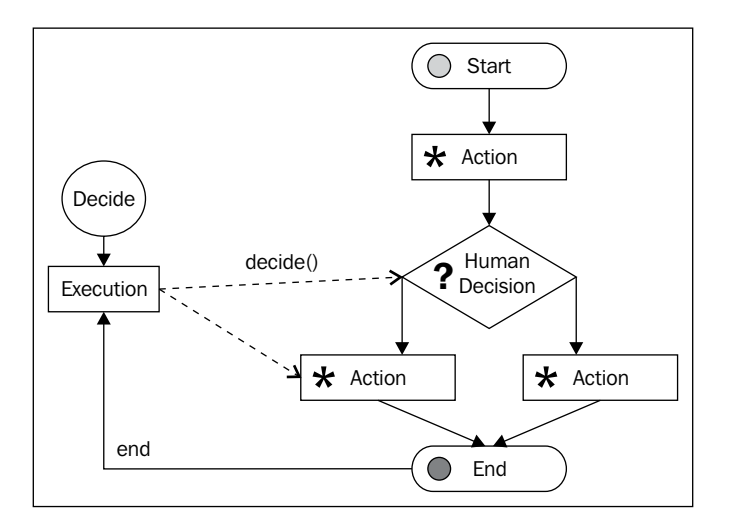

1. Now we are waiting for a human to make a decision, but wait a second, if the thread that calls the start() method on the instance of the execution dies, we lose all the information about the current execution, and we cannot get it back later. This means that we cannot restore this execution to continue from the human decision node. On the other hand, we can just *sleep* the thread waiting for the human to be ready to make the decision with something like Thread.currentThread().sleep(X). Where X is expressed in milliseconds. But we really don't know how much time we must wait until the decision is taken. So, *sleeping* the thread is not a good option. We will need some kind of mechanism that lets us persist the execution information and allows us to restore this status when the user makes the decision. For this simple example, we just suppose that the decision occurs just after the start() method returns. So, we get the execution object, the current node (this will be the human decision node), and execute the decide() method with the name of the transition that we want to take as argument.

Let's run ((HumanDecisionNode)execution.getCurrentNode()). decide("transition to action three", execution). This is an ugly way to make the decision, because we are accessing the current node from the execution. We could create a method in the execution class that wraps this ugly call. However, for this example, it is okay. You only need to understand that the call to the decide() method is how the user interacts with the process.

2. When we make this decision, the next action node is an automatic node like the action one, and the process will flow until the EndNode, which is ending the execution instance, because this is the last wait state, but any action could be made to continue. As you can see, the wait states will need some kind of persistent solution in order to actually be able to wait for human or asynchronous system interactions. That is why you need to continue your testing of the execution with ((HumanDecisionN ode)execution.qetCurrentNode()).decide("transition to action three", execution), simulating the human interaction before the current thread dies.

In the following chapters, you will see how this is implemented inside the jBPM framework.

# **Homework solution**

Don't worry, I have included a solution pack to this exercise, but I really encourage you to try to make it on your own. Once you try it, you will feel that you really understand what is going on here; giving you a lot of fundamental concepts ready to use.

You could download the solutions pack from http://www.packtpub.com/files/ code/5685\_Code.zip and you will find the solution for this homework in the project called chapter02.homeworkSolution.

# **Quick start guide to building Maven projects**

A quick start guide for building Maven projects is follows:

- Download and install Maven 2.x (http://maven.apache.org/) •
- Append maven binaries in the PATH system variable •
- Open a terminal/console
- Go to the chapter02 code directory and look for a file called pom.xml
- Type mvn clean install into the console, this will compile the code, run the tests, and package the project •
- If you are using Netbeans, you can just open your project (having the maven plugin activated) •
- If you are using Eclipse, you need to run the project in the mvn eclipse: eclipse project directory, in order to generate the files needed for the project. Then you can just import the project into your workspace

# **Summary**

In this chapter, we learnt the following main points that you will need in order to understand how the framework works internally.

We have analyzed why we need the Graph Oriented Programming approach to represent and execute our business processes.

In the next chapter, we will be focused on setting up our environment to get started with jBPM. However, not for a simple "hello world", but for real application development. We will also talk about the project source structure and how we can create projects that use the framework in an embedded way.

# 3 Setting Up Our Tools

This chapter is about setting up the environment that we need in order to build a rock-solid application, which uses jBPM. In order to achieve this, we need to download, install, and understand a common set of tools that will help us in the development process.

This chapter will begin with a short introduction about the jBPM project so that we can be "ordered" and understand what we are doing. We will discuss the project's position inside all the JBoss projects. We will also talk about the project's main modules and the features proposed by this framework.

All these tools are widely used in the software development market, but for those who don't know about them, this chapter will briefly introduce these tools one by one.

This chapter will also include two important steps. Firstly, a revision of the framework source code structure. Secondly, how to set up this code in our favorite IDE in order to have it handy when we are developing applications.

Once we have set up the whole environment, we will be able to create two simple, real applications that will be our project templates for bigger applications.

At the end of this chapter, you will be able to create applications that use the framework and also gain knowledge about how all of these tools interact in our development environment.

The following topics will be covered throughout this chapter:

- Background about the jBPM project •
- Tools and software •
	- Maven o
	- MySQL o
	- Eclipse IDE o
	- SVN client o
- Starting with jBPM •
	- Binary structure o
	- Building jBPM from source o
- First jBPM project •
- First jBPM Maven Project •

# **Background about the jBPM project**

In this section, we will talk about where the jBPM framework is located inside the JBoss projects. As we know, JBoss jBPM was created and maintained for JBoss. JBoss is in charge of developing middleware "enterprise" software in Java. It is middleware because it is a type of software to make or run software, and "enterprise", as it is focused on big scenarios. This enterprise does not necessarily mean Java EE. It is also interesting to know that JBoss was bought from a company called Red Hat (famous for the Linux distribution with the same name, and also in charge of the Fedora community distribution).

In order to get the right first impression about the framework, you will need to know a little about other products that JBoss has developed and where this framework is located and focused inside the company projects. At this moment, the only entry point that we have is the JBoss community page, http://www.jboss.org/. This page contains the information about all the middleware projects that JBoss is developing (all open source). If we click on the **Projects** link in the top menu, we are going to be redirected to a page that shows us the following image:

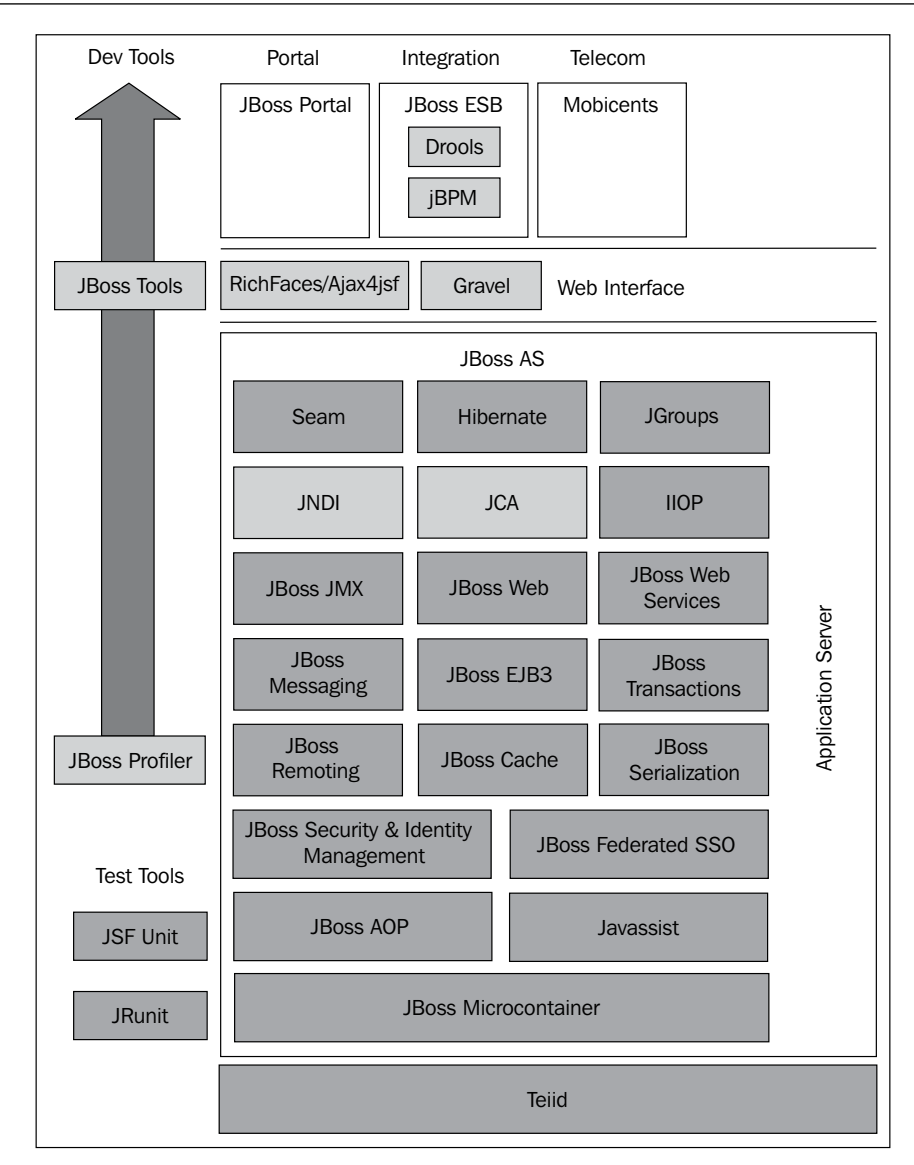

This image shows us one important major central block for the JBoss Application Server, which contains a lot of projects intended to run inside this application server. The most representative modules are:

- **JBoss Web**: The web container based on Tomcat Web Server **•**
- **JBoss EJB3**: EJB3 container that is standard EJB3 compliance for Java EE 5 **•**
- **Hibernate**: The world-renowned **Object Relational Mapping (ORM)**  framework **•**
- **Seam**: The new web framework to build rich Internet applications **•**
- **JBoss Messaging**: The default JMS provider that enables high performance, scalable, clustered messaging for Java **•**

On top of that, we can see two frameworks for Web Interface design (RichFaces/ Ajax4jsf and Gravel) based on the components, which can be used in any web application that you code.

And then, on top of it all, we can see three important blocks—**Portal**, **Integration**, and **Telecom**. As you can imagine, we are focused on the Integration block that contains three projects inside it.

As you can see, this Integration block is also outside the JBoss Application Server boundaries. Therefore, we might suppose that these three products will run without any dependency from JBoss or any other application server.

Now we are going to talk about these three frameworks, which have different focuses inside the integration field.

# **JBoss Drools**

Drools is, of late, focused on business knowledge, and because it was born as an inference engine, it will be in charge of using all that business knowledge in order to take business actions based on this knowledge for a specific situation. You can find out more information about this framework (now redefined as Business Logic integration Platform) at http://www.drools.org.

# **JBoss ESB**

It is a product focused on supplying an **Enterprise Service Bus** (**ESB**), which allows us to use different connectors to communicate with heterogeneous systems that were created in different languages. These use different protocols for communication. You can find out more information about this project at http://www.jboss.org/jbossesb/.

# **JBoss jBPM**

jBPM has a process-centric philosophy. This involves all the APIs and tools that are related to the processes and how to manage them. As we are going to see in all the chapters of this book, the framework perspective is always centered on the business process that we describe. Also, the services available inside the framework are only for manipulating the processes. All the other things that we want or need for integration with our processes will be delegated to third-party frameworks or tools.

Now, if we enter into the official page of jBPM (http://www.jbpm.org), we are going to see all the official information and updates about the framework. It is important to notice the home page, which shows us the following image:

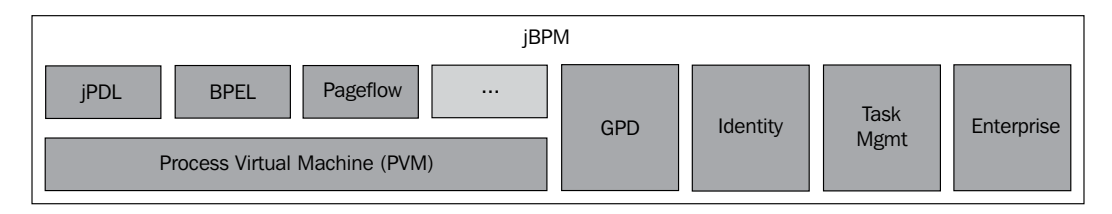

This is the first image that developers see when they get interested in jBPM. This image shows us the component distribution inside the jBPM framework project. Understanding these building blocks (components) will help us to understand the code of the framework and each part's functionality. Most of the time, this image is not clearly understood, so let's analyze it!

## **Supported languages**

One of the important things that the image shows is the multi-language support for modeling processes in different scenarios. We can see that three languages are currently supported/proposed by the framework with the possibility to plug in new languages that we need, in order to represent our business processes with extra technology requirements.

These supported languages are selected according to our business scenario and the technology that this scenario requires.

The most general and commonly used language is **jBPM Process Definition Language** (**jPDL**). This language can be used in situations where we are defining the project architecture and the technology that the project will use. In most of the cases, jPDL will be the correct choice, because it brings the flexibility to model any kind of situation, the extensibility to expand our process language with new words to add extra functionality to the base implementation, and no technology pluggability limitation, thereby allowing us to interact with any kind of external services and systems. That is why jPDL can be used in almost all situations. If you don't have any technology restriction in your requirements, this language is recommended.

jBPM also implements the **Business Process Execution Language** (**BPEL**), which is broadly used to orchestrate Web Services classes between different systems—currently, both versions of the BPEL language support Versions 1.1 and 2.0, but this language is outside the scope of this book.

To support business scenarios where all the interactions are between web services, I recommend that you make use of this language, only if you are restricted to using a standard like BPEL, in order to model your business process.

**PageFlow** is the last one shown in the image. This language will be used when you use the JBoss Seam framework and want to describe how your web pages are synchronized to fulfill some requirements. These kind of flows are commonly used to describe navigation flow possibilities that a user will have in a website.

Web applications will benefit enormously from this, because the flow of the web application will be decoupled from the web application code, letting us introduce changes without modifying the web pages themselves. This language is also outside the scope of this book.

At last, the language *pluggability* feature is represented with the ellipse (**...**). This will be required in situations wherein the available languages are not enough to represent our business scenarios. This could happen when a new standard like BPEL or BPMN arises, or if our company has its own language to represent business processes. In these kind of situations, we will need to implement our custom language on top of the process' virtual machine. This is not an easy task and it is important for you to know that it is not a trivial thing to implement an entire language. So, here we will be focused on learning jPDL in depth, to understand all of its features and how to extend it in order to fulfill our requirements. Remember that jPDL is a generic language that allows us to express almost every situation. In other words, the only situation where jPDL doesn't fit is where the process definition syntax doesn't allow us to represent our business process or where the syntax needs to follow a standard format like BPMN or BPEL.

Also, it is important to notice that all these languages are separate from the **Process Virtual Machine** (**PVM**), the block on the bottom-left of the image, which will execute our defined process. PVM is like the core of the framework and understands all the languages that are defined. This virtual machine will know how to execute them and how to behave for each activity in different business scenarios. When we begin to understand the jPDL language in depth, we will see how PVM behaves for each activity described in our process definitions.

## **Other modules**

Besides the PVM and all the languages, we can also see some other modules that implement extra functionality, which will help us with different requirements. The following list contains a brief description of each module, but there will be chapters that detail each module:

**Graphical Process Designer** (**GPD**) module: It is the graphical process designer module implemented as an Eclipse plugin. **•**

- **Identity** module: This module is a proof of concept, out-of-the-box working module used to integrate business roles for our processes. This module is focused on letting us represent people/users inside the process definition and execution. This module shows us a simple structure for users and groups that can be used inside our processes. For real scenarios, this module will help us to understand how we will map our users' structures with the jBPM framework. •
- **Task ManaGeMenT** (**TaskMGMT**) module: This module's functionality involves dealing with all the integration that the people/employees/business roles have with the processes. This module will help us to manage all the necessary data to create application clients, which the business roles will use in their everyday work. •
- **Enterprise** module: This module brings us extra functionality for enterprise environments. **•**

Now that we know how the components are distributed inside the framework, we can jump to the jPDL section of jBPM's official web page. Here we will find the third image that all the developers will see when they get started with jBPM.

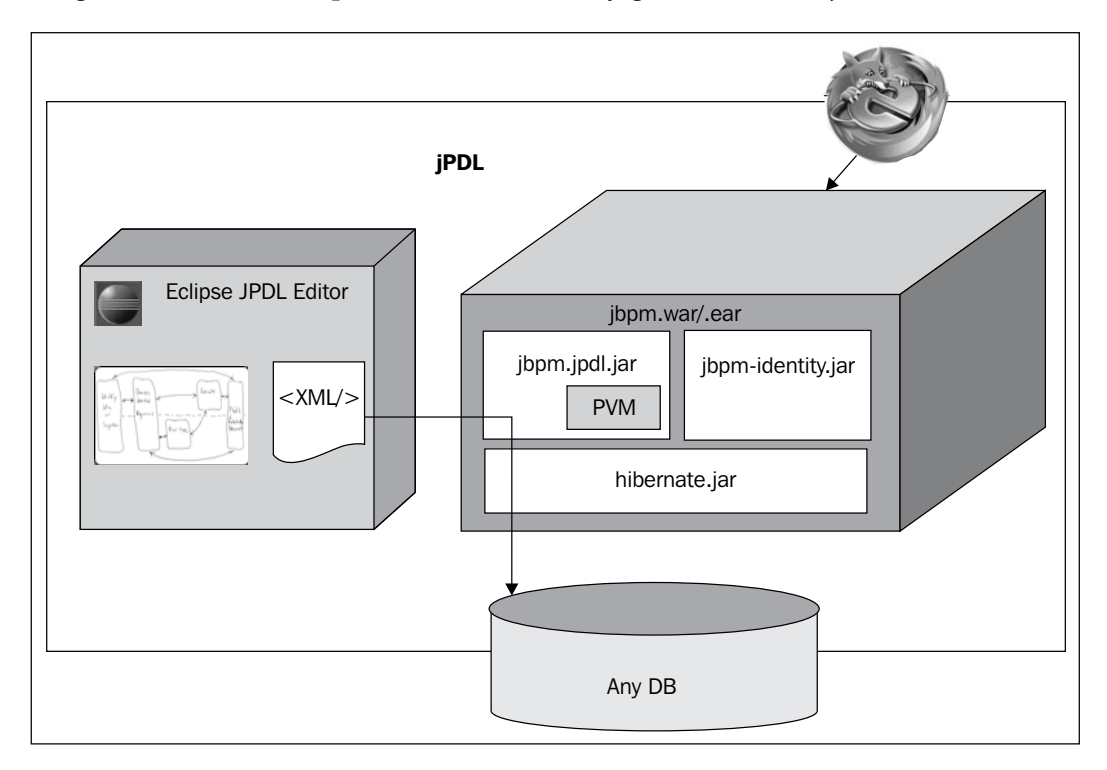

Let's analyze this image to understand why and how the framework can be used in different platforms. This image tries to give us an example of how jBPM could be deployed on a web server or an application server. Please, keep in mind that this is not the only way that jBPM could be deployed on, or embedded in, an application, because jBPM can also be used in a standalone application. In addition, this image shows us some of the BPM stages that are implemented. For example, we can see how the designed processes will be formalized in the jPDL XML syntax in **Graphical Process Designer** (**GPD**)— here called the Eclipse jPDL Editor. On the other side of the image, we can see the execution stage implemented inside a container that could be an Enterprise Container (such as JBoss Application Server) or just a web server (such as Tomcat or Jetty). This distinction is made with the extensions of the deployed files (war, for Web Archives, and ear, for Enterprise Archives). In this container, it is important to note the  $jpdl-jbpm$ .  $jar$  archive that contains the PVM and the language definition, which lets us understand the process defined in jPDL. Also, we have the jbpm-identity.jar as a result of the Identity Module that we have seen in the other image. Besides, we have the hibernate.jar dependency. This fact is very important to note, because our processes will be persisted with Hibernate and we need to know how to adapt this to our needs.

The last thing that we need to see is the Firefox/Internet Explorer logo on top of the image, which tries to show us how our clients (users), all the people who interact and make activities in our processes will talk (communicate) with the framework. Once again, HTTP interaction is not the only way to interact with the processes, we can implement any kind of interactions (such as JMS for enterprise messaging, Web Services to communicate with heterogeneous systems, mails for some kind of flexibility, SMS, and so on).

Here we get a first impression about the framework, now we are ready to go ahead and install all the tools that we need, in order to start building applications.

# **Tools and software**

This section will guide us through the download and installation of all the software that we will need in the rest of this book.

For common tools such as Java Development Kit, IDE installation, database installation, and so on, only the key points will be discussed. Detailed explanation about how to set up all these programs is beyond the scope of this book. You can always query the official documentation for each specific product.

In jBPM tooling, a detailed explanation will follow the download and installation process. We will be going into the structure detail and specification in depth; about how and why we are doing this installation.

If you are an experienced developer, you can skip this section and go directly to the jBPM installation section. In order to go to the jBPM installation section straightaway, you will need to have the following software installed correctly:

- Java Development Kit 1.5 or higher (This is the first thing that Java developers learn. If you don't know how to install it, please take a look at the following link: http://java.sun.com/javase/6/webnotes/install/index.html.) •
- Maven 2.0.9 or higher •
- A Hibernate supported database, here we will use MySQL •
- You will need to have downloaded the Java Connector for your selected database •
- JBoss 5.0.1.GA installed (If you are thinking about creating Enterprise Applications, you will need JBoss AS installed. If you only want to create web applications with Tomcat or Jetty installed, this will be fine. In the book, I've included some Java EE examples. Therefore, JBoss AS is recommended.) •
- Eclipse IDE 3.4 Ganymede (Eclipse IDE 3.4 Ganymede is the suggested version. You can try it with other versions, but this is the one tested in the book.) •
- An SVN client, here we will use Tortoise SVN (Available for Windows only, you can also use a subversion plugin for Eclipse or for your favorite IDE.)

If you have all this software up and running, you can jump to the next section. If not, here we will see a brief introduction of each one of them with some reasons that explain why we need each of these tools.

# **Maven—why do I need it?**

Maven is an Apache project that helps us to build, maintain, and manage our Java Application projects. One of the main ideas behind Maven is to solve all the dependency problems between our applications and all the framework libraries that we use. If you read the **What is Maven?** page (http://maven.apache.org/ what-is-maven.html), you will find the key point behind this project.

The important things that we will use here and in your diary work will be:

- A standard structure for all your projects •
- Centralized project and dependencies description •

## **Standard structure for all your projects**

Maven proposes a set of standard structures to build our Java projects. The project descriptor that we need to write/create depends on the Java project type that we want to build. The main idea behind it is to minimize the configuration files to build our applications. A standard is proposed to build each type of application.

You can see all the suggested standard structure on the official Maven page: http://maven.apache.org/guides/introduction/introduction-to-thestandard-directory-layout.html.

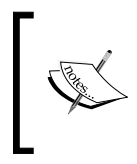

Don't worry too much about it! In the project examples at the end of the chapter, you will see how all of these topics work. During the rest of this book, we will be analyzing different projects, which will introduce you to the main functionalities of Maven.

## **Centralized project and dependencies description**

When we are using Maven, our way of building applications and managing the dependencies needed by these applications changes a lot. In Maven, the concept of **Project Object Model** (**POM**) is introduced. This POM will define our project structure, dependencies, and outcome(s) in XML syntax. This means that we will have just one file where we will define the type of project we are building, the first order dependencies that the project will have, and the kind of outcome(s) that we are expecting after we build our project.

You have already seen these POM files in the chapter02 examples where we built jar files with Maven.

Take a look at the following pom.xml file:

```
<?xml version="1.0" encoding="UTF-8"?>
<project xmlns="http://maven.apache.org/POM/4.0.0" xmlns:xsi="http://
www.w3.org/2001/XMLSchema-instance" xsi:schemaLocation="http://maven.
apache.org/POM/4.0.0 http://maven.apache.org/maven-v4_0_0.xsd">
   <modelVersion>4.0.0</modelVersion>
   <groupId>org.jbpm.examples</groupId>
   <artifactId>chapter02.homeworkSolution</artifactId>
   <packaging>jar</packaging>
   <version>1.0-SNAPSHOT</version>
   <name>chapter02.homeworkSolution</name>
   <url>http://maven.apache.org</url>
   <build>
         <plugins>
             <plugin>
                 <artifactId>maven-compiler-plugin</artifactId>
```

```
 <version>2.0.2</version>
                  <configuration>
                       <source>1.5</source>
                       <target>1.5</target>
                  </configuration>
              </plugin>
         </plugins>
     </build>
   <dependencies>
     <dependency>
       <groupId>junit</groupId>
       <artifactId>junit</artifactId>
       <version>3.8.1</version>
       <scope>test</scope>
     </dependency>
   </dependencies>
</project>
```
We are basically defining all the mentioned characteristics of our project. If you take a look at the pom.xml file for the homeworkSolution project discussed in Chapter 2, *jBPM for Developers,* you will realize that we haven't described how to build this project. We also haven't specified where our sources are located and where our compiled project will be placed after it is built.

All this information is deduced from the packaging attribute, which in this case is:

<packaging>jar</packaging>

The standard structure of directories will be used in order to know where the source code is located and where the compiled outcome will be placed.

## **Maven installation**

Getting maven installed is a very simple task. You should download the Maven binaries from the official page (http://maven.apache.org). This will be a .zip file, or a .tar.gz file, which you will only need to uncompress in the programs directory. You will also add the bin directory to the system Path variable. With that, you will be able to call the mvn command from the console.

To test whether Maven is working properly, you can open the Windows console and type mvn. You should get something like this:

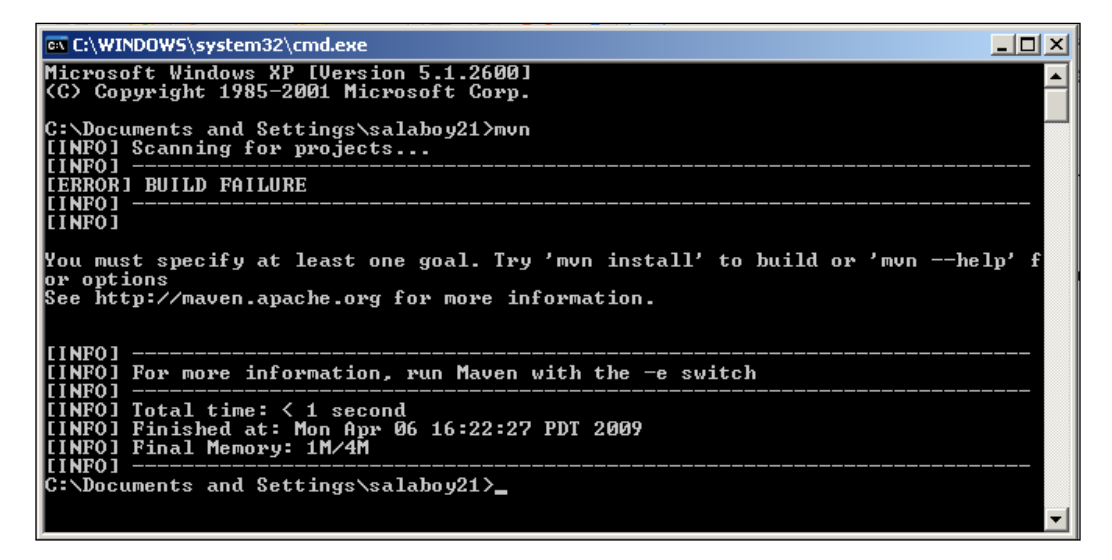

This output shows us that Maven is correctly installed. However, as it is installed in C:\Documents and Settings\salaboy21\ (the installation directory) where there is no project descriptor, the build failed.

I strongly recommend that you read and understand the *Getting Started* section in the official Maven documentation at http://maven.apache.org/guides/ getting-started/index.html.

# **Installing MySQL**

In most situations, we will need to store the current state of our processes and all the information that is being handled inside it. For these situations, we will need some persistence solution. The most common one is a relational database. In this case, I chose MySQL, as it's free and easy to install in most of the operating systems. Feel free to try and test jBPM with any of the other Hibernate-supported databases.

Installing MySQL is very easy, you just need to download the binaries provided on the official page (http://www.mysql.org), then run it and follow the instructions that appear in the wizard window. The only things that I chose, but are defaults, are the type of installation Developer Machine and MySQL as a Windows service.

This will help us to always have a running database for our process and it will not be necessary to start it or stop it at the beginning or the end of our sessions.

## **Downloading MySQL JConnector**

In order to connect every Java application to a relational database, we will need a particular connector for each database. This connector, in this case, will be used by Hibernate to create a JDBC connection to the database when it needs to store our processes' data.

Almost all vendors provide this connector in the official page. Therefore, for MySQL, you can look for it on the MySQL official page.

You will need to download it and then put it in your application class path, probably right next to Hibernate.

Remember that this MySQL JConnector (**JConnector** is the name of the MySQL JDBC Driver) is only a Java library that contains classes— it knows how to create and handle connections between our Java programs and the MySQL database server. For this reason, like any other dependency, you can use JConnector with Maven, as it's only a JAR file. Depending on your database and its version, you will need to add the correct dependency to your project descriptor (in the pom.xml file).

In this case, because I'm using MySQL 5, I will need to add the following dependency to my project in the dependency section:

```
<dependency>
   <groupId>mysql</groupId>
   <artifactId>mysql-connector-java</artifactId>
   <version>5.1.6</version>
</dependency>
```
# **Eclipse IDE**

In these scenarios where we will handle a lot of different types of information—for example Java code, XML files, business processes, configuration files, and so on—it's very handy to have a unique tool that handles all of these kind of files and lets us build/compile, run, and debug all our applications. For this, we have the Eclipse IDE that provides us a lot of tools for our development work. Of course, we can install other IDEs such as Netbeans or IntelliJ, but in this case, the jBPM plugins are only for Eclipse. This could be a very interesting contribution if you want write a plugin for the Netbeans IDE (another open source IDE) and the community will be very happy. This doesn't mean that you can't use any other IDE, but probably, you will need to write your processes in XML format from scratch.

Installing Eclipse IDE is also very easy, you just need to download the IDE binary from the official page (http://www.eclipse.org/downloads/). Then uncompress the zip file inside the programs directory and when it's done, you will find the eclipse.exe executable that you could run inside the bin directory. The only thing that you need here is to have your JAVA\_HOME variable set and the Java JDK binaries inside your PATH variable.

## **Install Maven support for Eclipse**

This is an optional plugin that can make our life easier. This plugin will allow us to invoke and use Maven inside the IDE. This means that now our IDE will know about Maven and give us different options to handle and manage our Maven projects.

This plugin, like any other plugin for Eclipse, needs to be installed with the Software Update Manager. You will find instructions about how to do that in each plugin's official page (http://code.google.com/p/q4e/wiki/Installation). In this case, the quick way will be to add the update site (you need to go to **Help** | **Software Update** inside Eclipse IDE). In the **Available Software** tab, click on the **Add Site** button and enter http://q4e.googlecode.com/svn/trunk/ updatesite/. Then choose the site and wait for Eclipse to get all the information about this site and choose the plugin for the list. This will install all the components in the list and all this functionality will be turned on by the IDE.

# **SVN client**

It's very important for you and your projects to have a right source version system. In this case, we will not version our projects, but we will download the source code of the framework for the official JBoss SVN repositories. For this task, you could add an SVN plugin or an external tool to do the same with the Eclipse IDE.

For this book, I chose Tortoise SVN, which is a much-used SVN client and will let us manage all our versioned projects by integrating with the Windows environment.

For this, you only need to download the binaries from the official Tortoise Page, run it, and then restart your machine. This is because some major changes will be needed for integrating the SVN client with the Windows explorer.

# **Starting with jBPM**

At this point, we are ready to download and install the jBPM framework into our machine to start building up applications, which will use the framework.

As I have said in the first chapter of this book, jBPM is a framework like Hibernate. Why do I need to install it? Hibernate doesn't need an installation. "Install jBPM" doesn't sound good at all. Like every other framework, jBPM is only a JAR file that we need to include in our application classpath in order to use it.

So, the idea in this section is to find out why we download a jBPM installer from the jBPM official page as well as what things are included in this installer and in which situations we need to install all these tools.

# **Getting jBPM**

Basically, as developers, we have two ways to get the framework up and working. We can download the installer from the official site of jBPM or we can download the source and build it with our hands. None of these two ways are complex, but always getting the source code of our frameworks will help us to debug our applications by looking at how the framework behaves at runtime. We will analyze these two ways in order to show which is the quickest way to have the framework ready for production, and also what we need to do in order to extend the framework functionality.

## **From binary**

Just download the framework binaries from the jBPM official page and install it, you will see that the installer asks you for some other installed software, such as JBoss Application Server and the database which you will use.

This binary file (the installer) contains the framework library archives, a graphical process designer (Eclipse Plugin), and a JBoss profile that contains everything you will need to start up a JBoss Application Server instance and start using jBPM deployed inside it. Also, it contains the framework sources that will help us to have the framework code that we need in order to debug our applications and see our processes in action.

Here we will see the results of this installation and the directory structure that contains jBPM files.

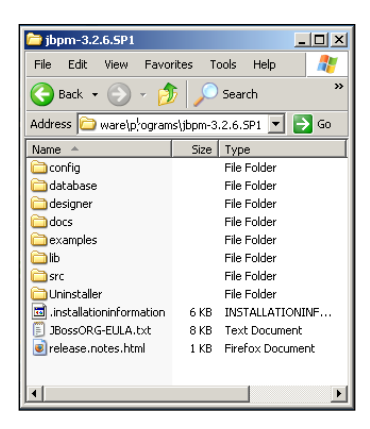

As you can see in the image, we will have the directories as described in the following sections:

#### **config directory**

This directory will contain XML files with the configuration needed for the database that we choose. We will use the file called hibernate.cfg.mysql.xml. You will need to choose the file for your corresponding installed database. If you open this file, you will find something like this:

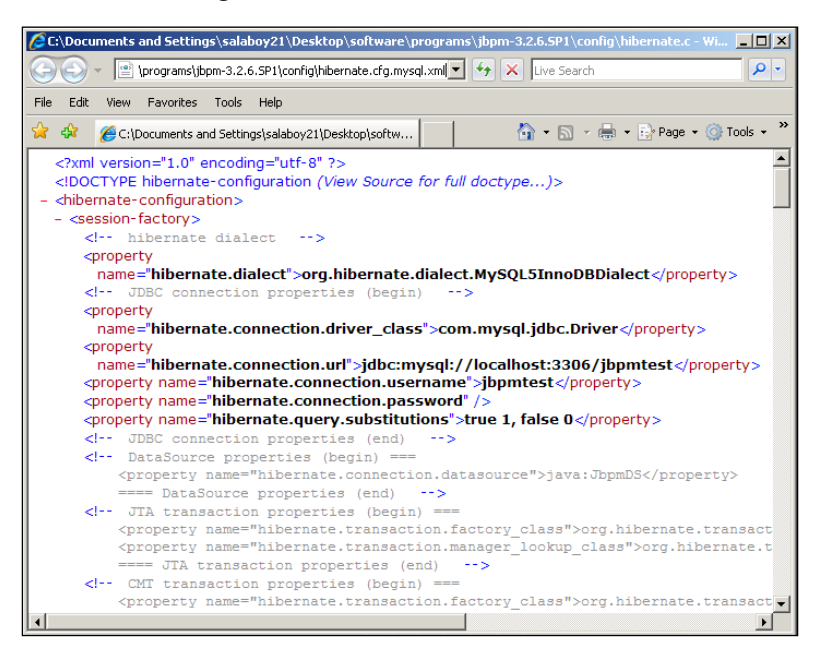

This file, by default, configures a JDBC connector to use for jBPM persistence. I know that the persistence usage has not been introduced yet, but then when I talk about that, you will know where the configuration is.

In the first section of the file, you will find a tag called <session-factory>. With this information, jBPM can create two types of database connections—**JDBC** or **Datasource** connections.

These two types of connection will be used depending on the environment that we use. If we are building an application that will run outside a container, we will need to configure the JDBC connector as shown in the image, where we specify the dialect that Hibernate will use and the driver corresponding to the database we choose. Pay close attention to the com.mysql.jdbc.Driver class, because this class will be inside the JConnector in MySQL. So, it will be necessary that this jar is in the application classpath. The other properties used here are the common ones to set up a connection to a database.

For a DataSource connection, meaning that our application will run inside a container like JBoss (an Enterprise Application container) or any other application server, we will need to uncomment the line that specifies the DataSource connection and comment the lines that specify the JDBC connection. With this DataSource connection, all the access to the database will be handled by a connection pool that will be inside the container that we will use—this is the reason why we only need to specify the name of the DataSource, and then the container will handle all the connection details for us.

#### **database directory**

This directory is very useful, because inside it, we will find the schema definition that jBPM will use. The idea is to have the generation script for each database to create each of them. If you open the file called jbpm.jpdl.mysql.sql, you will find all the tables used by jBPM. The important thing to know here is that all these scripts will need to be reviewed by your Database Administrator, because these tables are not optimized for a production environment. What does this mean exactly? This is only a recommendation, because jBPM generates a lot of data, and if you are in a production environment where 1,000 users have access to your defined process, this structure will generate and log a lot of information by default. So, take a look at this file; you could also execute it inside a MySQL database to see the tables that are created.

#### **designer directory**

This directory will contain just one ZIP file that has the structure of an Update Site for Eclipse and contains only the plugin that will turn our IDE into a Business Process Designer. If you want to install this plugin in your current Eclipse installation, you only need to go to **Help** | **Software Updates**. When the **Software Updates and Add-ons** window opens, you should switch to the **Available Software** tab, click on the **Add Site…** button followed by the **Archive** button, and locate the zip file placed in this directory.

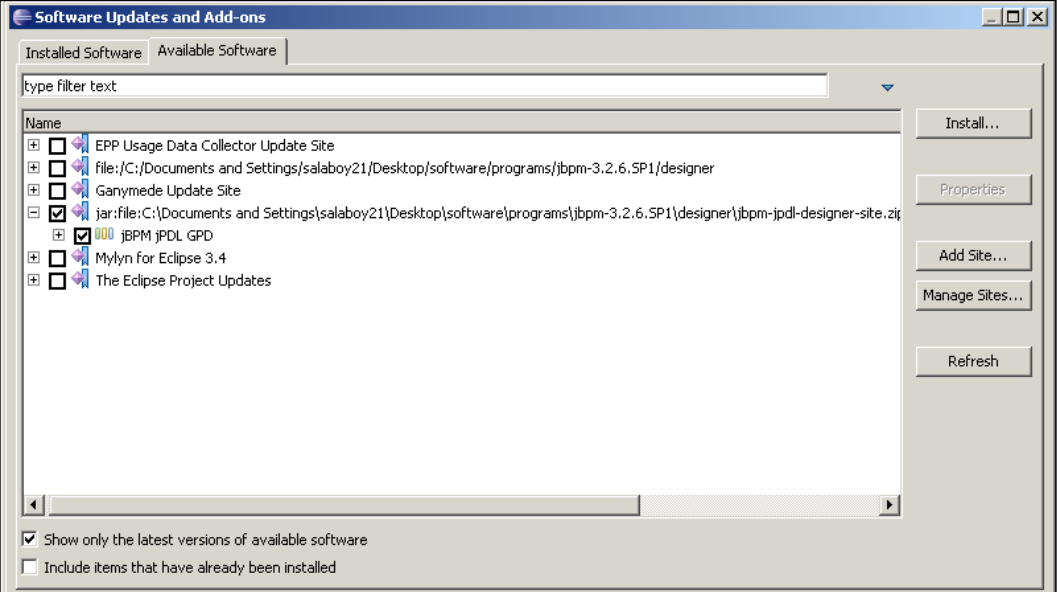

Then you should select the newly added feature, **jBPM jPDL GPD**, and click on the **Install...** button. This will install all the software needed to start using the jBPM plug-in inside Eclipse, but you will need to restart Eclipse before you can use it.

#### **docs directory**

This directory contains all the Javadoc for all the code of the jBPM different modules. It also contains the HTML user guide. This is very important documentation that will also help you to understand the framework.

#### **examples directory**

This directory contains a Maven project that includes a lot of tests that show us how to use the jBPM APIs. If you are starting with jBPM, this example project will help you to see the most common ways to use the jBPM APIs.

### **lib directory**

This contains all the jars needed by the framework. You will need to add these jars to every application that use jBPM. These libs will be necessary if we don't use Maven. If you choose to build your applications with Maven, these dependencies will be resolved automatically. These jars will be needed in our application classpath to compile and run our project that is using the jBPM framework.

#### **src directory**

This directory contains jar files that include the source code of the framework, which is very useful for debugging our projects. You should notice that all of the code cannot be modified or rebuilt. These libs with source code are only helpful to see what the current executed code is. To build the framework from scratch, you will need to download the code from the official JBoss SVN repositories, which will also contain all the projects' descriptors needed to build the sources. This topic will be described in the following section.

## **From source code**

This section is focused on introducing the "common way of doing things" of the community members. You could take this way of building the source code that is downloaded from an SVN server, as one step towards being a part of the community. Remember that jBPM, as all the projects hosted on the official community page of JBoss, is an open source project. So take advantage of that—as an open source developer, you can get involved with the projects that you use and help the community to improve them. This is not as difficult as you assume it to be.

That is why, you always have the chance to get all the source code from the official JBoss SVN repository. With these sources, you will be able to build the binaries that you can download from the jBPM official page from scratch.

You can take advantage of this when you need to modify some or extend the base code of the framework. This is not recommended for first time users, modifications and extensions will need to be extremely justified.

This is just a quick way to do it. First of all, we need to get the framework sources from the official JBoss SVN repository server. We do that with the SVN client (Tortoise SVN that we have downloaded and installed earlier). We just need to check out the source code from our framework version.

The official JBoss SVN repository can be found at http://anonsvn.jboss.org/ repos/jbpm/jbpm3.

You can see three directories in this repository: branches, tags, and trunk.

In branches directory, you will find different sub-directories that contain code for testing new functionalities that will be added to future framework releases. Also, branches are used to patch existing versions that are in the maintenance mode.

In tags directory, you will find all the released versions from jBPM, to which you will need to point, in order to perform the framework sources checkout. In this case, you will need to check out the sources located at http://anonsvn.jboss.org/ repos/jbpm/jbpm3/tags/jbpm-3.2.6.SP1/.

These sources were used to build all the binaries of the 3.2.6.SP1 version that is uploaded to the official page.

Finally, in the trunk directory, you will find all the code, which is used by the community members that continuously add and improve the code of the framework.

In order to get the code from the official repository, you only need to do a check-out with your SVN client as shown in the following screenshot:

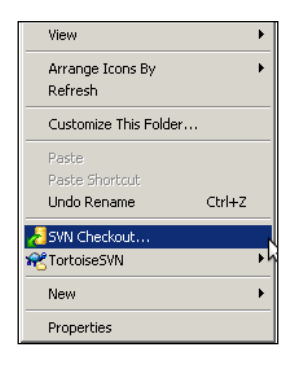

By right-clicking on every directory, you will see the Tortoise SVN options. You just have to click on **SVN Checkout**. This will pop up a window like the following one:

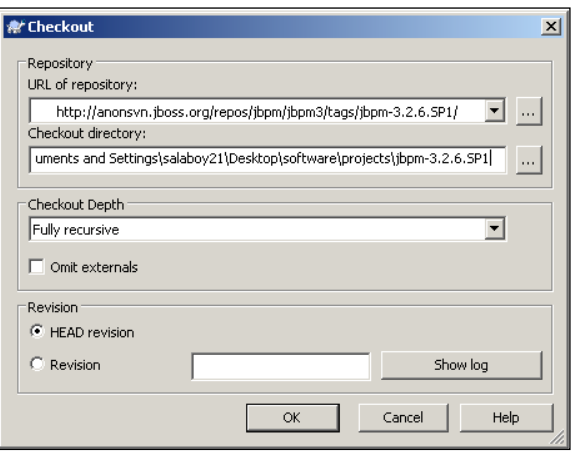

**[ 80 ]**

You should set the repository URL to the JBoss Official SVN repository and the **Checkout directory** to where your working copy will be located. I created a new directory inside software directory called **projects**. Here we will locate all our projects from now on, because jBPM framework is just another project we will put in there. When you click on **OK**, the check out of the source code will begin. When the check out command finishes in order to get all the repository code, you will have all the sources of a major Maven project in the directory that you specify.

Now you can build this project by running the following command from the console:

#### **mvn clean install -Dmaven.test.skip**

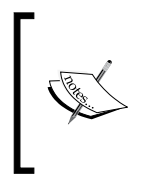

The -Dmaven.test.skip flag is only used here to make the build faster. Supposing that if the code downloaded is a stable release, all the tests in the project will be passed. But, probably, running all the tests for the whole project could take a long time. You can try without this flag if you want.

These Maven goals will build the framework by skipping all the tests and then move/install the resulting jars to the local Maven repository. The local Maven repository will contain all the compiled artifacts that you build. This will mean that we will have a local directory in our machine that will contain all the jars that we compile and all the jars needed by our applications (dependencies). The default location of this repository is <UserHome>/.m2/respository/.

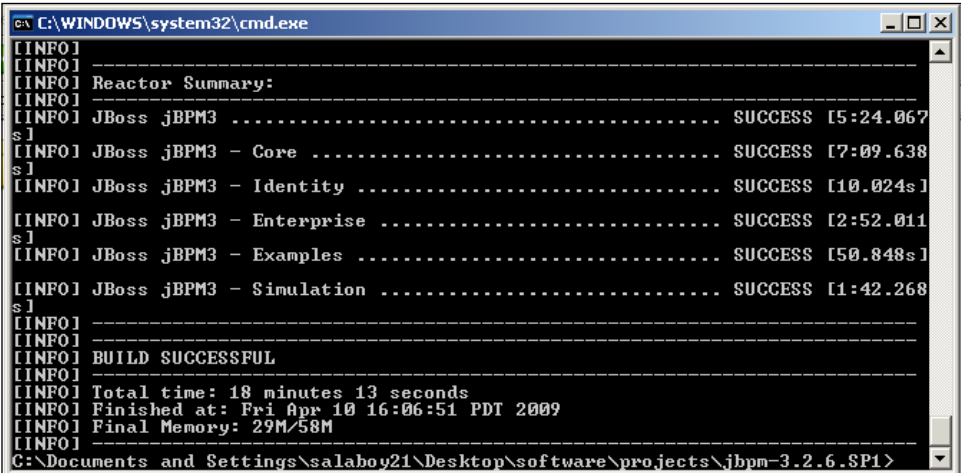

# **jBPM structure**

It is an important task to understand the jBPM framework structure. We will find out how the framework sources are divided by looking at similarities with the theoretical background discussed in Chapter 2, *jBPM for Developers*.

Also, this section is very important for those programmers who want to be active community developers, fixing issues and adding new functionalities.

As we have already discussed, jBPM was built and managed with Maven. For this reason, we will find a file called pom.xml inside our working copy of the official JBoss SVN repository that represents the project as a whole. If we run Maven goals to this project, all the framework will be built. As we have seen in the previous section, all the project modules were built. Look at the previous screenshot that informs us that, by default, the modules **Core**, **Identity**, **Enterprise**, **Examples**, and **Simulation** are built when we run the clean install goals to the main project. With the install goal too, the generated jar files are copied to our local Maven repository, so we can use it in our applications by only referencing the local Maven repository.

So, the idea here is to see in detail what exactly these modules include. If you open the modules directory that is located inside your working copy, you will see the following sub-directories:

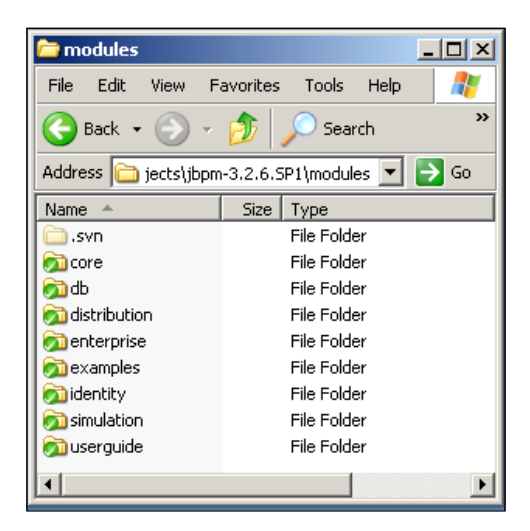

In the next few sections, we will talk about the most important modules that developers need to know in order to feel comfortable with the framework. Take this as a quick, deep introduction to becoming a JBoss jBPM community member.

# **Core module**

The most important module of the jBPM framework is the core module. This module contains all the framework functionality. Here we will find the base classes that we will use in our applications. If you open this directory, you will find the pom. xml file that describes this project. The important thing to notice from this file is that it gives us the Maven ArtifactID name and the GroupID. We will use this information to build our applications, because in our applications, we will need to specify the jBPM dependency in order to use the framework classes.

The following image will show us only the first section of the pom.xml file located inside the modules/core/directory. This file will describe the project name, the group id that it belongs to, and also the relationship with its parent (the main project).

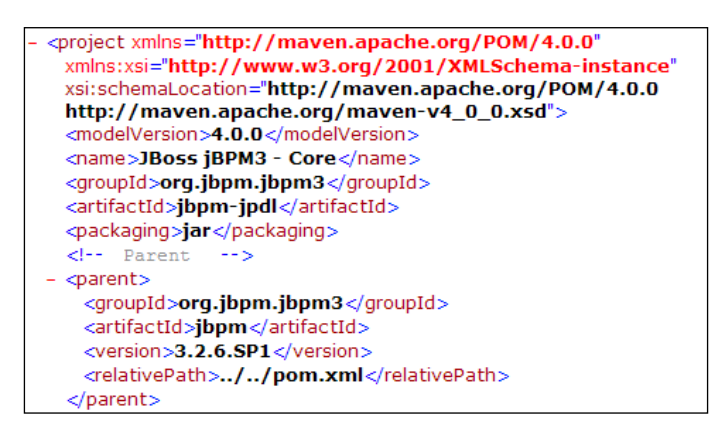

If you open this file, you will notice that all the dependencies that this project (jar archive) needs, in order to be built, will be described in the next section. This is also interesting when you want to know exactly which libraries the framework will need to have in the classpath in order to run. You need to remember that Maven will take care of all the transitory dependencies, meaning that in this project file, only the first order dependencies will be described. So, for example, in the dependencies section of the pom.xml file, we will see the Hibernate dependency, but you won't see all the artifacts needed to build and run Hibernate—Maven will take care of all these second order dependencies.

If we build only the Core module project by running the clean install goal (mvn clean install -Dmaven.test.skip), we will get three new JAR archives in the target directory. These archives will be:

- jbpm-jpdl-3.2.6.SP1.jar: The core functionality of the framework—you will need this JAR in all your applications that use jBPM directly. Remember, if you are using Maven, you will need to add this artifact dependency to your project and not this archive. •
- jbpm-jpdl-3.2.6.SP1-config.jar: Some XML configurations that the framework needs. This configuration will be used if you need your process to persist in some relational database. •
- jbpm-jpdl-3.2.6.SP1-sources.jar: This JAR will contain all the sources that were used to build the main jar file. This can be helpful to debug our application and see how the core classes interact with each other when our processes are in the execution stage. •

You will also find a few directories that were used as temporary directories to build these three JAR files.

# **DB module**

This module is in charge of building the different database schemes to run jBPM needed by the different vendors that support Hibernate. If you build this module in the target directory of the project (generated with the clean install of maven goals).

# **Distribution module**

This is only a module created with specific goals to build and create the binary installer, which can be downloaded from jBPM's official page. If you want to get a modified installer of this framework, you will need to build this module. But it is rarely used by development teams.

## **Enterprise module**

This module will contain extra features for high-availability environments, including a command service to interact with the framework's APIs, an enterprise messages solution for asynchronous execution, and enterprise-ready timers.

If we build this module, we will get three JAR files. The main one will be jbpm-enterprise-3.2.6.SP1.jar, the source code and the configuration files that these classes will need.

A deep analysis about this topic will be done in Chapter 12, *Going Enterprise*.

## **Example module**

This is a very interesting module, because it contains some basic examples about how the framework could be used. If you open this module, you will find different packages with JUnit tests that show us how to use the framework APIs to achieve some common situations. These tests are used only for a learning purpose and try to introduce the most common classes that all developers will use. Feel free to play with these tests, modify them, and try to understand what is going on there.

## **Identity module**

This module contains a proof of concept model to use out of the box when we start creating applications that handle human interactions. The basic idea here is to have a simple model to represent how the process users are structured in our company. As you can imagine, depending on the company structure, we need to be able to adapt this model to our business needs. This is just a basic implementation that you will probably replace for your own customized implementation.

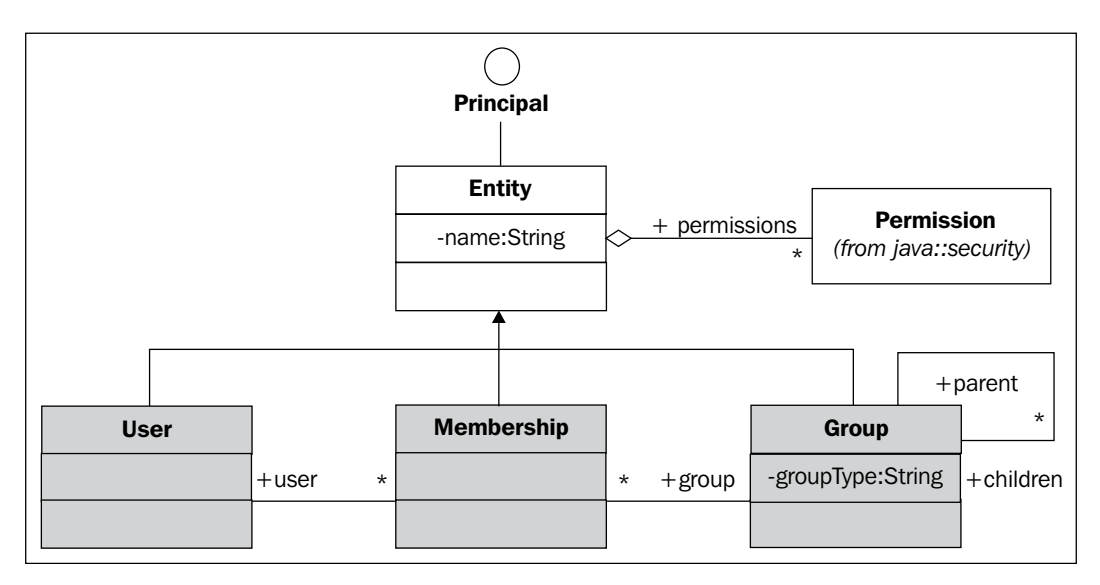

## **Simulation module**

This module includes some use cases for simulating our process executions. The idea here is to know how to obtain reports that help us to improve our process executions, measuring times, and costs for each execution.

## **User Guide module**

This module will let you build the official documentation from scratch. It is not built when the main project is built, just to save us time. You can build all the documentation in three formats—HTML file separated for chapters, one single and long HTML file, or PDF.

Knowing this structure will help us to decide where to make changes and where to look for a specific functionality inside the framework sources. Try to go deep inside the src directory for each project to see how the sources are distributed for each project in more detail.

# **Building real world applications**

In this section, we are going to build two example applications—both similar in content and functionalities, but built with different methodologies. The first one will be created using the Eclipse Plugin provided by the jBPM framework. This approach will give us a quick structure that lets us create our first application using jBPM. On the other hand, in the second application that we will build, we will use Maven to describe and manage our project, simulating a more realistic situation where complex applications could be built by mixing different frameworks.

# **Eclipse Plugin Project/GPD Introduction**

In this section, we will build an example application that uses jBPM using the Eclipse plugin, which provides us with the jBPM framework. The idea here is to look at how these kinds of projects are created and what the structure proposed by the plugin. The outcome of this section will be a **Process Archive** (**PAR**) file generated by the GPD plugin, which contains a process definition and all the technical details needed to run in an execution environment.

To achieve this, I have set up my workspace in the directory projects inside the software directory. And by having the jBPM plugin installed, you will be able to create new jBPM projects. You can do this by going to **File** | **New** | **Other**  and choosing the **New** type of project called **Process Project**.

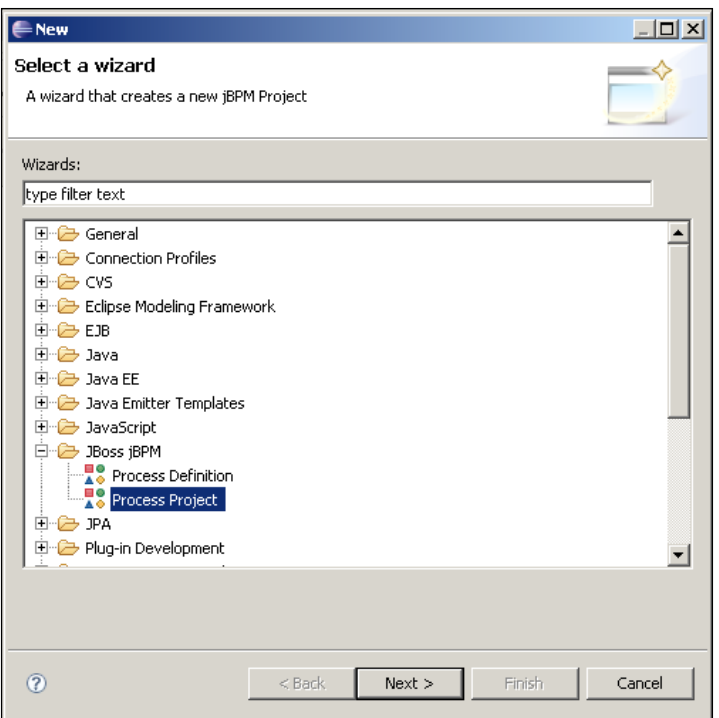

Then you must click on the **Next** button to assign a new name to this project. I chose **FirstProcess** for the project name (I know, a very original one!) and click on **Next** again.

The first time that you create some of these projects, Eclipse will ask you to choose the **jBPM Runtime** that you want. This means that you can have different runtimes (different versions of jBPM to use with this plugin) installed.

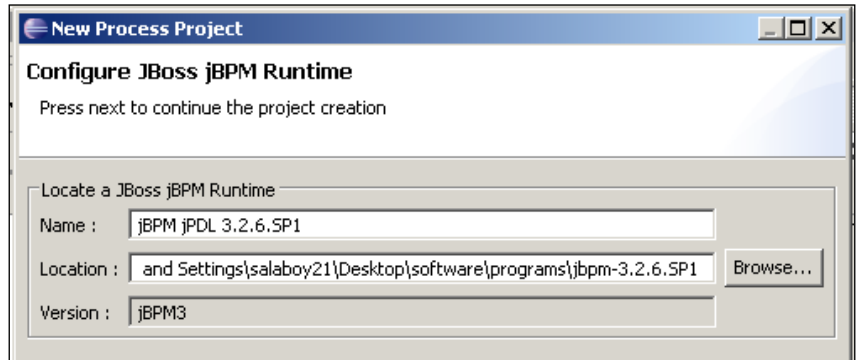

To configure the correct runtime, you will need to locate the directory that the installer creates—it's called **jbpm-3.2.6.SP1**—then assign a name to this runtime. A common practice here is to put the name with the correct version, this will help us to identify the runtime with which we are configuring our process projects.

Then you should click on the **Finish** button at the bottom of the window. This will generate our first process project called FirstProcess.

> If you have problems creating a new jBPM project, this can be noticed because you'll have a red cross placed in your project name in the **Project Explorer** window. You could see the current problems in the **Problems** window (**Windows** | **Show View** | **Problems**). If the problem is that a JAR file called activation.jar is missing, you should do a workaround to fix this situation. To fix this, you should go to your jBPM installation directory—in this case, software/programs/jbpm-3.2.6.SP1 on my desktop, and then go to src/resources/gpd and open a file called version.info.xml and remove the line that makes the reference to the file called activation.jar. Then you should restart the IDE and the problem will disappear.

If you create the process project and the sample process definition is not created (under src/main/jpdl), you could use the project created inside this chapter's code directory called FirstProcess.

## **GPD Project structure**

Once you have created the project, we could take a look at the current structure proposed by the plugin.

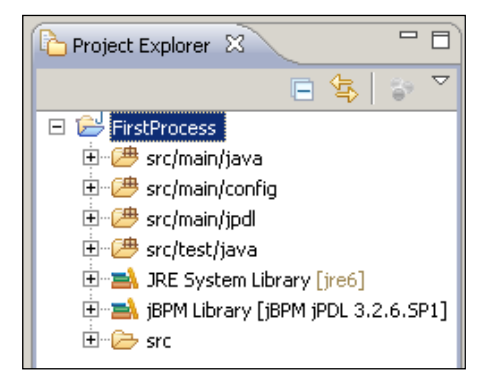

This image show us the structure proposed by the GPD plugin. Four source directories will be used to contain different types of resources that our project will use the first one src/main/java will contain all the Java sources that our process uses in order to execute custom Java logic. Here we will put all the classes that will be used to achieve custom behaviors at runtime. When you create a process project, a sample process and some classes are generated. If you take a look inside this directory, you will find a class called MessageActionHandler.java. This class represents a technical detail that the process definition will use in order to execute custom code when the process is being executed.

The src/main/config directory will contain all the resources that will be needed to configure the framework.

In the src/main/jpdl directory, you will find all the defined processes. When you create a sample process with your project, a process called simple is created. If you create a process and the process sample is not created, just open the project called First Process inside the code directory of this chapter.

And in src/test/java, you will find all the tests created to ensure that our processes behave in the right way when they get executed. When the sample process is created, a test for this process is also created. It will give us a quick preview of the APIs that we will use to run our processes.

For the sample process, a test called SimpleProcessTest is created. This test creates a process execution and runs it to test whether the process will behave in the way in which it is supposed to work. Be careful if you modify the process diagram, because this test will fail. Feel free to play with the diagram and with this test to see what happens. Here we will see a quick introduction about what this test does.

#### **SimpleProcessTest**

This test is automatically created when you create a jBPM process project with a sample process. If you open this class located in the src/test/java directory of the project, you will notice that the behavior of the test is described with comments in the code. Here we will try to see step by step what the test performs and how the test uses the jBPM APIs to interact with the process defined using the Graphical Process Editor.

This test class, like every JUnit tests class will extend the class TestCase (for JUNIT 3.x). It then defines each test inside methods that start with the prefix  $test*$ . In this case, the test is called testSimpleProcess(). Feel free to add your own test in other methods that use the prefix test\* in the name of the method.

If we see the testSimpleProcess() method, we will see that the first line of code will create an object called processDefinition of the ProcessDefinition type using the processdefinition.xml file.

```
ProcessDefinition processDefinition = ProcessDefinition.
parseXmlResource("simple/processdefinition.xml");
```
At this point, we will have our process definition represented as an object. In other words, the same structure that was represented in the XML file, is now represented in the Java Object.

Using the APIs provided by JUnit, we will check that the ProcessDefinition object is correctly created.

```
assertNotNull("Definition should not be null", processDefinition);
```
Then we need to create a process execution that will run based on the process definition object. In the jBPM language, this concept of execution is represented with the word instance. So, we must create a new ProcessInstance object that will represent one execution of our defined process.

```
ProcessInstance instance = new ProcessInstance(processDefinition);
```
Then the only thing we need to do is interact with the process and tell the process instance to jump from one node to the next using the concept of a signal, which represents an external event. It tells the process that it needs to continue the execution to the next node.

instance.signal();

If you take a look at all the assert methods used in the code, they only confirm that the process is in the node in which it is supposed to be.

Another thing that this test checks is that the Actions attached to the process change the value of a process variable. Try to figure out what is happening with that variable and where the process definition changes this variable's value.

The following assert can give you a small clue about it:

```
assertEquals("Message variable contains message", 
              instance.getContextInstance().
              getVariable("message"), "Going to the first state!");
```
To run this test, you just need to right click on the source of this class and go to **Run As**, and then choose **JUnit Test**.

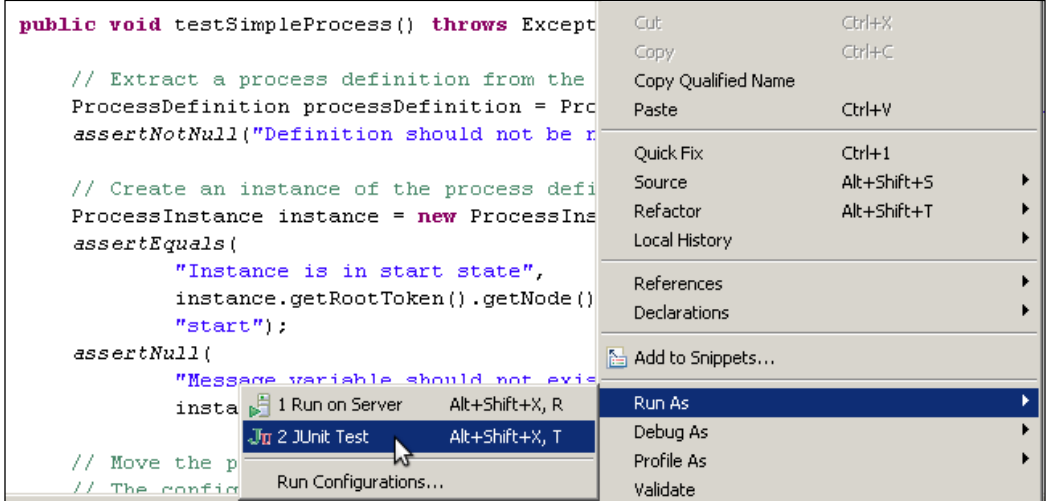

You should check whether the test succeeded in the JUnit panel (a green light will be shown if all goes well).

## **Graphical Process Editor**

In this section, we will analyze the most used GPD windows, giving a brief introduction to all the functionality that this plugin provides us. We already see the project structure and the wizard to create new jBPM projects.

The most frequently used window that GPD proposes to us is the **Graphical Process Editor**, which lets us draw our processes in a very intuitive way.

This editor contains four tabs that gives us different functionalities for different users/roles.

#### **The Diagram tab**

This tab will let us draw our business process. Basically, we only need to drag-and-drop the basic nodes proposed in the palette and then join them with transitions. This is a very useful tool for business analysts who want to express business processes in a very intuitive way with help from a developer. This will improve the way that business analysts communicate with developers when they need to modify or create a new business process.

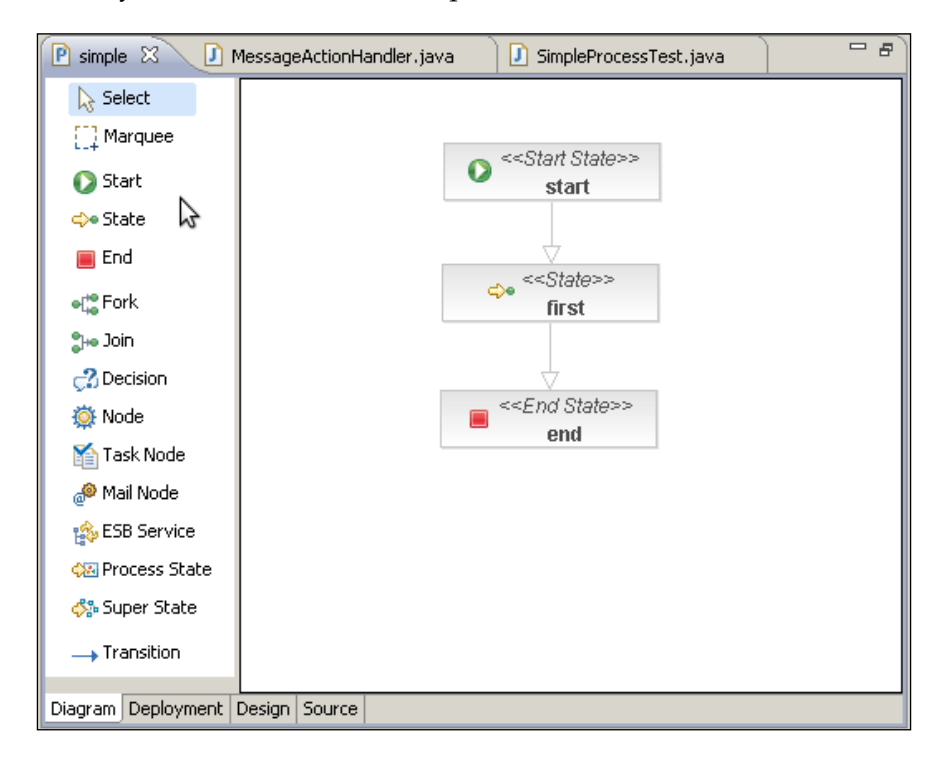

#### **The Deployment tab**

This tab is exclusively for developers who know and understand the environment in which the process will be deployed. This tab will help us to create and deploy process archives. These special archives will contain all the information and technical details that the process will need in order to run. In order to get our process archive ready for deployment, first we need to select the resources and the Java classes that will be included in this process archive, and then check the **Save Process Archive locally** option. Now, we provide a correct path to store it and then click on **Save Without Deploying.** Feel free to inspect the process archive generated—it's just a ZIP file with the extension changed to .par with all the classes compiled and ready to run.
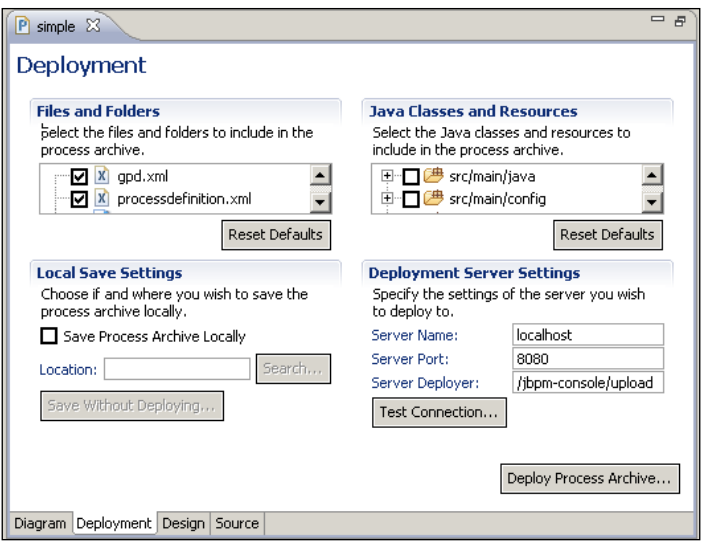

#### **The Source tab**

This tab will show us all the jPDL XML generated by the Diagram tab and will keep all the changes that can be made in both tabs in sync. Try not to change the graph structure from this view, because sometimes, you could break the parser that is checking the changes in this view, all the time, to sync it with the diagram view. In the next chapter, we will analyze each type of node, so you will probably feel comfortable writing jPDL tags without using the GPD diagram view. For that situation, when you know what you are doing, I don't recommend the use of the plugin—just create a new XML file and edit it without opening the file as a process. This will allow us to be IDE agnostic and also know exactly what we are doing, and not depend on any tool to know what is happening with our processes.

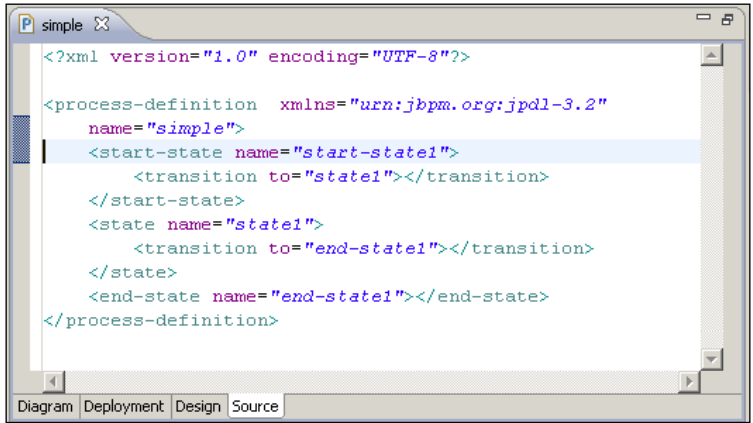

#### **Properties panel**

This panel is used in conjunction with the Graphical Process Editor window, as it gives us all the information about all the elements displayed in our processes definitions. If you can't see this panel, you should go to **Window** | **Show View** | **Properties**.

This panel will help you to add extra information to your diagrammed process and customize each element inside it.

This panel will show different sections and information for each element typed inside our process. If you look at the following screenshot, you will see that it represents all the properties allowed to be set in the process definition element. In other words, these properties are applied to the process definition and not to any particular element defined inside the process. The selected element is shown at the top of the panel with the element type and icon. In this case, the **Process Definition**  element is selected.

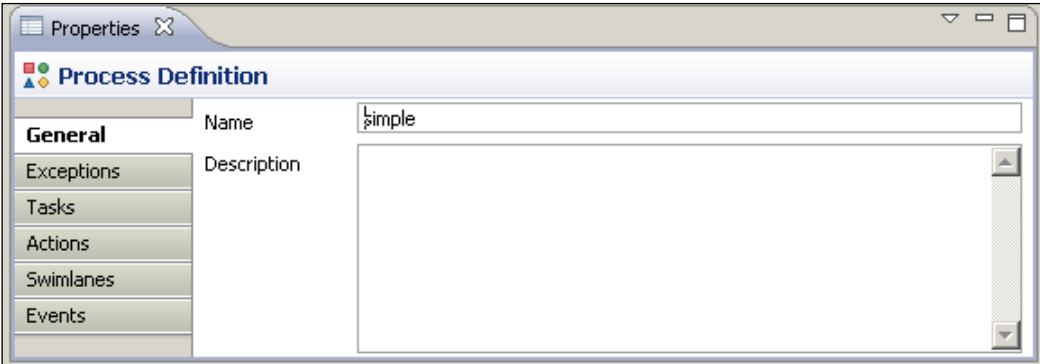

To see the global process definition information, you should click on the white background of the GPD designer window that has no elements selected.

Also, you should notice the additional tabs for each element. In this case, we could add Global Exceptions handlers, Global Tasks definitions, Global Actions, Swimlanes and Global Events to our process. All these different technical details will be discussed in the coming chapters.

If you select another element of the process, you will notice that this panel will change and show another type of information to be filled in and other tabs for selection, depending on the selected element type. The following image shows a selected state node in our process. As we have discussed earlier, it is important to notice that the tabs allowed for the state node will let us add another type of information and all of this information will be related only with the state node.

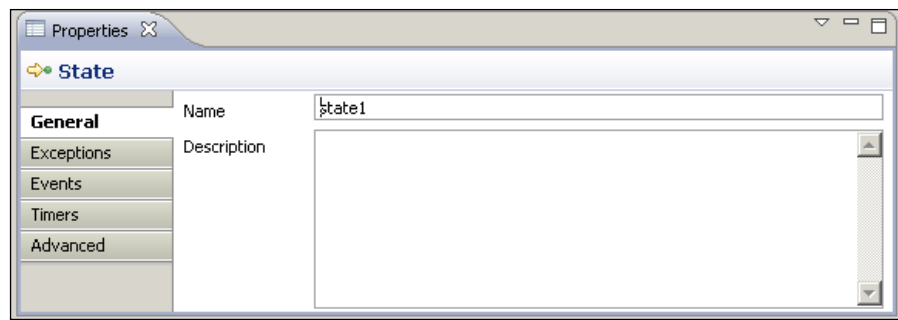

#### **Outcome**

As we mentioned before, the outcome of this section is only a PAR generated with the **Deployment** tab of the GPD Designer window. Feel free to look at and modify the sample process provided by the plugin and regenerate the PAR to see what has changed.

## **Maven project**

The idea of this section is to build an application using Maven to describe the project structure. Meaning that we will need to write the pom.xml file from scratch. For this example, we will use the same code that tested our process defined with the GPD plugin. In this case, to create a console application that uses the jBPM API.

The outcome of this section will be a template for a project that could be used to create any project that you want, which will contain the jBPM library to manage and use business processes.

The only thing that you will need for this is a text editor and a console to create the directory structure. The directory structure is needed by Maven to know where our project sources are located in order to build them.

If you prefer, you could also use the Eclipse Q4E Maven plugin and Maven archetypes to create this structure. In both situations, the plugin or by hand, we need to have the following structure in order to have a standard project structure:

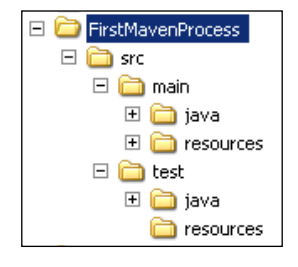

**[ 95 ]**

Inside both src/main/java and src/test/java, you could start adding Java classes structured in packages like you normally do in all of your projects.

The most common goals that you will use to build and manage your projects will be:

- clean: This goal will erase all the already compiled code located in the target directory.
- package: It will build and package our project following the declared packaging structure in the pom.xml file. The resulting jar file could be located in the target directory if the build succeeds. If the compilation of just one class can't be done, all the goals will fail.
- test: This goal will run all the tests that are inside our project (located in the src/main/test directory). If just one of these test fails, all the test goals fail. If this goal is called from another goal, for example the install goal, when just one test fails, the install goal will also fail.
- install: This will run the package goal followed by the test goal, and if both succeed, the outcome located in the target directory will be copied to the local Maven 2 repository.

It is very helpful to know that you can chain these goals together in order to run them together, for example mvn clean install. This will clean your target directory and then package and test the compiled code. If all these goals succeed, the outcome will be copied to the local Maven2 repository.

Sometimes, in the development stage, you know that some tests are failing, but want to compile and install your project for testing. In these situations, you could use the following flag to skip the tests in the install goal: mvn clean install -Dmaven. test.skip.

The main points to notice in the pom.xml file will be the project description with the artifact ID, the group ID properties, and of course the packaging tag with the jar value that specifies the outcome when we build our project.

With the Q4E plugin from Maven 2 in Eclipse, we could create this project by following the next few steps described further in the section.

If you have installed the Q4E plugin in your Eclipse IDE, you should go to the **New Project** wizard and then choose **Maven 2 Project** | **Maven 2 Project Creation Wizard**, then click on **Next** and enter a new name for the project. I chose **FirstMavenProcess**, because it is the name of the root directory shown in the previous image. Inside this directory, all the standard directory structure needed by Maven will be created. Once you enter the name and click on **Next**, the following screen will appear:

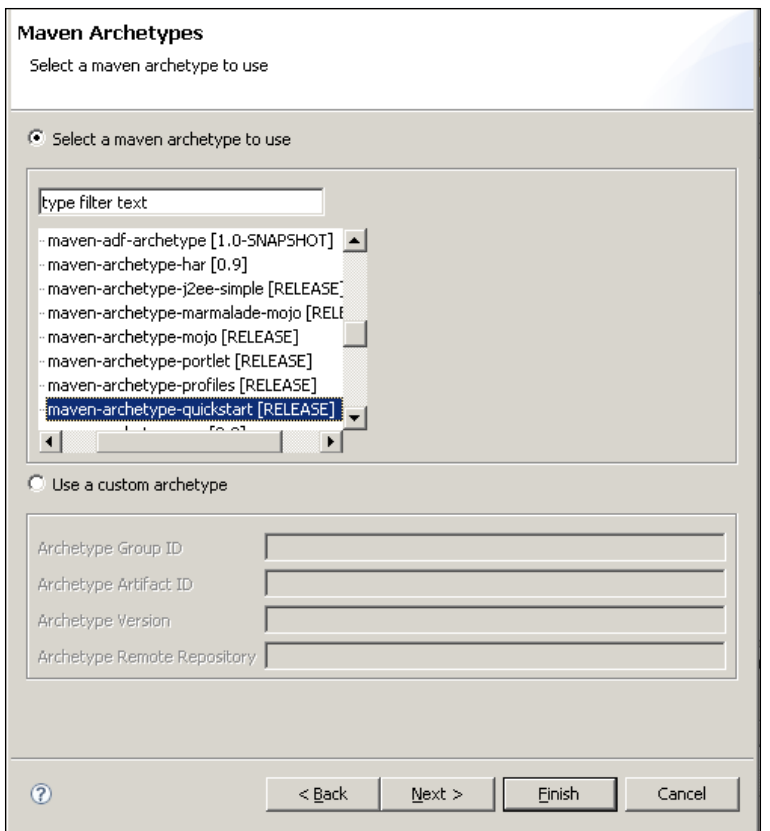

In this screen, we will choose the Maven Archetype that we want for our project. These archetypes specify what kind of structure Maven will use to create our project. This maven-archetype-quickstart represents the most basic structure for a JAR file.

If you browse the list, you will also find the archetype called maven-archetypewebapp that is used for creating the standard structure for web-based applications.

At this point, you can click on **Finish** and the corresponding project structure, and the pom.xml file will be created.

If we create this file manually, or using the Q4E plugin, it should look like the following image:

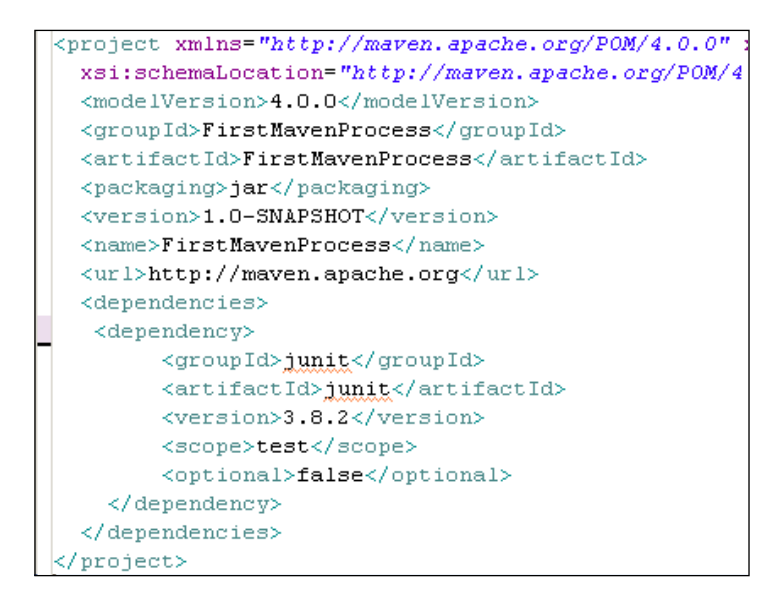

Now, for telling Maven that this project will use jBPM, we only need to add the reference to the jBPM artifact in the dependency section:

```
<dependency>
   <groupId>org.jbpm.jbpm3</groupId>
   <artifactId>jbpm-jpdl</artifactId>
   <version>3.2.6.SP1</version>
   <optional>false</optional>
</dependency>
```
This will ensure that Maven takes care of the jBPM artifact and all of their required dependencies.

You can now open the project called FirstMavenProcess located in the chapter03 code directory. However, because Eclipse needs some special files to recognize that this directory is a Maven project, you will need to open a console, go to the directory called FirstMavenProcess, check the pom.xml file that is inside the directory, and then run the mvn eclipse:eclipse maven goal, which will generate all the Eclipse needed files (project.xml and other files).

Then you will be able to open the project inside Eclipse. Take a look at the added classes and the App.java class that contains a similar code for the tests generated by the GPD plugin.

The last thing that you need to understand here is how to package your project source code into a binary JAR file for running and distributing your application.

You can do that by running the mvn package goal from the console—this will generate a JAR file called FirstMavenProcess-1.0-SNAPSHOT.jar.

If you run the App.java class (with **Run As...** | **Java Application**), you will see the following output on the console:

```
Process Instance Created
We are in the 'start' Node
We Signal the process instance to continue to the next Node
At this point the variable message value is = Going to the first state!
Now we are in the 'first' Node
We Signal the process instance to continue to the next Node
Now we are in the 'end' Node ending the process
Now the variable message value is = About to finish!
```
If you see some warnings before that output, don't worry about them.

## **Homework**

For this chapter, there will be two activities for homework. The first one will be to create your first project with the Eclipse IDE GPD plugin and modifying the simple process that it includes. Also, try to play with the sample test created, in order to modify the process diagram and also pass the test. You should also explore all the features of the plugin, learning how to use it. Don't expect discussion about everything here. Feel free to test the plugin and give your feedback in the user forums.

The second part of the homework will be to create a web application (war archive) that includes jBPM with Maven, and change the output from the console to a web browser. You could use any web framework you want, this will be useful to get involved with Maven and to see how you can create simple and complex applications with it. Follow the same steps used, to create the simple JAR application, but now you should use the war packaging type. You can achieve this by using the maven-archetype-webapp to build your project from the Q4E Maven plugin.

I didn't give the project result for this homework, because the most difficult part here is the investigation and getting our hands dirty with Maven and jBPM. Try to spend at least a couple of hours playing with the project description, Maven goals (clean, package, install, and so on), and the IDE in order to get all the details that have been omitted here.

# **Summary**

In this chapter, we've learnt about all the tooling that we will use everyday in a jBPM project implementation. At the end of this chapter, we saw how to create two basic applications that include and use the jBPM framework, just to see how all the pieces fit together. With the use of Maven, we gained some important features including dependency management, the use of standard project structures, and IDE independence.

Also, the Graphic Process Designer was introduced. This jBPM plugin for the Eclipse IDE will let us draw our processes in a very intuitive way. Just dragging and dropping our process activities and then joining them with connections will result in our process definitions. This plugin also allows us to write all the technical details that our process will need in order to run in a runtime environment.

In the next chapter, we will start to understand in deep the jPDL language that will let us know exactly how our processes must be defined and implemented. This will be very important, because we will be in charge of implementing and knowing in more detail how all of our processes and the framework will behave in the runtime environment. Probably, we will also guide the learning process of our business analysts to enable them to understand this language in order to create more accurate process definitions.

# 4 jPDL Language

At the end of this chapter, you will be able to use, with a deep understanding, the basic nodes proposed by the jPDL language. These basic nodes will be fully explained in order to take advantage of the possibilities and flexibility that the language provides.

This chapter will be focused on showing us all the technical details about basic process definitions allowing us to know how we could correctly model/diagram and build/run processes.

During this chapter, the following topics will be covered:

- *jPDL* introduction
- Process definition analysis
- Base node analysis

# **jPDL introduction**

As we have seen in Chapter 3, *Setting Up our Tools*, **Graph Process Designer** (**GPD**) gives us the power to draw our business processes by dragging and dropping nodes. This is a very useful and quick way to get our processes defined and validated by our business analysts and also by our stakeholders.

But if you start modeling a process without understanding what exactly each node in the palette means, and how these nodes will behave in the execution stage, then when you want to run the modeled process, you will need to modify it to reflect desirable behavior.

In this section, we will analyze each node type and discover how the graph represented in GPD is translated into jPDL XML syntax. This XML syntax will describe our formal language, which is flexible enough to represent and execute our business processes.

On one hand we will have the graphical representation that lets our business analysts see how our processes look like at the definition stage and, on the other hand, we will have the same process represented in jPDL XML syntax that allows us (developers) to add all the technical information that the process needs in order to run in a specific runtime environment.

It will be our responsibility to understand how the processes will be expressed in this language and to understand how this language works internally, in order to lead correct implementations. This will also allow us to extend the language if that is required. This is because we will be able to decide whether we need a completely new one based on the current implemented behaviors.

This chapter is aimed at developers who will be in charge of the implementation of a project that uses jBPM to manage the business processes for a company. If you don't have this knowledge, you will probably have to make a lot of unnecessary changes in your model and you will not get the desirable behavior in the execution stage, causing a lot of confusion and frustration.

This deep analysis will help you to understand the code behind your processes and how this code will behave to fulfill your requirements.

If you analyze the process created in Chapter 3, *Setting Up Our Tools*, you will see that the graphical representation of the process is composed of two XML files. The main one is called processdefinition.xml and contains the jPDL definition of our process. jPDL is expressed in XML syntax—for this reason, the processdefinition.xml file needs to follow this syntax for defining correctly our process graph.

In the next section, we will start analyzing how this file must be composed for it to be a valid jPDL process definition. Once again, we need to understand how the framework works and to know exactly what we are doing.

Another XML file is also needed by GPD to graph our processes, this file is called GPD.xml and it only contains the positions of all the elements of our process (graph geometry).

With this separation of responsibility (graph elements' positions and process graph definition), we gain a loosely coupled design and two very readable artifacts.

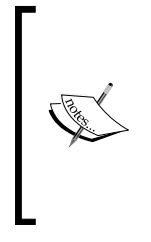

Something important to notice here is that the GPD plugin must keep these two files in sync permanently for obvious reasons. If one of these files changes, the other needs to change in order to have a valid representation. This introduces one disadvantage— if we modify the processdefinition.xml file outside the IDE, we will need to modify the GPD.xml file accordingly, in order to keep the sync between these two files and this is not an easy task.

It's important to note that the GPD.xml file is only necessary to represent our process graphically; if we don't need that, or if we want to build our custom process graphical representation, the GPD.xml file can be discarded. In other words, the GPD.xml file will neither influence the formal description of the process nor the process execution behavior.

# **jPDL structure**

The main goal of this section is to know how to write and express processes with jPDL XML syntax. This is important because we will do a deep analysis of each element that can be represented inside our process.

However, before that, we need to know where all the elements will be contained. If you remember, in Chapter 2, *jBPM for Developers*, we discussed about something called **process definition** (or just **definition**) that will contain the list of all the nodes which will compose our process. In this case, we will have a similar object to represent the same concept, but more powerful and with a complete set of functionalities to fulfill real scenarios. The idea is the same, but if jPDL has XML syntax, how are these XML tags translated to our Definition object?

This translation is achieved in the same way that we graph our defined process in our simple GOP implementation. However, in this case we will read our defined process described in the processdefinition.xml file in order to get our object structure. In order to make this situation more understandable, see the following image:

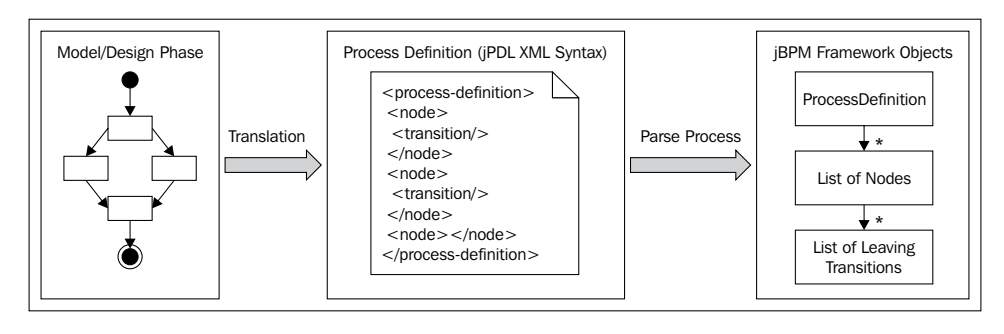

We could say that the processdefinition.xml file needs to be translated to objects in order to run.

In the rest of this chapter, we will see how all these "artifacts" (graph representation of our process  $\rightarrow$  jPDL XML description  $\rightarrow$  Object Model) come into play. Analyzing the basic nodes, starting from the design view and the properties window, to the translation to XML syntax, and how this XML becomes running objects.

It's necessary to understand this transformation, in order to know how our processes need to be designed. This will also help us to understand each property's meaning for each particular node; showing us how each property will influence the design and execution stage of our process.

## **Process structure**

It's important to note that one processdefinition.xml file, generated or not with GPD, will represent just one business process. There is no way to put more than one process in one file, so do not try it at home.

The process designed with GPD will be automatically translated to jPDL XML syntax, so if you don't have the plugin, you will need to write this jPDL XML syntax by hand (a common practice for advanced developers who know jPDL). This XML will be the first technical artifact that we need to know in depth. So, here you will find how this file is internally composed and structured.

If you create a new process and select the background (not an element), you will see the following **Properties** window:

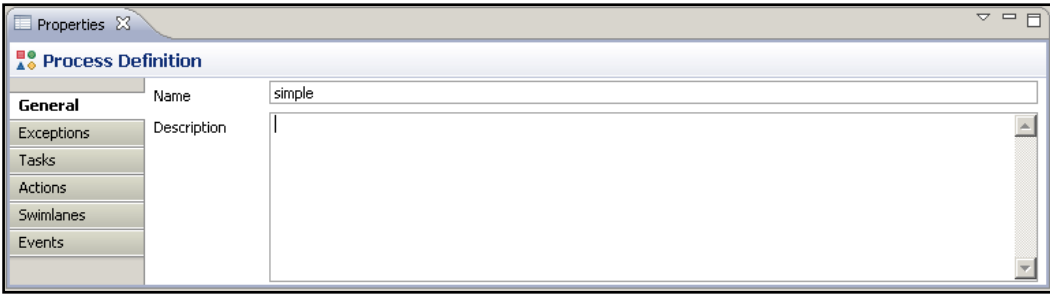

This panel will represent all of the global properties that can be set to a process-definition element. Remember that this element will contain all the nodes in our process, so all the global information must be placed here. As you can see in the image, global exceptions, tasks, actions, and events can be configured here. If you now switch to the Source tab, you will find that basically, one process definition represented in XML jPDL syntax needs to have the following structure:

```
<process-definition name="simple">
   <node>
     <transition></transition>
       ...
   </node>
</process-definition>
```
As you can notice, the root node will be a  $\epsilon$  process-definition> XML tag that will accept a collection of nodes, where each of these nodes will accept a collection of leaving transitions.

This structure will help us to quickly understand how the process flow works without having a graphical representation. We only need a little bit of imagination.

As you can imagine, this process definition tag and all of the elements inside it will be parsed and transformed into objects by the jBPM framework. The **Java** class that will represent this <process-definition> tag will be the ProcessDefinition class.

Here we will analyze this class, but only how the basic concepts are implemented.

The ProcessDefinition class can be found in the org.jbpm.graph.def package, inside the core module's src/main/java directory.

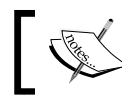

Here we are talking about the checked out project from the SVN repository, not the binary distribution.

This class is in charge of containing and representing all the data described in the processdefinition.xml file. It also includes a few extra meta data that will be useful in the execution stage of our processes.

If you open this class (recommended, as you will learn a lot about the internal details of the framework and you will also start feeling comfortable with the code). The first thing that you will notice is that the class inherits functionality from a class called GraphElement and implements the NodeCollection interface.

```
public class ProcessDefinition extends GraphElement 
implements NodeCollection
```
## **GraphElement information and behavior**

The GraphElement class will give the ProcessDefinition class all the information needed to compose a graph and also some common methods for the execution stage. The most common properties that we, as developers, will use are the following:

- long  $id = 0;$ •
- protected String name = null; •
- protected String description = null; •

These properties will be shared through all the elements that can be part of our business process graph (Nodes and the Process Definition itself).

It is also important to see all the methods implemented inside the GraphElement class, because they contain all the logic and exceptions related to events inside our processes. But some of these concepts will be discussed later, in order not to confuse you and mix topics.

## **NodeCollection methods**

The NodeCollection interface will force us to implement the following methods to handle and manage collections of nodes:

```
 List<Node> getNodes();
 Map<String, Node> getNodesMap();
 Node getNode(String name);
 boolean hasNode(String name);
 Node addNode(Node node);
 Node removeNode(Node node);
```
Feel free to open the GraphElement class and the NodeCollection interface in order to take a look at other implementations' details.

## **ProcessDefinition properties**

Now it is time to continue with the ProcessDefinition properties.

Right after the class definition, you will see the property definition section, all these properties will represent the information about the whole process. Remember that the properties inherited for the GraphElement class are not shown here. The most meaningful ones are as shown in the following table. These properties represent core information about a process that you will need to know in order to understand how it works:

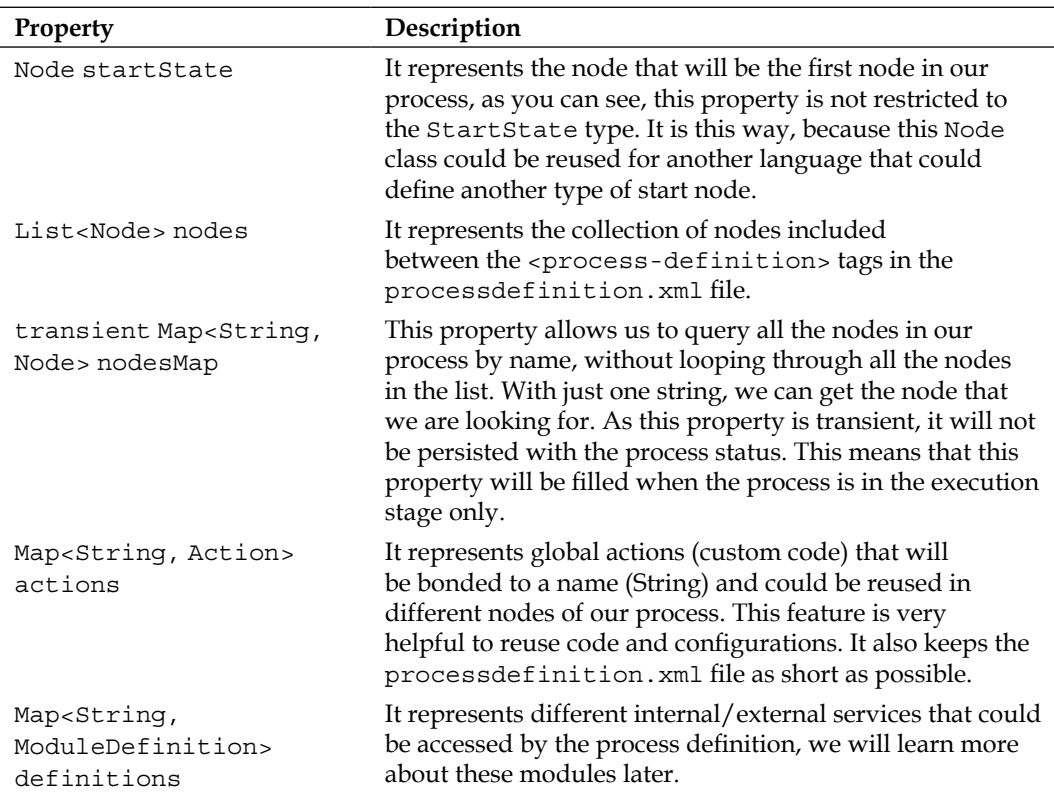

This is all that you need to know about the information maintained as process definition level.

### **Functional capabilities**

Now we need to see all the functionality that this class provides in order to handle our process definitions.

An array of strings is defined to store the events supported by the process definition itself.

```
// event types //////////////////////////////////////////////////////
////////
public static final String[] supportedEventTypes = new String[]{
   Event.EVENTTYPE_PROCESS_START,
   Event.EVENTTYPE_PROCESS_END,
   Event.EVENTTYPE_NODE_ENTER,
   Event.EVENTTYPE_NODE_LEAVE,
   Event.EVENTTYPE_TASK_CREATE,
   Event.EVENTTYPE_TASK_ASSIGN,
   Event.EVENTTYPE_TASK_START,
   Event.EVENTTYPE_TASK_END,
   Event.EVENTTYPE_TRANSITION,
   Event.EVENTTYPE_BEFORE_SIGNAL,
   Event.EVENTTYPE_AFTER_SIGNAL,
   Event.EVENTTYPE_SUPERSTATE_ENTER,
   Event.EVENTTYPE_SUPERSTATE_LEAVE,
   Event.EVENTTYPE_SUBPROCESS_CREATED,
   Event.EVENTTYPE_SUBPROCESS_END,
   Event.EVENTTYPE_TIMER
};
public String[] getSupportedEventTypes() {
   return supportedEventTypes;
}
```
These events will represent hook points to attach extra logic to our process, which will not modify the graphical representation of the process. These events are commonly used for adding technical details to our processes and have a tight relationship with the graph concept. This is because each GraphElement will have a life cycle that can be defined where events will be fired. We will continue talking about events in the following chapters.

#### **Constructing a process definition**

In this section, we will find different ways to create and populate our process definition objects. This section will not describe the ProcessDefinition constructors because they are rarely used, we will directly jump to the most used methods in order to create new ProcessDefinition instances.

In most cases, instances of the parseXXX() method will be used to create ProcessDefinition instances that contain the same structure and information as a processdefinition.xml file.

Similar methods are provided to support different input types of process definitions, such as the following ones:

- parseXmlString(String) •
- parseXMLResource(String) •
- parseXMLReader(Reader) •
- parseXMLInputStream(InputStream) •
- parseParZIPInputStream(ZipInputStream) •

The only difference between all of these methods is the parameters that they receive. All of these methods will parse the resource that they receive and create a new ProcessDefinition object that will represent the content of the XML jPDL processdefinition.xml file.

The most simple parse method will take a String representing the process definition and return a brand new ProcessDefinition object created by using the string information. This String needs to represent the correct jPDL process definition in order to be correctly parsed.

The most commonly used will be the one that uses a path to locate where the processdefinition.xml file is and creates a brand new ProcessDefinition object.

It is good to know how we will construct or create a new process definition object that will reflect the process described in the XML jPDL syntax. It is also important to know how this generation is done. It could be helpful to know how the framework works internally and where all the information from the XML process definition is stored in the object world.

When we finish parsing all the elements inside the XML file, if our process definition doesn't have any errors, a brand new ProcessDefinition object will be returned.

Just for you to know, this kind of parsing in real applications is only used a few times. As you can imagine, this parsing process could take a while when you have a large number of nodes inside it, but this is just a note, don't worry about that.

#### **Adding custom behavior (actions)**

If you jump to the actions section (in the ProcessDefinition class, marked with the comment // actions), you will find methods for adding, removing, and getting these custom technical details called actions. These actions could be used and linked in different stages (graph events) and nodes in the current process. These actions are global actions that must be registered with a name, and then referenced by each node that wants to use them. These process-defined actions are commonly used for reuse code and configuration details. This will also keep your process definition XML file clean and short. If you look at the code, you will find that a bi-directional relationship is maintained between the action and the process definition.

```
public Action addAction(Action action) {
   if (action == null) throw new IllegalArgumentException
      ("can't add a null action to an process definition");
   if (action.getName() == null) throw new IllegalArgumentException
     ("can't add an unnamed action to an process definition");
   if (actions == null) actions = new HashMap<String, Action>();
     actions.put(action.getName(), action);
     action.processDefinition = this;
     return action;
}
```
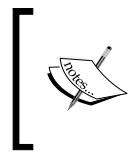

The bi-directional relationship between Actions and the process definition will allow finding out how many action definitions the process contains, to be able to dynamically define actions in different places in the runtime stage.

I think that no more notes could be written about ProcessDefinition. Let's jump to the basic nodes section. But feel free to analyze the rest of the process definition class code, you will only find Java code, nothing to worry about.

# **Nodes inside our processes**

Inside our <process-definition> tag, we will have a collection (set) of nodes. These nodes could be of different types and with different functionalities. You should remember Chapter 2, *jBPM for Developers*, where we discussed about GOP and created a new GOP language. This custom language used node hierarchy to achieve this multiple behavior and functionalities. It expands language capabilities by adding new words to our language, which are represented by different types of nodes.

jPDL is basically that; a main node which implements the basic functionality and then a set of subclasses that conform the language.

This language (jPDL) contains 12 words/nodes in this version (in the GPD palette). These nodes implement some basic and generic functionalities that, in most cases, it's just logic about whether the process must continue the execution to the next node or not. This logic is commonly named *propagation policies*.

If we want to understand how each word behaves, how it is composed, and which "parameters" need to be filled in order to work correctly, firstly we will need to understand how the most basic and generic node behaves. This is because all the functionalities inside this node will be inherited, and in some cases overridden, by the other words in the language.

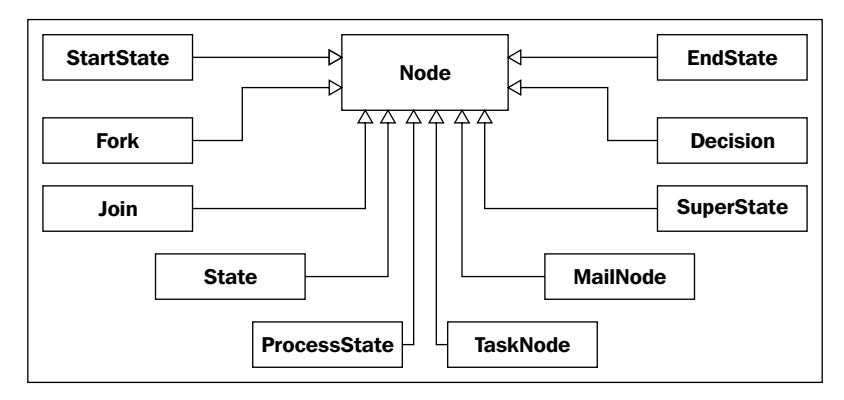

For this reason, we will start a deep analysis about how the Node class is implemented and then we will see all the other nodes, just mentioning the changes that are introduced for each one.

To complete this section, we will just mention some details about the parsing process.

### **ProcessDefinition parsing process**

This parsing process begins when we load the processdefinition.xml file using some of the parseXXX() methods of the ProcessDefinition class. These methods internally use the JpdlXMLReader class to parse all the content of the processdefinition.xml file. It's important to know that this JpdlXMLReader class is designed to work with DOM elements. One of the core methods of the JpdlXMLReader class is the following method:

```
public ProcessDefinition readProcessDefinition()
```
This method is in charge of parsing all of the process definition XML elements and creating all the Objects needed to represent the process structure.

In this method, we will find the section that will read each part of the process definition shown as follows:

```
readSwimlanes(root);
readActions(root, null, null);
readNodes(root, processDefinition);
readEvents(root, processDefinition);
readExceptionHandlers(root, processDefinition);
readTasks(root, null);
```
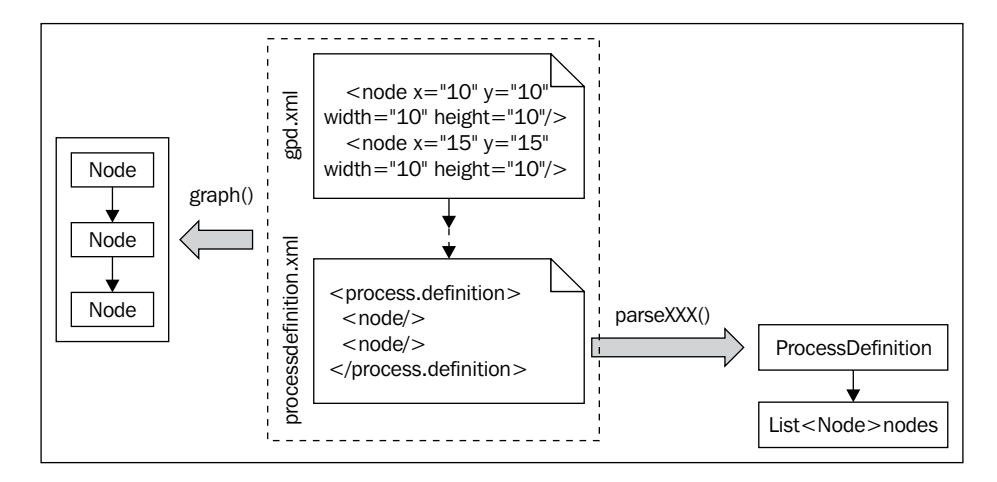

It is important to note that the graphical information stored in the gpd.xml file is neither parsed nor stored in the ProcessDefinition object. In other words, it is lost in this parsing process and if you don't keep this file, the elements' position will get lost. Once again, the absence of this file will not influence the definition and the execution of our defined process.

## **Base node**

As we have seen before, this node will implement logic that will be used by all the other words in our language, but basically this class will represent the most common lifecycle and properties that all the nodes will have and share.

With these nodes' hierarchy, our process definition will contain only nodes causing that all the nodes in the palette will be of the Node type as well as all of its subclasses.

**[ 112 ]**

First of all, we will see how the node concept is represented in jPDL XML syntax. If you have GPD running, create a new process definition file and drag a node of the Node type inside your process.

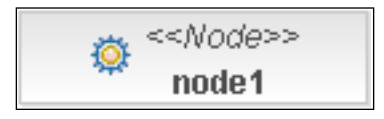

Note the icon inside the node rectangle, a **gear**, is used to represent the node functionality, meaning that the base functionality for a Node is the generic work to be done, which can probably be represented with a piece of Java code.

This means that something technical is needed in our business process. That is why the **gear** appears there, just to represent that some "machine working" will happen during this activity of our business process. As you will see a few sections later, if the technical details are not important for the business analysts, you can add them in other places, which are hidden from the graphical view. This will help us to avoid increasing the complexity of the graphical view with technical details, that doesn't mean anything to the real business process.

An example of that could be a backup situation—if one activity in our process takes a backup of some information, we will need to decide if the backup activity will be shown in the graphical representation (as a node) of our process depending on the context of the process, or if it will be hidden in the technical definitions behind the process graph.

In other words, you will only use these type of nodes if the Business Analyst team tells you that some important technical details are part of the process, and these technical details need to be displayed in the process diagram as an activity.

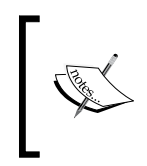

In the jBPM context, we will use "technical detail" to refer to all of the code needed to be able to run our process inside an execution environment. Do not confuse this with something minimal or less important.

Let's analyze this node—if you have GPD plugin installed, select the node dropped before, and go to the properties panel. Here you will see that some basic information could be inserted as name, description, and so on. Just add the basic information, save the process definition, and go to the source tab to see how this information is translated inside the node tag.

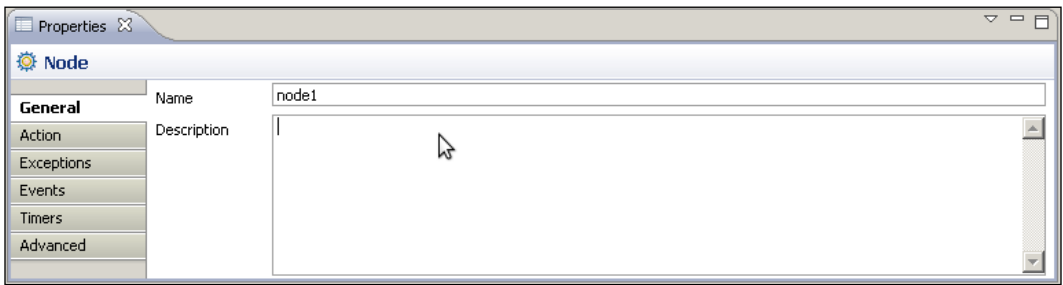

In order to see these basic node properties, you could open the Node class to see how these properties are reflected in the Java code. As we discussed before, this class will represent the execution of technical details. So, if we select the node in GPD and see the properties window, we will see that we have an **Action** tab that has a checkbox to activate the configuration from this action. This will represent the added technical details that will be executed when the process execution enters into this node. These technical details could be anything you want. When you activate this option, you will see that new fields appear asking about information that will describe this action.

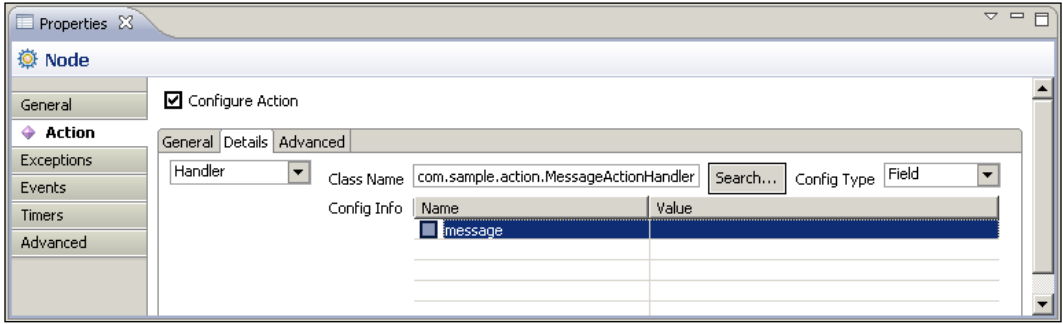

If you read some documentation about this, you will see that these actions are called **delegated actions**. This name is because these actions are in some way delegated to external classes that will contain the logic to execute. These delegated classes are external to the framework. In other words, we will implement these delegated classes and we will just tell the process the class name that contains the action, then the framework will know how to execute this custom logic.

```
<node name="node1">
   <action class="com.sample.action.MessageActionHandler"></action>
</node>
```
In order to achieve this functionality, the command design pattern (click on http://en.wikipedia.org/wiki/Command\_pattern for more information) is applied. Therefore, we only need to implement a single method interface called ActionHandler in our class. We will see more about how to do this in the next chapter where we build two real, end-to-end applications. You must keep in mind that this action can include custom logic that you will need to write. This can be done by implementing the ActionHandler interface that the framework knows how to execute.

Until this point, we have a node (of the Node type) graphed in GPD, also expressed in jPDL XML syntax with the tag <node> that is kept in sync with the graphical diagram by the plugin. When we load the processdefinition.xml file in a new ProcessDefinition object, our node (written and formally described in jPDL) will be transformed in one instance of the Node class. The same situation will occur with all of the other node types, because all the other nodes will be treated as Node instances.

Here we will analyze some technical details implemented in the node class that represent the node generic concepts and the implementation of nodes that can be used in our processes.

This class also implements the Parsable interface that forces us to implement the read() and write() methods in order to understand and be able to write the jPDL XML syntax, which has been used in our process definitions.

```
public interface Parsable {
   void read(Element element, JpdlXmlReader jpdlReader);
   void write(Element element);
}
```
#### **Information that we really need to know about each node**

Leaving transitions are one of the most important properties that we need to store and know.

protected List<Transition> leavingTransitions = null;

This list is restricted only to store Transition objects with generics. This list will store all of the transitions that have the current node as the source node.

The action property is also an important one, because this property will store the action that will be executed when the current node is in the execution stage.

It is important to note that a public enum is defined here to store each type of node that could be defined using this super class.

```
public enum NodeType { Node, StartState, EndState, State, Task, Fork, 
Join, Decision };
```
This enum specifies the built-in nodes inside the framework. If you create your own type of node, you will need to override the getNodeType() method to return your own custom type.

## **Node lifecycle (events)**

The following section, the events section, marked with a comment //event types////.. in the Node class, is used to specify the internal points where the node execution will pass through. These points will represent hook points which we can add the custom logic that we need. In this case, the base node, support events/hook points called NODE\_ENTER, NODE\_LEAVE, BEFORE SIGNAL, and AFTER SIGNAL. This means that we will be able to add custom logic to these four points inside the node execution.

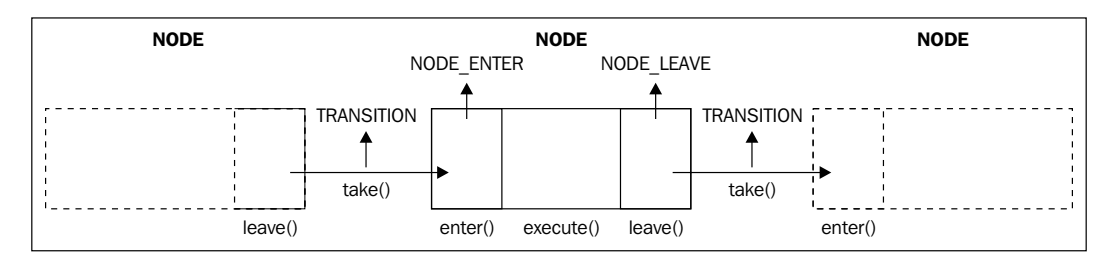

The BEFORE SIGNAL and AFTER SIGNAL events will be described later when we discuss external events/triggers that could influence the process execution.

### **Constructors**

The node class instances will rarely be constructed using the following constructors:

```
public Node() { }
public Node(String name) {
   super(name);
}
```
In most of the cases the instances of node class will be created by the method parseXXX() that reads the whole process definition and all the nodes inside it. So, in most cases we don't need to create nodes by hand. However, it is important for us to know how this parsing process is done.

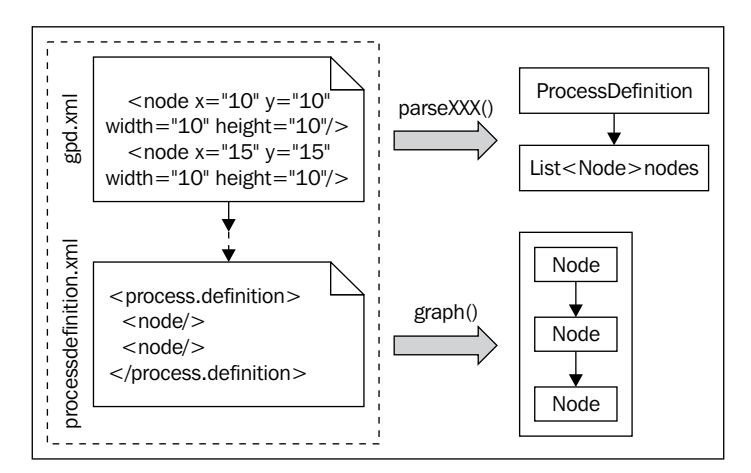

#### **Managing transitions/relationships with other nodes**

If we observe the section delimited with the //leaving transitions// and //arriving transitions// comments, we will find a few methods to manage all of the transitions related to some nodes in our process.

As we have seen before, the transitions for a node are stored in two properties of type list called leavingTransitions and arrivingTransitions. We have also a helper map to locate each transition inside a particular node by name. In this section of the node class, we will find wrapper methods to these two lists that also add some very important logic.

For example, if we take a look at the method called addLeavingTransition(Transi tion), we can see the following piece of code:

```
public Transition addLeavingTransition(Transition 
                                   leavingTransition)
{
   if (leavingTransition == null)
     throw new IllegalArgumentException("can't add a null 
                           leaving transition to an node");
     if (leavingTransitions == null)
       leavingTransitions = new ArrayList<Transition>();
       leavingTransitions.add(leavingTransition);
       leavingTransition.from = this;
       leavingTransitionMap = null;
       return leavingTransition;
}
```
Where the first few lines of this method check to see if the list of leavingTransitions is null. If this is true, it will only create a new ArrayList to store all the transitions from this node. This is followed by the addition of new transitions to the list, and then the node reference is added to the recently added transition. At last, the leavingTransitionMap is set to null in order to be generated again, if the method getLeavingTransitionMap() is called. This is done in order to keep the transition map updated with the recently added transition.

Another important method is called getDefaultLeavingTransition(), this method logic will be in charge of defining which transition to take if we do not specify a particular one. In other words, you must know how this code works in order to know which transition will be taken.

```
public Transition getDefaultLeavingTransition()
{
  Transition defaultTransition = null;
   if (leavingTransitions != null)
\{ // Select the first unconditional transition
     for (Transition auxTransition : leavingTransitions)
 {
       if (auxTransition.getCondition() == null)
\{ defaultTransition = auxTransition;
        break;
 }
     }
   }
```

```
 else if (superState != null)
\{defaultTransformation = superState.getDefaultLearning Transition(); }
  return defaultTransition;
}
```
If you see the code inside this method, you will see that the first unconditional transition will be chosen if no other transition is selected. It is also important to see that if there is a situation with nested nodes, the parent node will be also queried for a default transition.

#### **Runtime behavior**

Up until this point, we have seen how and where the information is kept, but from now on, we will discuss how this node will behave in the execution stage of our processes.

The first method in the //Behavior methods// comment delimited section is the method called enter(ExecutionContext).

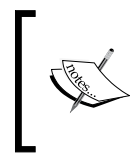

The ExecutionContext class is used by the enter(), execute(), and leave() methods in order to know all the contextual information needed to execute each phase inside the node.

We already see the Node lifecycle graph, where this method will be the first method called when the node is reached.

It's very important to see all the code in this method, because it give us the first phase in the execution lifecycle of our node.

```
public void enter(ExecutionContext executionContext)
{
   Token token = executionContext.getToken();
   // update the runtime context information
   token.setNode(this);
   // fire the enter-node event for this node
  fireEvent(Event.EVENTTYPE NODE ENTER, executionContext);
   // keep track of node entrance in the token, 
   so that a node-log can be generated at node leave time.
   token.setNodeEnter(Clock.getCurrentTime());
   // remove the transition references from the runtime context
   executionContext.setTransition(null);
```

```
 executionContext.setTransitionSource(null);
  // execute the node
  if (isAsync)
\{ ExecuteNodeJob job = createAsyncContinuationJob(token);
    MessageService messageService = (MessageService)Services.
              getCurrentService(Services.SERVICENAME_MESSAGE);
     messageService.send(job);
     token.lock(job.toString());
   }
  else
   {
    execute(executionContext);
   }
}
```
Here in the first lines of the method appears the concept of Token that will represent where the execution is, at a specific moment of time. This concept is exactly the same as the one that appears in Chapter 2, *jBPM for Developers*.

That is why, this method gets the Token from the Execution Context and changes the reference to the current node. If you see the following lines, you can see how this method is telling everyone that it is in the first phase of the node life cycle.

```
// update the runtime context information
token.setNode(this); 
// fire the enter-node event for this node
fireEvent(Event.EVENTTYPE NODE ENTER, executionContext);
```
If you analyze the fireEvent() method that belongs to the GraphElement class, you will see that it will check whether some action is registered for this particular event. If there are some actions registered, just fire them in the defined order.

As you can see at the end of this method, the execute() method is called, jumping to the next phase in the life cycle of this node. The execute() method is called as follows:

```
public void execute(ExecutionContext executionContext)
{
   // if there is a custom action associated with this node
   if (action != null)
   {
     try
\{ // execute the action
       executeAction(action, executionContext);
```

```
[ 120 ]
```

```
 }
    catch (Exception exception)
 {
       raiseException(exception, executionContext);
     }
   }
  else
\{ // let this node handle the token
    // the default behaviour is to leave the 
             node over the default transition.
    leave(executionContext);
 }
}
                            Download at WoweBook.com
```
In this execute() method, the base node functionality implements the following execution policy. If there is an action assigned to this node, execute it. If not, leave the node over the default transition.

This node functionality looks simple, and if I ask you if this node behaves as a wait state, you will probably think that this node never waits. Having seen the code above, we can only affirm that if no action is configured to this type of node, the default behavior is to continue to the next node without waiting. However, what happens if there is an action configured? The behavior of the node will depend on the action. If the action inside it contains a call to the executionContext. leaveNode() method, the node will continue the execution to the next node in the chain (of course, passing through the leave() method). But if the action does not include any call to the leave() method, the node as a whole will behave like a wait state.

If this node does not behave like a wait state, the execution will continue to the next phase calling the leave() method.

```
public void leave(ExecutionContext executionContext,
                                 Transition transition)
{
   if (transition == null)
     throw new JbpmException("can't leave node '" + this + "' 
                               without leaving transition");
     Token token = executionContext.getToken();
     token.setNode(this);
    executionContext.setTransition(transition);
     // fire the leave-node event for this node
    fireEvent(Event.EVENTTYPE NODE LEAVE, executionContext);
     // log this node
```

```
 if (token.getNodeEnter() != null)
 {
      addNodeLog(token);
     }
     // update the runtime information for taking the transition
     // the transitionSource is used to calculate 
                             events on superstates
    executionContext.setTransitionSource(this);
     // take the transition
     transition.take(executionContext);
}
```
This method has two important lines:

- The first one is the one that fires the NODE\_LEAVE event telling everyone that this node is in the last phase before taking the transition out of it, where actions could be attached like the NODE\_ENTER event •
- The second line is the one at the end of this method where the execution gets out of the current node and enters inside the transition: •

transition.take(executionContext);

This is the basic functionality of the Node class. If the subclasses of the Node class do not override a method, the functionality discussed here will be executed.

#### **StartState: starting our processes**

As we have already seen in the GPD node palette, we have a node called Start State. This will be the first node in all our processes. This is our first rule, we cannot break it. As we already know, jPDL is a formal language where the syntax forces us to begin our process definition with one node of the type **Start State**. It's important to note that this syntax also defines that it could only have one start state for each process. It is also important to observe that this node type takes the name of Start State and not Start Node, because it will behave internally as a wait state. Remember this important distinction, because all the nodes that will behave as wait states will have the word "State" in their name.

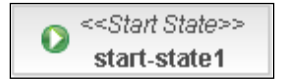

Here we will drop a **Start State** node with GPD and also inspect these node properties.

We could see some of the same properties inherited from the GraphElement class such as name and description.

**[ 122 ]**

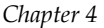

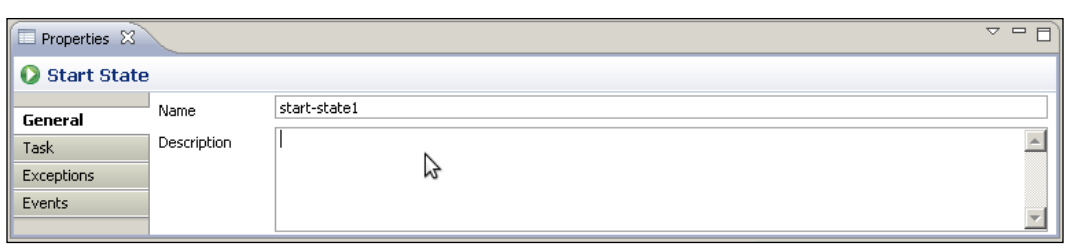

If we take a quick look at the tabs that are available in this node, we will notice that there's no **Action** tab here. For this type of node, however, we can see a tab called **Task**.

For now, we need to know that when jPDL uses the word **Task**, it always makes reference to an Activity that needs to be done by a person. In other words, task always means human interaction.

The idea of this task placed inside the Start State is used to represent the fact that the process will need to be started by a person and not automatically by a system. We will analyze where we may need to use this functionality later.

Now, we will open the StartState class to see what methods were inherited from the parent classes GraphElement and Node, and which of them were overridden. We will see a lot more about tasks in Chapter 7, *Human Tasks*.

These modifications to the base functionality inherited will define the semantics (in other words, the meaning) of each node/word in the jPDL language.

In jPDL language, a Start State will look like:

<start-state name="start-state1"></start-state>

In this case, because it is the first word that we will use to define all of our processes, we need to define some restrictions that we have already discussed when we talked about GOP in Chapter 2.

The first and obvious restriction is that the StartState node could not have arriving transitions, this is because it will be the first node in our processes, and this node will be selected when the process execution is created to start our process. This is implemented by just overriding the addArrivingTransition() method into the StartState class as follows:

```
public Transition addArrivingTransition(Transition t) {
   throw new UnsupportedOperationException( "illegal operation :
                     its not possible to add a transition that 
                               is arriving in a start state" );
}
```
Another functionality that we see in the Start State node is that this node will never get executed. That is why the execute() method is overridden and it doesn't have any code inside it.

public void execute(ExecutionContext executionContext) { }

This also means that it will behave as a wait state, because the execution is not followed by any transition.

We could say that the start state node has a reduced life cycle, because it will only execute the leave stage. The supported events defined for this class are as follows:

```
public static final String[] supportedEventTypes = new String[]{
   Event.EVENTTYPE_NODE_LEAVE,
   Event.EVENTTYPE_AFTER_SIGNAL
};
```
It's supposed that the start node will never execute the enter stage, because this is an automatically selected node in the creation of the process execution. Another reason for this is that no transition will arrive at it.

If you look at the other overridden method called read(), which is in charge of reading the non-generic information stored for this particular type of node, this method is called by instances of the parseXXX() method in the ProcessDefinition class.

```
public void read(Element startStateElement, 
                   JpdlXmlReader jpdlReader) {
   // if the start-state has a task specified,
   Element startTaskElement = startStateElement.element("task");
   if (startTaskElement!=null) {
   // delegate the parsing of the start-state
                      task to the jpdlReader
       jpdlReader.readStartStateTask(startTaskElement, this);
     }
}
```
In this case, this method is in charge of reading the task that can be defined inside this node from the XML. This task will represent the fact that the process needs human interaction in order to start the process flow.

#### **EndState: finishing our processes**

The EndState node is used to define where and when our processes will end. The basic implementation could allow this node to be restrictive as the StartState node. But in the jPDL implementation, the *end* word means a couple of things depending on the situation.

As we can imagine, the basic functionality of this node will allow us to say where the execution of our process will end. However, what exactly does the end of our process execution mean?

Basically, our process will end when there are no more activities to perform. This will probably happen when the business goal of the process is accomplished.

So, when our process ends, the execution stage also ends. That means that we will not be able to interact with the process anymore. We will only be able to query the process logs or information, but only in the sense of history queries. We will not be able to modify the current state of the process anymore.

So, drop an EndState in GPD and let's analyze what properties it has:

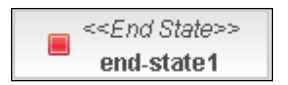

That is translated into jPDL XML syntax in the following way:

<end-state name="end-state1"></end-state>

And allow us to add some generic properties:

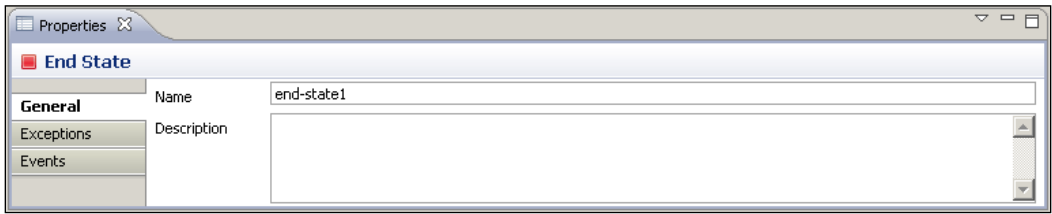

The restrictions of these nodes are similar to the StartState node, because this node also has a minimal life cycle, because, it gets executed but this node is never left. This node will only implement the NODE\_ENTER stage.

public static final String[] supportedEventTypes = new String[] {Event.EVENTTYPE NODE ENTER}; This is also reflected in the behavior of the method addLeavingTransitions() inside the EndState class that could not be called because it throws an exception.

```
public Transition addLeavingTransition(Transition t) {
   throw new UnsupportedOperationException
   ("can't add a leaving transition to an end-state");
}
```
You could also see in the EndState class that there is a property to represent whether the End State stands for the real end of our process. As we can have different ending situations, we need to express in each End State whether it will represent the real ending of the whole process execution. For now it's okay to think that this node will always represent that. But you could see where this property is used in the execute method of this class.

```
public void execute(ExecutionContext executionContext) {
   if ( (endCompleteProcess!=null)
     && (endCompleteProcess.equalsIgnoreCase("true"))) {
       executionContext.getProcessInstance().end();
   } else {
   executionContext.getToken().end();
   }
}
```
As you can see, the endCompleteProcess property will decide if the ProcessInstance needs to be ended or just the current token that represents the current path of execution end.

#### **State: wait for an external event**

There are situations in which the process itself could not continue the execution on to the next activity. This is because the current activity needs to wait for someone or some system(s) to do an external activity before going on. This very generic situation is represented with this node, the State node.

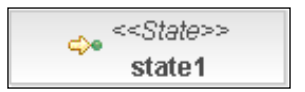

In other words, with this node, we will be able to represent wait state situations. And basically, this node functionality is reduced to the minimum, it only needs to wait that an external event comes and tells the process that it can continue to the next activity. This node has the full node life cycle, but it doesn't implement any logic in the execute method. This node responsibility is only to wait.

If we drag a **State** node using the GPD plugin and then select it, we will find something like this in the **Properties** panel:

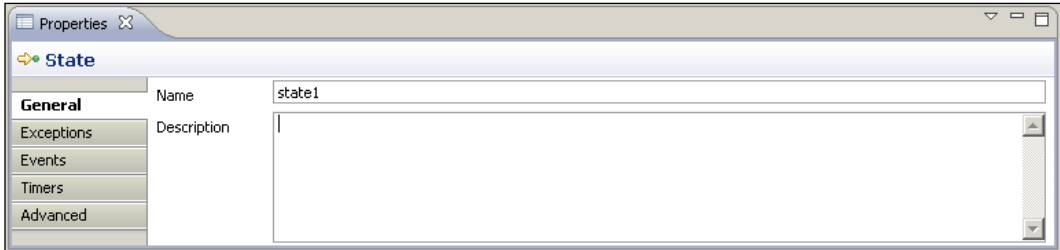

This is a very simple node that will be represented in jPDL as follows:

```
<state name="state1"></state>
```
If we open the State class, we will find a very reduced class. The most important change in comparison with the base Node class is that the execute() method was overridden.

```
public class State extends Node {
   public State() {
     this(null);
   }
   public State(String name) {
     super( name );
   }
   @Override
   public NodeType getNodeType()
   {
     return NodeType.State;
   }
  public void execute(ExecutionContext executionContext) { }
}
```
This State node will behave in the same way as the base node class except for the execute () method. That will change the behavior of the node and the execution of the whole process will wait in this node, until some external event/signal comes in.

### **Decision: making automatic decisions**

The node decision will let us choose between different and exclusive paths modeled on our processes. As you can imagine, this node will handle more than one leaving transition, choosing just one in order to continue the process execution. This decision based in a runtime information, or just a simple evaluation, will be automatically taken and the process will always continue the execution to the selected next node.

In other words, this node will never behave as a wait state. It is also important to note that this node will not include any human interaction. Then we will see how to achieve this human decision, when we talk about humans.

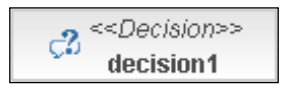

If we see the decision node in GPD, we can notice that the node will let us take our decision with a simple expression evaluation (Expression Language) or by using a compiled Java class that needs to implement a single method interface called DecisionHandler. This interface forces us to implement the decide() method that must return a String representing the name of the chosen transition.

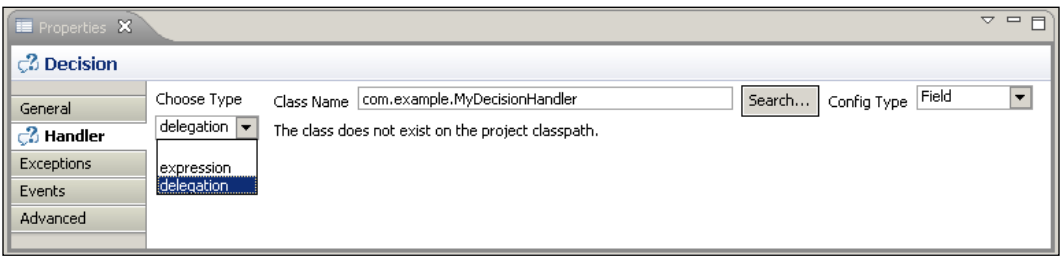

This will let us call whatever logic we want in order to take/choose the right path/transition for a specific execution. In this DecisionHandler, we can call external services, an inference engine that contains business rules, and so on in order to make our decisions.

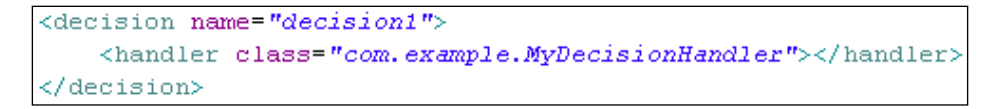
In the code of the Decision class, we could see some kind of policy for taking a transition based on different kinds of evaluations. Something important to notice here is that if no transitions are selected by the evaluations, the default transition is taken using the getDefaultLeavingTransition() method defined in the base Node class. If you look at the code that is used to get the default transition, you can see that is the first one defined in the list of transitions in the jPDL syntax. You need to know about this, because in most cases, your evaluations could not end in any particular transition, so the first one defined will be taken.

This extra functionality will help us and give us a higher grade of flexibility when we make path decisions in our processes.

The core functionality of this node is in the execute() method and it could be divided into three phases of analysis.

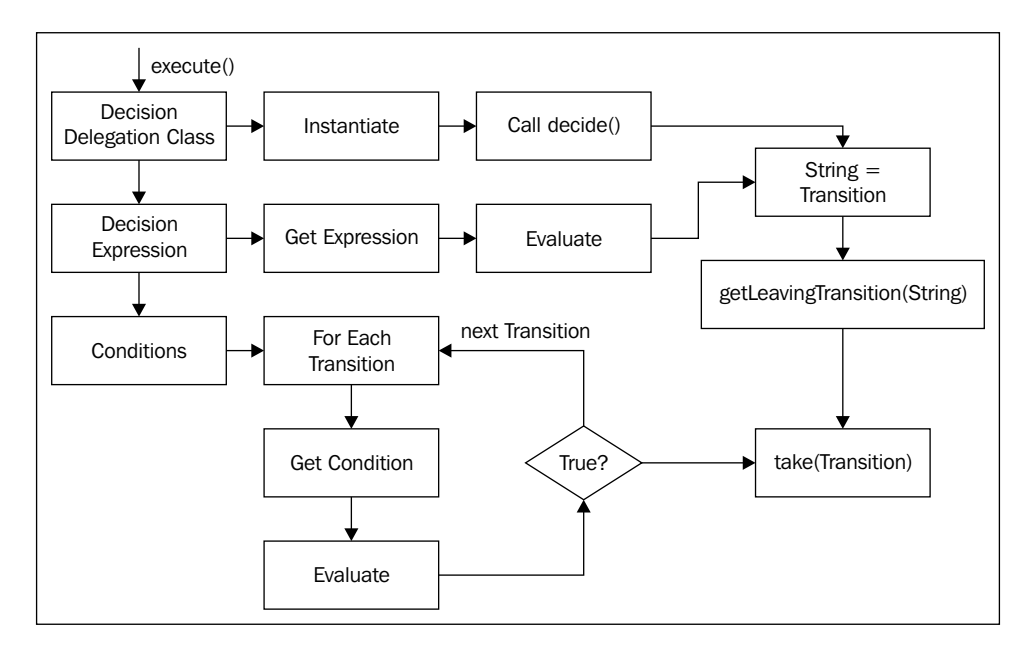

The first phase checks if there is a delegation class assigned to this decision. This check is done using the following line:

```
if (decisionDelegation != null)
```
If the decisionDelegation variable is not null, the framework will be in charge of creating a new instance of the delegated class that we specify and then it will call the decide() method proposed by the DecisionHandler interface. This decide() method will return a String with the name of the leaving transition that was chosen by our delegated class.

If the decisionDelegation variable is null, the code jumps to the next decision phase where it checks for a decision expression with the following line:

```
else if (decisionExpression != null)
```
This decisionExpresion variable makes reference to an expression described in **Expression Language** (**EL**), the same language that is used in Java Server Faces for reference variables in custom JSP tags.

For more information about this language and how this expression can be built, please visit the following page:

http://java.sun.com/j2ee/1.4/docs/tutorial/doc/JSPIntro7.html

If this decisionExpression is not null, the content of the expression is retrieved and passed on to the Expression Language evaluator, which will decide what transition to take.

At last, if we don't specify a delegation class or decision expression, the third phase will check for conditions. These conditions will be inside each transition that is defined inside the decision node. If you see the code about conditions, you will find that there are two blocks to handle conditions. This is because some backward compatibility needs to be maintained. You need to focus on the second one where the following code is used:

```
// new mode based on conditions in the transition itself
for (Transition candidate : leavingTransitions) {
   String conditionExpression = candidate.getCondition();
   if (conditionExpression != null) {
     Object result = JbpmExpressionEvaluator.evaluate
                 (conditionExpression, executionContext);
     if (Boolean.TRUE.equals(result)) {
     transition = candidate;
     break;
     }
   }
}
```
Here, each leaving transition is analyzed in order to find if it has a condition declared inside it. Then these conditions get evaluated and if some of them evaluate to true, the method stops and the transition is taken.

Summarizing the above, we can say that the decision priority will be:

- Delegation class •
- Expression evaluation •
- Conditions inside the transitions (for backward compatibility) •

### **Transitions: joining all my nodes**

At last, but not least important, we have the transition element that will join our nodes in the process definition. These transitions will define the direction of our process graph. As we have discussed when we talked about GOP, transitions are stored in the source node list called leavingTransitions. Each one of them will have a reference to the destination node.

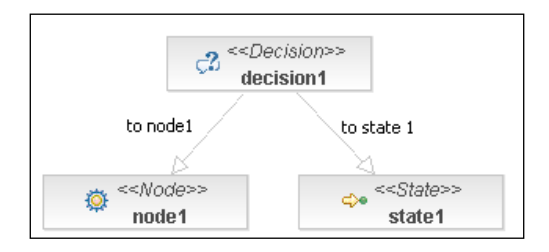

These transitions will be represented by the class called Transition, which is also a GraphElement but not a sub class of Node.

As all the transitions are GraphElements, they will a have minimal lifecycle. Transitions in particular have a single stage lifecycle, represented with the take() method where technical details (custom behavior) can be added. This is important because we will have an extra stage (represented with the event) between the leave() method from the source node and the enter() method from the destination node, giving us extra flexibility for adding custom logic.

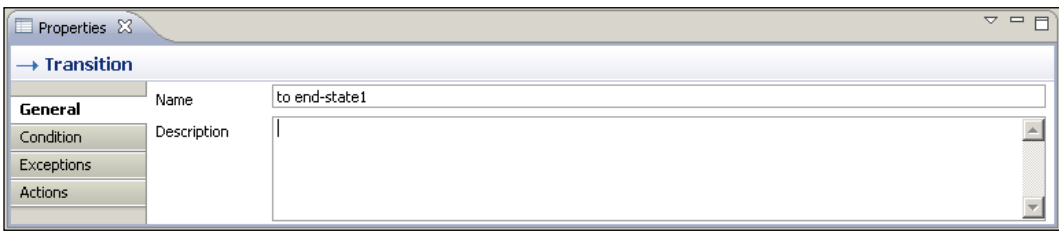

*jPDL Language*

If we look at the code of this class, we will notice that transition doesn't have a hierarchy relationship with any other class (of course, other than the java.lang. Object class). If you think about it, there is no need to try to extend this concept, because it is very generic and flexible enough to support any custom logic inside it.

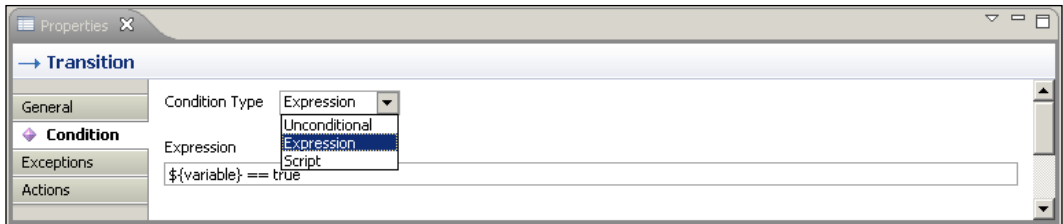

If we use the DecisionHandler inside the decision node where we delegate the decision to an external class, the conditions will be inside that class and the transitions will be generated clean, as we can see in the following image:

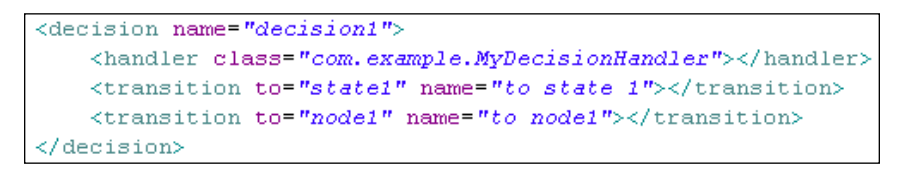

Try to add some expressions and see how the code of the conditions is generated inside the transition tag.

#### **Executing our processes**

Until now, we have discussed five basic nodes and how the information is stored in each one of them. We have also seen how each node would behave in the execution stage, but we haven't seen how to execute them.

Basically, a process execution stage is represented with an object called ProcessInstance. This object will contain all the information related, with just one execution of our process definition.

In order to create one process execution, we will need to have the ProcessDefinition object that will represent which process we want to execute. We have seen a little preview about this in the last section of Chapter 3, *Setting Up our Tools*.

Now we are going to analyze some sections of the ProcessInstance class to see some important concepts. These concepts will be extended when you start using the framework and realize that you need to be sure about the runtime behavior of your process and how to interact with this just-created execution.

Some interesting properties in the ProcessInstance class that we need to know are:

```
long id;
int version;
protected Date start;
protected Date end;
protected ProcessDefinition processDefinition;
protected Token rootToken;
```
As you can see here, some important properties will be the two Dates—start and end. These two properties will store the specific point of time when the process starts and also when it ends. It is important to store this information in order to be able to analyze the statistics of the processes' execution, which will help us to optimize them. You can also see that the ProcessDefinition object is stored in order to know which process we are executing.

Finally, the most important property here is the Token rootToken property. This property will represent all of the executional aspects of our process. The word token is used to represent how the execution is passed from one node to the next until it reaches a node of the End State type.

As we have seen in Chapter 3, the main constructors for the ProcessInstance class are:

```
public ProcessInstance(ProcessDefinition processDefinition)
\{ this(processDefinition, null, null);
   }
public ProcessInstance(ProcessDefinition processDefinition, 
Map<String, Object> variables)
\{ this(processDefinition, variables, null);
   }
```
Both of them call for the real implementation of the constructor that initializes some internal variables, in order to correctly start the process execution. In this initialization, a new token will be created, the start state node will be selected, and the token will be placed inside this StartState node, which will behave as a wait state until someone starts the process flow.

In the second constructor, a Map<String, Object> is passed as the second argument. This map will contain all the variables needed before the process starts. This could be because some information is needed before it starts in the early stages of the process.

If we look at the methods that the class proposes, we could find that the most important ones are wrapper methods that interact with this internal token. If we jump to the operations section of the method, we will find the first one—the signal() method comes in three flavors:

```
// operations ///////////////////////////////////////////////////////
////////
   /**
   * instructs the main path of execution to continue by 
         taking the default transition on the current node.
 *
   * @throws IllegalStateException if the token is not active.
   */
   public void signal()
     {
       if (hasEnded())
\{ throw new IllegalStateException("couldn't signal token :
                                                token has ended");
         }
       rootToken.signal();
     }
   /**
   * instructs the main path of execution to continue by 
         taking the specified transition on the current node.
 *
   * @throws IllegalStateException if the token is not active.
   */
   public void signal(String transitionName)
 {
       if (hasEnded())
\{ throw new IllegalStateException("couldn't signal token :
                                                token has ended");
         }
         rootToken.signal(transitionName);
     }
   /**
```

```
 * instructs the main path of execution to continue by 
         taking the specified transition on the current node.
 *
   * @throws IllegalStateException if the token is not active.
   */
  public void signal(Transition transition)
 {
       if (hasEnded())
         {
         throw new IllegalStateException("couldn't signal token :
                                                token has ended");
         }
         rootToken.signal(transition);
     }
```
All of the methods in the operations section will be in charge of letting us interact with the process execution. The method signal will inform the process that the token needs to continue the process execution to the next node when it is stopped in a wait state situation. This method, and the word signal itself, are used to represent an external event that will influence the current status of the process. As we can see in the following image, the process execution will stop when it reaches a node that behaves like a wait state. So, if we try to access the rootToken of the ProcessIntance object and get the node where it is currently stopped, we will find that this node is behaving as a wait state.

The next method inside the operations section is the end method that will terminate our process execution on filling the endDate property. All the processes that have this property with a non-null value will be excluded from all of the lists that show the current process execution.

```
/*** ends (=cancels) this process instance and
                         all the tokens in it. */ public void end()
 {
       // end the main path of execution
       rootToken.end();
      if (end == null)\{ // mark this process instance as ended
        setEnd(Clock.qetCurrentTime());
         // fire the process-end event
         ExecutionContext executionContext =
             new ExecutionContext(rootToken);
         processDefinition.fireEvent(Event.EVENTTYPE_PROCESS_END, 
                                              executionContext);
```
}

```
 // add the process instance end log
         rootToken.addLog(new ProcessInstanceEndLog());
 ...
         ExecutionContext superExecutionContext =
             new ExecutionContext(superProcessToken);
         superExecutionContext.setSubProcessInstance(this);
         superProcessToken.signal(superExecutionContext);
       }
       ...
```
As you can see, the method end will first of all get the current token and end it. Then it will get the current timestamp and set the endDate property. Finally, it fires the Event.EVENTTYPE\_PROCESS\_END event to advise everyone that the process instance has been completed. Also, it is important to note the first comment at the top of the method, which informs us that ends could be also interpreted as canceled. This comment is important, because in most cases, we don't need to end our process instances, as they will end automatically when the execution reaches one of the possible end states. This method is only used when we want to finish the process at a point at which it is not supposed to end.

Basically, you will need only your process definition object, then create a new ProcessInstance instance, and call the method signal for the process to start. We can see that in the following code snippet:

```
ProcessDefinition processDefinition = ProcessDefinition.
parseXmlResource("simple/processdefinition.xml");
ProcessInstance instance = new ProcessInstance(processDefinition);
instance.signal();
```
Now you have all the tools required to start modeling the basic process. We are now ready to continue. So, get your tools, because it's time to get your hands dirty with code!

# **Summary**

We have learnt the basic nodes in this chapter—you need to understand how these nodes work in order to correctly model your business processes. It is important to note that, these nodes implement only the basic functionality, and more advanced nodes will be discussed in the following chapters.

In this chapter we start with the most generic node called "Node". This node will be our main word in our jPDL language. Extending it we will define all the other words giving us an extreme flexibility to represent real business scenarios.

Then we analyze the StartState and EndState node. Both nodes have very similar implementations and lifecycles and allow us to create correct definitions using the jPDL syntax.

Finally, the nodes State and Decision were analyzed. The first one, State node, has the most simplistic implementation, letting us describe/model a wait state situation, where the node's job is only to wait, doing nothing, until some external event comes. The second one, Decision node, has a little more logic inside it, and it will help us in situations where we need to make an automatic decision inside our process flow.

In the next chapter, we will build real business processes inside real applications using these basic nodes. These real processes will help us to understand how our designed process will behave in a real runtime environment.

# 5 Getting Your Hands Dirty with jPDL

In this chapter, we will practice all the conceptual and theoretical points that we have already discussed in the previous chapters. Here we will cover the main points that you need in order to start working with the jBPM framework.

This chapter will tackle, in a tutorial fashion, the first steps that you need to know in order to start using the framework with the right foot. We will follow a real example and transform the real situation into requirements for a real jBPM implementation.

This example will introduce us to all the basic jPDL nodes used in common situations for modeling real world scenarios. That's why this chapter will cover the following topics:

- Introduction to the recruiting example •
- Analyzing the example requirements •
- Modeling a formal description •
- Adding technical details to our formal description •
- Running our processes •

We have already seen all the basic nodes that the jPDL language provides. Now it's time to see all of them in action. It is very important for the newcomers to see how the concepts discussed in previous chapters are translated into running processes using the jBPM framework.

The idea of this short chapter is to show you a real process implementation. We will try to cover every technical aspect involved in development in order to clarify not only your doubts about modeling, but also about the framework behavior.

# **How is this example structured?**

In this chapter, we will see a real case where a company has some requirements to improve an already existing, but not automated process.

The current process is being handled without a software solution, practically we need to see how the process works everyday to find out the requirements for our implementation. The textual/oral description of the process will be our first input, and we will use it to discover and formalize our business process definition.

Once we have a clear view about the situation that we are modeling, we will draw the process using GPD, and analyze the most important points of the modeling phase. Once we have a valid jPDL process artifact, we will need to analyze what steps are required for the process to be able to run in an execution environment. So, we will add all the technical details in order to allow our process to run.

At last, we will see how the process behaves at runtime, how we can improve the described process, how we can adapt the current process to future changes, and so on.

# **Key points that you need to remember**

In these kind of examples, you need to be focused on the translation that occurs from the business domain to the technical domain. You need to carefully analyze how the business requirements are transformed to a formal model description that can be optimized.

Another key point here, is how this formal description of our business scenario needs to be configured (by adding technical details) in order to run and guide the organization throughout its processes.

I also want you to focus on the semantics of each node used to model our process. If you don't know the exact meaning of the provided nodes, you will probably end up describing your scenario with the wrong words.

You also need to be able to distinguish between a business analyst model, which doesn't know about the jPDL language semantics and a formal jPDL process definition. At the same time, you have to be able to do the translations needed between these two worlds. If you have business analysts trained in jPDL, you will not have to do these kind of translations and your life will be easier. Understanding the nodes' semantics will help you to teach the business analysts the correct meaning of jPDL processes.

# **Analyzing business requirements**

Here we will describe the requirements that need to be covered by the recruiting team inside an IT company. These requirements will be the first input to be analyzed in order to discover the business process behind them.

These requirements are expressed in a natural language, just plain English. We will get these requirements by talking to our clients—in this case, we will talk to the manager of an IT company called MyIT Inc. in order to find out what is going on in the recruiting process of the company.

In most cases, this will be a business analyst's job, but you need to be aware of the different situations that the business scenario can present as a developer. This is very important, because if you don't understand how the real situation is sub-divided into different behavioral patterns, you will not be able to find the best way to model it.

You will also start to see how iterative this approach is. This means that you will first view a big picture about what is going on in the company, and then in order to formalize this business knowledge, you will start adding details to represent the real situation in an accurate way.

#### **Business requirements**

In this section, we will see a transcription about our talk with the MyIT Inc. manager. However, we first need to know the company's background and, specifically, how it is currently working. Just a few details to understand the context of our talk with the company manager would be sufficient.

The recruiting department of the MyIT Inc. is currently managed without any information system. They just use some simple forms that the candidates will have to fill in at different stages during the interviews. They don't have the recruiting process formalized in any way, just an abstract description in their heads about how and what tasks they need to complete in order to hire a new employee when needed.

In this case, the MyIT Inc. manager tells us the following functional requirements about the recruiting process that is currently used in the company:

We have a lot of demanding projects, that's why we need to hire new employees on a regular basis. We already have a common way to handle these requests detected by project leaders who need to incorporate new members into their teams.

When a project leader notices that he needs a new team member, he/she will generate a request to the human resources department of the company. In this request, he/she will specify the main characteristics needed by the new team member and the job position description.

When someone in the human resources team sees the request, they will start looking for candidates to fulfill the request. This team has two ways of looking for new candidates:

- By publishing the job position request in IT magazines •
- By searching the resume database that is available to the company •

When a possible candidate is found through these methods, a set of interviews will begin. The interviews are divided into four stages that the candidate needs to go through in order to be hired.

These stages will contain the following activities that need to be performed in the prescribed order:

- **Initial interview**: The human resources team coordinates an initial interview with each possible candidate found. In this interview, a basic questionnaire about the candidate's previous jobs and some personal data is collected. **•**
- **Technical interview**: During the technical interview stage, each candidate is evaluated only with the technical aspects required for this particular project. That is why a project member will conduct this interview. **•**
- **Medical checkups**: Some physical and psychological examinations need to be done in order to know that the candidate is healthy and capable to do the required job. This stage will include multiple checkups which the company needs to determine if the candidate is apt for the required task. **•**
- **Final acceptance**: In this last phase the candidate will meet the project manager. The project manager is in charge of the final resolution. He will decide if the candidate is the correct one for that job position. If the outcome of this interview is successful, the candidate is hired and all the information needed for that candidate to start working is created. **•**

If a candidate reaches the last phase and is successfully accepted, we need to inform the recruiting team that all the other candidate's interviews need to be aborted, because the job position is already fulfilled.

At this point, we need to analyze and evaluate the manager's requirements and find a graphical way to express these stages in order to hire a new employee. Our first approach needs to be simple and we need to validate it with the MyIT Inc. manager. Let's see the first draft of our process:

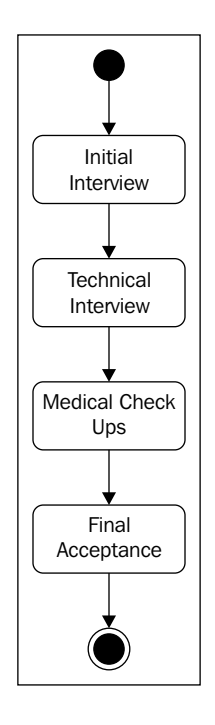

With this image, we were able to describe the recruiting process. This is our first approach that obviously can be validated with the MyIT Inc. manager. This is our first draft that tells us how our process will appear and it's the first step in order to define which activities will be included in our model and which will not. In real implementations, these graphs can be made with Microsoft Visio, DIA (Open Source project), or just by hand. The main idea of the first approach is to first have a description that can be validated and understood by every MyIT Inc. employee.

This image is only a translation of the requirements that we hear from the manager using common sense and trying to represent how the situation looks in real life. In this case, we can say that the manager of the MyIT Inc. can be considered as the stakeholder and the **Subject Matter Expert** (**SME**), who know how things happen inside the company.

Once the graph is validated and understood by the stakeholder, we can use our formal language jPDL to create a formal model about this discovered process.

The idea at this point, is to create a jPDL process definition and discard the old graph. From now on we will continue with the jPDL graphic representation of the process. Here you can explain to the manager that all the new changes that affect your process will go directly to the jPDL defined process.

Until now our artifact has suffered the following transformations:

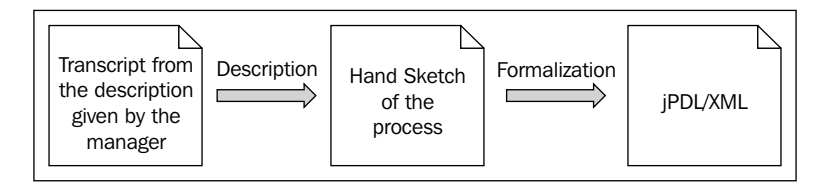

The final artifact (the jPDL process definition) will let us begin the implementation of all the technical details needed by the process in order to run in an execution environment.

So, let's analyze how the jPDL representation will look for this first approach in the following figure:

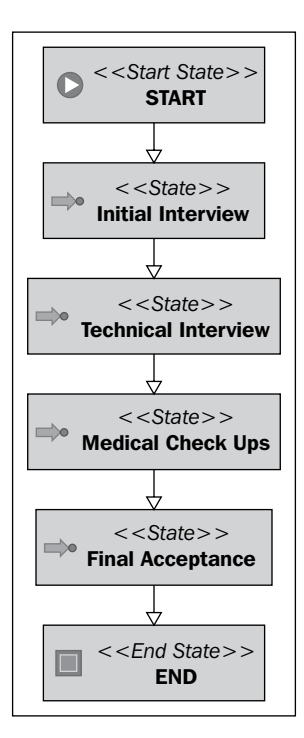

At this point we don't add any technical details, we just draw the process. One key point to bear in mind in this phase is that we need to understand which node we will use to represent each activity in our process definition.

Remember that each node provided by jPDL has its own semantics and meanings. You also need to remember that this graph needs to be understood by the manager, so you will use it in the activity name business language. For this first approach we use state nodes to represent that each activity will happen outside the process execution. In other words, we need to inform the process when each activity ends. This will mean that the next activity in the chain will be executed. From the process perspective, it only needs to wait until the human beings in the company do their tasks.

## **Analyzing the proposed formal definition**

Now that we have our first iteration that defines some of the important aspects described by the MyIT Inc. manager, some questions start to arise with relation to our first sketch, if it is complete enough, or not. We need to be sure that we represent the whole situation and it defines the activities that the candidates and all the people involved in the process need, to fulfill the job position with a new employee. We will use the following set of questions and their answers as new requirements to start the second iteration of improvement.

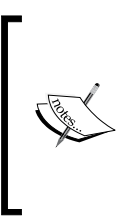

The idea is that each iteration makes our process one step closer to reflecting the real situation in the company. For reaching that goal, we also need to be focused on the people who complete each activity inside our process. They will know whether the process is complete or not. They know all the alternative activities that could happen during the process execution.

If we see the proposed jPDL definition we can ask the following questions to add more details to our definition.

- How about the first part of the description? Where is it represented? The proposed jPDL process just represents the activities of the interviews, but it doesn't represent the request and the creation of the new job position. •
- What happens if the candidate goes to the first interview and he/she doesn't fulfill the requirements for that job position?
- How many medical checkups are done for each candidate? •
- What happens if we fulfill the job position? What happens with the rest of the candidates? •

These questions will be answered by the MyIT Inc. manager and the people who are involved in the process activities (business users). The information provided by the following answers will represent our second input, which will be transformed into functional requirements. These requirements need to be reflected in our formal description once again. Let's take a look at the answers:

#### **How about the first part of the description? Where is it represented? The proposed jPDL process just represents the activities of the interviews, but it doesn't represent the request and the creation of the new job position.**

Yes, we will need to add that part too. It's very important for us to have all the processes represented from the beginning to the end. Also, you need to understand that the interviews are undertaken for each candidate found, and the request to fulfill a new job position is created just once. So the relationship between the interviews and the new employee request is 1 to N, because for one request, we can interview N candidates until the job position is fulfilled.

#### **What happens if the candidate goes to the first interview and he/she doesn't fulfill the requirements for that job position?**

The candidate that doesn't pass an interview is automatically discarded. There is no need to continue with the following activities if one of the interviews is not completed successfully.

#### **How many medical checkups are done for each candidate?**

All the candidates need to pass three examinations. The first one will check the physical status of the candidate, the second will check the psychological aspects, and the third one will be a detailed heart examination.

#### **What happens if a candidate fulfills the job position? What happens with the rest of the candidates?**

If one of the candidates is accepted, all the remaining interviews for all the other candidates need to be aborted.

### **Refactoring our previously defined process**

Now with the answers to our questions, we can add some extra nodes to represent the new information provided. Take a look at the following image of the process, you will find new nodes added, and in this section, we will discuss the reason for each of them.

The new proposed process is much more complex than the first, but the main idea is still intact. You need to be able to understand the process flow without problems. It's more complex just because it represents the real situation more closely.

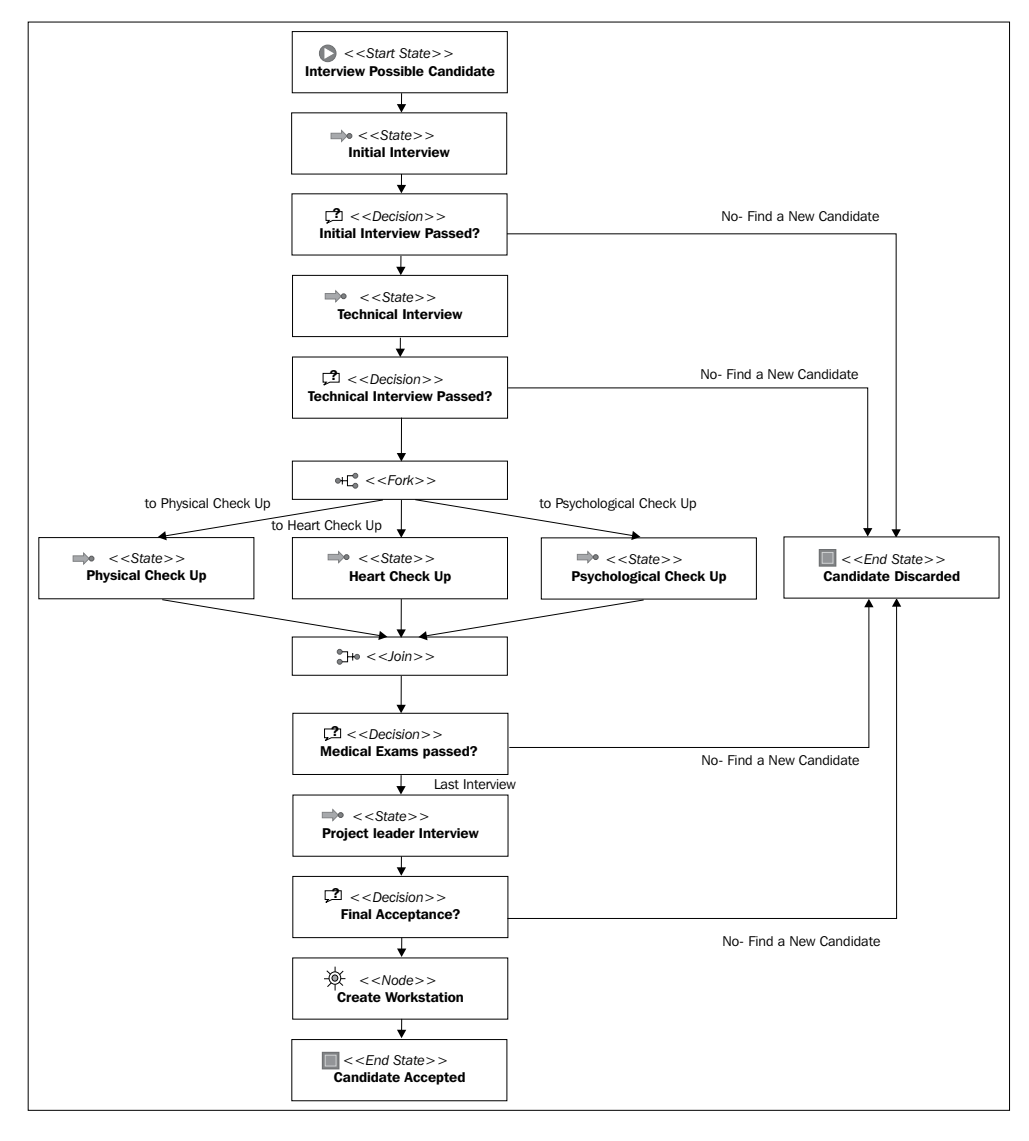

In this section, we will review all the nodes added at each stage of the process. With this, you will have a clear example to see how a real situation is translated to a specific node type in our process definition and how we will iteratively add information when we find more and more details about the situation.

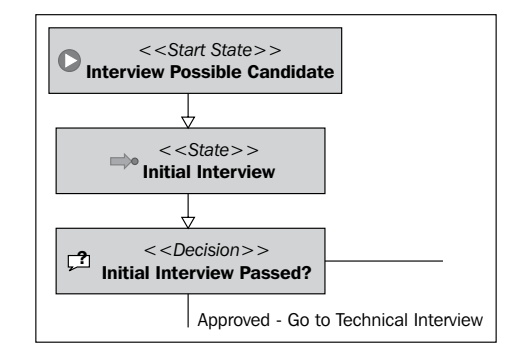

If you take a look at the **CandidateInterviews** process (/RecruitingProcess/src/ main/resources/jpdl/CandidateInterviews/processdefinition.xml), you will see that the first node (**Start State** node) doesn't have the default name Start/ start-state1. Here, I have chosen a more business-friendly name, *Interview Possible Candidate*. This name looks too long, but it says precisely what we are going to do with the process. Here a possible candidate was found and the process will interview him/her in order to decide if this candidate is the correct one for the job.

> Using the business terminology will help us to have a more descriptive process graph that can be easily validated by the stakeholders.

The second node called **Initial Interview** will represent the first interview for each selected candidate. This means that someone in the recruiting team will schedule a face-to-face meeting with the candidate to have the first interview. If you take a close look at the process definition graph or the jPDL process definition XML, you will find that for this activity, I have chosen to use a **State node**. I chose this type of node, because the activity of having an interview with the candidate is an external activity that needs to be done by a person and not by the process. The process execution must wait until this activity is completed by the candidate and by the recruiting team. In the following (more advanced) chapters, we will see how to use a more advanced node to represent these human activity situations. For now, we will use state nodes to represent all the human activities in our processes.

Once the **Initial Interview** is completed, an automatic decision node will evaluate the outcome of the interview to decide if the candidate must be discarded, or if he/she should continue to the next stage of the process.

This will look like:

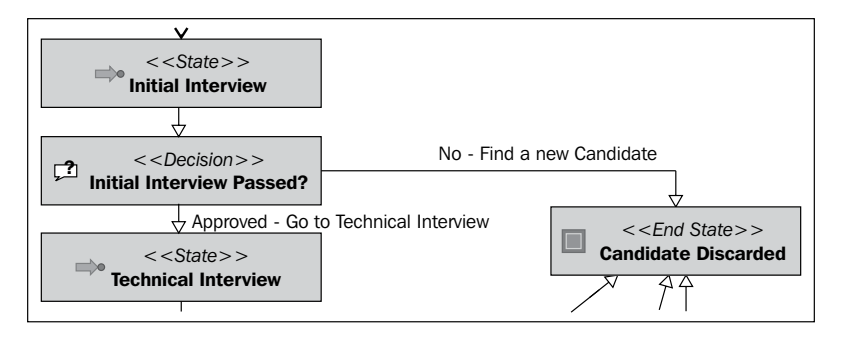

Just for you to know, this is not the only way to model these kinds of situations, feel free to try other combinations of nodes to represent the same behavior.

The decision node is used to decide for which transition the process will continue its execution. This decision node can define N (in this case, only two) leaving transitions, but at runtime, just one will be chosen to continue.

Remember that the **Decision** node takes a transition based on the following two evaluation methods:

- Using an EL expression •
- Using a delegated class, implementing the method interface DecisionHandler •

No matter which method we choose, the information that is used to make a decision needs to be set before the node was reached by the process execution. In this situation, the information used in the evaluation method of the decision node will be set in the state node called **Initial Interview** as the interview outcome.

> Another way you can use to model this situation is by defining multiple leaving transitions from the state node.

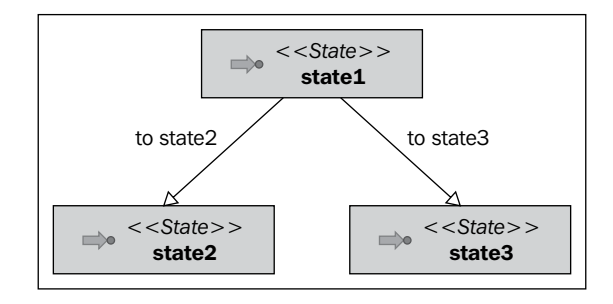

**[ 149 ]**

This approach writes the following logic inside an action of the state node:

1. The logic used to determine which transition to take is based on the interview outcome.

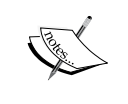

2. Explicitly signals one of the N leaving transitions defined based on the logic outcome.

This approach tends to be more difficult to maintain than a detached decision node that handles all that logic. Basically, it is up to you to decide how to model these kinds of situations.

The pattern of using a state node and then a decision node, to decide if the previous activity is completed, with the desired outcome, is applied throughout all the process stages in order to decide if the candidate can continue or not, based on each activity's outcome.

The next stage described in the process definition looks exactly the same as the first one. The **Technical Interview** looks exactly the same as the **Initial Interview** stage. It also includes a decision node to evaluate the outcome of this specific interview.

If the candidate passes/approves the first two interviews, some medical examinations need to be taken in the third stage.

As these check ups have to be done in different buildings across the city, taking advantage of the fact that all of them are independent from each other, a **fork** node is used to represent this temporal independence. Take a look at the following image:

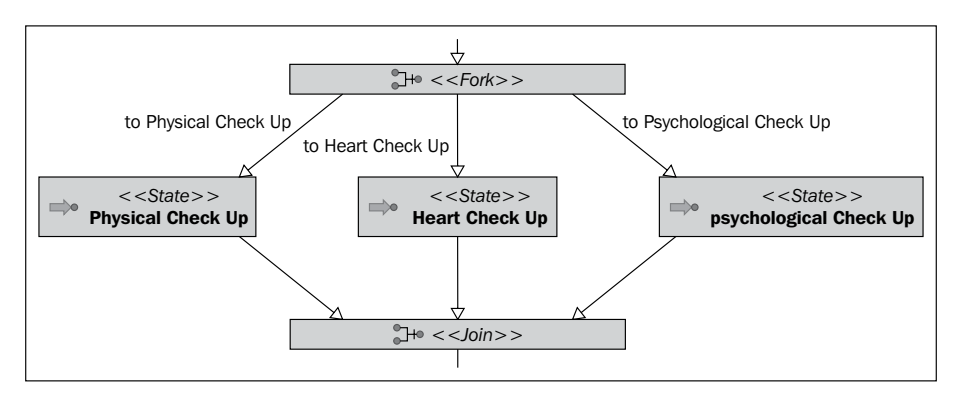

Here we need to understand that the **Fork** and **Join** nodes are used to define behavior, not to represent a specific activity by itself. In this situation, the candidate has the possibility to choose which exam to take first. The only restriction that the candidate has is that he/she needs to complete all the activities to continue to the next stage. It is the responsibility of the **Join** node to wait for all the activities between the **Fork** and **Join** nodes to complete before it can continue with the execution.

This section of the modeled process will behave and represent the following situations:

- When the process execution arrives at the fork node. (Note that the fork node doesn't represent any one-to-one relationship with any real-life activity. It is just used to represent the concurrent execution of the activities.) •
- It will trigger three activities, in this case, represented by state nodes. This is because the checkups will be done by an external actor in the process. In other words, each of these activities will represent a wait state situation that will end when each doctor finishes each candidate's checkup and notifies the outcome of the process. •
- In this case, when the three activities end, the process goes through the join node and propagates the execution to the **Decision** node to evaluate the outcome of the three medical checkups. If the candidate doesn't have three successful outcomes, he/she will automatically be discarded. •

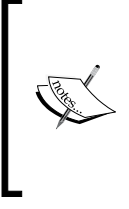

We use the fork node because the situation behaviors can be modeled as concurrent paths of execution. A detailed analysis of the fork node will take place in the following chapters. But it's important for you to play a little bit with it to start knowing this node type. Try to understand what we are doing with it here.

# **Describing how the job position is requested**

In the previous section, we find all the answers to our questions; however, a few remain unanswered:

- How is the first part of the process represented? How can we track when the new job position is discovered, the request for that job position is created, and when this job position is fulfilled? •
- Why can't we add more activities to the current defined process? What happens when we add the *create request*, *find a candidate*, and *job position fulfilled* activities inside the interview process?

The answers for these questions are simple. We cannot add these proposed nodes to the same process definition, because the interview process needs to be carried out (needs to be instantiated) once for each candidate that the recruiting team finds. Basically, we need to decouple all these activities into two processes. As the MyIT Inc. manager said, the relationship between these activities is that a job request will be associated with the N-interviews' process.

The other important thing to understand here, is that both the processes can be decoupled without using a parent/child relationship. In this case, we need to create a new interview's process instance when a new candidate is found. In other words, we don't know how many interviews' process instances are created when the request is created. Therefore, we need to be able to make these creations dynamically.

We will introduce a new process that will define these new activities. We need to have a separate concept that will create an on-demand new candidate interviews' process, based on the number of candidates found by the human resources team. This new process will be called "Request Job Position" and will include the following activities:

- **Create job request**: Different project leaders can create different job requests based on their needs. Each time that a project leader needs to hire a new employee, a new instance of this process will be created where the first activity of this process is the creation of the request. **•**
- **Finding a candidate**: This activity will cover the phase when the research starts. Each time the human resources team finds a new candidate inside this activity, they will create a new instance of the candidate interviews' process. When an instance of the candidate interviews' process finds a candidate who fulfills all the requirements for that job position, all the remaining interviews need to be aborted. **•**

We can see the two process relationships in the following figure:

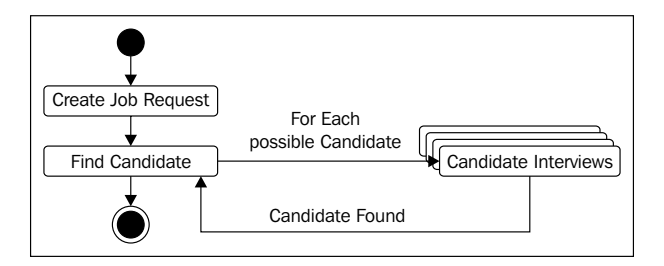

If we express the Request Job Position process in jPDL, we will obtain something like this:

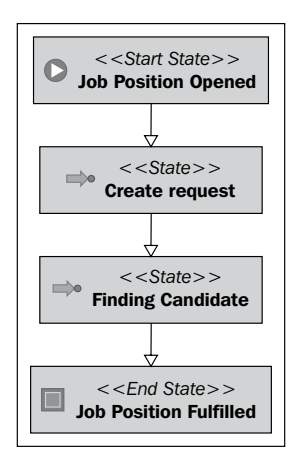

In the following section, we will see two different environments in which we can run our process. We need to understand the differences between them in order to be able to know how the process will behave in the runtime stage.

# **Environment possibilities**

Based on the way we choose to embed the framework in our application, it's the configuration that we need. We have three main possibilities:

- Standalone applications •
- Web applications •
- Enterprise application (this will be discussed in Chapter 12, *Going Enterprise*) •

### **Standalone application with jBPM embedded**

In **Java Standard Edition** (**J2SE**) applications, we can embed jBPM and connect it directly to a database in order to store our processes. This scenario will look like the following image:

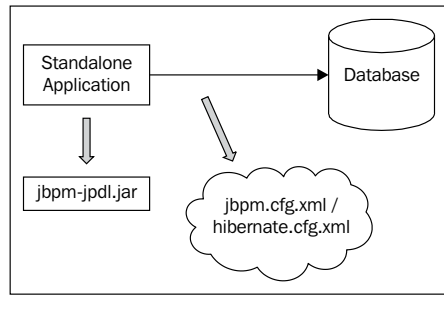

**[ 153 ]**

#### *Getting Your Hands Dirty with jPDL*

In this case, we need to include the jBPM JARs in our application classpath in order to work. This is because our application will use the jBPM directly in our classes.

In this scenario, the end users will interact with a desktop application that includes the jbpm-jpdl.jar file. This will also mean that in the development process, the developers will need to know the jBPM APIs in order to interact with different business processes.

It's important for you to know that the configuration files, such as hibernate.cfg.xml and jbpm.cfg.xml will be configured to access the database with a direct JDBC connection.

#### **Web application with jBPM dependency**

This option varies, depending on whether your application will run on an application server or just inside a servlet container. This scenario will look like:

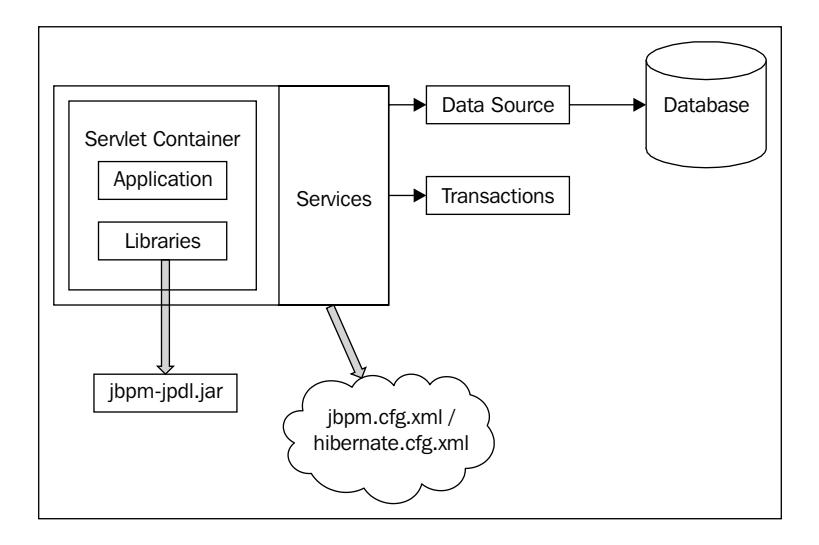

In this case, we can choose whether our application will include the jBPM JARs inside it, or whether the container will have these libraries. But once again, our application will use the jBPM APIs directly.

In this scenario, the end user will interact with the process using a web page that will be configured to access a database by using a JDBC driver directly or between a DataSource configuration.

**[ 154 ]**

# **Running the recruiting example**

In this section, we will cover the first configuration (the standalone one). This configuration can also be used to develop a web application. We will see that one has to test the whole process, which has been recently executed in order to see how it behaves.

This process will live only in memory, and when the thread that starts it dies, all the changes in that process will be lost. In other words, this process will start and end in the same thread, without using the database access to store the process status.

#### **Running our process without using any services**

In this section, we will see how our two processes will run using JUnit, so that we can test their behavior. The idea is to know how to move the process from one state to the other, and also to see what is really going on inside the framework.

Feel free to debug the source code provided here step by step, and also to step into jBPM code to see how the jBPM classes interact in order to guide the company's activities.

In this test, we will see how our two processes are chained logically in order to simulate the real situation. By "logically", I mean that the two processes are manually instantiated when they are needed. It is important to notice this, because there are situations where the process can be automatically instantiated, which is not the case here.

Take a look at the project called /RecruitingProcess/. You will find both the process definitions under /src/main/resources/jpdl. If you open the test called RecruitingProcessWithOutServicesTestCase located inside /src/test/org/ jbpm/example/recruiting/, you will see a long test that shows how the process behaves in a normal situation.

Here we will explain this execution in order to understand the expected behavior and how this can be checked using JUnit asserts.

#### **Normal flow test**

If you take a look at the method called test\_NormalFlowWithOneCandidate() inside the test case, you will see that we are trying to execute and test the normal flow of our defined process. We will simulate the situation where a new job position request is created. Then in our test, a new candidate is found. This will mean that a new candidate interview process will be created to evaluate if the candidate will get the job or not.

This is a simple but large test, because the process has a lot of activities. I suggest you to take a look at the code and follow the comments inside it.

In a few lines, you will see the following behavior:

- 1. A new job position request is created. This will happen when a project leader requires a new team member. This will be translated to an instance of the **Request Job Position** process. Basically, we parse the jPDL XML definition to obtain a ProcessDefinition object and then create a new ProcessInstance from it.
- 2. Now we need to start this process. When we start this process, the first activity is to create the request. This means that someone needs to define the requisites that the job position requires. These requisites will then be matched with the candidate's resume to know if he/she has the required skills. The requests (requisites) are created automatically to simulate the developer job position. This is done inside the node-enter event of the "Create Request" activity. You can take a look at the source code of the CreateNewJobPositionRequestActionHandler class where all this magic occurs.
- 3. When this request is created, we need to continue the process to the next activity. The next activity is called "Find Candidate". This activity will be in charge of creating a new process instance for each candidate found by the human resources team. In the test, you will see that a new candidate is created and then a new instance of the **Candidate Interviews** process is created. Also, in the test, some parameters/variables are initialized before we start the process that we created. This is a common practice. You will have a lot of situations like this one where you need to start a process, but before you can start it, some variables need to be initialized. In this case, we set the following three variables:
- REQUEST TO FULFILL: This variable will contain a reference to the process instance that was created to request a new job position. °
- REQUEST INFO: This variable will contain all the information that defines the job request. For example, this will contain the profile that the candidate resume needs to fulfill in order to approve the first interview. °
- CANDIDATE\_INFO: This variable will contain all the candidate information needed by the process. °
- 4. Once the variables are set with the correct information, the process can be started. When the process is started, it stops in the "Initial Interview" activity. In this activity, some data needs to be collected by the recruiting team, and this again is simulated inside an action handler called CollectCandidateDataActionHandler. In this action handler, you will see that some information is added to the candidate object, which is stored in the CANDIDATE\_INFO process variable.
- 5. The information stored in the CANDIDATE\_INFO process variable is analyzed by the following node called "Initial Interview Passed?" that uses a decision handler (called ApproveCandidateSkillsDecisionHandler) to decide whether the candidate will go to the next activity or he/she will be discarded.
- 6. The same behavior is applied to the "Technical Interview" and "Technical Interview Passed?" activities.
- 7. Once the technical interview is approved, the process goes directly to the "Medical Checkups" stage where a fork node will split the path of execution into three. At this point, three child tokens are created. We need to get each of these tokens and signal them to end each activity.
- 8. When all the medical examinations are completed, the join node will propagate the execution to the next decision node (called "Medical Exams passed?"), which will evaluate whether the three medical check ups are completed successfully.
- 9. If the medical exam evaluation indicates that the candidate is suitable for the job, the process continues to the last stage. It goes directly to the Project leader Interview, where it will be decided whether the candidate is hired or not. The outcome of this interview is stored inside a process variable called PROJECT\_LEADER\_INTERVIEW\_OK inside the ProjectLeaderInterviewActionHandler action handler. That process variable is evaluated by the decision handler (FinalAcceptanceDecisionHandler) placed inside the "Final Acceptance?" activity.
- 10. If the outcome of the "Final Acceptance?" node is positive, then an automatic activity is executed. This node called "Create WorkStation" will execute an automatic activity, which will create the user in all the company systems. It will generate a password for that user and finally, create the user's e-mail account. It will then continue the execution to the "Candidate Accepted" end state.
- 11. In the "Candidate Accepted" node, an action is executed to notify that the job position is fulfilled. Basically, we end the other process using the reference of the process stored in the variable called REQUEST TO FULFILL.

I strongly recommend that you open the project and debug all the tests to see exactly what happens during the process execution. This will increase your understanding about how the framework behaves. Feel free to add more candidates to the situation and more job requests to see what happens.

When you read Chapter 6, *Persistence*, you will be able to configure this process to use the persistence service that will store the process status inside a relational database.

# **Summary**

In this chapter, we saw a full test that runs two processes' definitions, which are created based on real requisites. The important points covered in this chapter are:

- How to understand real-life processes and transform them into formal descriptions •
- How this formal description behaves inside the framework •
- How to test our process definitions •

In the next chapter, we will cover the Persistence configurations that will let us store our process executions inside the database. This will be very helpful in situations where we need to wait for external actors or events to continue the process execution.

# 6 **Persistence**

This chapter will talk about how the jBPM framework handles every task related to the persistence and storage of our processes information. When we use the word *persistence* here, we are talking about storing the runtime status of our processes outside the RAM memory. We usually do that in order to have a faithful snapshot of our process executions, which we can continue later when it's required. In the particular case of jBPM, *persistence* will mean how the framework uses Hibernate to store the process instances status to support long-running processes. Here we will discuss all the persistence mechanisms and all the persistence-related frameworks' configurations.

If you are planning to do an implementation that will use jBPM, this chapter is for you. Because, there are a lot of points/topics that can affect your project structure, there are a lot of advantages and design patterns that you can apply if you know exactly how the framework works.

As you already know, the database structure of an application needs to represent and store all the information for that application to work. If you are planning to embed jBPM in your application, you also need to define where the framework will put its own data.

In this chapter, we will cover the following topics:

- The reason and the importance of persistence •
- How persistence will affect our business processes executions •
- APIs used to handle persistence in the jBPM framework •
- Configuring persistence for your particular situation •

## **Why do we need persistence?**

Everybody knows that the most useful feature of persistence is the fact that it lets us store all the information and status of each of our processes.

The question then is: when do we need to store all that information? The answer is simple—every time the process needs to wait for an unknown period of time.

Just for you to remember, every time the process reaches a wait state, the framework will check the persistence configuration (we will discuss this configuration in the following sections). If the persistence service is correctly configured, the framework will try to persist the current process status and all the information contained inside it.

What is the idea behind that? More than an idea, it is a need, a strong requirement to support long-running processes. Imagine that one of the activities in our process could take an hour, a day, a month, even a year, or also could never be completed. Remember that we are representing our real processes into a formal specification. But in reality, these kind of things happen. An example that clearly demonstrates this situation is when someone is waiting for a payment. That's to say, in these times of world crisis, when people try to save money, we see that some payments will never be repaid. Also in this kind of situation, where the activity must be achieved by a third party, outside of the company boundaries, we don't have any type of control over the time used to complete the activity. If this payment isn't paid back, and we don't use persistence, our process will be using server resources just to wait. If you think about it, we will consume server CPU cycles just to wait for something to happen. This also means that in the cases of server crash, power down, or JVM failure, our process status will be lost because it only exists in the server RAM memory where all our applications run.

That is why we need to talk about persistence. It is directly related to the support of long-running processes. Think about it, if you have some small and quick process without wait states, you can just run it in the memory without thinking about persistence, but in all the other cases you must analyze how persistence will work for you.

As we have mentioned before, using persistence will also give us the flexibility of support server crashes without doing anything. Practically we will have fault tolerance for free, by just configuring the persistence service. This occurs when our server crashes and our process is stopped or is waiting in a wait state activity; the stopped process will not be at the server RAM memory, it will just be stored in the database waiting for someone or some system to bring it up to complete the activity.

## **Disambiguate an old myth**

Another primary goal of this chapter is to have a clear view about how the framework works. This view is important because we can hear a lot of confusing terminology in the market and in the BPM field. In this section we will attack the term **BPM Engine**.

When we (especially I) hear *BPM Engine*, we automatically imagine a service/application that is running all the time (24/7) holding your processes (definition and instances) and provides you a way to interact with it. I imagine some kind of server where I need to know which port I must use to be able to communicate to. This is not how it works in jBPM. We need to get out of our head the idea of a big and heavy server dedicated to our processes.

Remember that jBPM is a framework, and not a BPM engine. The way it works very different from that concept. And one of the reasons for this difference is the way the framework uses persistence.

## **Framework/process interaction**

At the beginning, when you see the official documentation of jBPM; it is very difficult to see the stateless behavior between the framework and the database. Let's analyze this with a simple process example. Imagine the following situation:

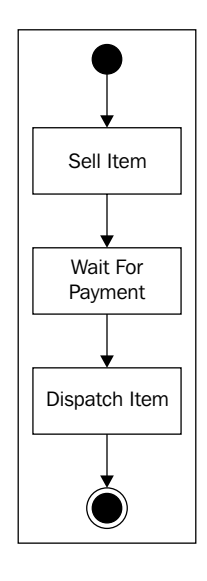

In a situation like this, the process is started and run until the process reaches the *Wait For Payment* node, it will take all the process instance information and persist it using Hibernate in the configured database.

This will cause the process instance object to go out of the server RAM memory. Basically, the following steps are executed from the beginning of the execution:

- 1. Get an already deployed process definition from the database. This will be achieved using the framework APIs, which will generate a query (first a Hibernate query that will be translated to a standard SQL query by Hibernate) to retrieve the process definition and will populate a new ProcessDefinition object.
- 2. Create a ProcessInstance instance using the retrieved ProcessDefinition object. This step doesn't use the database at all, because it only creates a new ProcessInstance object in memory. When the ProcessInstance object is created, we can start calling the signal() method.
- 3. The process flows until it reaches a wait state situation. In this moment, no matter if the process flows throughout one or one thousand nodes, the process instance information is persisted for the first time in the database. In this case, the framework will generate a set of insert and update queries to persist all the ProcessInstance object information. As you can remember from Chapter 4, *jPDL Language*, the ProcessInstance object has all the process status information, including the token information and all the process variables in the ContextInstance object. When all the persistence is done, all these objects go out from the server memory and leave space for all the other running instances.
- 4. When some external system completes the activity, it must inform the process that it is ready to continue the execution. This is achieved by retrieving the process information from the database and again populating a ProcessInstance object with all the information retrieved from the database. In other words, when other systems/threads wants to finish one activity and continue to the next node, it retrieves the process status, using the process ID and signal to the process to continue the execution.
- 5. The execution continues without using the database until the next wait state is reached. In this case the end of the process is reached, and the process instance status is persisted once again.

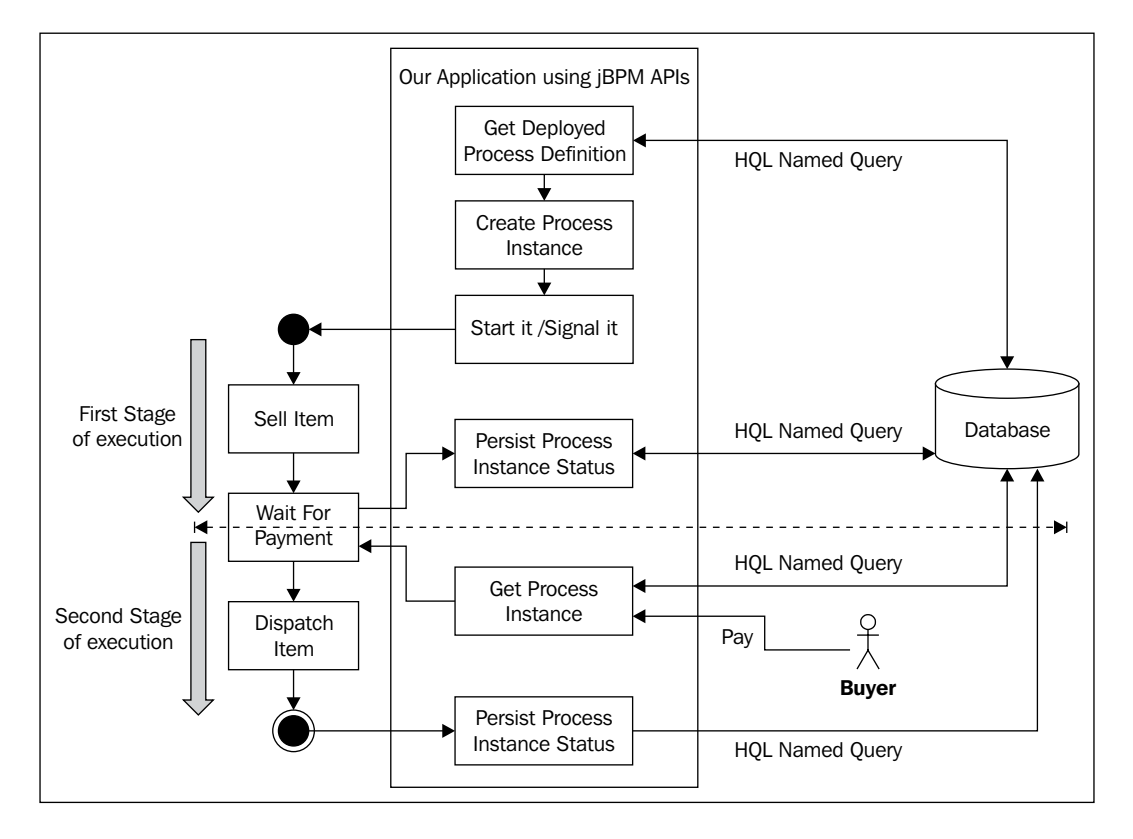

Take a look at the following image to follow the steps mentioned:

It's important to note that every time we need to wait, the process needs to be stored in the database for that time. Then, using the framework APIs you will maintain stateless calls to the database to retrieve and update the process status.

As you can see, here the *BPM Engine* concept doesn't fit at all. You are not querying a BPM engine to store the process status or to retrieve that status. You are just generating custom Hibernate queries to retrieve and store data in a stateless way.

> Here the word *stateless* is used to emphasize the way that the framework communicates with the database. As you can see in the previous example, the framework will generate a Hibernate query depending on the status of the process. This will generate a request/response interaction with the database, which is in contrast with the idea of a channel that is open all the time where data flows when it's generated.

#### **Process and database perspective**

In this section we will see the execution from the process and database perspective. We need to understand that in the database we will have some kind of snapshots of our processes, executions. With these snapshots we can populate a full ProcessInstance Java object and make it run again.

If we also want to include the process definition in the equation we will get something like this:

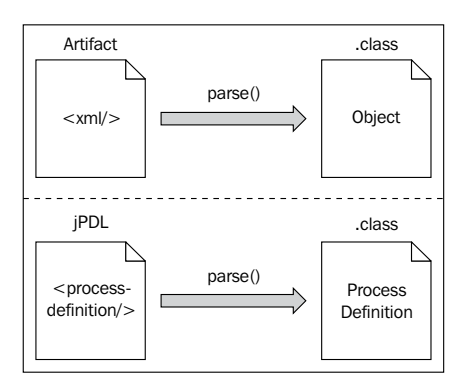

As we can see in the image our process definition represented with jPDL syntax in XML format is parsed and translated into a Java object. Because these objects are Hibernate entities, they can be persisted in a relational database to store each object status.

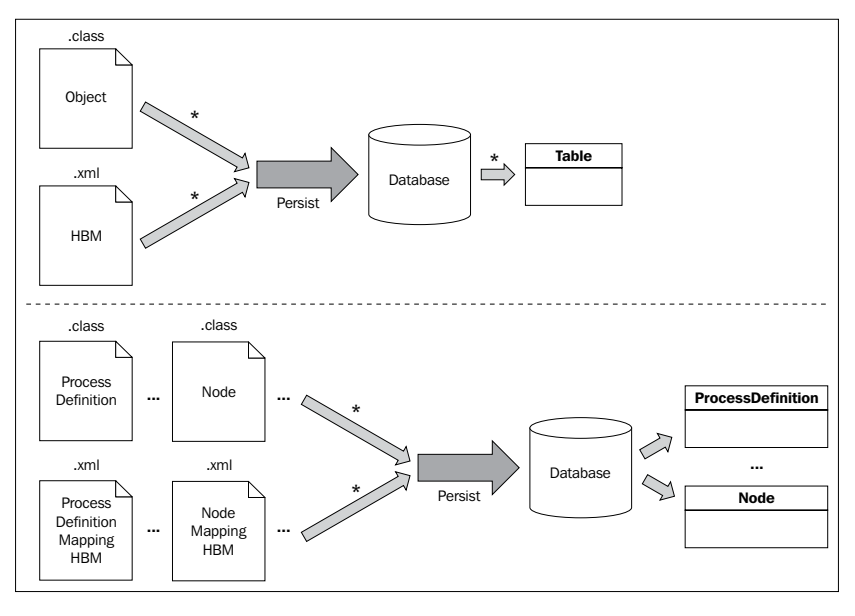

**[ 164 ]**
Something similar happens with the process execution. Our executions will be represented in Java objects and with rows entries in a relational database structure. But in contrast with the process definition, our execution will not be represented in jPDL/XML format.

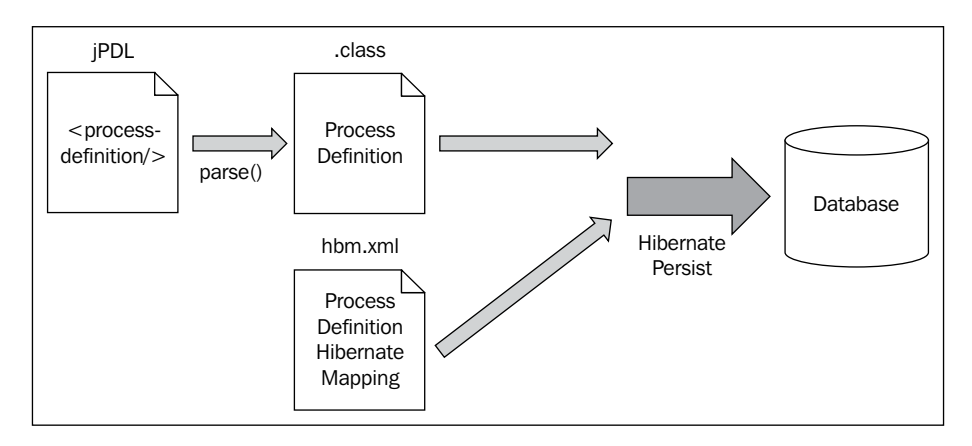

In the execution stage of our processes we have another kind of interaction. This is because the process instance will be updated each time our process reaches a wait state. We will see the following type of interaction when our processes are executed:

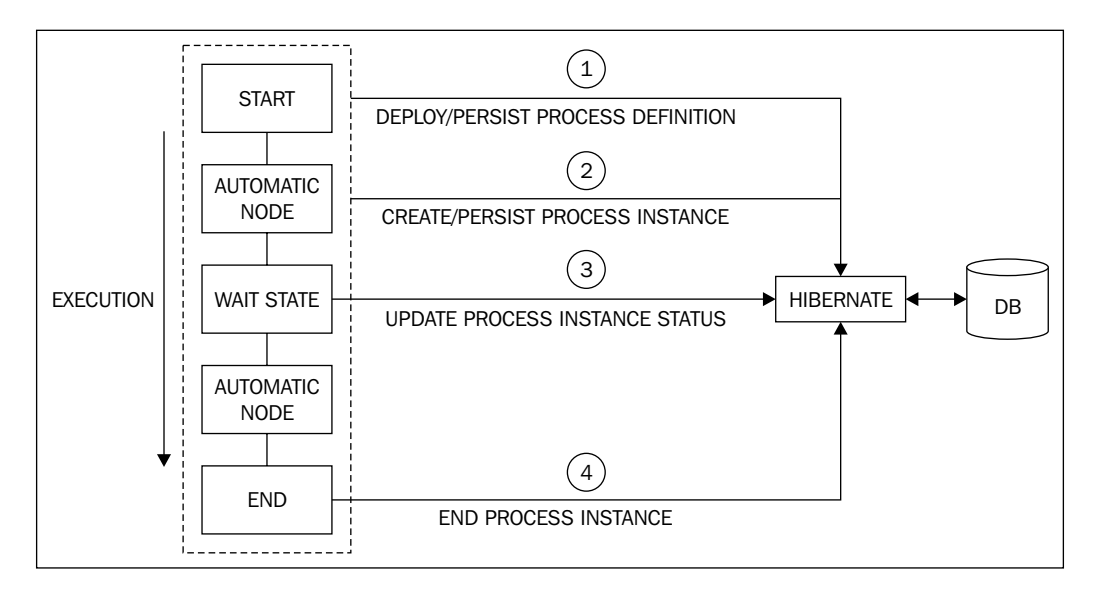

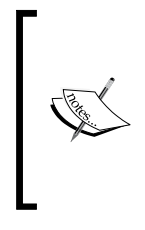

The deploy/persist process definition in the database, in general, is done just once. Then you can use that deployed definition to create unlimited numbers of process instances. The only situation when you will persist the process definition again will be when you need to use an updated version of your processes.

With this kind of interaction we can take advantage of the database transactions to commit the state of the process if all the activities are successfully completed until reaching the wait state that triggers the persistence.

If something goes wrong, the database transaction is rolled back and the changes are never persisted. So, you need to be cautious and know that this will happen if something goes wrong.

In the *Configuring transactions* section, we will go in depth into this database transaction topic and we will analyze the pros and cons of this type of interaction.

From the process perspective, the process will live in the server memory until it reaches a wait state. Basically, the process will be using CPU cycles when it is executing the automatic activities, and when it reaches a wait state the process will go directly to the relational database. This approach will give us a performance boost, because our process will be in memory for short periods of time, allowing us to have multiple processes running without CPU bottlenecks.

The following image shows us how the process will go out of the memory, and how the interaction with the database populates the object stored in a previous wait state:

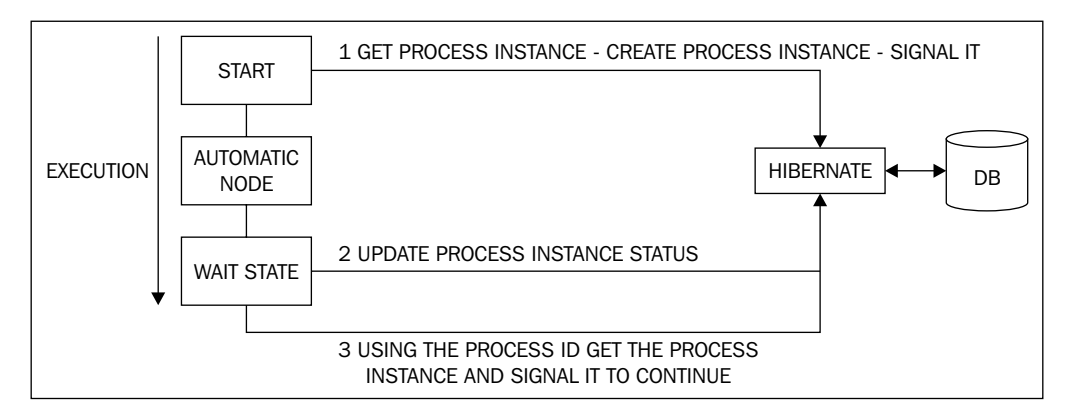

**[ 166 ]**

In this case, the third step can be done by the other decoupled thread, which restores the process status using the process ID and then signals it to continue the execution.

## **Different tasks, different sessions**

The jBPM APIs are structured around the different functionalities they provide. In this section we will see how the framework APIs use different sessions to achieve different activities. The idea behind dividing the APIs is that different tasks have different requirements, and if the framework handles all those requirements in a generic way (with a unique API), users will be confused.

If you take a look at the JbpmContext class, inside the framework APIs you will notice that the following sessions are used to fulfill different types of requirements:

- TaskMgmtSession: This session is focused on giving us the most generic methods to handle human tasks in our processes. You will use this session when you need to query the task instances created by your processes execution. If you take a look at the TaskMgmtSession you will find a lot of methods that handle and execute Hibernate queries to the relational database to retrieve TaskInstance objects using some kind of filter. Some example of these methods are: •
	- findTaskInstances(String): This method retrieves all the task instances for the specified actorId without filtering the process. This method is useful when you need to create a task list for a specific user that is involved in more than one process. °
	- findTaskInstancesByToken(long): This method retrieves all the task instances that were created related to a specific token. This is very helpful when you want to filter tasks within the scope of a process. °
	- getTaskInstance(long): This method will retrieve a task instance with the specified ID. °
	- Many more methods; check out the class to know them all. °
- GraphSession: This session will be in charge of storing and retrieving the information of process definition and process instance. You will use this session when you need to deploy a new process definition or to get an already deployed process definition. You can also query and create new processes' instances with this session. Some of the methods that you can find in this class are: •
	- deployProcessDefinition(ProcessDefinition): This method will be used when you get a process definition parsed from a jPDL XML file and you want to store that definition inside the relational database. In jBPM, that means deploying of a process, just to store the process definition that is modeled in jPDL XML syntax in a relational way. This transformation between XML syntax and the Object world is achieved by parsing the XML file and populating objects that at last will be persisted using Hibernate. °
	- findLatestProcessDefinition(String): This method will let you find an already deployed process definition filtering by the process name. This method, as the name specifies will also filter by the version number of the process definition, only returning the process with the highest version number. You will use this method to obtain an already deployed process definition in order to instantiate a new process instance with the returned definition. Once you get the process definition deployed you don't need the jPDL XML file anymore. °
	- findProcessInstances(long): Using this method you will be able to find a specific process instance filtered by the process instance ID. °
	- Take a look at the other methods in this class, probably you will use these methods to administrate and instantiate your different processes. °

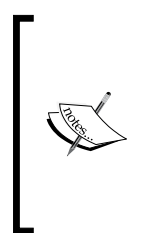

Every time we deploy a process definition to the jBPM database schema, the APIs automatically increment the version number of the deployed definition. This procedure will check by the name of the deployed process. If there is an other process with the same name, the deployment procedure will increase the version number of the process definition and deploy it to the jBPM database schema.

- LoggingSession: This session is in charge of letting you retrieve and handle all the process logging that occurs when your process is executed. In this class, you will find the following important methods: •
	- findLogsByProcessInstance(ProcessInstance): This method will let you retrieve all the process logs generated by the process instance execution. °
	- loadProcessLog(long): This method will let us get a specific process log using the process log ID.  $\circ$
- JobSession: This session is related to jobs, and will let us handle our jobs in jBPM. In the jBPM terminology, the word *job* is used to refer asynchronous automatic activities. So, for example, if you want to execute a method in an external system, and you don't want to wait until the method is finished, you can do an asynchronous call using some kind of message strategy like JMS or a database messaging system provided by jBPM. We will attempt this topic in the last chapter of this book. •

## **Configuring the persistence service**

In this section we will discuss how to configure the persistence service in jBPM, in order to understand how the configuration can change the runtime behavior of our process.

The main configuration files in jBPM are jbpm.cfg.xml and hibernate.cfg.xml. These two files contain the core configuration for the jBPM context.

The first file (jbpm.cfg.xml) contains configuration for all the services. If we open it we will see something like this:

```
<jbpm-context>
   <service name="authentication"
            factory="org.jbpm.security.authentication
                         .DefaultAuthenticationServiceFactory" />
   <!-- Logging Service (begin) -->
   <service name="logging"
            factory="org.jbpm.logging.db.DbLoggingServiceFactory" />
   <!-- Logging Service (end) -->
   <service name="message" 
     factory="org.jbpm.msg.db.DbMessageServiceFactory" />
   <service name="persistence" 
     factory="org.jbpm.persistence.db.DbPersistenceServiceFactory" />
   <service name="scheduler" 
     factory="org.jbpm.scheduler.db.DbSchedulerServiceFactory" />
   <service name="tx" factory="org.jbpm.tx.TxServiceFactory" />
</jbpm-context>
```
As we can see, this configuration includes the configuration of the persistence service, which uses the DbPersistenceServiceFactory in this case, to create and configure the persistence service.

This factory will use the resource.hibernate.properties property to retrieve the hibernate.cfg.xml file. This property is also specified in the jbpm.cfg.xml file with the following line:

```
<!-- configuration property used by persistence service
   impl org.jbpm.persistence.db.DbPersistenceServiceFactory -->
   <string name="resource.hibernate.cfg.xml" 
           value="hibernate.cfg.xml" />
```
This file contains two main sections of configurations. The first one configures the data source where the framework will store all the information about our processes.

We can choose to configure a direct JDBC connection or an already existent data source. Take a look at the following XML configuration in the hibernate.cfg.xml file:

```
<!-- hibernate dialect -->
   <property name="hibernate.dialect">
     org.hibernate.dialect.HSQLDialect
   </property>
   <!-- JDBC connection properties (begin) -->
   <property name="hibernate.connection.driver_class">
     org.hsqldb.jdbcDriver</property>
   <property name="hibernate.connection.url">
     jdbc:hsqldb:mem:jbpm
   </property>
   <property name="hibernate.connection.username">sa</property>
   <property name="hibernate.connection.password"></property>
   <!-- JDBC connection properties (end) -->
   <!-- DataSource properties (begin) ===
   <property name="hibernate.connection.datasource">
     java:JbpmDS</property>
   ==== DataSource properties (end) -->
```
As you can see these properties will define the database that jBPM will use to store all our process data.

Let's see the meaning of each property in order to fully understand what we are configuring here:

- hibernate.dialect: One of the most important properties in this section. This property will set the Hibernate dialect for each particular database vendor. This dialect defines each of the vendor specific ways to create the queries and the schemas in the database. In the code snippet before, this dialect is set to HSQLDialect. This is the dialect for the embedded Hypersonic database. This is a commonly-used database in development scenarios, because it does not require installation and can be created to work in memory. It is a very quick and easy way to have some test relational database for testing our applications. In the real world you will probably choose proprietary vendors like Oracle or DB2 or some license-free vendors like PostgreSQL or MySQL. In any of these cases you must change the Hibernate dialect property to match your selected vendor. To know which values this property can take, please refer to the Hibernate documentation, where you can also find all the supported database vendors. •
- hibernate.connection.driver class: This property will contain the fully qualified name of the class (package name plus the class name) that is a JDBC driver for your specified vendor. This class needs to implement the java.sql.Driver interface. •
- hibernate.connection.url: This property will let you set up where your database is located. In this case, the URL specified is  $\exists$  dbc:hsqldb:mem: jbpm. This URL tells us that Hypersonic is using an in-memory database to run. If you take a look at Hypersonic documentation you will see that you can also configure it to work in a file mode, where a file is created to store all the database information. In a production scenario, you will see a different URL depending on the vendor driver you are using. •
- hibernate.connection.username and hibernate.connection.password: These two properties are self-explained by their names. •

Those are all the properties that you need to modify, if you are planning to use jBPM with a direct JDBC connection. In case you want to use an existing data source you will need to comment out all the previous properties except on the dialect one. And uncomment the following section:

```
<!-- DataSource properties (begin) ===
   <property name="hibernate.connection.datasource">
     java:JbpmDS
   </property>
   ==== DataSource properties (end) -->
```
With this property we will use a specified and existing data source, which already has a database configuration. This data source will be registered in a JNDI tree, and that is why we can reference it with  $\frac{1}{4}$  ava: JbpmDS. If we are working with JBoss Application Server probably we will choose this data source approach. In those cases, we have sample data source files for the most common vendors in the config directory of the framework binaries.

For example, if you choose to use MySQL, the data source file will look like this:

```
<?xml version="1.0" encoding="UTF-8"?>
<datasources>
   <xa-datasource>
     <jndi-name>JbpmDS</jndi-name>
     <xa-datasource-class>
       com.mysql.jdbc.jdbc2.optional.MysqlXADataSource
     </xa-datasource-class>
     <xa-datasource-property name="ServerName">
       localhost
     </xa-datasource-property>
     <xa-datasource-property name="PortNumber">
       3306
     </xa-datasource-property>
     <xa-datasource-property name="DatabaseName">
       jbpmtest
     </xa-datasource-property>
     <user-name>jbpmtest</user-name>
     <password></password>
     <!-- reduce isolation from the default level (repeatable read)-->
     <transaction-isolation>
       TRANSACTION_READ_COMMITTED
     </transaction-isolation>
     <!-- separate connections used with and without JTA transaction-->
     <no-tx-separate-pools />
     <!-- disable transaction interleaving -->
     <track-connection-by-tx />
     <!-- leverage mysql integration features -->
     <exception-sorter-class-name>
       com.mysql.jdbc.integration.jboss.ExtendedMysqlExceptionSorter
     </exception-sorter-class-name>
     <valid-connection-checker-class-name>
       com.mysql.jdbc.integration.jboss.MysqlValidConnectionChecker
     </valid-connection-checker-class-name>
     <!-- corresponding type-mapping in conf/standardjbosscmp-jdbc.xml 
     --&> <metadata>
       <type-mapping>mySQL</type-mapping>
     </metadata>
   </xa-datasource>
</datasources>
```
This file comes with the jBPM binaries, and can be found in the config directory with the name  $\frac{1}{2}$  hpm-mysql-ds.xml. One important thing to notice here is that this data source is an XA data source, which means that it is prepared to work with distributed transactions. When XA data sources are used, you need to think that these data sources support two-phase commits using an XA driver. In other words, if we have multiple databases and our processes insert, modify, or remove data from all those databases, probably we want to do all those insertions, modifications, or removals in a single transaction. To achieve this, we need to use distributed transactions, which will hold all the modifications until all the drivers guarantee that all the operations in different databases or resources are completed successfully.

If you want to learn more about transactions' configurations you can take a look at:

http://www.jboss.org/community/wiki/ConfigDataSources

If we are just using a single database resource, you can configure this data source as <local-tx-datasource>. Please take a look at the JBoss Application Server documentation to see how to do this correctly.

This file, which must be called  $*$ -ds.xml, in this case jbpm-mysql-ds.xml, must be inside the /server/<instance>/deploy directory, which is, in turn, inside the application server structure.

This data source approach delegates the database pooling strategy to the application server, which in turn takes the responsibility of administrating the database connections for us.

With this approach we can also change the database vendor without modifying the jBPM configuration files.

## **How is the framework configured at runtime?**

All of these configuration files let us create two objects that you already know: JbpmConfiguration and JbpmContext.

JbpmConfiguration is a class with a single purpose. It will parse and maintain all the information stored in the XML configuration files, to make it available in the object world.

JbpmContext will be created using a method called createNewJbpmContext () in the JbpmConfiguration class because the context will be based on the current configuration. This context will contain all the configured services available to be used by our processes' executions. This context will also decide how our process will be persisted using this configured persistence service. In other words, the JbpmContext will let us define each interaction with the database, messaging service, logging service, and so on we will interact.

## **Configuring transactions**

As we discussed before, the idea of transactions are very important here. We don't want to have corrupt data stored in our database. Also, we need to be sure that status details of our processes stored in the database are faithful snapshots of our processes' status.

In the world of Java, when we talk about transactions we will see two ways to manage them:

- 1. User Managed Transactions
- 2. Container Managed Transactions

Depending on our environment, we can choose either of the approaches mentioned. But, why do we need transactions here?

There are a lot of reasons, the first thing is that we need to know how to store only correct information in our database. Let's imagine the following situation:

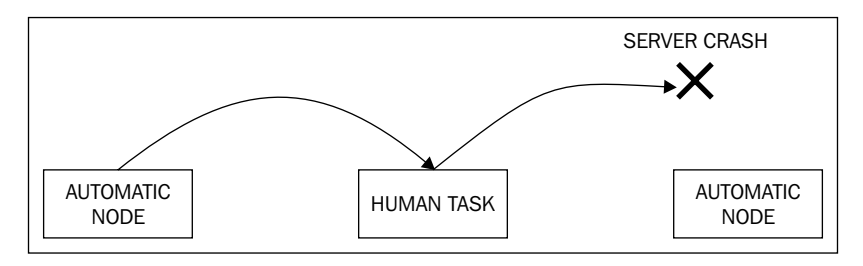

Our process is running in memory, and an actor finishes a human task and this task completion will trigger a signal that will take the transition to the next node. What happens, and what is supposed to happen if the server shuts down in the middle?

When the server goes up again, where will the process point? It is very difficult to see a generic solution for situations like these.

Imagine the following situation in the new phone line process:

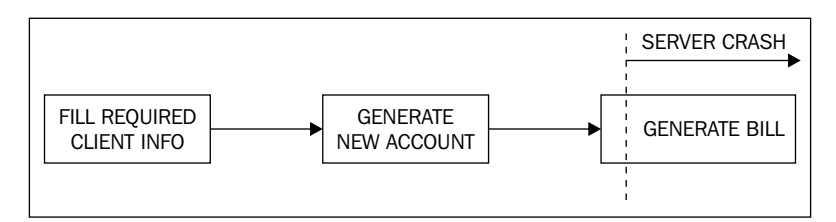

**[ 174 ]**

In this kind of situation, we need a mechanism to define boundaries where the activities are done or undone in an atomic way. That mechanism is called *transactions*. Back to the beginning of the section, we have two ways to define these boundaries:

#### **User Managed Transactions (UMT)**

If we are in a standalone application or we don't want to take advantage of the container (Application Server) policies to define transactions, we need to specify where a transaction begins and where it ends. Basically, we will define a segment in our process execution that must be completed without errors or must be undone (rolled back). If we talk about transactions in the market, or if you are familiar with transactions probably you know the terms *begin*, *commit*, and *rollback* a transaction.

If we choose to use user-managed transactions, we need to tell the process execution where to start and where to end the current transaction. If we take a look at the jbpm.cfg.xml file in the JbpmContext tag configuration, we already have our transaction service configured.

```
<service name="persistence" factory="org.jbpm.persistence.db.DbPersist
enceServiceFactory"/>
```
This configuration is for user-managed transactions. If we have that service configured, every time we create a new JbpmContext object a transaction will begin. And when we close the JbpmContext, the transaction will be committed. If there is a problem between the creation and the close of our context, the transaction will be rolled back and the changes will not be reflected in the database.

If our server crashes, there is no possible way to have corrupt data persisted in our database. It is also important to note that the transaction can also contain information about the message queue status, and any other transaction-aware resource. We will discuss more about other services in the next section, *What changes if we decide to use CMT?* User-managed transactions translated to the jBPM APIs will look like the following code:

```
JbpmConfiguration config = JbpmConfiguration
     .parseResource("config/jbpm.cfg.xml");
JbpmContext context = config.createJbpmContext();
ProcessInstance processInstance = context
     .newProcessInstance("MySimpleProcess");
assertNotNull("Definition should not be null", processInstance);
processInstance.signal();
context.close();
```
If there are some errors, the transaction will never be committed. All the code between the createJbpmContext() and context.close() methods need to be executed without any exception. Otherwise, context.close() will discard all the changes. All the changes in the process status are rolled back and never sent to the database. As you can imagine, in the database, the changes are never reflected if an error occurs in the process execution. Just for you to remember, each node change is not reflected until the process reaches a wait state where it persists all the current progress and the modified information.

#### **What changes if we decide to use CMT?**

The idea to delegate the transaction demarcation boundaries to a container-based approach will give us one less concern or problem in our head: the container itself will decide when a transaction should begin and when the transaction must be committed.

This approach is commonly used in EJB3 containers where, by default, each method represents a separate transaction.

Every time a method is called, a new transaction begins (by default). When the logic of the method ends, the transaction is committed. As a result, we don't need to specify the transaction boundaries, letting us write less lines of code of pure business logic.

If our code is running inside a container we can take advantage of these capabilities, we only need to change the framework configuration to use the container policies to manage all the transactions stuff.

This chapter provides two example projects with two different configurations, which show you how the code behaves in these two kinds of environments.

The idea of these examples is to show you how the configurations look, and also to show you how the interactions occur in a standalone application versus an Enterprise Application (Java EE). Depending on your own situation you will need to choose one of these two configurations.

## **Some Hibernate configurations that can help you**

First, we will take a look at the basic ones. In the hibernate.cfg.xml file you can specify the following properties:

- hibernate.show sql(true/false): This option will activate the SQL logging in the console. We will see all the Hibernate-generated SQL queries. •
- hibernate.format.sql(true/false): This option will activate the SQL formatting option in the logger. •

hibernate.ddl2sql.auto (update/create/createdrop): This option will let us create, modify, or drop the database every time we start up a Hibernate session. These options are widely used during the development stage. •

## **Hibernate caching strategies**

Based on the nature of each piece of information, you can choose whether to apply a caching policy or not. The idea behind using cache is not to query the relational database all the time. This will probably give a performance boost to your application. But you need to be careful and decide which pieces of information are the best candidates for caching.

The pieces of information that don't frequently change are the best candidates for this kind of policies. For example, the process definition objects commonly do not change every day, so they can probably be cached.

If you think about process instances, the situation becomes more complex. You need to analyze if your cached process instances don't change often. This is because if you have a lot of changes, you will create a bad use of the caching policies and the performance can be affected. For applying caching strategies with Hibernate, please review the official documentation.

## **Two examples and two scenarios**

This section is about the code examples provided by this chapter, available for downloading at http://www.packtpub.com/files/code/5865\_Code.zip (look for Chapter 6). There are two simple projects, one standalone ( $/$ standAloneExample $/$ ) and the other is an EJB3 module (/EJB3Example/).

Both the standalone and the EJB3 projects have the same functionalities. The main idea here is to see how the persistence can be configured for a standalone application and also for an enterprise environment. The standalone application is configured to work with a direct JDBC connection to a local database. It is also configured to use the default database transaction strategies.

This project will have four main functionalities:

- Deploy a process definition •
- List the deployed process definitions •
- Create a new process instance
- List all the process instances for a specific process definition •

This project will use Swing technology as a UI, just to show you that you can use any UI you want (not only web interfaces).

Basically, the standalone project will have the UI and also the code to work in the standalone mode. We can configure the application to work with the code that uses a direct JDBC connection or to use an Enterprise Java Bean that will execute the logic inside a JBoss Application Server.

In the standAloneExample project, you need to find the Launcher class that will start up the Swing application.

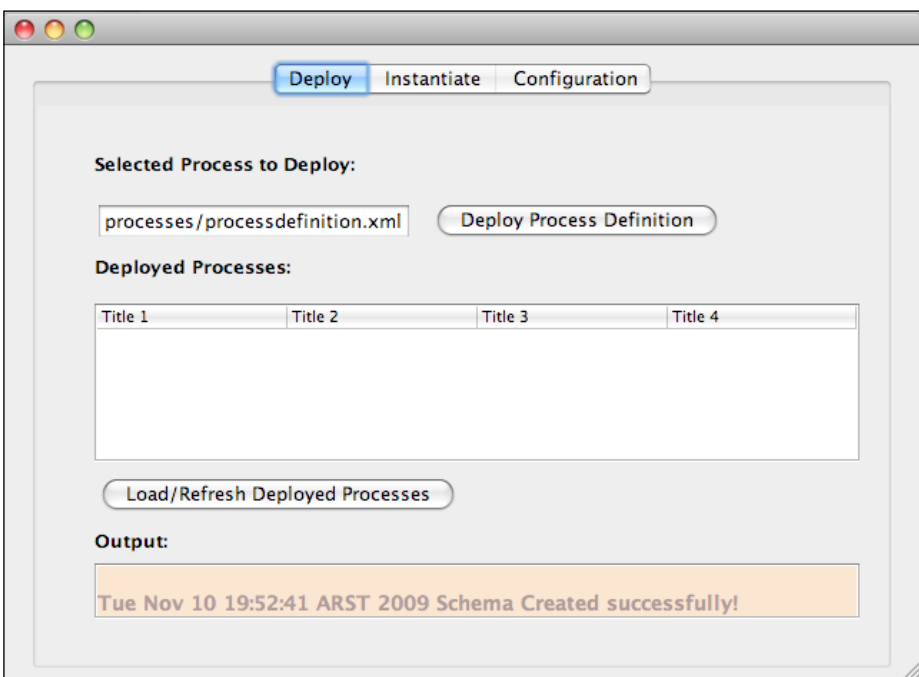

This application will let us fulfill the features mentioned before (deploy, list process definitions, create new process instance, and list these instances filtered by process definitions).

All the magic happens inside the Main.java class (inside /standAloneExample/ src/main/java/org/jbpm/examples/standAloneExample/ui directory). This class is just a JFrame from Swing that will contain all the logic for all the actions behind the buttons and tables inside this simple application.

As you can see there is a tab called **Configuration**. In this tab, you will select the execution mode of the application. By default, the **StandAlone** mode of execution will be used.

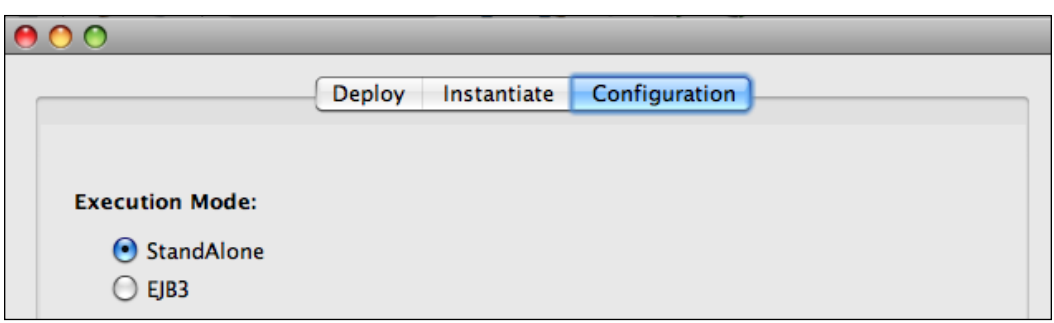

For using the **EJB3** mode, you will need to have the /EJB3Example/ project deployed inside an application server.

Let's see how the application works in the **StandAlone** mode. If you open the main class that contains the Swing form and inspect the code, you will see that in the actions bound to the buttons in the UI we call the jBPM APIs to interact with our processes.

In the code we will analyze the following section:

```
JbpmContext context = null;
///////////////////////////////////////////////////////
// First Action: Deploy process definition //
///////////////////////////////////////////////////////
//If we are working in StandAlone mode 
if (jRadioButton1.isSelected()) {
   try {
     context = conf.createJbpmContext();
     ProcessDefinition processDefinition = ProcessDefinition
         .parseXmlResource(jTextField1.getText());
     context.deployProcessDefinition(processDefinition);
   } catch (Exception ex) {
     ex.printStackTrace();
   } finally {
     context.close();
   }
   //If we are working with the EJB3 module
} else if (jRadioButton2.isSelected()) {
   InputStream is = Main.class.getClass()
       .getResourceAsStream("/" + jTextField1.getText());
   BufferedReader reader = new BufferedReader(new 
       InputStreamReader(is));
   StringBuilder sb = new StringBuilder();
```

```
Persistence
```

```
 String line = null;
   try {
    while ((line = reader.readLine()) != null {
      sb.append(line + "\n\n'\n);
     }
   } catch (IOException e) {
     e.printStackTrace();
   } finally {
     try {
     is.close();
   } catch (IOException e) {
     e.printStackTrace();
   }
}
processSession.deployProcessDefinition(sb.toString());
jTextPane1.setText(jTextPane1.getText() + "\n " 
     + new Date(System.currentTimeMillis())
     + " Process Deployed successfully!");
jButton3ActionPerformed(evt);
}
```
The first block of code, the one that starts after the comment If we are working in StandAlone mode represents the code used to work in the standAlone mode. This code only uses the normal jBPM APIs to deploy a process. To execute these lines a JbpmContext must be created. This context will be created using the jbpm.cfg.xml file and the hibernate.cfg.xml file provided in that project. The important thing to know about these files is that they are both configured to work in a standalone mode using a direct JDBC connection to the database. Remember to modify these files to reflect your database installation parameters (such as host, username, and password).Another thing that's important to note is the demarcation of transaction boundaries using:

```
try {
   context = conf.createJbpmContext();
   <Operations>
} finally {
   context.close();
}
```
We need to do this for the framework to know when to, and, with which, services reflect the process status in the relational database.

Every time you invoke a method here, you won't see any generated SQL until the context.close() method is reached. It is here where the magic occurs and the process status is merged with the already stored status in the database.

The idea of these projects is that you can debug them and see what is going on in each step of your program. Also if you have the framework sources available in your IDE, you can step into the framework code and see what is happening inside it.

#### **Running the example in EJB3 mode**

We can also use the **EJB3** mode of execution in the example Swing application. This mode will use an Enterprise Java Bean Module (EJB3), which contains a Stateless Session Bean with our business logic. The same functionalities of the standalone application are covered by this component. This project will demonstrate how we can use jBPM in different environments. In this case we will encapsulate the logic inside the Stateless Session Bean that will be hosted inside the Application Server, taking away the need to have the dependency from the jBPM framework in our application. If you take a look at the second block of code after the comment:

//If we are working with the EJB3 module

We will see that there are no jBPM APIs used there. The code there just reads the file containing the process definition, which needs to be deployed and stores this definition in a simple String.

Then we call our EJB Stateless Session Bean to execute the logic in the server side.

processSession.deployProcessDefinition(sb.toString());

This line requires us to have a JBoss Application Server instance up and running with the EJB3Example project deployed inside it.

In the rest of this section we will see all the details that we need to have in order to have the code provided run into a Java EE environment.

If you take a look at the jbpm.cfg.xml file, you will see that the persistence property now is set to use a JTA approach.

```
<service name="persistence"
          factory="org.jbpm.persistence.jta
              .JtaDbPersistenceServiceFactory" />
```
Also in the hibernate.cfg.xml file, it is configured to use an already deployed data source. This is achieved using JNDI to find the data source by name in the JNDI tree contained in the application server.

```
<!-- DataSource properties (begin) === -->
<property name="hibernate.connection.datasource">
   java:JbpmDS
</property>
<!-- ==== DataSource properties (end) -->
```
This means that besides our deployed application we need to deploy a data source that has the same JNDI name specified in the hibernate.cfg.xml file.

In this case we are using MySQL, so we need to create a file called mysql-ds.xml with the following content:

```
<datasources>
   <xa-datasource>
     <jndi-name>JbpmDS</jndi-name>
     <xa-datasource-property name="URL">
   jdbc:mysql://[your host]:3306/[your database]
     </xa-datasource-property>
     <xa-datasource-class>
       com.mysql.jdbc.jdbc2.optional.MysqlXADataSource
     </xa-datasource-class>
 <user-name>[your user]</user-name>
 <password>[your password]</password>
     <track-connection-by-tx>true</track-connection-by-tx>
     <min-pool-size>1</min-pool-size>
     <max-pool-size>10</max-pool-size>
     <idle-timeout-minutes>10</idle-timeout-minutes>
     <metadata>
       <type-mapping>mySQL</type-mapping>
     </metadata>
   </xa-datasource>
</datasources>
```
This data source needs to be deployed besides our EJB3Example application inside the JBoss Application server's /deploy/ directory. It's also important to remember that we need to put the application server instance of the JDBC driver, which will be used by the data source, inside the /lib/ directory.

The code provided for this chapter also includes a project called CommonInterfacesExample, which includes the common code used by the standalone application and by the EJB3 module. This project needs to be compiled and the resultant JAR file needs to be copied inside the /lib/ directory in the application server instance.

With all these configurations you can select the EJB3 execution mode in the Swing application and start using the remote services provided by the EJB3 module.

For more information about how to configure persistence and all the services for Enterprise environments take a look at:

http://docs.jboss.com/jbpm/v3.3/userguide/ch08.html

# **Summary**

This chapter describes various topics related to the persistence of our processes. This is a very important topic that you need to know in order to lead successful implementations. So take a look at the examples, debug them, and feel free to play with them.

The idea here is to understand that jBPM is not a black box that you cannot control. So, go ahead and step into the framework.

In the next chapter we will see how the human actors become involved with our business processes and how the persistence plays an important role in the human interactions.

# $\overline{\phantom{a}}$ Human Tasks

In real business scenarios, human interaction is extremely important. If you take a look at your own company, you will see that all the employees around you interact with each other in order to make the company run on a day-to-day basis.

Up to this point, we have used the basic nodes from the jPDL language to represent our business process. However, if our business is heavily based on or includes situations where human interaction is needed, the question is how can we include all the interaction that people have in our processes everyday? In this chapter we will learn all about human tasks (and not just automatic procedures), and how these tasks let us represent the work that the company does daily. To accomplish this, we will introduce a special node and discuss some extra features, so that you can gain a complete knowledge to comprehend and decide how you can model and configure your company-specific situation.

During this chapter the following topics will be covered:

- What is a task?
- Task management module •
- Handling human tasks in jBPM •
- Task node example •
- Assigning humans to tasks •
- Practical example •

## **Introduction**

As we have seen before, in jPDL we have a node called "State", which represents a generic situation while the process waits. We call those situations **wait states**. We also said that when a human needs to interact with an activity inside our process, the process as a whole needs to wait. This waiting is needed because a human may need large periods of time to complete a particular task.

We can say that a human task is a special situation of wait state, because besides waiting it also requires a real user who needs to complete the task, interact, and manipulate the information in it.

Basically, if we try to use a node of type State to represent our human task activity, which appears inside our process, we can do it, but the task node adds new specifics and extended capabilities to support the required human interaction.

For this reason, the human task node is created, and is available in the jPDL language. Task node allows us to represent the human interaction in a more specific way, which gives us more features to represent these specific situations, that appear in real scenarios, in a generic and comprehensible way.

This chapter will be focused on analyzing all the aspects that need to be covered in order to represent a real situation that includes very complex human interactions. In jBPM there is a set of functionalities related to this topic called **task management module**, so we, as developers need to know about how to implement real scenarios that include human tasks and all these module features. You can take a look at Chapter 2, *jBPM for Developers*, where this module is introduced.

# **What is a task?**

In the jBPM language a task is always an activity that requires human interaction to be completed. Every time you see the word *task* in the jBPM jPDL language you need to understand that we are talking about one or more people who need to interact with the process to complete one or more specific activities.

If we try to describe this kind of activity in generic terms , we can say that a generic task is composed by the following elements:

- Input data •
- Assigned user •
- Action •
- Output data •

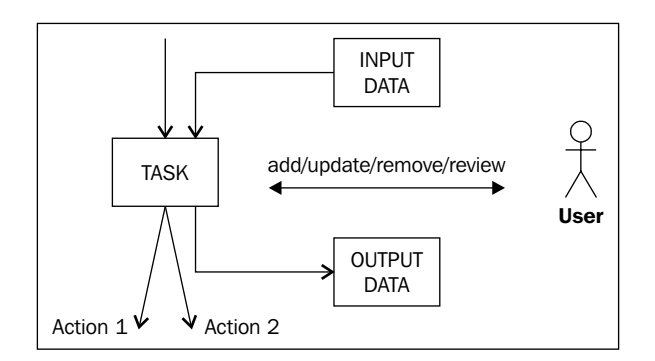

In most situations we will have some input data that will be needed by the assigned actor to begin work. This data can be anything that the user requires to work on the activity. We can think about this information as contextual data needed by the activity in order to be completed.

Imagine the situation where a user needs to review an article to be published on a site. This article content will be the task data input, that the user will review and decide if the article information is correct or not. This decision will be the action listed earlier, for example if the article information is correct, the user can choose to publish the article, if it is not sent to rewrite the article. The output data, in this case can be the same article content that can be modified by the reviewer if some minor things need to be changed. This output data will continue flowing through the process if it is needed.

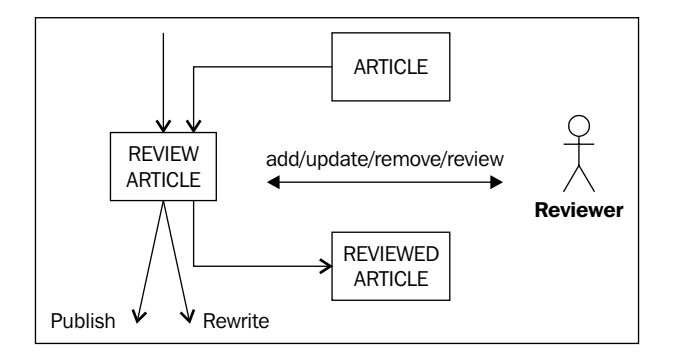

As you can guess, there are some requirements that this kind of situation needs in order to have an application interact with a human being and vice versa. One of the most basic features that we need to have is a User Interface (UI) that lets the human interact with the software. It is also important to note that most of the time the human activities handle and modify information; here it's the input data as discussed before. A mechanism to handle all that information will be needed. Last, but not least is the fact that human interactions are done by people within our company, which brings us to the concept of *assigned users*. This implies that some user/role assignment policies need to be done and configured.

We can say that this task management module needs to fulfill the following requirements:

- Well-defined UIs •
- A mechanism to handle information •
- User/roles policies to assign each task to the correspondent role •

## **Task management module**

In jBPM a whole module is created to handle this new concept of tasks. (Remember that in jBPM there are always human tasks.)

You may ask, when do I need to know about this module? The answer is simple: you must know about this module if your process includes human activities, because this module will give you a lot of features to make your life easier.

This module introduces a new node called *task node*, which extends the basic node functionality, allowing us to represent generic situations where human interaction is required in our processes.

It also introduces a mechanism to expose all the data that needs to be shown to the end user. With that information we can create our custom UIs. This mechanism also hides all the technical details and all the process information that is not related to the activity that requires human interaction.

This module formally introduces a set of tools that will allow us to easily manage all the tasks created within our processes. Basically, it gives us a methodology that will handle all the interactions needed by business roles to complete the defined human activities in a specific process.

**[ 188 ]**

With the inclusion of human interaction in our process definitions, we obtain the following advantages:

- **Represent process that include human interactions**: This is an obvious point, but now we can easily represent real business scenarios that include activities requiring human intervention. In some way, we are describing all the human activities in our business processes. This will help us to know exactly what information is handled by each user in our business activities. In other languages like BPEL, the human activity concept doesn't have any representation. This is the reason that we cannot represent situations where humans are involved, in all such languages. **•**
- **Analyze and improve the way humans achieve business goals**: When we have the description about how our information flows in our company's processes, we can start analyzing and optimizing all the information handled by each activity. These kind of improvements will help in the overall process performance, letting all the managers know how to present the information to each user involved in the company. Also, with this kind of analysis we can discover silent failures or situations where information is missing. **•**
- **Humans will be guided by the processes**: The other clear advantage is that all the new employees will be guided throughout their activities. This is because now the responsibility to figure out each possible situation that the process may face, is taken away from them and has become the process responsibility. **•**

## **Handling human tasks in jBPM**

We need to represent human activities in our business processes, but how can we achieve this?

In jPDL the task node gives us all that we want. However, we need to know in detail how to configure it in order to represent our particular situation.

We are going to configure the task node for various real situations in order to choose the correct configuration to your particular scenario.

As we described earlier, human tasks are wait states by nature. We first need to understand when to use human tasks, that is, whether the situation in our process really needs a human being or the activity could be done automatically.

Once the real situation is understood we need to know how we can represent it in our models. In jPDL models the task node will represent situations when we can have one or more activities that need human interaction to allow the process to continue the execution to the next activity.

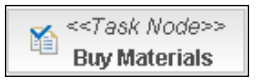

Inside this **Task Node**, we can express each particular task that needs to be completed to continue the execution to the next node. Basically, a task node is a container of task definitions that will be created at runtime, when the process execution arrives at this node.

If we drag a new task node to our process in **GPD**, we can analyze the properties this node accepts.

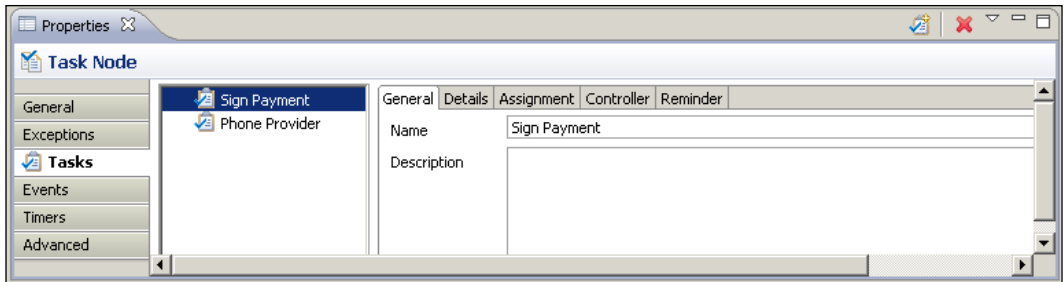

In this case, two internal tasks are defined inside this **Task Node**. These two tasks will represent two real activities that will require human interaction to be completed. It's very important to notice that each task defined here, can be assigned to different users, and there are no restrictions about that. So, in this case, the manager can sign the materials bill and his/her secretary can call the provider.

Also, it is important to note that the definition order of these two tasks will not demarcate the order of work that needs to be done. These two tasks can be done in parallel or in a non-predefined order. In the case that we really need to express order between tasks, two or more task nodes need to be created.

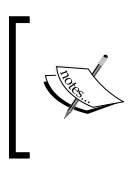

Remember that whenever we need to demarcate a sequence of tasks within our processes, the concepts of nodes need to be used. If we decide to define multiple tasks inside a task node, we are just defining a set of tasks that will require completing of just one activity in our process graph.

**[ 190 ]**

If we take a look at the **Source** tab, we can see the generated jPDL source code.

```
<task-node name="Buy Materials">
     <task name="Sign Payment"></task>
     <task name="Phone Provider"></task>
</task-node>
```
As you can see, inside the  $\times$ task-node> tags different tasks ( $\times$ task> tag) can be defined.

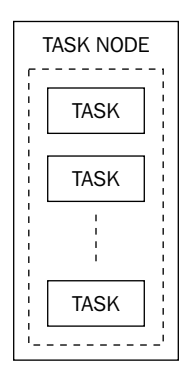

These two concepts are reflected in two Java classes: TaskNode and Task.

## **Task node and task**

In this section we will see how the *task node* and the *task* concepts are implemented in jBPM and also all the technical details that let our tasks' definitions run. It guides our company roles/users in their every day work, because now, the concept of task will represent each user's activity. It is also very important to be able to know how these definitions will behave at runtime.

The *task* concept, as a whole, introduces additional execution stages and behavior to the basic node functionality. All this additional functionality is created to handle, in a generic way, a lot of different situations where human interactions are needed.

This extra functionality is oriented to represent and store all the specific information that we will need in order to fulfill these human interactions.

It is important to mention that the concept of task defines the static information about our activities. The task node on the other hand defines an extension of the **base node**, where the specific runtime behavior for this kind of nodes is defined. But wait a second, there is something missing! If the <task> tags are the only the static way to define our tasks, how can we represent the tasks that are running currently?

To represent the tasks running inside our processes, we have the concept of **task instances**. This concept will tell us if the tasks we defined in our process are instantiated and are ready to work on. In other words, these task instances will represent the units of work that will be selected by the users in order to complete each activity. These task instances can be used to create each user task list, because they will represent all the active tasks that the user has been assigned to complete.

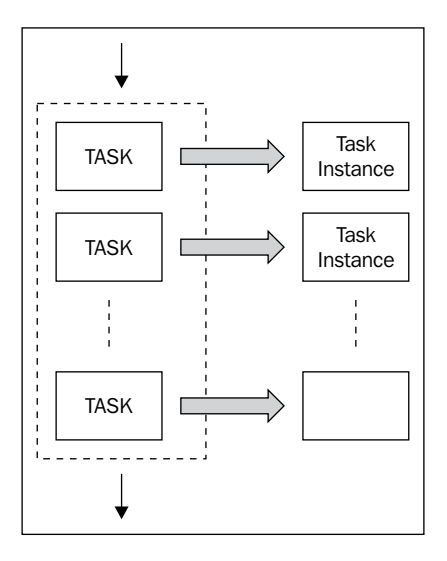

Each of these task instances will be exposed to the corresponding business role. The specified business role will interact with these task instances through a UI. This UI will let them review, add, remove, and modify information to complete each task.

Each of these task instances also adds four more events to the node life cycle, which will be fired when each task instance is created, assigned, started, and completed respectively:

- EVENTTYPE\_TASK\_CREATE •
- EVENTTYPE TASK ASSIGN
- EVENTTYPE\_TASK\_START •
- EVENTTYPE\_TASK\_END •

Like every other event, these four new events will let us hook up automatic actions, giving us extra flexibility to run custom code before and after each task completion.

These task instances will be created inside the execute() method of the class TaskNode based in all the task elements defined or referenced inside the <task-node> tags.

Basically, to handle all the human interactions we will have three classes that interact in both phases (definition phase and execution phase) to fulfill the most common requirements.

## TaskNode.java

As you can imagine, the TaskNode. java class will represent the node that will contain a set of task definitions. For this reason, this class extends the Node class.

```
public class TaskNode extends Node
```
If you take a look at the properties defined inside this class, you will find:

- Set <Task> tasks: This property will store all the tasks defined inside this task node. •
- **int** signal (initialized with SIGNAL\_LAST): This property will define the **•** behavior of the task node. More about this in the example.
- Boolean createTasks (initialized true): This property will define if the node needs to create the task instances automatically when it's reached by the process execution, or if another procedure will be in charge of that creation. We will probably override this value when we need to dynamically create task instances. •
- Boolean end Tasks (initialized with false): This property will define if the node must end all the task instances created by this node before it leaves the activity.

## **Task.java**

The Task.java class will contain all the information related to each task inside a task node. This class is also an in charge and decides how the actor assignment should be calculated at runtime.

The following three properties are used for this purpose:

- protected String actorIdExpression: This property will take and resolve the actorId expression if it is defined in the task configuration.
- protected String pooledActorsExpression: This property will take and resolve the pooledActors expression if it is defined in the task configuration.
- protected Delegation assignmentDelegation: This property will take and use the delegation class to perform the assignment in the runtime stage.

#### **TaskInstance.java**

The TaskInstance.java class will represent our currently running tasks. If you take a look at this class source, you will see the following interesting properties defined:

```
protected String name = null;
protected String description = null;
protected String actorId = null;
protected Date create = null;
protected Date start = null;
protected Date end = null;
protected Date dueDate = null;
protected int priority = Task.PRIORITY_NORMAL;
protected boolean isCancelled = false;
protected boolean isSuspended = false;
protected boolean isOpen = true;
```
As you can see, these properties contain all the information about which actor is currently assigned to this task, when the task was created, started, and ended. It also contains a field to represent the priority of this specific task instance. And the last three boolean properties let us express the status of the task instance.

# **Task node example**

To have a clear view about how this task node works, we will use a real example where a task node needs to be modeled and configured in order to fulfill real scenarios and different situations that commonly occur in real life. The code of this example can be found at http://www.packtpub.com/files/code/5685\_Code.zip (look for Chapter 7). In this section only the most significant code will be shown, so I encourage you to take a look at the full project for complete comprehension.

## **Business scenario**

Imagine that a bank implements a process to withdraw money or jewels from the vault. This process will start when someone needs to take out something from his/her account. When this happens, the account manager has to fill in a request, which has to be approved by the bank manager. When this operation is accepted, the customer is informed with the date when he can do the transaction. When this withdrawal is made, all the data about the customer and his/her assets in the vault must be updated. This process is represented in the following graph:

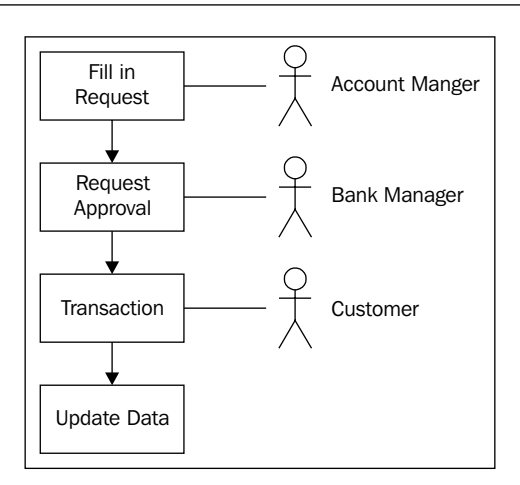

The first and the most important key point in this situation, in my opinion, is to identify the business actors that will interact to fulfill the business goal. In the graph these actors are already identified, but in real situations we need to be sure about their roles.

It will be important for us to know if, in the business scenario, each role can be accomplished by one person or if the task can be done by a group of prepared people. This kind of detail will affect the way we relate the task to the correct business user.

> If you find that a group of people can be assigned for each activity, you will need to use the concept of pooled actors, that will represent a group of people who have the knowledge to complete one specific activity.

The second key point is to know the nature of each activity. For example, if we have to wait to get our withdrawal approved by different managers and also by the bank security chief, we will need to find how to model this particular situation in order to reflect the real activities. As you can imagine, this kind of situation can be modeled in a variety of ways.

Common sense will dictate to us that we can create one task for each of the authorizations, but if we do that, which authorization will be the first one? Which will be the last one?

Take a look at the following image:

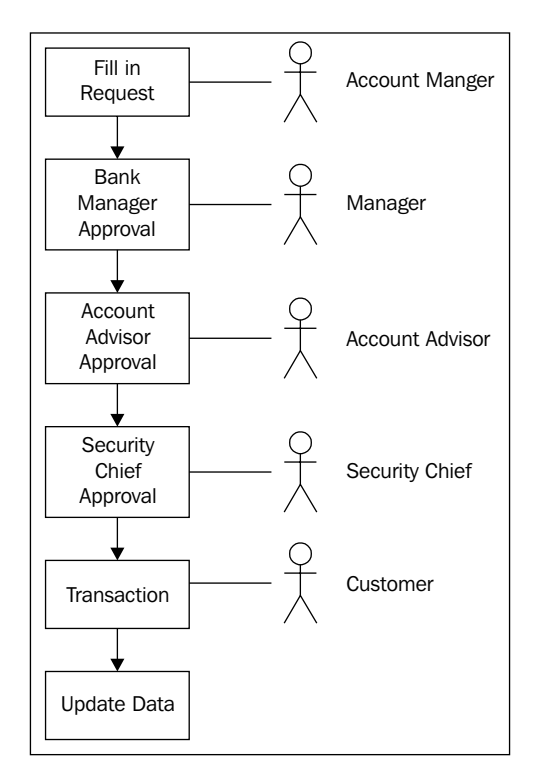

In this particular situation, the process needs to wait for each participant to approve the withdrawal sequentially. It is obvious that this is not the optimal way to do it. This is because if the first role is very busy or for some reason (such as vacation or sickness), he/she cannot fulfill the activity, the other activities couldn't be started. If you think about it, there is no reason for this sequence, because in real scenarios the transaction approval can be done in any order (in this situation). The important thing here, is to note that some similar activities/tasks need to be done by these three roles.

So, for this situation we can enclose these three activities inside a task node that describes the real scenario.

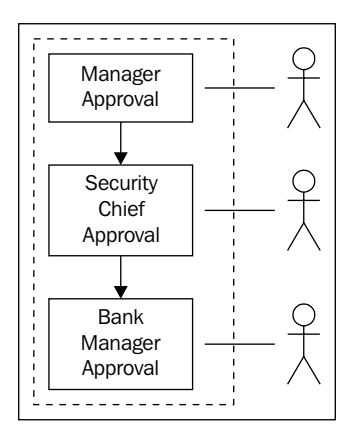

Here, these tasks will be created and can be completed in no particular order. This is because these three tasks do not depend on each other, and no particular order is needed.

Another key point here is that the three tasks have similar behaviors. In this situation, the same review and approving information task needs to be done by the three roles. In other words, the three tasks will display information to each user, and the user interface will let them decide if they approve the transaction required by the customer or not.

For this kind of situation we can define three different tasks inside the task node, and then define some policies to tell the process when it must continue to the next node. This is because now we can define if all the tasks will need to be completed, or just one needs to be completed, or it can continue without waiting.

In cases like the example where the task node contains multiple task definitions, it is important to know what kind of policies will be set for execution propagation.

The default behavior is to wait until all the tasks created inside the task node are completed, and then continue the execution. This behavior is implicitly defined inside the <task-node> tags. And when we have <task-node></task-node>, it is the same as having <task-node signal="last">.

As you can see, a new property called signal appears. This property cannot be specified using the GPD plugin property panels, and needs to be set by hand in the **Source** tab.

Other values that this property can take are:

- first: This value will let us continue the process execution to the next node when the first task is completed. Remember that inside the task node there will be no order specified. So, the first task is not necessarily defined first in the XML file. When any of the tasks defined is completed, it will continue the execution to the next node.
- never: The process execution never continues, it will always wait for some external signal that tells the token to continue to the next node.
- unsynchronized: the execution will always continue, it doesn't matter if the tasks are unfinished. The execution will create the tasks defined inside the node and then it will continue to the next node.

It is also important to know what would happen if we define a task node without tasks inside them, and also how we can create two or more identical tasks inside the same node with the same definition.

If we don't define any tasks inside the task node tags, the default behavior (with signal property equals to last) for the task node will not behave as a wait state and continue the execution to the next node.

We can also have other behaviors when we don't define any task inside the task node. In this case, if we want process execution to wait in the task node, we can have two more values for the signal property:

- last-wait: If no tasks are created, the execution will wait until tasks are created.
- first-wait: If no tasks are created, the execution will wait until tasks are created and the first task is completed.

If we don't use any of these flags when no tasks are defined inside the task node, the task node will behave as an automatic node and it will continue the execution to the next node in the process without waiting.

In situations when we need to have more than one task that is created with the same task definition, or in situations when we need to create tasks based in runtime information, we need to know how to create tasks programmatically.

## **Assigning humans to tasks**

All the tasks in jPDL are related with physical human beings. For this reason, a relationship with our business users needs to be maintained. As we have seen in the previous example, business roles/users are related to each task defined in the process definition. We will discuss how this works and all the features related to these assignments.

jBPM has a very flexible way to maintain this relationship. If you see the class TaskInstance where all the information about each particular task is stored, you can see that this class has two simple properties to maintain these relationships:

```
protected String actorId = null;
protected Set<PooledActor> pooledActors = null;
```
Based on these two properties' values, each task will be related to one actor to complete the activity, or with a set of possible actors that can voluntarily take on each task to work on it.

The relationship between tasks and actors is described in the following image:

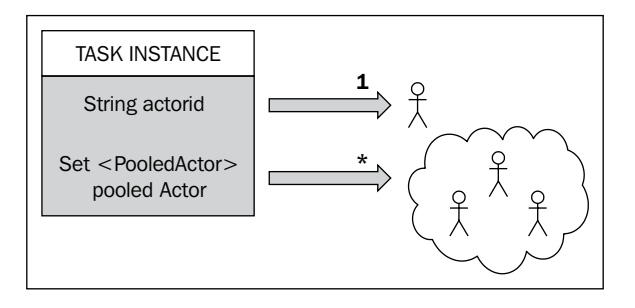

Basically, we say that the task is assigned to an actor if the actor Id String is not equal to null. In the cases where the actorId has a value different from null, the task instance can only be worked by this actor.

If the actorId String is equal to null, and the pooledActors have a value different from null, the task can be taken from one of the users listed in the set of pooledActors. When the task is claim, the actorId property is filled and the task cannot be claim for all the actors inside the pooledActors property anymore.

All these claimed tasks have the chance to return to the pool if the actor taking the task decides that he/she cannot complete the task at this moment. The task will return to the pool if the actorId property becomes null again. When this happens, again, all the actors in the set of pooled actors can see this task and are able to take it.

There are several ways of doing this kind of assignment; we will discuss briefly how to do it in real scenarios. It's important for you to know that the next three sections will work with the jBPM Identity module.

The jBPM Identity module is a simple module containing a simple structure to support simple cases where our users will be stored in the database. This model will let us store users, groups, and the memberships that will link the users with different groups. It's important for you to know that this module is just for simple scenarios, and in most cases, this module is replaced by a **directory service** (for more information, refer to http://en.wikipedia.org/wiki/Directory\_service).

#### **Expression assignments**

If we decide to use direct assignments, we will be directly writing the Task actorIdExpression and pooledActorsExpression properties. These two properties will be used at runtime to assign the ActorId or the pooledActors properties in the TaskInstance instance. In the following figure, we can see how we can set the actorId value in the task property panel inside the task node.

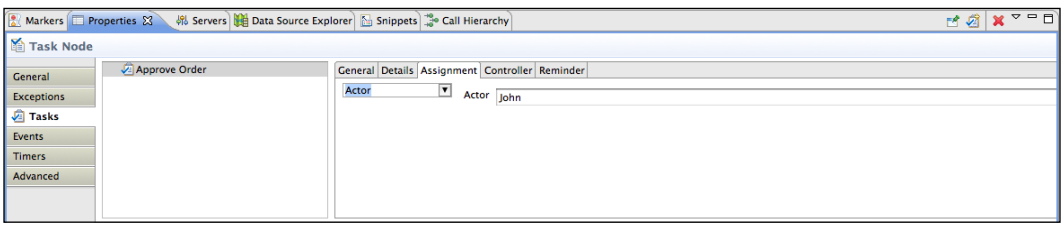

In the following figure, we can see that if we need to assign a set of pooled actors, we just need to insert them separated with commas, and select the **Pooled Actors** option from the drop-down menu.

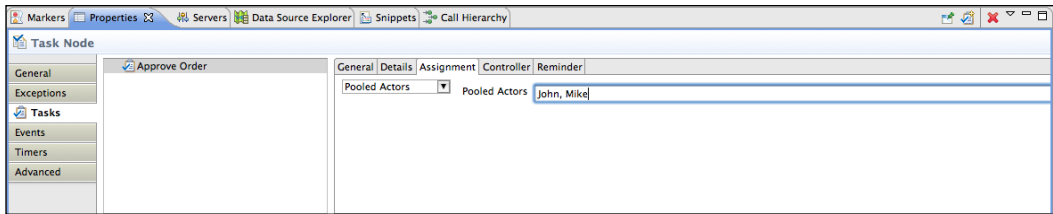
If you take a look at the drop-down menu, you will see that there is also an option called **Expression**. This option will let us insert a JSF-like expression that will be evaluated at runtime and the result will be added to the correspondent field. For more information you can take a look at the class called  $\text{org.jppm.identity}.$ assignment.ExpressionAssignmentHandler, which contains the current evaluator for this type of expression. Just for you to know, you can build expressions like the one shown in the following figure:

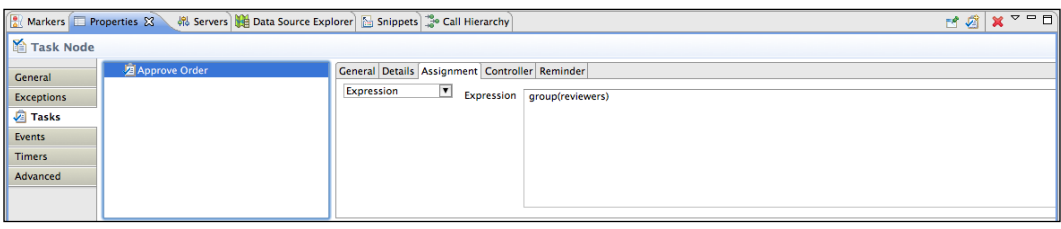

As you can deduce, these expressions will be parsed and resolved by the ExpressionAssignmentHandler class, which will contain logic that will be specific for the Identity module provided by jBPM. In other words, if you change the Identity module for your company directory service, you will probably need to provide a different implementation for the ExpressionAssignementHander.

#### **Delegated assignments**

In the case of delegations, we will just provide a class that will decide which actor will be in charge of each specific TaskInstance at runtime.

In this case, we are filling the assignmentDelegation property of the Task class. This property will contain a class that implements the AssignmentHandler interface that will know how to assign users to each TaskInstance.

If you take a look at the AssignmentHandler interface, you will find that it is a very simple interface that contains just one method:

```
public interface AssignmentHandler extends Serializable {
  void assign( Assignable assignable, ExecutionContext
     executionContext ) throws Exception;
}
```
Download at WoweBook.com

We need to provide the delegation property with the fully-qualified name of the class that implements this interface, in order to be able to do an automatic assignation during runtime.

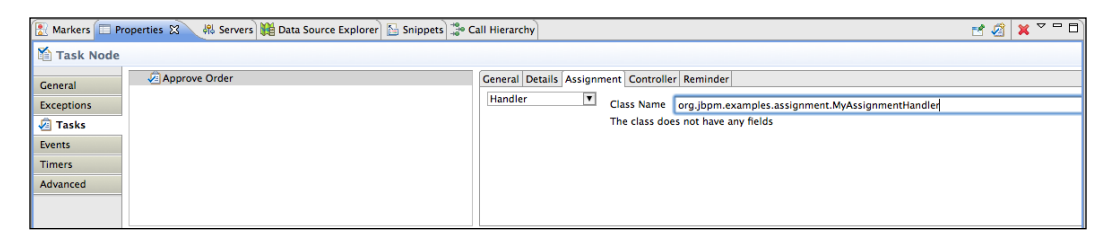

In this case, the MyAssignmentHandler implementation is just a simple class that implements the AssignmentHandler interface and decides which actor will be assigned for each particular TaskInstance.

```
public class MyAssignmentHandler implements AssignmentHandler {
   public void assign(Assignable assignable, ExecutionContext
     executionContext) throws Exception {
     //Based on some policy decides the actor that needs to be
     // assigned to this task instance
     assignable.setActorId("some actor id");
   }
}
```
Just as a last detail, it's important for you to know that the TaskInstance class implements the Assignable interface that contains just two methods:

```
public interface Assignable extends Serializable {
   public void setActorId(String actorId);
   public void setPooledActors(String... pooledActors);
}
```
# **Managing our tasks**

The most common way to see and organize these task instances is to make use of the task list for each user involved in the process.

These task lists can be generated/populated using the task management APIs provided by the task management module. These APIs let us query information about all the task instances created in our processes, with the possibility of filtering the information retrieved with different conditions. For example, we can query all the tasks that a user is assigned to, and with that information populate the user task list.

In this section we will create some basic user interfaces, to see how all the task management APIs are used by implementing a real-life scenario that shows us how this task list behaves with multiple users.

#### **Real-life scenario**

Here, we will discuss a simple scenario that has some business roles interacting with their corresponding human activity.

A simple process with two task nodes and an automatic decision node will be used to demonstrate how these tasks need to be handled in order to seamlessly complete business goals.

This simple process is described in the following image:

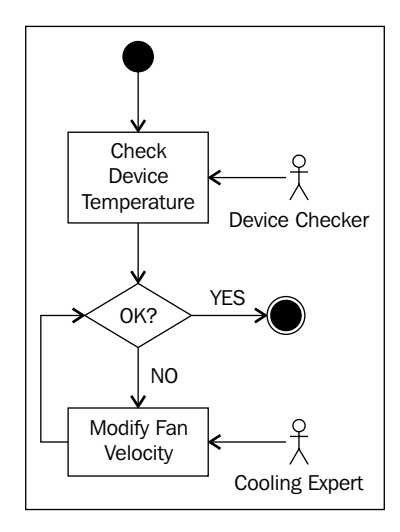

If we model this process in jPDL syntax we will get something like this:

```
<process-definition xmlns="urn:jbpm.org:jpdl-3.2" 
                     name="taskExample">
   <start-state name="start">
     <transition to="Check device temperature"></transition>
   </start-state>
   <task-node name="Check device temperature">
     <task name="Check device temperature">
       <assignment actor-id="deviceChecker"/>
     </task>
     <transition to="OK?"></transition>
   </task-node>
```

```
 <decision name="OK?" 
            expression="\{ (temperature + prediction) \> 100\} "> <transition name="true" to="Modify fan velocity"></transition>
     <transition name="false" to="end"></transition>
   </decision>
   <task-node name="Modify fan velocity">
     <task name="Modify fan velocity">
       <assignment actor-id="coolingExpert"/>
     </task>
     <transition to="OK?"></transition>
   </task-node>
   <end-state name="end"></end-state>
</process-definition>
```
This simple process will store some data about the current status of an electronic device that needs to be cooled by a fan. When the heat of the device is over a defined threshold, a process instance is created to control the situation.

The first task that appears in the process (*Check device temperature*) only checks the current temperature, and adds a value inside a process variable, which represents a forecast prediction based on the weather of the day. If this forecast prediction plus the current temperature is over the threshold, the process will create a new task to the fan technician that needs to correct the velocity of the fan manually to cool the device.

In this process, the following two business roles interact:

- **The guy who checks the temperature** (**called** deviceChecker **in the process definition**): This user role needs to be near the device and will always be responsible for checking the device status and adding the forecast prediction for the next few hours. **•**
- **The guy who is a cooling expert** (**called** coolingExpert **in the process definition**): This user role is miles away from the device, and he has the knowledge to modify the fan velocity to keep the device temperature under a defined threshold. **•**

Here we have only an automatic node, the decision node that automatically checks if the temperature plus the forecast prediction is added by the reviewer and, based on that decides which path of the process to take.

Now that we have a real-life example and our process is modeled, we can start analyzing how our users will interact with these tasks.

#### **Users and tasks interaction model**

As you can imagine, each task needs to be represented graphically for the end user to interact with. In this section we will describe the common model to organize and show these tasks to each end user involved in our processes. This section has a tight relationship with how we assign the tasks to our users. So, the screens discussed here will be for generic situations, where actor IDs and pooled actors can be used.

In normal situations all the tasks are presented to each user in the form of task list. This task list will include all the tasks created for the task list owner. In other words, each user task list will only display tasks that have the current logged/selected user assigned.

All the tasks listed inside a task list will be running tasks, so basically each entry in the task list will be an instance of the TaskInstance class. Each of these TaskInstance instances will need to be represented graphically in order for the user to be able to interact with it.

Basically, we are organizing all the UIs for each TaskInstance.

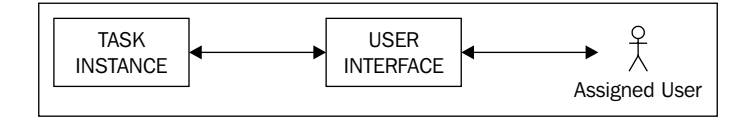

The following image has the sketch of how these generic task lists can be placed in the user screen:

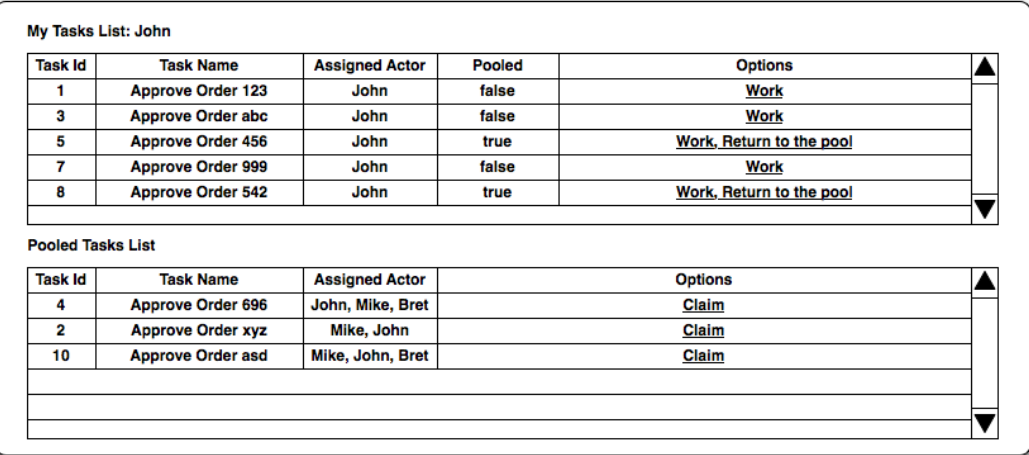

The following image demonstrates a particular task form:

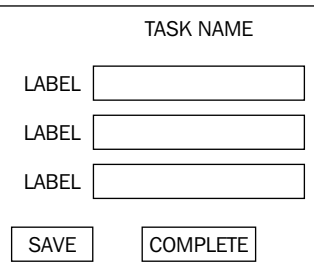

You can see in these two images that these screens will handle all the information from one business role in a generic way. Let's analyze each of them a little.

The first screen shows us two task lists, one labeled **MyTasks List / "username"**, which displays all the created tasks that have the username in the actorId field, in other words, all the tasks that are currently assigned to the logged/selected user.

As we discussed in the *Assigning human roles to tasks* section, in most situations, we need to have a user for each business role that interacts with the process.

The second task list, labeled **Pooled Tasks List** contains all the pooled tasks that are created and have the currently logged-in users as possible assignees. This means that these tasks need to be taken in order to work on it. In this second task list we need to "claim" one of these pooled tasks, and it automatically will be assigned to us and moved to our task list. When we take one of these pooled tasks, each of them becomes our responsibility. These pooled tasks are displayed in all the user pooled tasks lists that have their name in the String[] pooledActors field of the task.

In the second screen, we can see all the information of each task. Most of these screens are forms where we can review, enter, modify, or remove information. It also will contain some buttons that let us notify the process about the status of each task. Some common buttons used in most cases are:

- **Finish/Complete**: This will inform the process that the particular task is over. **•**
- **Save**: This will save the current information inside the task; however, the task is still unfinished. **•**

# **Practical example**

In this section we will analyze the code that comes with this chapter in order to see how all the theoretical issues discussed in this chapter are applied to the process example proposed before.

The proposed example will be implemented as a web application that you can run inside a Servlet Container as Tomcat or Jetty.

This project is also created and built with Maven, so if you are not familiar with Maven take a look at the Maven introduction section in Chapter 3, *Setting Up Our Tools*.

This project will take the proposed process definition and deduces that the device is getting hotter using a random value that the role/user called "Device Checker" will need to check.

So, if you open and build the web application created with Maven, you will find four different screens. The home page of the application will contain two links that will only redirect us to the *Administrator Screen* and to the *User Screen*.

As you can imagine the Administrator Screen will only contain a few actions to configure the environment to be ready for the process execution.

The *User Screen* on the other hand will let us interact with the human tasks that our process will create. In real situations, the User Screen will take the logged-in user and display only the data/tasks that this user can see. Here, the example implements a drop-down list to select the user, without any security restrictions.

Let's take a look at the Administrator Screen functionality.

### **Setting up the environment (in the Administrator Screen)**

As an administrator, you will need to set up some basic artifacts to be able to run the defined process correctly.

It is important to see the order of these actions, because there are some dependencies between them. For example, we can create new users in our database if we don't create the database structure first. So, you must follow the order proposed in the user interface to configure our environment successfully.

As you can see in the Administrator Screen, the following actions will be proposed:

1. **Create DB schema**: This action will create all the tables in the database needed for our processes to work. The code for this action can be found inside the AdminScreenController HttpServlet. If you take a look inside the processRequest method of the HttpServlet, you will find the following block of code:

```
if (action.equals("createSchema")) {
   conf = JbpmConfiguration.parseResource("jbpm.cfg.xml");
   conf.createSchema();
   request.setAttribute("message", "Schema Created!");
   RequestDispatcher rD = request
     .getRequestDispatcher("newProcessScreen.jsp");
   rD.forward(request, response);
}
```
It is important to see the classes and the configuration files that interact, in order to create all the tables' definition that will support our running processes. As you can see, an important file here is the file called jbpm.cfg.xml. This will contain all the services available for our execution. For example, the persistence service, that will be in charge of storing our processes in the database. If you open this jbpm.cfg.xml file you will find an important line inside it:

```
<string name="resource.hibernate.cfg.xml" 
         value="hibernate.cfg.xml" />
```
This line tells jBPM where to locate the file called hibernate.cfg.xml that will contain all the information about how Hibernate will communicate with a relational database in order to persist our processes in the database. In this case, it is pretty obvious that we need to know what kind of database we are using, in which dialect does this database talk, where is it located, and with which user we connect it to. So, if you open this hibernate.cfg.xml file you will find something like this:

```
<!-- hibernate dialect -->
<property name="hibernate.dialect">
   org.hibernate.dialect.MySQL5InnoDBDialect
</property>
<!-- JDBC connection properties (begin) -->
<property name="hibernate.connection.driver_class">
   com.mysql.jdbc.Driver
</property>
<property name="hibernate.connection.url">
   jdbc:mysql://[YOUR HOST]:3306/[YOUR DB NAME]
</property>
```

```
<property name="hibernate.connection.username">
   [YOUR USER]
</property>
<property name="hibernate.connection.password">
   [YOUR PASSWORD]
</property>
<property name="hibernate.query.substitutions">
   true 1, false 0
</property>
<!-- JDBC connection properties (end)
```
Here you need to replace everything inside the brackets with the data of your installed MySQL server.

All this configuration needs to be done, before deploying the application. If all of these settings are correctly configured when you run the createSchema action, jBPM will connect to your database and it will create all the tables required. This needs to be done only once, because all the tables' structure will remain persisted until you decide to drop it.

2. **Insert some users** This action will insert the users needed in this process definition. Here the action will only execute two native SQL queries using the hibernate session wrapped within the jBPMContext class. As you can see, this is only a configuration step, required by this situation. In most of the cases, you will already have your user database or LDAP tree, and you will not need to do this step. This functionality is implemented in the following block of code:

```
if (action.equals("insertUsers")) {
   JbpmContext context = conf.createJbpmContext();
   int inserted = 0;
   Query query = context.getSession()
     .createSQLQuery("INSERT INTO JBPM_ID_USER VALUES(1,'U',
     'deviceChecker','deviceChecker@jbpm.org','deviceChecker');");
   inserted += query.executeUpdate();
   query = context.getSession().createSQLQuery("INSERT INTO
    JBPM_ID_USER_VALUES(2,'U','coolingExpert',
     'coolingExpert@jbpm.org','coolingExpert');");
   inserted += query.executeUpdate();
   context.close();
   request.setAttribute("message", 
     "User inserted = "+inserted+"!");
   RequestDispatcher rD = request
     .getRequestDispatcher("adminScreen.jsp");
   rD.forward(request, response);
}
```
3. **Deploy process definition**: This action will get the processdefinition. xml file and deploy it to the relational database. This will make sure that the process definition can be used for different clients who will not need the processdefinition.xml file. The process definition represented in jPDL XML syntax will be translated to a relational structure of data, which will be inserted in the relational schema created in the first step. When you run this action, you can take a look at the data inside the database to see what rows are inserted to represent our process definition. Some tables that you can query to see the data inside them are: JBPM\_PROCESSDEFINITION, JBPM\_TASK, JBPM\_NODE, and so on. It is important to note that the file called processdefinition.xml is not copied to the database. Take a look at the following block of code where the process definition is deployed to the relational schema:

```
if (action.equals("deployProcess")) {
  JbpmContext context = conf.createJbpmContext();
   ProcessDefinition processDefinition = ProcessDefinition
     .parseXmlResource("processes/processdefinition.xml");
   context.deployProcessDefinition(processDefinition);
   context.close();
   request.setAttribute("message", "Process Deployed!");
   RequestDispatcher rD = request
     .getRequestDispatcher("adminScreen.jsp");
   rD.forward(request, response);
}
```
4. **Create new process instance**: This action will retrieve the process definition we deployed in the previous step and create a new process execution/ instance. This will be achieved with the following piece of code:

```
if (action.equals("newProcess")) {
   JbpmContext context = conf.createJbpmContext();
   // Create an instance of the process definition.
   ProcessInstance instance = context
     .newProcessInstance("taskExample");
   instance.signal();
   context.close();
   request.setAttribute("message", "Process Instantiated!");
   RequestDispatcher rD = request
     .getRequestDispatcher("adminScreen.jsp");
   rD.forward(request, response);
}
```
As you can see, we are creating a new ProcessInstance by just using the name of the deployed process. This name can be found inside the processdefinition.xml file in the name property of the <process-definition> tag.

# **It's time to work**

Once we get our environment configured, we can start working on the tasks that the process will create. We can do this if we select in the Main Menu option, **Users Screen**.

This screen will contain the task list for each user that will interact with the process. In this case we will have just two users and a drop-down list on the top that will let us change the user just by selecting the one we want.

When you select one of these two users, you will see all the tasks that the user can perform at that moment. You will also be able to work on a task by clicking on the **Work** link of that task.

If we execute the fourth step in the previous section, we will have a process instance running, and if we take a look at the process definition, we will see that the first task will be created just after the process continues. This first task will be assigned to the user called deviceChecker; so, now we will be able to see the Device Checker user and find the TaskInstance created for this user.

You will be able to work on that task and simulate the user action. If you click on the **Work** link, you will be redirected to the task form where you can review, modify, and remove data. In this first task you only can see the temperature of the device and add a forecast prediction. For example, from your experience you can tell when the device is at a temperature higher than 30 degrees Celsius, and if it is a sunny day the probability of the device being overheated is higher, whereas, if it is a cloudy day the probability of the overheating will be lower.

These two values will be analyzed by the automatic decision node, and depending on an evaluation, another task for the cooling expert user will be created, or the process instance will be completed.

The expression used to evaluate these two values is:

```
(temperature + prediction) > 100
```
When this expression evaluates to true, a new task will be created and the fan velocity will need to be changed. When this change is made, once again the expression is evaluated, and if all is good, the process instance will end.

It is important for you to take a look at the code behind the task list and also the task form. Here we will take a look at the most relevant code.

For the task list and the task form, two Servlets and two JSP files are used.

The task list is handled by the following files:

#### **userScreen. jsp**

This screen will only show an HTML table with all the task instances found for the current user. If you take a look at the following block of code you will find that it only iterates the current task instances:

```
& List<TaskInstance> tIS = (List<TaskInstance>)
     request.getAttribute("tasks");
  if(tIS != null)for(int i = 0; i < tIS.size(); i++){
       out.println("<tr>");
       out.println("<td>");
       out.println(tIS.get(i).getId());
       out.println("</td>");
       out.println("<td>");
       out.println(tIS.get(i).getName());
       out.println("</td>");
       out.println("<td>");
       out.println(tIS.get(i).getActorId());
       out.println("</td>");
       out.println("<td>");
       out.println("<a href='TaskFormController?
         action=workOnTask&taskId="+tIS.get(i).getId()+"'>Work</a>");
       out.println("</td>");
       out.println("</tr>");
     }
   }
%>
```
As you can see, it will only iterate through a list of task instances that are retrieved by the UserScreenController Servlet.

#### **UserScreenController�.java**

This HttpServlet acts as a controller in a Model-View-Controller interaction. This Servlet is in charge of getting all the TaskInstances for a specified user. This is achieved with the following code:

```
if (action.equals("listTasks")) {
  JbpmContext context = conf.createJbpmContext();
   List<TaskInstance> taskInstances = context.getTaskMgmtSession()
     .findTaskInstances(actor);
   context.close();
   request.setAttribute("tasks",taskInstances);
   RequestDispatcher rD = request
     .getRequestDispatcher("userScreen.jsp");
   rD.forward(request, response);
}
```
As you can see the method findTaskInstances(String) is used to get all the task instances for a particular actor. This method is called through the TaskMgmtSession class that is inside the jBPMContext class.

If you take a look at the TaskMgmtSession class, and in particular at the method findTaskInstances(String actor), you will find that this method makes use of a Hibernate **named query** called TaskMgmtSession.findTaskInstancesByActorId. This named query is defined inside a file called hibernate.queries.hbm.xml that is inside the jBPM source packages (in the package org. jbpm.db). This named query looks like this:

```
SELECT ti
FROM org.jbpm.taskmgmt.exe.TaskInstance as ti
WHERE ti.actorId = :actorId
   AND ti.isSuspended = false
   AND ti.isOpen = true
```
The task forms are handled separately: the task form will need to represent each different task instance created in our process. Due to this, each task can contain and handle different types of information, a form needs to be created to handle each of these tasks. Here in this example, we have a pair of presentation files (JSPs) for each task form and only one HttpServlet as a controller.

For the first task, *Check device temperature*, we have the following pair of files interacting:

#### **taskCheckDeviceForm�.jsp**

This archive is in charge of the UI and it only gets the task instance that was retrieved by the TaskFromController Servlet and displays the data that it contains in the form fields. This file is created specifically for this situation and will display the user the information related to the *Check device temperature* task. For this example, the data displayed is the temperature of the device and it is displayed as a read-only field; and an empty field called "forecast prediction" is also displayed, which is filled by the Device Checker role based on his/her experience on how the weather can affect this device.

#### **TaskFormController�.java**

This HttpServlet has the responsibility of getting the corresponding TaskInstance from the relational database using the method getTaskInstace from the JbpmContext class. If you take a look at the internal code of this method, you will see that it internally uses the TaskMgmtSession instance created inside the JbpmContext class.

In this example, if the temperature plus the forecast prediction exceeds the threshold of one hundred degrees Celsius, the automatic decision node called "OK?" will evaluate to false and the process will create the second task called "Modify fan velocity". This task needs to be executed by the role/user called "Cooling Expert". This Cooling Expert user will interact with other custom UI created to present him/her with the data that he/she needs to regulate the device's fan in order to maintain the temperature under 100 degrees.

In this case the second task form is handled by another JSP file called taskModifyFanForm.jsp and is in charge of displaying the following data:

- **Temperature**: The temperature of the device, as a read-only field **•**
- **Forecast prediction**: The prediction introduced by the Device Checker role in the first task, also as a read-only field **•**
- **Estimated total**: The result of the temperature plus the forecast prediction **•**
- **Fan velocity**: An empty field that allows the Cooling Expert to change the velocity of the fan that cools the device **•**

If the fan velocity is successfully modified and the device is cooled enough, and the temperature is under the threshold of 100 degrees, the process instance will end. If not, another task will be created for the Cooling Expert role in order to modify the fan velocity again.

# **Summary**

In this chapter we saw how human interaction can be handled with the task management module. We also saw how we can assign the roles involved in our business processes with each task defined.

At the end of this chapter, we talked about the example project provided by this chapter and how it works in order to allow the users involved in the process to interact with the human activities.

In the next chapter we will see how all the persistence mechanisms work inside jBPM. This is a very important topic because it will help us understand how the jBPM framework works internally and how it handles all the information about our process instances.

# 8 Persistence and Human Tasks in the Real World

Throughout this chapter we will see how the persistence service and the human task mechanism work together in the framework, fulfilling all the requirements needed by the process to correctly guide people with day-to-day activities.

At the end of this chapter you will see the recruiting process running with these two added features. You will feel that these processes are now usable and complete from the usability perspective. Also you will see that now the process can be used in real situations to effectively guide people during their work.

In this chapter, we will radically change the recruiting process and the way in which we interact with it. We will add some of the most common configuration files to the project and we will modify our process definition in order to represent the real situation more accurately. Of course, we will need to make some tweaks to our test to pass and reflect the new behavior and the way of interaction.

Because we will change the definitions of our processes, we will need to analyze how these new words (nodes) in our sentence (process) will change the meaning and behavior of our process.

The following topics are covered in this chapter:

- Configuring persistence in our Recruiting Process •
- Modifying the test that runs without persistence to use the configured services
- Analyzing how these services will impact on the process runtime behavior •
- Advantages of demarcating transactions in our tests and how these transactions work
- Considerations needed to use human tasks •
- How these human tasks will affect our process behavior and interactions •
- How all the information about tasks is stored •
- How these human tasks will interact with people and vice versa •

# **Adding persistence configuration**

We have already discussed and seen examples about this topic in Chapter 6, *Persistence*. Here we will see the same configurations applied to our Recruiting Process.

First of all we need to create or copy the two main configuration files:

- jbpm.cfg.xml: This file will contain all the services that our process execution will have to use at runtime. The important services discussed here will be: •
	- Persistence service: This service is delegated to Hibernate. °
	- Transactions: We need to make a choice based on our need and environment. Here in our example we will choose to use **UMT** (**User Managed Transactions**), because it is the standalone way of doing things. °
- hibernate.cfg.xml: This file will contain the entire configuration needed by the **Object Relational Mapping** (**ORM**) framework. This file is divided into three major sections: •
	- **Data source configuration**: Hibernate needs a relational database to work. In this section you can configure any supported database to work with jBPM throughout Hibernate. Basically you have two ways in which to do it: **°**
		- **A direct JDBC connection**: You will need a JDBC driver for your chosen database vendor and then complete all the properties needed to establish the connection with the database. The most common properties are URL, username, password, host, and so on. ♦
		- **Using an existing data source published using JNDI**: ♦ Here you will only need to put the string that will be used to look up in the JNDI tree.

In both situations you need to set up a correct Hibernate dialect for your chosen database vendor and version.

- **Transaction configurations**: In this section you will choose the way Hibernate needs to treat the transactions internally. **°**
- **Mappings and Misc Hibernate properties**: This section of the file will contain extra Hibernate properties just to customize and configure the framework behavior. Some of the common properties used here are: **°**
	- hibernate.autoddl.update = create| update | dropcreate ♦
	- hibernate.show\_sql = true | false ♦
	- hibernate.format.sql = true  $\vert$  false ♦

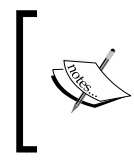

For more information about Hibernate configuration properties take a look at the official documentation: http://docs.jboss. org/hibernate/core/3.3/reference/en/html/sessionconfiguration.html

And the last part of this file will be dedicated to all the currently mapped Hibernate entities. This means that all these POJOs will be managed by Hibernate and it will decide when and how to persist each one of them, based on those mappings.

Take a close look at these mappings because if you need to customize the way or the data that is being persisted and not the framework, this is the first place to look.

# **Using our new configurations**

Once we place these files in the application classpath, we can start using the configured services in our tests. (I have chosen the /src/main/resources/config directory.) We need to tell the framework that the services are configured and ready to use. To start using this new configuration we will use the JbpmConfiguration class, which contains a set of methods to parse and store our specific configuration in the object-oriented world.

Basically, we will use the following line to load all the information from the XML files into a brand new JbpmConfiguration instance:

```
JbpmConfiguration config = JbpmConfiguration
     .parseResource("config/jbpm.cfg.xml");
```
As you can see, in the jbpm.cfg.xml file you will find a reference to the hibernate.cfg.xml file so that configuration will be loaded too.

in a simple way.

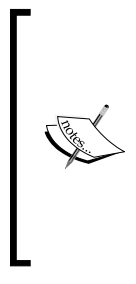

In the mapping section of the bundled hibernate.cfg.xml file you will find some mappings for certain classes, which are not in the jbpm-jpdl.jar file. This situation, of course, will cause an error. These missing classes such as User.java, Group.java, and so on, are distributed in another JAR file called jbpm-identity.jar, which is used to manage user groups and membership' information

Once we get our JbpmConfiguration object, we can create a new JbpmContext that will represent all the configured services, which the process can use during its execution.

We can get a new instance of this JbpmContext based on the JbpmConfiguration that we load from our configuration files with the following line:

```
JbpmContext context = config.createNewJbpmContext();
```
Once we have our context created, we are ready to start working as usual. But one thing we need to know is that the previous line creates a transaction in our configured services. In other words, all the process status information that we use from now on will be, in some way, tracked by our configured services (in the jbpm.cfg.xml file).

Until now, we have only opened a new transaction, after that we can make use of the available services.

If we copy the first few lines of our Recruiting Process test that doesn't use any service, we will see something like this:

```
context = config.createJbpmContext();
ProcessInstance requestJobPositionPI = context
     .newProcessInstance("RequestJobPosition");
//Start the process
requestJobPositionPI.signal();
Assert.assertEquals(requestJobPositionPI.getRootToken()
     .getNode().getName(), "Create request");
requestJobPositionPIID = requestJobPositionPI.getId();
context.close();
```
If we think about it, now we can make use of the persistence service and don't need to parse our XML ProcessDefinition everytime we need to create a new instance. We can go directly and get it from the database, if it is already deployed.

This is the most common way to do it. So, if you don't have the process already deployed in your database you can do it with the following lines:

```
config = JbpmConfiguration.parseResource("config/jbpm.cfg.xml");
context = config.createJbpmContext();
try{
  //Deploy RequestJobPosition Process Definition.
 ProcessDefinition requestJobPositionPD = ProcessDefinition
   .parseXmlResource("jpdl/RequestJobPosition/processdefinition.xml");
 context.deployProcessDefinition(requestJobPositionPD);
}
finally{
 context.close();
}
```
These lines of code can be copied inside another separate test or in another class. The only requirement of this approach is, obviously, that you must run it before trying to get the process from the database with another test.

If you know that the process definition is already deployed, you can use the following lines to get it, and to start using it:

```
context = config.createJbpmContext();
ProcessInstance requestJobPositionPI = context
     .newProcessInstance("RequestJobPosition");
//Start the process
requestJobPositionPI.signal();
context.close();
```
In this case, we are testing the framework functionality. So, we can deploy our process definition and create the default JbpmConfiguration in the JUnit setup method.

```
@Before
public void setUp() throws Exception {
   config = JbpmConfiguration.parseResource("config/jbpm.cfg.xml");
   context = config.createJbpmContext();
   try{
     //Create a new HumanResource Request. 
     //This action must be executed by the 
     //Tecnical Leader actor
     ProcessDefinition requestJobPositionPD = ProcessDefinition
         .parseXmlResource("jpdl/RequestJobPosition
                                               /processdefinition.xml");
     context.deployProcessDefinition(requestJobPositionPD);
 }
   finally{
     context.close();
   }
 ...
}
```
# **Safe points**

If we copy all the existing code (the old test without persistence) into the new persistence test, and enclose all the operations between context = config. createJbpmContext() and context.close(), all the information modified inside this big transaction will only be persisted when the process ends. To solve this, we need to know the correct time to close a transaction and start a new one.

So, it is important for you to know how, and when, it is recommended that you commit your process changes using the context.close() method call.

Let's analyze the following blocks of code trying to see the differences between them:

#### **Block one:**

```
context = config.createJbpmContext();
ProcessInstance requestJobPositionPI = context
     .newProcessInstance("RequestJobPosition");
//Start the process
requestJobPositionPI.signal();
Assert.assertEquals(requestJobPositionPI.getRootToken().getNode()
     .getName(), "Create request");
requestJobPositionPIID = requestJobPositionPI.getId();
//The node-leave event from the Create Request state node, will 
//create a new request, here we need to signal the node
//Continue the execution
requestJobPositionPI.signal();
//Create a new Candidate from the Job Position Request
//As a result the recruiting team will find a new candidate
Candidate candidate = \text{createC}andidateExample();
ProcessInstance candidateInterviewPI = context
     .newProcessInstance("CandidateInterviews");
//We will start the CandidateINterviews process with some 
//pre-loaded variables
HashMap<String, Object> variablesForCandidadteInterviews = new 
HashMap<String, Object>();
variablesForCandidadteInterviews.put("REQUEST_TO_FULFILL",
     requestJobPositionPI);
variablesForCandidadteInterviews.put("REQUEST_INFO",
     requestJobPositionPI.getContextInstance()
     .getVariable("REQUEST_INFO"));
variablesForCandidadteInterviews.put("CANDIDATE INFO", candidate);
candidateInterviewPI.addInitialContextVariables(variablesForCandidadt
eInterviews);
//We start the CandidateInterviews Process
candidateInterviewPI.signal();
...
context.close();
```
In this first block of code, we do a lot of operations in one big transaction. If we debug this code, we will see that the changes are not reflected into the database until the context.close() line is reached by the execution. This approach will be fine if we only need to track an entire process being completed. Using this approach we cannot split the process execution using safe points to be able to restore its status if something goes wrong. In most of the situations this is not the best route to take. Let's analyze the following block that reflects the common way of working with transactions:

**Block two:**

```
context = config.createJbpmContext();
   ProcessInstance requestJobPositionPI = context
        .newProcessInstance("RequestJobPosition");
   //Start the process
   requestJobPositionPI.signal();
   Assert.assertEquals(requestJobPositionPI.getRootToken().getNode()
        .getName(), "Create request");
```
requestJobPositionPIID = requestJobPositionPI.getId();

```
context.close();
```
//The node-leave event from the Create Request state node, //will create a new request, here we need to signal the node

#### **context = config.createJbpmContext();**

```
//Continue the execution
requestJobPositionPI = context.getProcessInstance(requestJobPositionP
IID);
requestJobPositionPI.signal();
```
#### **context.close();**

//Create a new Candidate from the Job Position Request //This will cause that the recruiting team will find a new candidate Candidate candidate =  $\text{createC}$ andidateExample();

#### **context = config.createJbpmContext();**

```
requestJobPositionPI = context
     .getProcessInstance(requestJobPositionPIID);
ProcessInstance candidateInterviewPI = context
     .newProcessInstance("CandidateInterviews");
//We will start the CandidateINterviews process with some 
//pre-loaded variables
HashMap<String, Object> variablesForCandidadteInterviews= new
     HashMap<String, Object>();
variablesForCandidadteInterviews.put("REQUEST_TO_FULFILL",
     requestJobPositionPI);
variablesForCandidadteInterviews.put("REQUEST_INFO",
```

```
 requestJobPositionPI.getContextInstance()
        .getVariable("REQUEST_INFO"));
   variablesForCandidadteInterviews.put("CANDIDATE_INFO", candidate);
   candidateInterviewPI
        .addInitialContextVariables(variablesForCandidadteInterviews);
   //We start the CandidateInterviews Process
   candidateInterviewPI.signal();
   candidateInterviewPIID = candidateInterviewPI.getId();
context.close();
```
In this second block of code, we enclose each meaningful operation in a transaction. This will persist the process execution in each wait state, that will represent our safe points in the process. Please note that if we have a fully automatic process, without wait states, the first processInstance.signal() will run until the process ends. We will talk about fine-grained ways to demarcate transactions for these particular situations.

The obvious and big difference between both the blocks is where and when the transactions are demarcated using:

```
context = config.createNewJbpmContext();
...
context.close();
```
The first block will start the execution by getting the ProcessDefinition from the database. It will create a new ProcessInstance based on that definition and start it by calling the method signal(). It is here where the difference begins. This first block just waits until the signal method returns, meaning until it reaches the next wait state in the process, returning the execution to the main thread and then the test signals the process to continue again. This behavior doesn't represent a real-life situation, because the process reaches a wait state and this wait situation is automatically finished by the line following in the code. In other words, the process doesn't wait at all.

Take a look at the following image that shows us how both situations behave in the execution stage:

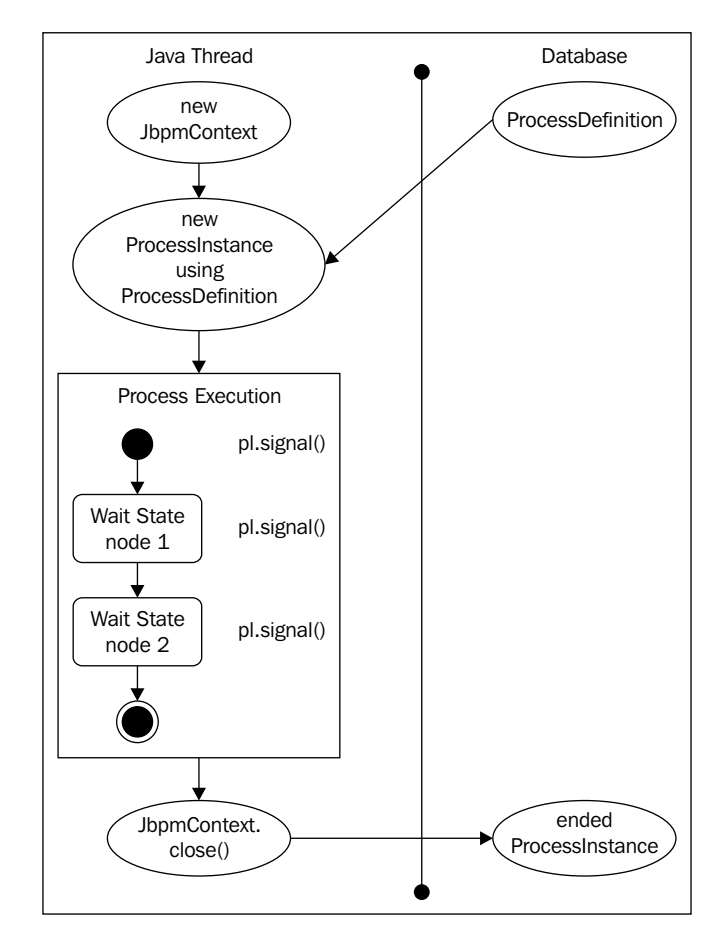

This image represents the behavior of the first block of code described previously. We can see how our process is executed from start to end, by only interacting with the database to get the ProcessDefinition that needs to be deployed previously, and to persist the ProcessInstance that has already ended. This last interaction with the database will let us see that the process has successfully executed from start to end.

Now let's take a look at the following image, which shows us how we close the JbpmContext everytime we know that the process is in a wait state in the second block of code. This will afford us many advantages.

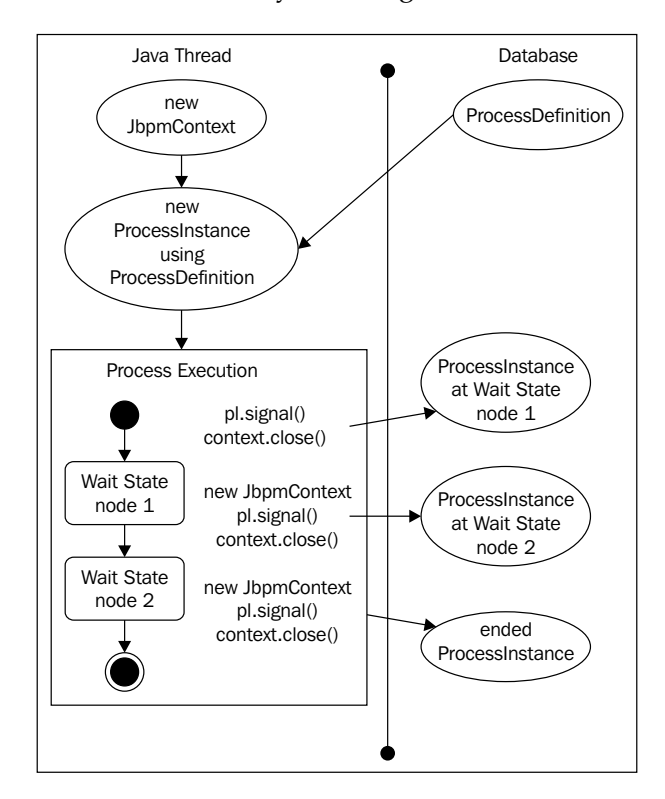

In this kind of situation we will see the following pattern a lot:

```
context = config.createJbpmContext();
...
processInstance.signal();
context.close();
```
This pattern will be repeated over the time, because each time the signal() method returns, it will be because a new wait state or safe point is reached.

# **Advantages of persisting our process during wait states**

In this section we will analyze what advantages we will have using the JbpmContext in the same way as the code of *Block two*, trying to understand how we will apply this to our Recruiting Process example.

The first and huge advantage is that when we call context.close(), the current process status is persisted to a relational database. As a result, if our process is in a wait state, it will not be in the server's memory. Meaning, if the server crashes after that, we persist the process (when we are waiting for an external activity to be completed); when the servers come up again it can continue the execution.

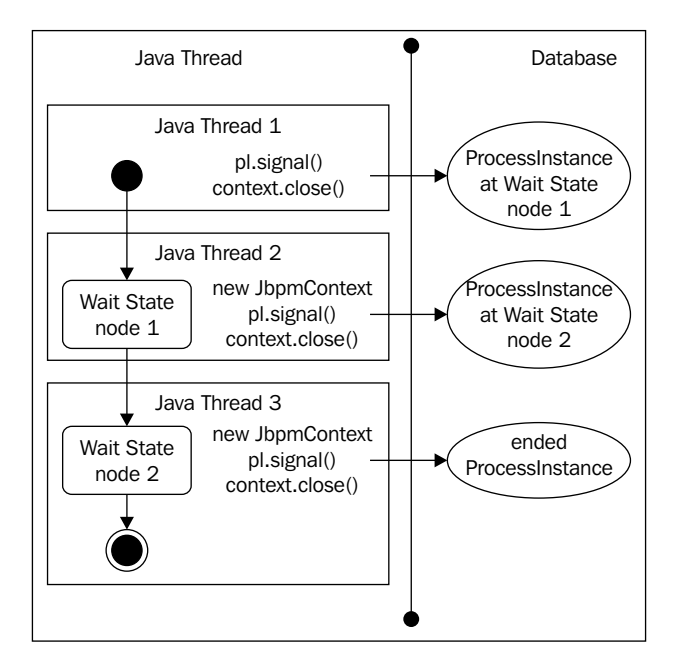

Another advantage is that now we can have something like this:

This image shows us, that now we can use decoupled Java threads to continue our execution. There is no need for the same thread that creates the process instance and starts it, continues it after the process status is persisted in the database. Now if the thread that creates the process instance dies, it doesn't matter because we have the state saved in our configured database.

In the second thread, we just need the process instance ID to get the current status and continue it. So, now we have the flexibility to get our processes' current status from the database and continue them using multiple and different threads of execution.

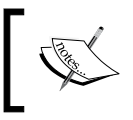

The term *thread* is used because each Java application runs in a different thread of execution. Don't confuse this with concurrent multi-threading executions.

# **Persistence in the Recruiting Process example**

Now it's time to apply these concepts to our Recruiting Process example. If you take a look at the project called RecruitingExampleWithPersistence, you will find the RecruitingProcessTest in it, with the concepts from the previous sections applied.

In this project, you will also find the configuration files needed by the example to work. Remember that you must change these files in order to reflect your current environment parameters needed by Hibernate to establish a connection to your database.

Now when you run this test you can see how for each context.close() the framework will commit the status changes of the process instance into the database.

I encourage you to debug this test with a MySQL client opened, to see how the framework commits the changes to the database. For this you can look at the JBPM TOKEN table that will be updated with the node where the process was pointing when it reaches the wait state.

You can also activate the Hibernate SQL logging feature to see the generated HQL queries to store and retrieve the process status and information in each step.

You can do this by uncommenting the following line inside the hibernate.cfg.xml file:

<property name="hibernate.show\_sql">true</property>

# **Human tasks in our Recruiting Process**

In the previous section we saw how our processes are persisted in the relational database using Hibernate. Now we will see how all the human tasks, previously represented with state nodes, will be more accurately represented using task nodes. This task node, as we discussed earlier in Chapter 7, *Human Tasks*, is designed to model situations where human beings interact with the process.

This TaskNode will behave as a wait state plus some extra functionality added to support human interactions. Just to remind you, we have some of the advantages of using task nodes; take a look at the following points:

- We can have an easy, clean, and measured way of exchanging information between the process and the people who interact with each activity
- We can have a flexible mechanism to show the task information to the user who needs to interact with it
- We can have a generic API to build task lists for each user involved in the process
- We have a flexible and pluggable way to assign tasks to users or groups who already exist in our company database or in an LDAP tree

Based on our Recruiting Process with persistence, we will modify our Recruiting Process with human tasks in order to change all the human interaction to task nodes instead of state nodes (generic wait states).

With these changes, our test will end up looking very different. The main reason for this is that now our way to interact with the process has improved.

### **Modifying our process definitions**

At first sight it looks as if it is an easy task. We just need to change from the <state> tag to <task-node> tag in our jPDL XML processes' definition. But wait a second! We are humans/complex creatures, so we need to configure each node to behave in the right way. We will know how to configure each TaskNode based on the situation that we are modeling and also, on how the people want to interact with the process in each activity.

If you go through the two Recruiting Processes and change all the human activities to TaskNodes, the following points are the next steps to follow in order to achieve our goal in the right way:

- 1. For each activity, analyze if it can be broken into different tasks.
- 2. Analyze the people/roles needed to complete each task. This is an extremely important point. If you don't know whether you have all the roles needed to complete your process, your process will never run.
- 3. If you have multiple users/persons that can do one specific task, you need to decide who will be in charge of completing the task in a specific process instance and how.
- 4. You need to decide and formalize which piece of information will be used for each defined task. This is another important point. For each task that you define you need to be sure about all the information needed by the user to complete that task successfully. This information will also help you to define your different user screens to do their jobs.
- 5. The last step here, is to decide if the information used in the task will be modified by the user. This means that you need to explicitly define whether a piece of data can be modified in the task. Another possibility here, is to mark a variable as required. This will mean that some value must be entered by the user in charge of this task in order to continue the process.

Basically, we are going to analyze these points and we will modify our process definitions and our tests based on these recommendations.

Once we modify the tests and the definitions accordingly, we will go step by step explaining what is happening inside the framework.

So, are you ready to make some changes?

### **Analyzing which nodes will change**

This section will begin with a golden rule:

If a person is involved in the activity you need to use task nodes.

There is one and only one situation in which you can avoid this rule. That situation is when the TaskNode functionality or the task module itself doesn't fulfill your requirements.

In those situations (you really need to justify this with blood!) you will probably extend or implement your own way to handle human tasks. These situations can include complex businesses where your task lifecycle is more detailed than the one provided with jBPM.

If that is not your situation, please review once again why you have decided to use another node from task node. If your activity interacts with human beings, the task node might be your first and only option.

In most cases, people who don't use task nodes don't really get the idea/meaning of this node or probably they migrate to other frameworks, like OSWorkflow, where the concept of human tasks doesn't exist.

**[ 230 ]**

Once we have learned this golden rule we can go directly to our process definitions and decide in each activity if it must be changed to a TaskNode.

Because we are talking about a Recruiting Process, there will be a lot of people involved. We can say that basically this process is all about human interactions. So, don't be surprised if you decide to change all the State nodes into task nodes.

# **Modified process definitions**

Here we will analyze the modifications proposed to our last version of the Recruiting Process. We will also look at the sources inside the /RecruitingExampleWithTasks/ project.

Before we open the two process definitions, it's important to remember one of the main characteristics of the task node. As we have seen in Chapter 7, *Human Tasks*, the <task-node> tag can define multiple tasks in it. At XML level you will see something like this:

```
<task-node name="">
   <task name="">
   </task>
</task-node>
```
At this point, it is important for you to remember this relationship between <task-node> tag and the <task> tags that can be defined inside them.

Basically, if we only replace <state> nodes with <task-node> and we don't define any task inside the node, the default behavior of the <task-node> will just continue the execution to the next node because it has nothing defined to do.

One of the common mistakes made by newcomers is to define only a  $\epsilon$ task-node> and suppose that it will behave as a wait state. Each of the tasks defined inside the <task-node> (with the <task> tag) will represent a new instance of the TaskInstance class at runtime. All the information that this instance contains will be stored in the database because it is a mapped Hibernate entity.

For this reason, if you need to look for all your task instances' information you can go to the database and take a look at the JBPM TASKINSTANCE table.

Let's go ahead, open the process definitions and take a look at the modifications:

```
<task-node name="Create request">
   <task name="Create request">
     <assignment actor-id="John Smith"></assignment>
     <controller>
       <variable access="read,write,required" 
                name="yearsOfExperience" />
       <variable access="read,write,required" name="skill1" />
     </controller>
   </task>
   <transition to="Finding Candidate"></transition>
</task-node>
```
We can see that state nodes are replaced by <task-node> that defines just one task element inside.

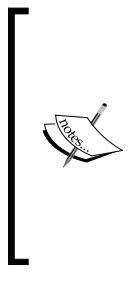

In this case it is not necessary, but if in your process you have the same task with the same configuration multiple times, you can define a global task element and then you can reference it by name inside multiple task nodes. These global tasks can be defined at process definition level (between <process-definition> tags) and then to use it inside your task nodes, you only need to use the same name. This will help us reuse configurations that are needed in multiple task nodes.

Another important thing here, is to analyze how task elements are configured based on the task needs.

## **Variable mappings**

Here we will discuss how mapping configurations will work for our example processes and also why it is so important to do it!

The main idea behind variable mappings for the task is that they help us define and formalize each piece of information needed to fulfill this activity. To be more precise here you will define:

- Information that the task needs to display to the user in order to make him able to complete the activity. In most of the cases, this information is only for reading. So, this information will be marked as "read". •
- Information that will be added or modified by the person who interacts with the task in order to complete it. This information will be marked as "write". •
- Information that will be required to end the task. Without this information you won't be able to finish the activity. And it will remain open until you complete the required information. •

You also need to define an internal name for each piece of information. Remember that you have all the information needed by the process in the process variables. These variables are stored in the ContextInstance of your ProcessInstances. Here with TaskInstances a new context appears dedicated to containing this limited information that we define for each task. Let's clarify this with the following image:

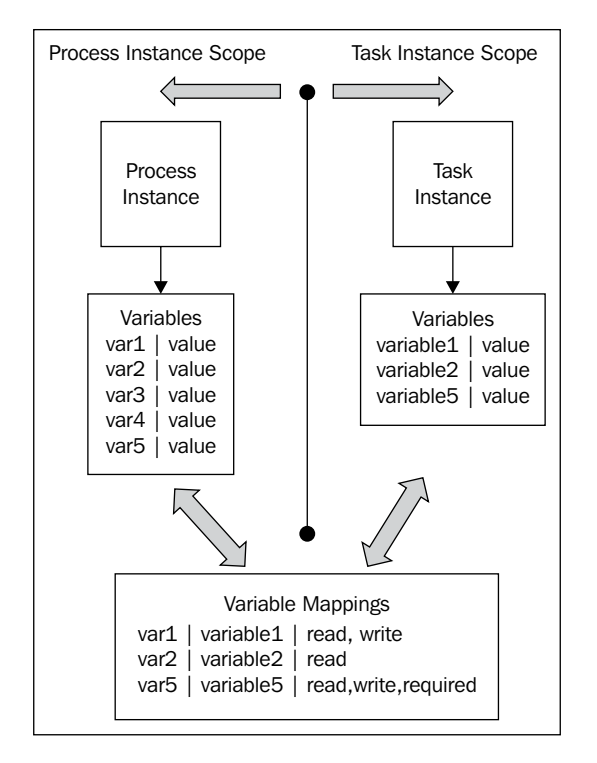

These mappings will decide how the variables will be copied between the two scopes. It is important for you to note that you can also change the name of the variables between contexts and, based on the mappings, you will be able to track those relationships.

You also need to remember that variables marked with the "write" strategy will be copied back to the process scope when the task instance is marked as ended.

To summarize, you are only reducing the amount of information handled by each task avoiding going directly to modify the process information.

In our Recruiting Process you will see that each task defines different variable mappings for each specific task. The following code snippet is from the Request Job Position process, and defines two variables, that in this case the user will fill to complete the task.

```
<task-node name="Create request">
   <task name="Create request">
     <assignment actor-id="John Smith"></assignment>
 <controller>
   <variable access="read,write,required" 
              name="yearsOfExperience" />
   <variable access="read,write,required" name="skill1" />
 </controller>
   </task>
   <event type="node-leave">
       <action class="org.jbpm.example.recruiting.handlers
           .CreateNewJobPositionRequestActionHandler"/>
   </event>
   <transition to="Finding Candidate"></transition>
</task-node>
```
As you can see, both variables define the access as read, write, and required. This will mean that the user needs to complete that information to end the activity, and, when this happens, the value of these variables will be copied back to the process scope. Another important thing to note here, is that we are not using the mapped-name attribute. So, our variable name will be the same for both the process and the task instance context.

# **Task assignments**

Once we have defined the information needed by each task, we will need to decide the role or the specific user that will be responsible for completing the task when it is created.

If the outcome of this analysis is static and well defined, you can go and directly configure each task to the corresponding user. Sometimes, in big companies, you don't have just one user to do a specific task; probably you will have a hundred or a thousand people trained to do the same task.

Just to make it clear, the relationship among roles, groups, and users are explained in the following image:

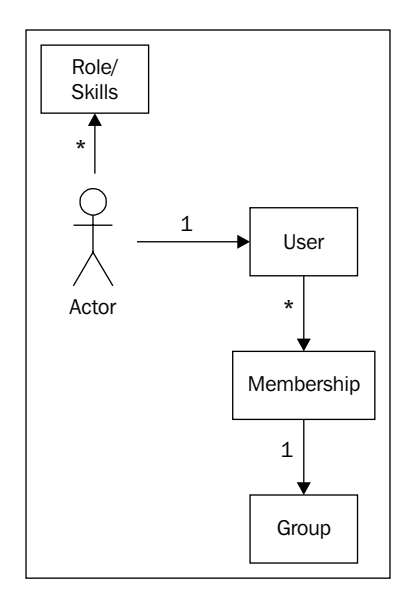

*Role* is not a jBPM term. It just represents some specific skills needed to complete a task. A good example of a role will be Project Leader. With Project Leader, we are not making reference directly to a person. It can be anyone having the skills to lead a project to a successful end. In this figure, we can say that the actor for a specific situation is "John Smith", the User in the database can be "jsmith", and the Group that will contain all the project leaders can be called "Project Leaders Group". The Membership will only contain the relationship that says the user "jsmith" is in the "Project Leaders Group".

The important thing here is our analysis of each task and who must take care of each of them. We need to decide which persons will be involved in the execution of our processes. This is our task, we need to find out all the people involved, and formalize this information for the frameworks to know who will handle each task.

Take a look at the following figure, you will see our proposed actors for our two example processes.

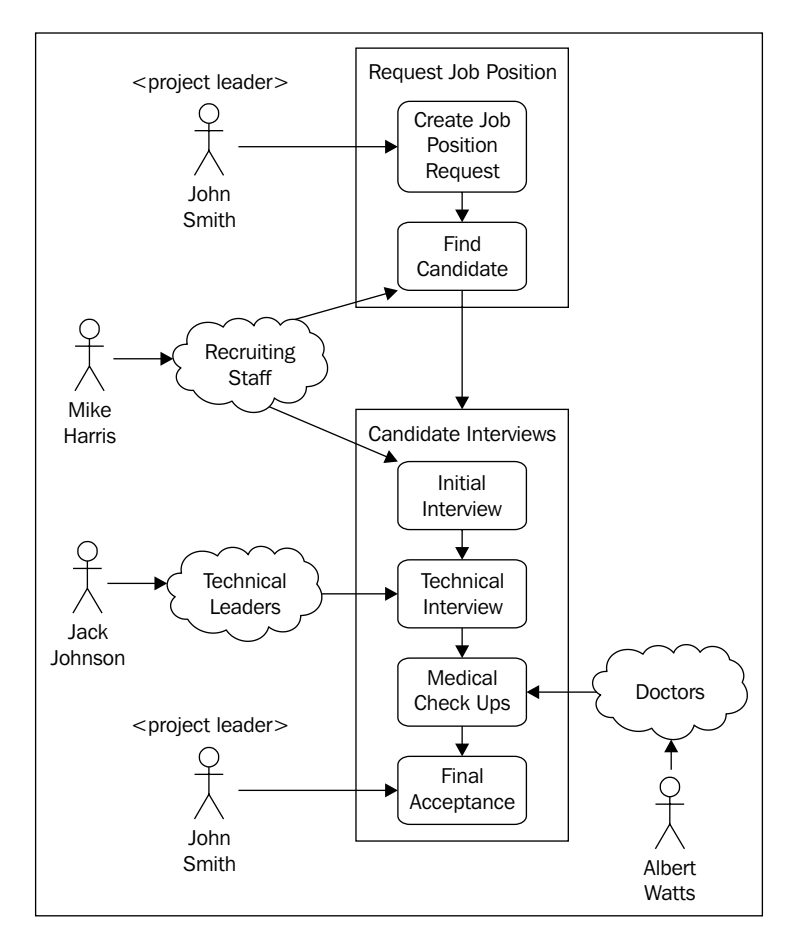

As you can see, we have four actors involved in our two processes. We need to decide if each of them will represent a specific person or a group of people who are trained to do a specific task.
Let's analyze each proposed actor in order to understand how we can model it in jBPM.

- **Project Leader**: This person will be the one who identifies that his/her project needs a new member. As the company has a lot of projects and a lot of project leaders this will be formalized as the "Project Leaders Group". **•**
- **Recruiting team member**: The recruiting department is in charge of selecting the correct candidate for each job position in the company. In this case just one member will be in charge of handling one job position request. So, when a vacancy for a new job position is opened, a member of the recruiting department takes responsibility for it and starts the interviews. Behind the scenes, a new CandidateInterviews process is created to guide each candidate found by the recruiting team member throughout all the interviews needed to fulfill the job position. **•**

In this case, the recruiting team will also be modeled as a group called "Recruiting Staff".

**Technical Leader**: For each project that the company has, there is only one project leader and one technical leader. This technical leader will be in charge of the technical interviews of the process. Because there exists a one-to-one relationship between a project and a job position request, the technical leader of that specific project will know exactly what to look for in each candidate. **•**

In this case, it is just one person who can be assigned to the activity for each process instance. But this information needs to be calculated at runtime based on the project that requests a new member.

Basically, the technical leader concept will also be modeled as a group, but at runtime an assignment handler will be in charge of calculating and assigning the right person for each technical interview.

**Doctors**: This actor will represent all the doctors involved in the medical check ups. We have multiple ways to formalize these roles. For this example we will choose to create a group called "Doctors", and all the doctors will belong to this group. The idea is, irrespective of the type of the examination a doctor must undertake, if he/she is in the user group "Doctors", he/she can do it. •

In the previous figure you can see how the project leader who is generating the request for a new team member will be the same actor that will accept the candidate who reaches the last step in the second process.

#### **Assignments in the Recruiting Process example**

Let's take a look at the source code to see how these assignments will be formalized in our process definitions. The code that we will see in this section can be found in the /RecruitingProcessWithHumanTasks/ project delivered with this chapter.

We will start with the RecruitingProcessWithHumanTasksTestCase class that contains a test throughout both the processes (RequestJobPosition and CandidateInterviews).

Before looking at the test itself, we will review the setup() method that will configure our environment to be able to run the test.

As you will remember from previous chapters, we need to deploy our processes to the jBPM schemas before using them. For that we will have similar blocks of code for each of our processes.

```
config = JbpmConfiguration.parseResource("config/jbpm.cfg.xml");
context = config.createJbpmContext();
try{
   //Deploy RequestJobPosition Process Definition.
   ProcessDefinition requestJobPositionPD = ProcessDefinition
     .parseXmlResource( "jpdl/RequestJobPosition
                                              /processdefinition.xml");
   context.deployProcessDefinition(requestJobPositionPD);
}
finally{
   context.close();
}
```
Nothing to worry about there. If you take a look at the lines after that, inside the setUp() method, you will find some queries to insert users, groups, and memberships in the jbpm-identity tables.

```
//Users
Query query = context.getSession().createSQLQuery("INSERT 
     INTO JBPM_ID_USER VALUES(1,'U','John Smith',
                                 'j.smith@myit.org','jsmith');");
inserted += query.executeUpdate();
...
//Groups
query = context.getSession().createSQLQuery(
     "INSERT INTO JBPM_ID_GROUP VALUES(1,'G','Project Leaders',
        'hierarchy', null);");
inserted += query.executeUpdate();
...
```

```
//Memberships
query = context.getSession().createSQLQuery(
     "INSERT INTO JBPM_ID_MEMBERSHIP VALUES(1,'M'
         ,'ProjectLeaderJohn','',1,1);");
inserted += query.executeUpdate();
```
As you can see here, we are inserting information in the jBPM-identity tables. We start with users in the JBPM\_ID\_USER table. The only thing to notice is the second value of the inserted query  $(\forall \forall)$  that means that this entity will be a user. The same goes for groups ( $\lceil G \rceil$ ) and memberships ( $\lceil M \rceil$ ). At the end, we need to create the relationships between the users and the groups, inserting rows in the JBPM ID MEMBERSHIP table. Note that the last two fields in the inserted query are the user and group IDs respectively.

After that, let's see our processes' definitions to know how we can use these configured actors and all the variable mappings for each specific task:

```
<task-node name="Project leader Interview">
   <task name="Project Leader Interview">
     <assignment actor-id="John Smith"></assignment>
       <controller>
         <variable access="read,write,required" name="variable1"
                   mapped-name="var1"/>
         <variable access="read" name="variable2" mapped-name="var2"/>
       </controller>
     </task>
   <transition to="Final Acceptance?"></transition>
</task-node>
```
Then at API level you will see a different way of interaction. Now you need to query the tasks for each specific user (in this case) using the task management session (TaskMgmtSession) from the JbpmContext class. This task management session will contain a set of methods that will allow us to query and retrieve all the information needed to create our task lists and interact with each specific task in our processes.

```
context = config.createJbpmContext();
taskInstancesForJohnSmith = context.getTaskMgmtSession()
     .findTaskInstances( "John Smith");
Assert.assertEquals(1,taskInstancesForJohnSmith.size());
taskInstance = taskInstancesForJohnSmith.iterator().next();
taskInstance.start();
// John Smith can read the information that defines the Request
taskInstance.setVariable("PROJECT_LEADER_INTERVIEW_OK",true);
taskInstance.end();
```
This code snippet shows how we can query all the tasks for "John Smith" in this case. Then, once we get the task, we can manipulate the task instance adding the information needed to complete the task.

# **Summary**

In this chapter we have seen two important theoretical concepts implemented into our Recruiting Process example. The idea is that you see how the persistence services is configured and used in a real-life process. We also have seen how people involved with our process will interact with the process activities that they are in charge of.

In the next chapter you will learn about how we will handle all the information needed by the process. You will review some of the most common examples on how the information should flow from one activity to the next, and all the features that jBPM provides to handle all this information in an intuitive way.

# 9 Handling Information

In this chapter you will learn how the jBPM framework handles the information that will flow throughout the activities defined in our business process.

This is a very important topic because in most cases, your business process will share data among systems, users, roles, or even third-party companies. Most of the time, all of the information is vital for the company. It's very important for us to know how to handle this information and see how we can differentiate our various process executions depending on the value of this specific data. If you think about it, most of the modeled business processes are conceived around the business information that they will handle.

In this chapter, we will see how the framework lets us handle this vital information and how we, as developers can manipulate and store all the data that our process will need to guide our company in its everyday work.

In this chapter, the following topics will be covered:

- Handling information in jBPM •
- Two approaches to handle information in our processes •
- Handling process variables through the jBPM API •
- How and where is all of this contextual information stored? •
- Understanding the process information •
- Testing our PhoneLineProcess example •

# **Handling information in jBPM**

In the jBPM framework, all this information will be stored in what we know as **process variables**. These process variables will be objects and primitive types (as integers, longs, doubles, and so on), which will store pieces of information that our process will require during the execution stage.

As we have said before, this information will give the process instance the contextual information needed to fulfill the business goal. All this information needs to be handy in each of the activities defined in our processes. This is required in most cases because the activities will use, modify, and remove all this information to achieve a business goal.

Each one of these variables can be classified in the following types of information:

- **A simple piece of information**: This could be any object or just a primitive Java type that contains information to be used by the process. •
- **A business key**: This is a key (or an ID) to find information in a third-party system, which needs to be related with the process execution. Because this information is stored inside the third-party system, we just store the ID to avoid duplication of the same information inside the process. •
- **Temporal information**: This type comprises of all the information that's required just for the process execution and that doesn't need to be persisted. This information will only be used for temporal calculations or decisions. •

Let's go and see an example of this classification; you will find it very easy and intuitive.

Imagine the business process in a telephone company that describes the steps to give new clients new lines. First of all, the client has to give the company all his/her data in order to create a new client account in the company. In this case, and only for example reasons, the data required will be:

- First name •
- Last name •
- Address •
- E-mail •

We will suppose that with these four pieces of information we can define a new client account for all the people in one city. When the new client gives this information to the company, a new account can be created and a new client ID will be created. When the account is created, a new telephone number is assigned to the client and this information has to be sent to the accounting staff to create the client bill. Then the bill is automatically generated and reviewed by a person from the accounting staff. When the bill is approved, it is sent to the client's address. At this point, the process needs to wait until the payment is made by the client. Let's see how the process will look at this point:

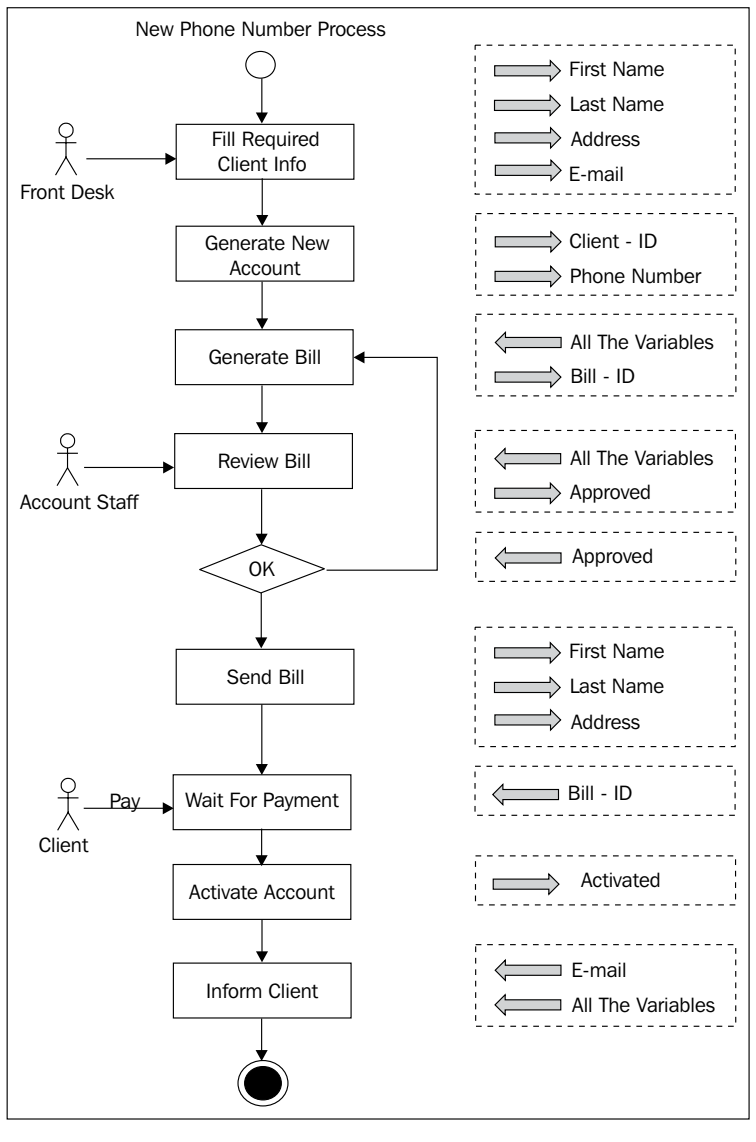

#### *Handling Information*

When the company gets the payment, the new line is activated and the client is informed the time when he/she can start using the line.

As you can see in the process image, inside the dotted boxes you can find the pieces of information that each activity handles. In the image also, we can see if the information already exists, if it is created for a particular activity, or if it is used for a particular activity.

It's common to see this kind of situation where the data is filled in during some early activities in the process and this data is then used, modified, and completed by the rest of the activities in the process.

Let's take a look at two basic approaches to handle all the information that is generated and manipulated by this process.

# **Two simple approaches to handle information**

As you can see in the example, in most cases we will have information exchange, generation, and manipulation of data that the process needs to fulfill the business goal. In this section we will learn about two different approaches to handle each piece of information that is created, inserted, or manipulated by the process. These two approaches are not mutually exclusive, and in most cases we will use both at the same time.

To handle the information that will flow throughout our processes, we can choose between two basic approaches:

- **Use model objects**: This approach will let us represent all the information handled by the process in object structures that will represent our business entities. In the telephone company example, a possible entity could be the Account entity, that will contain all the information about a client and the telephone number assigned to it. •
- **Use primitive properties**: With this approach we will store each atomic piece of information in one process variable. In this case we don't need an object to represent information: we save the information in separate and independent primitive variables, all at the same level. In the telephone company example, the piece of information used to see if the bill is approved or not, can be stored as a simple primitive Boolean property, because it is not related to the Account entity. This kind of information is more related to the flow of the process than the information that is more related to the business use, like the Account entity. •

**[ 244 ]**

# **Handling process variables through the API**

The jBPM framework exposes the same simple API to support these two approaches to handle information as process variables. This API lets us store each variable as a key/object pair. Basically, we can store any simple piece of information or a group of related information bound to a name. Then, when we need to use this information again we can retrieve it using the same name. This lets us modify or update the content of each of these variables when needed.

The jBPM framework exposes the following API to handle process variables in two different classes that can be used in two different contexts.

# **ContextInstance proposed APIs**

We will see the methods proposed to handle process variables in the ContextInstance class. Here, the methods are divided by categories to describe the functionalities provided:

- **Create and set information variables**: •
	- public void setVariable(String name, Object value)  $\sim$
	- public void setVariable(String name, Object value, Token token) °
	- public void createVariable(String name, Object value) °
	- public void createVariable(String name, Object value, Token token) °
	- public void setVariables(Map<String, Object> variables) °
	- public void setVariables(Map<String, Object> variables, Token token) °
	- public void addVariables(Map<String, Object> variables) °
	- public void addVariables(Map<String, Object> variables, Token token) °
	- public void setVariableLocally(String name, Object value) °
	- public void setVariableLocally(String name, Object value, Token token) °
- public void setTransientVariable(String name, Object value) °
- public void setTransientVariables(Map<String, Object> transientVariables) °

In this category we can see that we have different methods to store information as a process variable. The most basic method in the ContextInstance class is the setVariable (String, Object), which lets us store an object inside the rootToken of the process.

If we are inside a nested path, for example in a path created by a fork node, we can choose where the variable will be stored. That is why the overloaded method setVariable(String,Object,Token) is created.

After that, you can see the createVariable() methods with the same functionality as setVariable().

With setVariables() and addVariables() methods, we are adding a bunch of variables or overriding the whole set of variables with a new Map.

The setVariableLocally() method will use the rootToken as the default token to store data.

At the end, we can see the setTransientVariables() methods, which lets us store variables in a separate Map that will only be available until our process gets persisted. This variables Map won't be persisted in a relational table. It will reside only in memory.

#### **Get the variables information**: •

- public Map<String, Object> getVariables()  $\circ$
- public Map<String, Object> getVariables(Token token) °
- public Object getVariable(String name)  $\circ$
- public Object getVariable(String name, Token token) °
- public Object getLocalVariable(String name, Token token)  $\circ$
- public Object getVariableLocally(String name, Token token)  $\circ$
- public Map<String, Object> getTransientVariables()  $\circ$
- public Object getTransientVariable(String name) °

With these methods we can get all the variables we had stored previously. Depending on the token in which we stored the variables or whether the variables are transient, you will select one of these methods.

As we will see in the project example, the most-used methods are getVariable(String) and getVariable(String, Token). Unless you use transient variables you don't need anything else.

- **Query variables status:** •
	- public boolean hasVariable(String name) °
	- public boolean hasVariable(String name, Token token) °
	- public boolean hasTransientVariable(String name) °

These three methods are important for validation purposes. Sometimes, you will require these methods when you need to know if the data is already stored as a process variable to continue your process execution.

- **Delete variables**: •
	- public void deleteVariable(String name) °
	- public void deleteVariable(String name, Token token) °
	- public void deleteTransientVariable(String name) °

These methods are rarely used. These methods, opposed to the common sense, will not delete the information about the variables inside the relational database. If we call these methods, they will only mark the variables as not used by the token.

# **ExecutionContext proposed APIs**

Another context where we want to handle information is in the process actions. That is why we need to know how to access the process variables information inside an ActionHandler, a DecisionHandler, and an AssignmentHandler. If you take a look at these three interfaces, you will notice that the methods execute(), decide(), and assign() receive the ExecutionContext object to access all the contextual information. This ExecutionContext class provides two methods to handle the process variables:

- public Object getVariable(String name) •
- public void setVariable(String name, Object value) •

These two methods will interact with the current token that is calling the action, the decision, or the assignment. Basically, these let you interact with the information stored in your current execution path. If you are in the main path of the execution (rootToken), you will be able to access all the variables stored, but if you are in a child token, you only can access the variables that are inside that child.

It's also important to note that these two methods will also look at the task instance, if there is any, related with the execution. This will let us store and retrieve information that is currently in a task instance. If no task instance exists in the contextual information stored in the ContextInstance object instance, the method will choose the token ContextInstance Map of variables to store and retrieve the information. In other words, when you have a process that involves human interaction, the task instance contextual information will also be evaluated as a separate context to look for process variables.

Let's implement our telephone company example and see how this API can be used in real life.

### **Telephone company example**

In this section we will implement the proposed process to see how we can handle information inside our processes. We will mix the two approaches discussed before, to see how the information is handled internally by the framework.

You can find this example in the code provided at http://www.packtpub. com/files/code/5685\_Code.zip (look for Chapter 9). This project is called newPhoneLinesProcess.

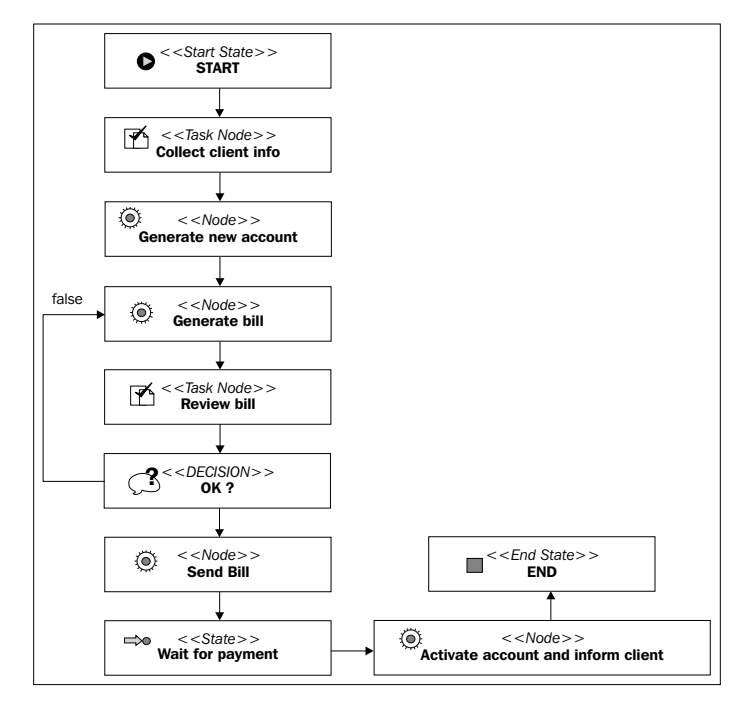

Let's see our modeled process in jPDL syntax (processdefinition.xml):

**[ 248 ]**

Let's analyze the jPDL syntax:

```
<?xml version="1.0" encoding="UTF-8"?>
<process-definition xmlns="urn:jbpm.org:jpdl-3.2"
                     name="phoneLinesProcess">
   <start-state name="START">
     <transition to="Collect client info"></transition>
   </start-state>
   <task-node name="Collect client info">
     <task name="Collect client info">
       <assignment actor-id="FrontDesk"></assignment>
     </task>
     <event type="task-end">
       <action class="org.jbpm.example.CollectTaskVariables"></action>
     </event>
     <transition to="Generate new account"></transition>
   </task-node>
   <node name="Generate new account">
     <action class="org.jbpm.example.GenerateNewAccount"></action>
     <transition to="Generate bill"></transition>
   </node>
   <node name="Generate bill">
     <action class="org.jbpm.example.GenerateNewClientBill"></action>
     <transition to="Review bill"></transition>
   </node>
   <task-node name="Review bill">
     <task name="Review Bill">
       <assignment actor-id="AccountStaff"></assignment>
     </task>
     <transition to="OK?"></transition>
   </task-node>
   <decision name="OK?" expression="#{approved}">
     <transition to="Send bill" name="true"></transition>
     <transition to="Generate bill" name="false"></transition>
   </decision>
   <node name="Send bill">
     <action class="org.jbpm.example.SendBillToClient"></action>
     <transition to="Wait for payment"></transition>
   </node>
   <state name="Wait for payment">
     <transition to="Activate account And inform client"></transition>
   </state>
   <node name="Activate account And inform client">
     <action class="org.jbpm.example.ActivateAccount" ></action>
     <transition to="END"></transition>
   </node>
   <end-state name="END"></end-state>
</process-definition>
```
#### *Handling Information*

In the second node of our process called *Fill required client information*, the client information needs to be entered in order to continue. It's important to note that it is a human task node, which will behave as a wait state and it will generate a new TaskInstance. In this case, we can create a Client object and fill its properties with the values collected in this task. This can be achieved in multiple ways; in this case, we will use an action hooked in the task-end event to create the Client object and populate it with the information collected from the task. The values of the properties inside the task will be stored inside the following Client object properties:

- First name •
- Last name •
- Address •
- E-mail •

Now that we have our Client object populated, we can store it inside a process variable called client. We do that with the following code line:

```
executionContext.setVariable("client", client);
```
Here, client is just a String that will let us retrieve the client object, which is stored as a process variable. Then, when we need the client information in other activities, we can get the entire object using the name client with the following line:

Client client=(Client)executionContext.getVariable("client");

It is important to note that we can store this client information as an object, as a process variable, or we can just store each field separately as a bunch of process variables. In this case we chose to store the client information as an object because all the information is related to the Client concept.

#### **Strategies to store information**

To make a good choice in each particular case, we need to know how the choice of storing variables will influence our process development and maintenance. In most cases, when the framework lets you choose between different strategies to do the same thing (in this case, store information), it's because you will need to evaluate which strategy you should use, depending on your problem and your particular situation.

In case we have a complex data structure for containing information, you can tackle it smartly by storing it in separate variables. Let's say you have an object that represents all your family members in some kind of tree structure, and in this process you only want to include the members who have children and an income. For this situation, it will be probably better if we just store each of the members in a separate variable, and not the whole tree structure in just one variable.

The reason for this solution is, first of all, the family tree structure contains too much information that the process won't need. So, we might need to store the information that is not even needed, and that will probably affect our process performance. Secondly, if we store each member separately, accessing each member's information will be easier than searching throughout the tree structure. We will see different methods to access these variable values in the following sections.

As a common practice, if you reduce the amount of information that the process needs to handle, your process execution performance will be better. On the other hand, if you store only business keys inside the process, you will create a lot of third-party interactions during the process executions. You need to define a good strategy to maintain a performance level that works for you.

# **Storing primitive types as process variables**

If, for some reason, we decide that we don't want to store an object as a process variable, we can always store it as simple/primitive types (including Strings and Dates) into our process variables. In our previous example, a good practice would be to store the approved variable as a single boolean or a String because this variable is not related to some structure like the Client structure and it is only used to define the path that the flow will take.

We can store these primitive types using the same API, but internally the information will be handled differently:

```
executionContext.setVariable("approved",true);
```
Or

executionContext.setVariable("approved","true");

In the next section, we will learn how and where these variables are stored.

# **How and where is all this contextual information stored?**

This is a very important question. We will find the answer to this question and also see the steps required to store all this information.

As we have seen before, you can choose how and which variables/pieces of information should be stored in the process contextual information. The way you choose to store information can directly impact the performance differently in different scenarios. You need to know how to handle all the information inside your process to be able to predict possible negative impact in your processes performance. You always need to be sure that your solution will minimize the following points:

- Data duplication •
- Extreme query generation/systems interactions •
- Complex data structures •

The following section will demonstrate the working of the information-handling mechanism in jBPM. Then you must choose for each piece of data, what strategy should be used and how it must be stored. In other words, there is no single solution that fulfills every possible situation.

# **How are the process variables persisted?**

As you can imagine, all the persistence is done through Hibernate. In the same way that the process instance status is persisted when the execution reaches a wait state, the process variables are persisted as a part of the process status information. Basically, we can say that the process instance status is the information about where the token is (in which node of our process) and all the information that this token contains.

Some special considerations need to be taken into account to handle the process variables' persistence. This is because the process variables can be of different types. That is why a simple process is required to analyze and decide how to persist each of them.

When this analysis is done, all the variables are scanned to discover each variable type. When this type is found, a persistence strategy is chosen and applied.

Let's discuss this with a concrete variable example. Imagine that we have a primitive value that will be stored inside our process; we can use a client e-mail for the example. This value can be stored in a String variable. Here, when the type of the variables is searched, a persistence strategy is selected and the variable will be directly persisted with the strategy selected.

We have eight pre-defined strategies, which support the following types of variables:

- java.lang.String •
- java.lang.Boolean •
- java.lang.Character •
- java.lang.Long •
- java.lang.Byte •
- java.lang.Short •
- java.lang.Integer •
- java.lang.Double •
- java.lang.Float •
- java.util.Date •
- byte[] •
- Hibernate entities with java.lang.Long ID •
- Hibernate entities with java.lang.String ID •
- JPA entities (EJB 3) •
- JSR 170 JCR node •
- An untyped null value •
- Any **serializable** class that can be persisted using Hibernate •

These supported types of variables and also the strategies to persist each variable type can be found in a file called jbpm.varmapping.xml. This archive can be found inside the core project source code, inside the following directory:

core/src/main/resources/org/jbpm/context/exe/jbpm.varmapping.xml

First let's analyze how these strategies are applied, and then we will see the file structure that contains all the information needed to persist each variable.

The following image shows us the steps that each variable in our process will take in order to be persisted:

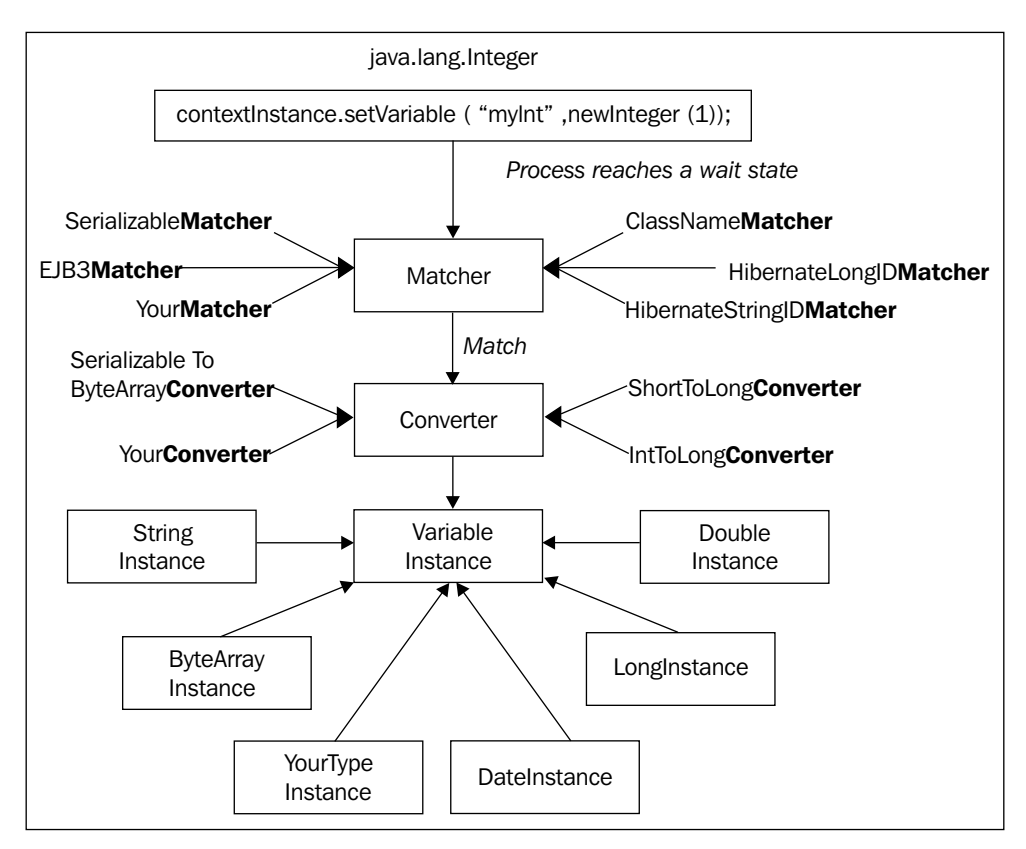

The first step is obviously the process variable assignment using the ContextInstance obtained from the process instance or using the executionContext in an ActionHandler, a DecisionHandler, or an AssignmentHandler. When you do that, using the setVariable(String, Object) method, the process variable is maintained in memory until the process reaches a wait state. At that point, all the process status information needs to be persisted. For that, all the process variables stored inside the ContextInstance need to be analyzed in order to decide how to persist each of them. This analysis is done by

**[ 254 ]**

a set of ordered **matchers.** Each matcher will decide if the variable currently being analyzed is of the type inspected by the matchers. Basically, we will have a list of matchers (that we can plug), which will evaluate each process variable in order to persist it. In the image, we can see the following matchers:

ClassNameMatcher: This matcher will only evaluate a String that contains the **fully qualified name** (**FQN**) of the class. So, if we want, we can reuse this matcher to match one of our custom classes. One example of how this matcher works can be the way jBPM evaluates java.util.Date objects: •

```
<matcher>
<bean class="org.jbpm.context.exe.matcher.ClassNameMatcher">
     <field name="className">
       <string value="java.util.Date" />
     </field>
   </bean>
</matcher>
```
In this case, if we store a process variable of type java.util.Date, the ClassNameMatcher matcher will evaluate to true, and will apply the configured strategy to persist this variable.

- HibernateLongIDMatcher: This matcher will evaluate to true if the variable we stored as a process variable is a Hibernate-mapped entity that has the ID field of a type java.lang.Long. For a variable to qualify as a Hibernate-mapped entity, the **Hibernate Mapping File** needs to be created. •
- HibernateStringIDMatcher: This matcher is the same as HibernateLongIdMatcher, except that this entity needs to have a String ID field. •
- SerializableMatcher: This matcher will evaluate to true if the object stored as a process variable is implementing the java.io.Serializable interface. •

There are a few more matchers that you can analyze if you are interested in this topic. The main idea here is that if the out-of-the-box matchers don't fulfill your needs, you can always create your own custom matcher and decide how to persist your custom types.

#### *Handling Information*

The second step in the persistence strategy decision is to convert your object that is stored as a process variable into a subclass of the VariableInstance class. Why do we need that? The VariableInstance class is the super class of all the types allowed by the jBPM framework. That means that all the subclasses of the VariableInstance class will know how to persist themselves. Basically, the converter classes will know how to convert from a specified type of object (found with the matcher) to a VariableInstance subclass.

As you can see in the image, you can also plug your type converters. And in some cases, there is no need for conversion, you can bypass this step.

Out of the box, we can find eight types of VariableInstance subclasses:

- ByteArrayInstance •
- DateInstance •
- DoubleInstance •
- HibernateLongInstance •
- HibernateStringInstance •
- LongInstance •
- NullInstance •
- StringInstance •

However, you can define your own VariableInstance subclass if your project requires more advanced persistence options.

Now we can take a look at how all of these concepts are configured in the jbpm.varmapping.xml file.

In this case we will analyze how a strategy is defined to support the java.lang. Integer type. So every time we put a java.lang.Integer in a process variable, the following matcher will be executed:

```
<!-- java.lang.Integer -->
   <jbpm-type>
     <matcher>
       <bean class="org.jbpm.context.exe.matcher.ClassNameMatcher">
         <field name="className"><string value="java.lang.Integer" />
         </field>
       </bean>
     </matcher>
     <converter class="org.jbpm.context.exe.converter
         .IntegerToLongConverter" />
       <variable-instance 
         class="org.jbpm.context.exe.variableinstance.LongInstance" />
   </jbpm-type>
```
As you can see, a converter is needed to transform the Integer object into a Long object. This is because a single strategy is defined to store numbers, and that strategy uses the VariableInstance subclass called LongInstance.

Another thing that you need to know is that the strategies defined in the jbpm.varmapping.xml file will be evaluated sequentially in the order described in the file. As a result, if you decide to implement your own strategy for your custom type, you will need to be careful that you put your strategy in the right place. It's a very common situation when you create your custom strategy and put it at the end, then you store an object that is of your custom type, but is also Serializable, and then your custom matcher will never be executed.

Let's see a business example that shows us how variables are defined, which configuration is dealing with those variables and how our variables are stored in the configured database.

# **Understanding the process information**

We need to understand some important considerations and techniques to handle information in our process. These techniques will help you with the following topics:

- Analyzing and classifying each piece of information in order to know how to handle it •
- Knowing some rules that are applied to the process variables when the process has nested paths •
- Accessing each variable from the jPDL syntax to take advantage of dynamic evaluations at the runtime •

The following three short sections describe these three topics giving some examples that you will find useful when you have to implement a real situation.

### **Types of information**

When we are modeling a new business process it is very important to understand the nature of each piece of information that the process handles, in order to correctly decide how to store and load this information when we need it. This information can be split into three main groups:

- **Information that we already have and we will use only to query**: In our telephone company example, we are creating a new client account that doesn't exist in the company. But in other situations, we probably will have this information already stored in a database. If we implement another business process in the telephone company, for example, a business process to offer promotions to our existing clients, the client information will already have been stored and just used for queries. The key point here is to differentiate the information created by the process, and the information used as contextual information that already exists outside the process. In other words, you will need to formally define separately the information that the process will use to control the process flow and all the information that will be used as contextual information that already exists in the company and needs to be retrieved for third-party systems. •
- **New information that is created by the activities in a process that is related to information that we already have**: In our telephone company example, we can have all the information about the new bill created for a particular client. In the new phone lines process, the client information itself is created and stored by this process. This information needs to be maintained closely with the process information, because the process execution could create different information for different situations, and sometimes we will need to review the process execution to know why a specific piece of information was created. •
- **Temporal information, which can or cannot be persisted, because it is only used to do calculations or to guide our process**: In our telephone company example, information that has the approved or the activate flag is information that just controls the flow of the process and is not related with any business entity. This information could be transient or persisted for history analysis, but the key point here is to notice that this information has a tight relationship with the process instance and not with the business entities used in the process. •

For the first type of information we only need to know how to get it. So, a very simple strategy can be used. For this kind of information you can store a business key (a fashionable way to say ID and the context where this ID is valid, for example System ID + Table name + Person ID). With this key we will be able to retrieve the information when we need it. The Person, Customer, and Client entities are the most common examples where we need to store only the ID value to find out all the data that we need about them. It is important to note that this information, in most cases, can be stored in other systems or databases, and with this approach we keep the business process loosely coupled with other applications. In the example, we create a Client and store it as a process variable, because in this case we are collecting the client information. In this case, we are not using an already existent structure/class.

For the second type of data, that is the data that will be collected and needed by this particular process, the data handling will depend on the amount and the structure of the data. You can choose to create and handle different process variables or an object that will contain all this information. If you choose to create an object, it will probably contain the client ID, so we can relate the process instance information and the client data very easily. In our case, the Client class is created to store all the client information.

The third type of information needs to be analyzed in each situation. You can include this information in your current model (in this case the Client class), or if it is only used for some calculations or in decisions, you can choose if it needs to be persisted or not. If you don't want to persist a process variable you can always use the setTransientVariable() method. This method will let you have the information stored in a separate Map of variables that are erased when the process instance reaches a wait state. In other words, all the variables in the transient Map are bypassed when the persistence is applied.

#### **Note about information classification**:

It is very important to note some not-so-intuitive topics about how we handle all the information in our processes. For example, if you only store the client ID and make intensive use of some client information, and also the client information is distributed in multiple tables, you will probably generate a lot of queries and network traffic to get all the information you need.

For each piece of information that you will consume, you need to carefully analyze the possible impact and make decisions based on this analysis.

You also need to keep in mind that if you store objects in the process variables, the information will be very easy to access, but the serialization process for your objects can drastically decrease your system performance.

#### **Variables hierarchy**

In a process instance, variables hierarchy is used to specify different scopes where the variable can be accessed. This is a very useful feature when we need to handle variables in nested paths of our processes. We will create nested paths inside our process executions when we use concurrent paths or subprocesses.

The most common example of these nested paths is when we use a fork node that creates a child token for each path it creates. See the fork node definition in Chapter 10, *Going Deeply into the Advanced Features of jPDL.*

Each of these child tokens will handle their own Map of variables, which we can merge with the root token Map when all the child nodes reach the join node. Here it is important to learn about the rules applied to these variables. First of all, it is important to notice that the variable Map is directly related to the token containing it.

Let's see an example about how this hierarchy works with a process that contains a fork node to represent concurrent paths.

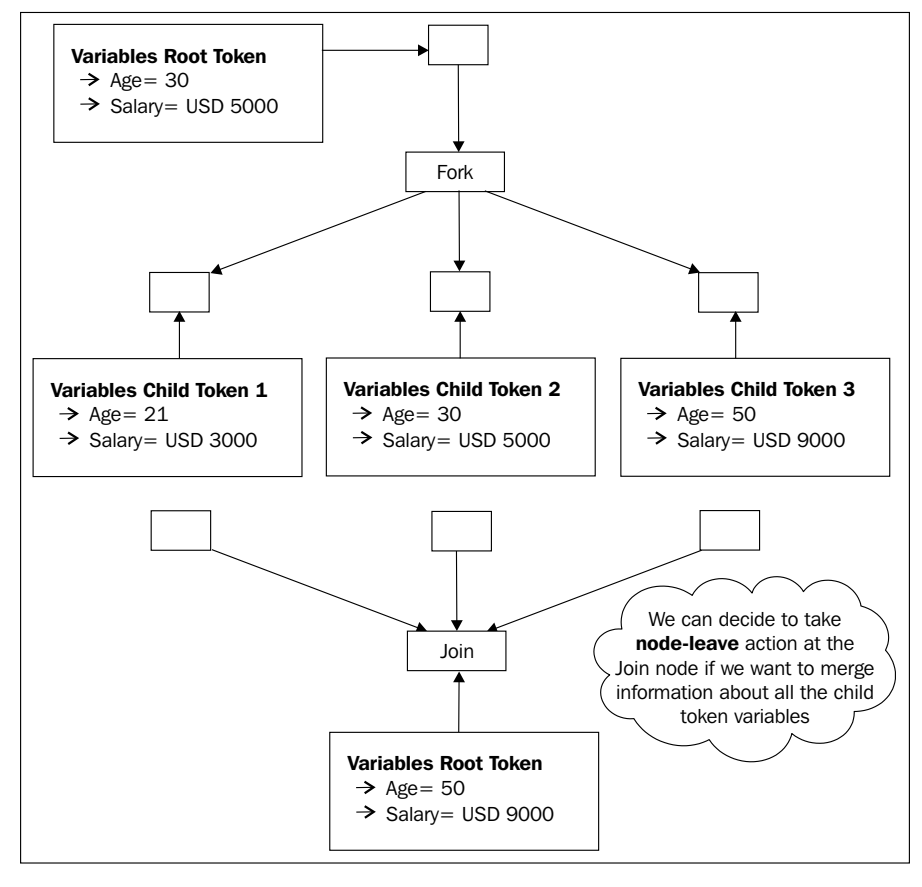

**[ 260 ]**

We can see that the variables Age and Salary are copied to the child tokens when the fork node is reached by the process execution. Now these new variables in the child token are independent of the variables in the root token. If we change the value of a variable in one of the child tokens, the other tokens will notice neither this change nor the root token. This happens, because each token will have an independent copy of the variables.

Depending on our situation we can do a manual merge between these variable values in the join node when all the modifications are already done.

A key point to remember here is that, if we have multiple nested tokens and we need to access a process variable using the getVariable(String) method, a recursive search over the parent token will be done in order to find our variable if it doesn't exist in the current nested token.

### **Accessing variables**

Until now we have seen how variables are stored in the contextual information of each token in our processes and all its children. Also, we have analyzed how the variables can be accessed by the jBPM APIs using the getVariable() method.

In this section we will see how we can access process variables from the jPDL process definition. This will give us automatic evaluations to make decisions or just to print information that will be dynamically calculated during the process execution.

As you can remember, the process definition in jPDL is a static view of our process that needs to be instantiated to create the execution context that will guide us throughout the process.

We can take advantage of the information that we know will flow throughout the process to add dynamic evaluations using **EL** (**Expression Language**) expressions.

Let's see an example of how these expressions can be used in our defined process.

In our telephone company example, we have a decision node that evaluates if the bill created for a client is correct or not. In this case, our decision node can use an expression to read a process variable, and based on the variable value it can choose a transition. This generic expression will be evaluated at the runtime for each process instance.

In this case, the expression looks like:

```
<decision expression="#{approved}">
```
*Handling Information*

Based on a process variable approved, this decision node will choose between two transitions. This expression is defined using the EL, the same language used in JSF. You can find more about this expression language at:

```
http://developers.sun.com/docs/jscreator/help/jsp-jsfel/
jsf_expression_language_intro.html
```
In these kind of situations we know at definition time, that the client information will be needed in the process to make decisions or calculations. We can take this information and we can start creating expressions that model generic situations.

In the same way we can also be use EL to define the name of the (human) task that is dynamically created by the process execution.

In our example the human task called *Review Bill* can be called *#0012 - Review John Smith Bill*, where *#0012* can be the process instance ID.

This is because we already have all the client information collected in previous tasks. In this case the name of the tasks can contain an expression that will be dynamically resolved at the runtime. The expression can be like the following:

```
<task-node name="Review bill"> 
   <task name="Review #{client.lastName,client.name} Bill"> 
     <assignment actor-id="AccountStaff"></assignment> 
   </task> 
   <transition to="OK?"></transition> 
</task-node>
```
A good use of these expressions can help you to be more expressive or declarative in the way the data is used in your process.

Then, in the task list of the users, each task will have the name of the client, helping to identify all the tasks related with the same client and process them in a very intuitive way.

# **Testing our PhoneLineProcess example**

In this section we will run a test that interacts with our defined process, letting you see how the variables are handled by the process and by the action handlers.

This test is called PhoneLineProcessTest and you can find it in the code provided with this chapter at http://www.packtpub.com/files/code/5685\_Code.zip (Look for Chapter 9).

**[ 262 ]**

For running this test, first you need to configure your database connection in the hibernate.cfg.xml file. In this case we will use a direct JDBC connection to persist our process information. You can learn a lot more about this configuration in Chapter 6, *Persistence*.

So probably you will need to change the following data in the hibernate.cfg.xml file:

```
<!-- hibernate dialect -->
   <property name="hibernate.dialect">
     org.hibernate.dialect.MySQL5InnoDBDialect
   </property>
   <!-- JDBC connection properties (begin) -->
   <property name="hibernate.connection.driver_class">
     com.mysql.jdbc.Driver
   </property>
   <property name="hibernate.connection.url">
     jdbc:mysql://localhost:3306/jbpmtestvariables
   </property>
   <property name="hibernate.connection.username">root</property>
   <property name="hibernate.connection.password">salaboy</property>
   <property name="hibernate.query.substitutions">
     true 1, false 0
   </property>
   <!-- JDBC connection properties (end) -->
```
As you can see, the common properties to establish a connection are required. If you take a look at the hibernate.connection.url property, you will see that in this case we are using a MySQL schema called jbpmtestvariables. You need to create this schema in order for Hibernate to establish the connection successfully.

If you have time and want to experiment with another database, please feel free to change the Hibernate Dialect and the connection properties to your specific vendor. To do these kind of changes you will also need to get your correspondent JDBC driver. Remember that you can do that with Maven, editing the pom. xml file, and adding your driver dependency near the MySQL dependency.

```
<dependency>
   <groupId>mysql</groupId>
   <artifactId>mysql-connector-java</artifactId>
   <version>5.1.6</version>
</dependency>
```
Now you can go and run the test. Let's analyze what is happening in that test. I have left many comments there to guide you through what is happening.

Basically, the test just shows you how the telephone company process works with real APIs. You will find how the variables are managed and handled by the framework APIs and you can see how these variables are stored in the database.

If you take a look at the table called **JBPM\_VARIABLEINSTANCE**, you will find all the variables that your process stored in the context instance.

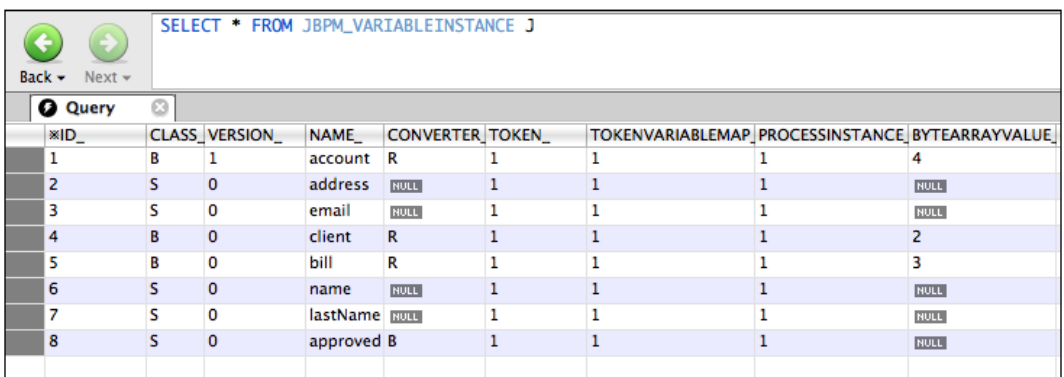

As you can see, the **account**, **client**, and **bill** process variables are persisted as a ByteArray inside the JBPM\_BYTEARRAY table, with the IDs corresponding to the **BYTEARRAYVALUE\_** column in this table. We can deduce how jBPM persists each variable, based on the **CLASS\_** column in this table. In the case of the variables account, client, and bill, the value of this column is **B** (for binary or byte array).

If you want to see all the different variables' mappings and which letter represents each of them, you can open all the HBM files that map each variable type.

The important thing here is that the variables of type object that match with the Serializable matcher, will be serialized and stored as a binary object. This can be a good approach in some situations but for the most common use cases we want to persist these variables in a relational way.

In the next section we will see how we can store the client information in a relational manner.

### **Storing Hibernate entities variables**

In the PhoneLineProcessTest example, we just store the Client object as a Serializable object. That means our object is being serialized each time our process reaches a wait state. Sometimes, this is not the optimal approach. Here we will see how to store these variables as a Hibernate entity. That means our object will be mapped with a relation table containing all its data.

We can achieve this by just mapping the Client class using a HBM file. The client-mapping file will look like this:

```
<?xml version="1.0"?>
<!DOCTYPE hibernate-mapping PUBLIC
   "-//Hibernate/Hibernate Mapping DTD 3.0//EN" "http://hibernate.
sourceforge.net/hibernate-mapping-3.0.dtd">
<hibernate-mapping auto-import="false" default-access="field" >
   <class name="org.jbpm.example.model.Client">
     <id name="id" column="ID"><generator class="native" /></id>
     <property name="name" column="NAME"/>
     <property name="lastName" column="LASTNAME"/>
     <property name="email" column="EMAIL"/>
     <property name="address" column="ADDRESS"/>
   </class>
</hibernate-mapping>
```
You will only need to add this mapping file into the hibernate.cfg.xml configuration file in the mapping section. In the example project, you can find the comments at the end of the mapping section that looks like this:

<!-- ################## --> <!-- CUSTOM MAPPINGS --> <!-- ################## -->

And uncomment the following line:

<mapping resource="client.hbm.xml"/>

Now, when you run the test again, you will see that in your database the Client table is now created and used to store your client objects.

In some situations this approach is much more useful than having your object serialized in your database.

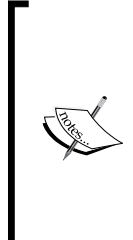

It's important for you to know that you will need to choose between serializing or mapping your objects as Hibernate entities. This decision needs to be analyzed for each type of information that you will handle. If you use external/third-party entities, you will probably want to reuse the tables that contain your entities information. Remember that if you choose to serialize your objects and they are already persisted as Hibernate entities, you will be duplicating unnecessary data.

# **Homework**

For this homework you should try to create the mapping file for the Account class that represents a new client account into the company. If you are familiar with the syntax in the HBM files, this will be an easy task for you. Then you can test and see in the database how your Account objects are stored in the Account table. If you are not familiar with the HBM files syntax, you can take a look at the Hibernate documentation page to play with your mapping files.

# **Summary**

In this chapter we learned about how the information flows throughout our processes and the importance of analyzing each piece of information in order to see how it will be persisted.

As you can see in this chapter, the persistence plays a big role in the behavior and the performance of our processes. To reduce risks and do successful implementations with jBPM, we must know about the framework internals configuration and how the persistence needs to be configured for each situation. We'll see more on that in the next chapter.

The points that you need to remember about this chapter are the following:

- The information in our process is stored in process variables •
- The process variables are persisted at the same time that the process status information is persisted when the execution reaches a wait state •
- There are extensible and pluggable strategies that let you customize how each of the process variables is persisted  $\bullet$
- There are some rules about the process variables, which you need to know when your process has nested paths •
- You can read, evaluate, and print the process variables' information using EL •
- How to add your custom mappings to store your process variables as Hibernate entities •

In the next chapter we will discuss more advanced topics of the jPDL language that will help us model complex processes to fulfill a broader range of situations.

# 10 Going Deeply into the Advanced Features of jPDL

In this chapter, the reader will learn about the advanced capabilities of the jPDL process definition language. We need to go deep inside these capabilities to be able to represent complex situations. We also have to understand about the flexibility that the language provides.

We will begin this chapter by looking at the rest of the nodes that were not covered in Chapter 4, *jPDL Language*, in order to give you a complete overview of the built-in capabilities offered by the language. Then we will continue to more advanced settings and configuration of nodes, and actions inside the process definition.

In this chapter, we will discuss the following topics:

- Fork and join nodes •
- Super state node •
- Process state node
- E-mail node •
- Advanced configurations in jPDL •
	- Start state task definitions °
	- Parameterizing actions °

# **Why do we need more nodes?**

jPDL includes extra functionalities to give you the ultimate flexibility to represent situations where you need advanced features like subprocesses, concurrent paths, hierarchical organization, and so on.

As you can see, all the mentioned behavior is generic and it can be applied in every situation that meets some of these requirements. Once you have understood all these behaviors and functionalities, you will be able to decide whether you need to implement or extend a custom type of behavior that fits in your particular situation.

All the nodes discussed here are subclasses of the Node class, basically all the rules that we have already seen about behavior and functionality are applied to these nodes as well.

# **Fork/join nodes**

This pair of nodes work together, that is why I need to explain them in the same section. Besides this restriction, both implement different logic.

We will start by talking about fork node, because it implements a new functionality that has not been covered yet, and it is very important that you understand it correctly.

#### **The fork node**

This node is used to split the current path of execution (also known as *token*) into multiple concurrent paths. We will need this functionality when we want two or more activities to be executed and completed in parallel. The only requirement of these two or more activities is to not have any order dependency on each other.

Let's discuss this with an example. Imagine that we need to pass different medical exams to get a job. Basically, we can see a process like this one:

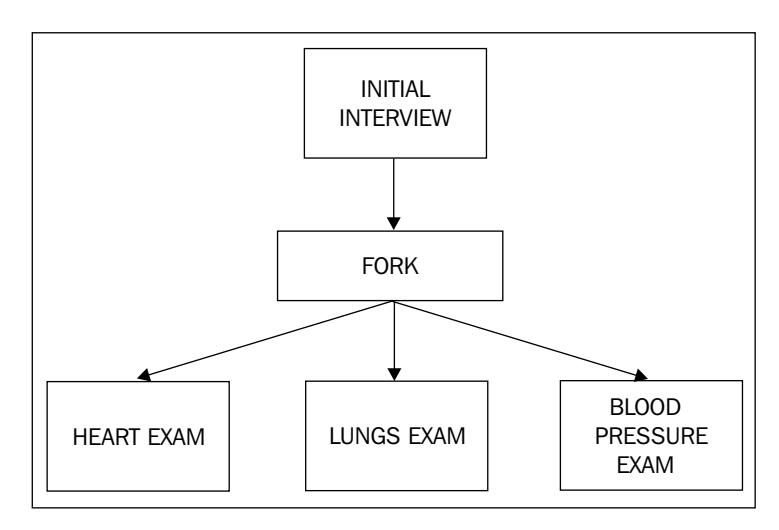

**[ 268 ]**

In a situation like this, where the activities don't have any dependencies on each other, the exams can be done in parallel. No matter which is started first or which is ended first, the only important point here is that all the exams need to be finished successfully.

The fork node gives us the possibility to take more than one path at the same time.

How does this work? Which is the current path? If there are multiple paths, how do I interact with them?

The mechanism implemented in jBPM works as follows:

When the execution arrives at the fork node, we say that the execution is split into N paths of execution. N is the number of leaving transitions defined in the fork node. This node creates N new subpaths of execution, so each of the newly-defined paths gives a signal to start the execution. Each of these new subexecution paths has a hierarchical relationship with the main path of execution, which arrives at the fork node. In other words, when the process execution arrives at the fork node, new child tokens will be created and its parent-child relationship will be maintained with all of them.

The following image describes how this works inside the framework, let's analyze it!

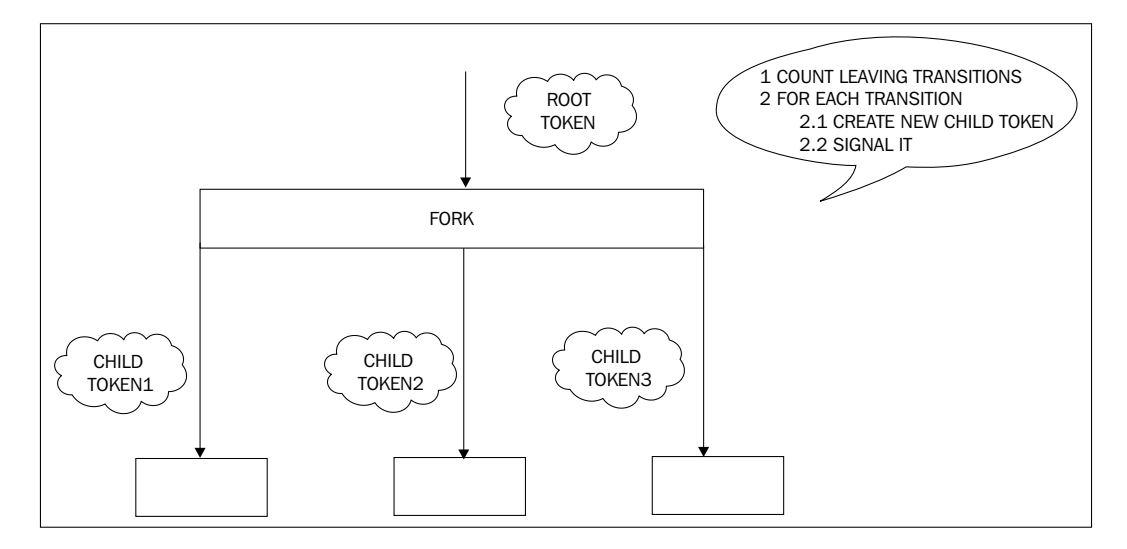

As you can see in the image, when the execution reaches the fork node, three new child tokens are created (child token 1, child token 2, and child token 3) and the main token (the root token) remains in the fork node. The newly created tokens are automatically signaled to start their executions through each leaving transition. Now our whole process execution will be represented by the root token and the three just-created subtokens. We will have a parent path and the three child paths created for the fork node. We will be able to query each of these tokens to find out in which node they are stopped.

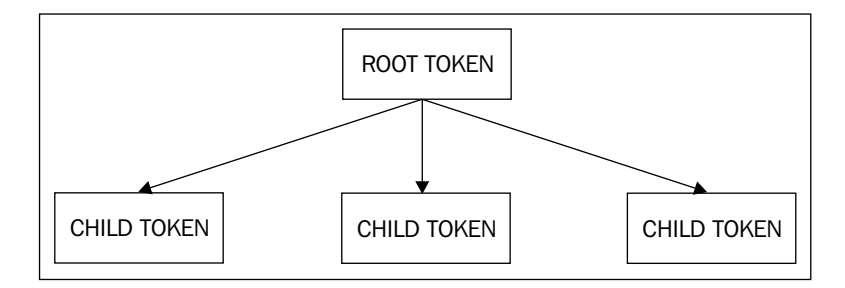

If we take a look at the framework's APIs, we will find that we can query the token and get all of its children, and also the token of its parent.

```
public Map<String,Token> getChildren()
public Token getChild(String name)
public boolean hasChild(String name)
public Token getParent()
```
If we take a look at the database, we will find that new tokens are persisted and all of them have a reference to the root token ID.

In jPDL, we can define a fork node with the following syntax:

```
<fork name="fork1">
   <transition to="state1" name="to state1"></transition>
   <transition to="state2" name="to state2"></transition>
   <transition to="state3" name="to state3"></transition>
</fork>
```
This will automatically create N child tokens (because we have N leaving transitions) and signal them for you—in this case, N is 3.

At this point, if we ask the process where it has stopped, it will reply "in the fork node". This is because the main path of execution is waiting for all of its children to finish their executions in order to continue.

When the execution of our concurrent activities ends, we need a way to tell the process execution that all the parallel paths have finished and we need to synchronize them again in order to have just one main sequential path of execution. We can achieve this synchronization by using the join node, which will let us wait until all the sub-paths created by the fork node end.

# **The join node**

This node is in charge of waiting for all the child tokens to arrive at it in order to continue the main path of execution. The join node can only have one leaving transition that will be taken when all the children arrive at this node.

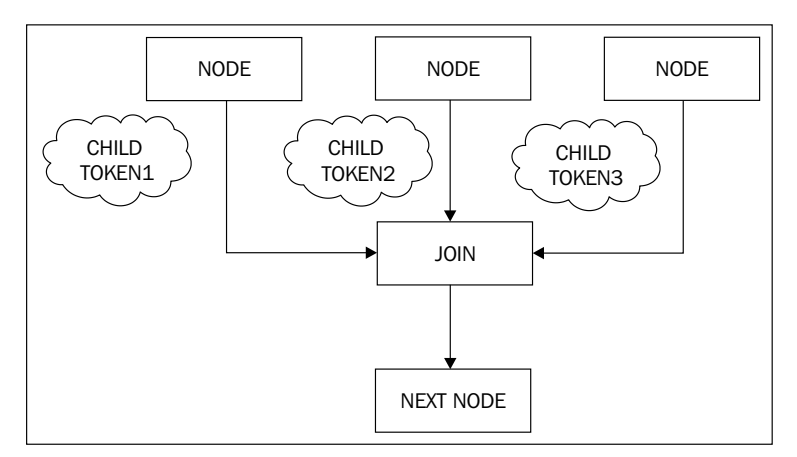

When all the child tokens arrive at the join node, the child token (subpaths of execution) is marked as ended. It automatically triggers a signal to the root token to continue.

The root token will not pass through all the nodes between the fork and join nodes. It will only jump from the fork node to the join node when all the activities between them are completed (by its child tokens).

# **Modeling behavior**

Remember that we are modeling real business processes here and not discussing technical issues. This is related to the behavior that we are trying to model. The parallelism between the activities represented with the fork and join nodes is not related to technological concerns. In other words, try not to relate fork/join nodes to multi-threaded programming. This is a common mistake that needs to be avoided. Try not to use fork and join nodes to represent technical issues. The aim of these nodes is to represent business scenarios without any impact on the technical aspects of the process execution.

Let's see how these nodes work in the following code example—you can find the sources of this example in the /forkAndJoinNodesExample/ directory.

If we take a look at the project provided in this chapter, we will see the following implemented process:

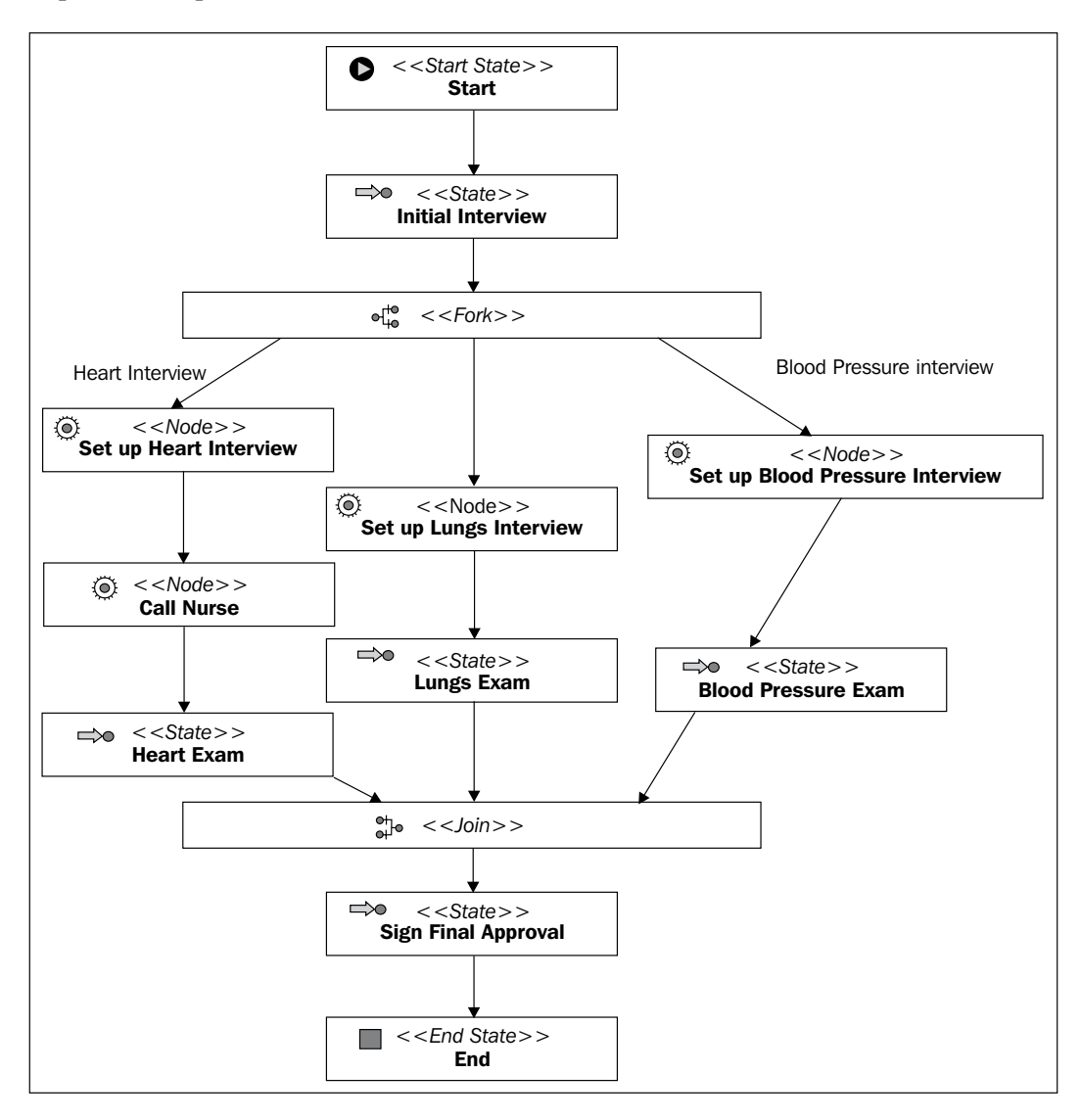

**[ 272 ]**
The jPDL modeled process tries to represent a situation similar to the one discussed before. It is important to know that this example uses a lot of state nodes to represent the activities in our process. This is just to isolate the example for external complications that can confuse you. If you need to model the same scenario, but in real life and not just for an example, you will probably use the task node to represent human tasks. Here I have decided not to use task nodes. It requires additional configurations that are outside the scope of this example.

Using the state nodes, we will get a kind of state machine where we will need to signal each state node to continue the process execution.

Let's analyze the test included in the src/test/org/jbpm/example/ProcessTest. java project directory.

```
ProcessDefinition pD = ProcessDefinition.parseXmlResource
                                    ("processes/processdefinition.xml"); 
assertNotNull(pD);
ProcessInstance pI = pD.createProcessInstance();
assertNotNull(pI);
pI.signal();
assertEquals("Initial Interview", pI.getRootToken().getNode().
getName());
//When we signal the first state node called "Initial Interview", the 
// process goes directly to the fork node, generate three child token
// and signal them. These three tokens (new sub paths of executions) 
// will continue until each of them reaches a wait state node.
//Here is a good point to step into the jBPM code and see what is 
// happening behind scenes.
pI.signal();
//Once the fork node was executed and each of the three new sub paths
// of execution reach a wait a state or the Join node, the method 
// signal return.
//Here we check that the main path of execution is stopped in the 
// Fork Node.
assertEquals("fork1", pI.getRootToken().getNode().getName());
Map<String, Token> childTokens = pI.getRootToken().getChildren();
//We have three child tokens now.
assertEquals(3, childTokens.size());.
Set<String> keys = childTokens.keySet();
//We need to iterate each of them to end the activities in each 
// sub path.
for(String key: keys){
   childTokens.get(key).signal();
}
assertEquals("Sign Final Approval", pI.getRootToken().getNode()
     .getName());
pI.signal();
assertEquals("End", pI.getRootToken().getNode().getName());
```
This test will read the process definition, then it will create an instance of that definition, which will start calling the signal () method.

As the first node called **initial interview** is a wait state, we will need to call the signal() method again for the process to continue the execution to the fork node.

When the process reaches the fork node, it will automatically create three child tokens based on the three leaving transitions defined in this example.

As the fork node doesn't behave as a wait state, it will automatically call the signal() method for the three newly-created tokens. It is important to note that the implementation of the fork node has a foreach loop that creates a token and signals it for each leaving transition defined. This will cause each path of the execution to continue until it reaches a wait state.

Once again, there is no multi-threaded programming, it is sequential from the framework perspective, because the paths created are executed one at a time. From the process perspective, the execution is in parallel because all the wait states are external for the framework and can be worked out and completed independently, without a specified order.

In this example, we will see that the execution continues through the automatic nodes until each path reaches a wait state node.

As you can see, the three paths can have different amount of activities and there are no restrictions about that. In other words, one of your paths could have one activity and another path can have a thousand activities. In this example, we don't have any path that only includes automatic nodes, but there is no restriction about that either. In that case, the path will be executed throughout all the automatic nodes until it reaches the join node. When you call the signal() method for the child token, you will see how that path will arrive at the join node and be marked as ended.

# **Super state node**

Another common situation when you need extra functionality is when you have a large process with a lot of activities. The super state node allows us to order all of our process nodes in phases. The idea here is to enclose a bunch of activities with a super state to demarcate that all these activities are in a certain phase of the process. If we do this grouping and enclose all the activities in different super state nodes (phases), we will be able to query these phases and know, very quickly, the block or high-level group of activities in which our process has been stopped.

In large processes, this technique will bring order to your activities and also flexibility to add custom code when the process moves from one phase to another.

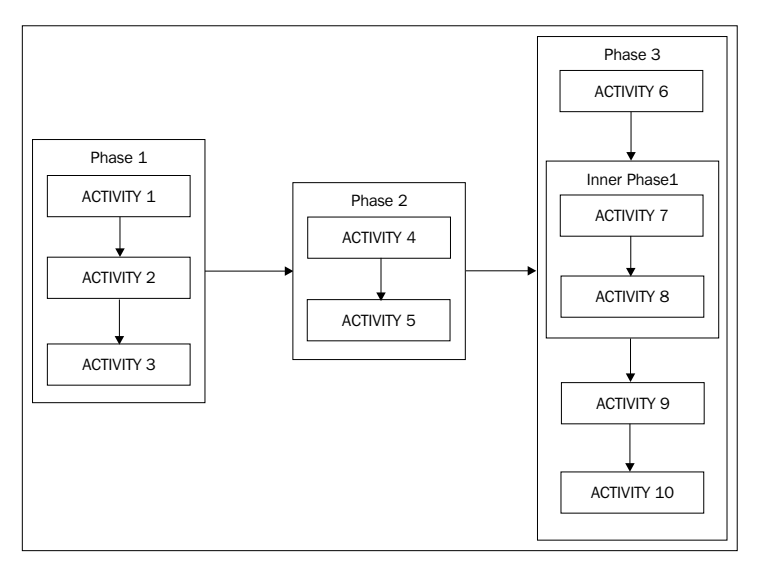

Let's discuss how this works by looking at the following image:

With this subdivision, we will get a clear overview of where we are in the execution of the whole process. If we need to design a user interface, using these phases will allow us to demarcate a meaningful percentage of advance. When we have a lot of activities, probably a few of them will represent a large amount of work.

In the following image, we see different phases that contain a similar amount of work, grouping different amounts of activities. These phases will probably be designed and discovered by business analysts.

In the example provided in this chapter, you will find the following real scenario:

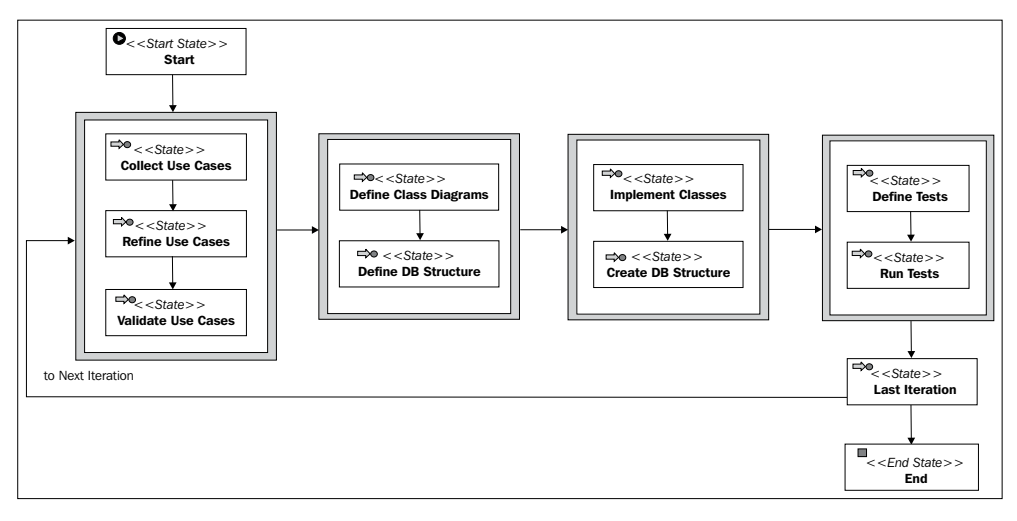

In this example, we can see a simplistic and incomplete view of the unified process for software development.

In this process, we can see a lot of activities grouped in different phases of the software development cycle. As one of the main characteristics of the process of software development is the iterative approach, we need to start with the first phase when the previous one is completed.

In this incomplete view of the unified process, we have four defined phases:

- 1. Requirements
- 2. Analysis and design
- 3. Implementation
- 4. Testing

Each one of these phases is represented by a big gray block enclosing the state nodes, and contains different amounts of activities. When we jump from one phase to the other, we get to know that the cycle is progressing.

In this case, just for the example, we can say that each phase in the cycle represents a quarter of the effort needed to complete a full cycle. Note that the amount of work in each phase is not the same, because we have different amounts of activities that logically represent the same amount of work.

In jPDL XML syntax, we can define a super state node with:

```
<super-state name="Implementation">
   <state name="Implement classes">
     <transition to="Create DB Structure"></transition>
   </state>
   <state name="Create DB Structure"></state>
   <event type="superstate-enter">
     <action class="org.jbpm.example.MyActionHandler">
       <firedevent>superstate-enter</firedevent>
       <message>Entering Implementation Phase</message>
     </action>
   </event>
   <event type="superstate-leave">
     <action class="org.jbpm.example.MyActionHandler">
       <firedevent>superstate-leave</firedevent>
       <message>Leaving Implementation Phase</message>
     </action>
   </event>
   <transition to="Testing"></transition>
</super-state>
```
As you can see in the code snippet, you will have a set of nodes included between the <super-state> tags. It's also important to note that this super state node includes some useful events such as superstate-enter and superstate-leave.

The example discussed here is extremely simple, and in real scenarios, we will certainly have more complicated situations. Let's see some other combination that we can have in real scenarios, which isn't covered in the previous example.

#### **Phase-to-node interaction**

This is the other normal scenario that we can have when we are working with node hierarchies.

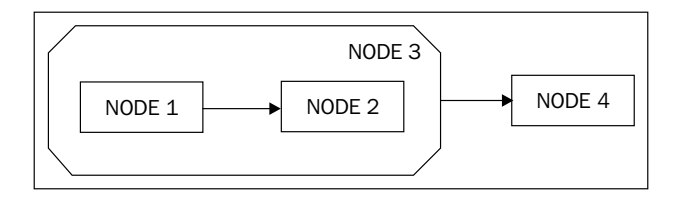

This execution works as a normal node-to-node execution. When the second node ends its execution, it triggers the end of the super state node that will take the default leaving transition. Note that we cannot have a transition between the NODE 2 and the super state node.

In this case and in all the cases where we use state nodes, we will have the following events to hook custom actions:

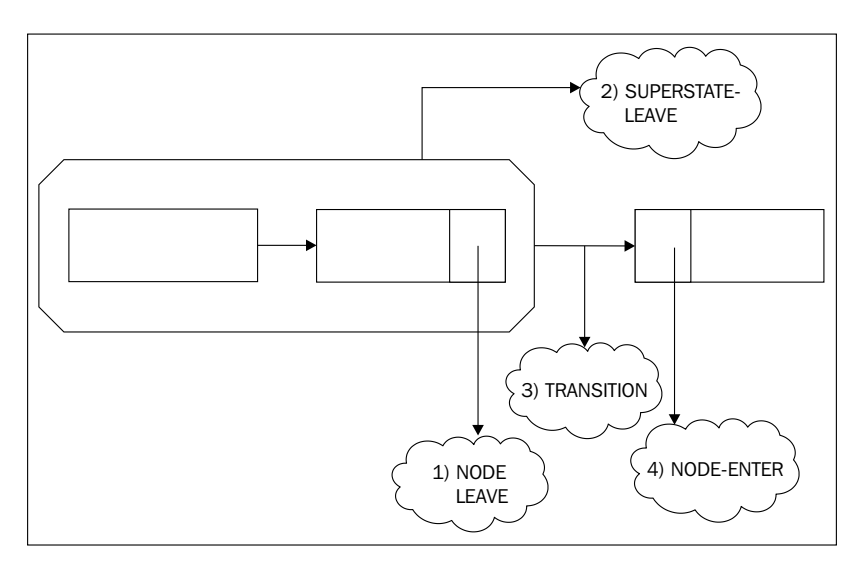

**[ 277 ]**

#### **Node in a phase-to-phase interaction**

Another common situation is when we want two stages of our processes to interact.

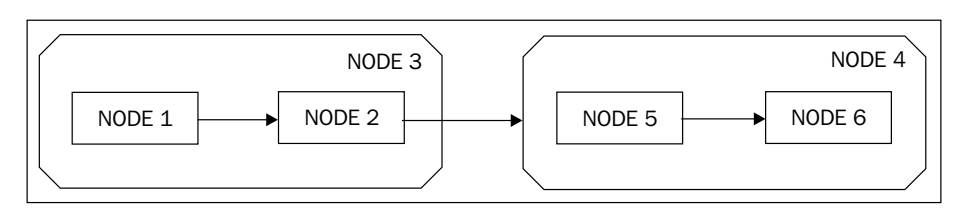

These kind of cases look complicated, but in fact, all of them work in the same way. When NODE 2 ends its execution, it will trigger the node-leave, transition, superstate-leave, superstate-enter, and node-enter events.

If you try to model this situation, you will see that a special mechanism is needed to make a node, which is inside a phase, communicate with an external node that is outside it.

This happens because we need to specify that the transition is leaving a phase without finishing all the necessary activities inside the phase. In other words, we can also have situations where NODE  $1$  (in the previous figure) goes directly to NODE  $4$ , without completing NODE 2.

We will talk about this mechanism and its rules in the *Navigation* section.

#### **Node-to-node interaction between phases**

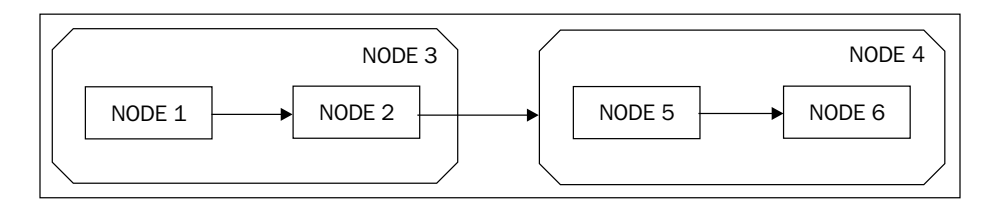

Something similar to what we have discussed before happens here. In situations like this one, we are leaving a phase without pointing a transition to any super state node. Here the transition will be defined inside the node. As opposed to the phase-to-phase (in the development process example) and phase-to-node situations where the transition is defined in the super state node.

**[ 278 ]**

#### **Complex situations with super state nodes**

Of course, we can also have more complex situations, such as:

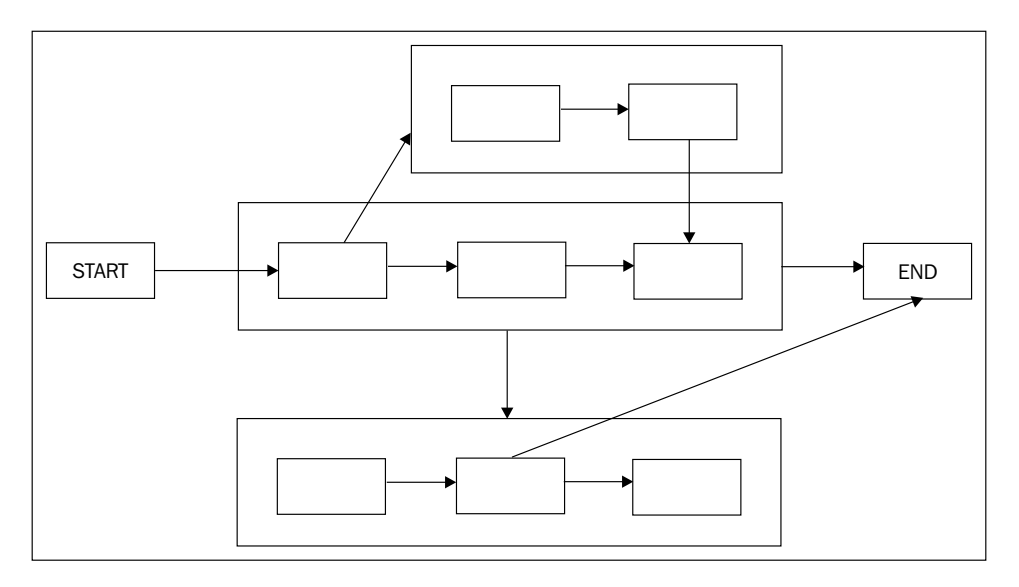

Here, everything works in the same way, don't worry! It's important to know that no new tokens are created by the super state nodes.

At the API level, it is very useful to know that a super state node implements the NodeContainer interface, similar to the ProcessDefinition class. Knowing this, we will be able to query all the nodes enclosed by a super state, and with this we can create some kind of description of each phase inside our processes.

## **Navigation**

As we have seen in the previous sections, we need a mechanism to specify when we are leaving or arriving directly to a node inside a super state (without pointing the transition to the super state). This mechanism is very simple and intuitive. It is based on the directory structure and directory paths of a filesystem. That automatically denotes a hierarchy and inclusion between elements.

If we have the following situation:

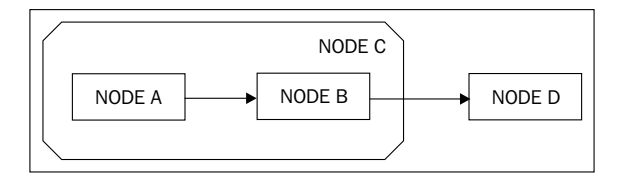

**[ 279 ]**

The transition defined in NODE B will look like:

```
<node name="node B">
   <transition name="to node D" to="../node D"/>
</node>
```
Here ,with ../ ,we are going down one level in the hierarchy. We can say that for each nested super state, we have one more level in the hierarchical relationship.

Something that has not been mentioned yet is that we can have multiple nested super states without any restriction.

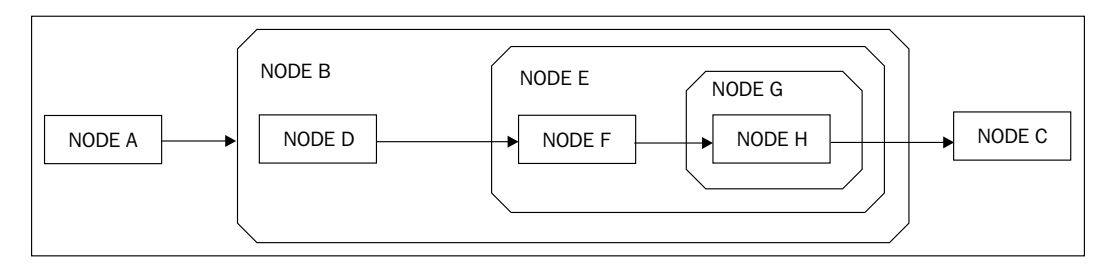

If we want to have a clear vision of complex situations that involve many nested super states, we can represent the same graph in something like a tree structure:

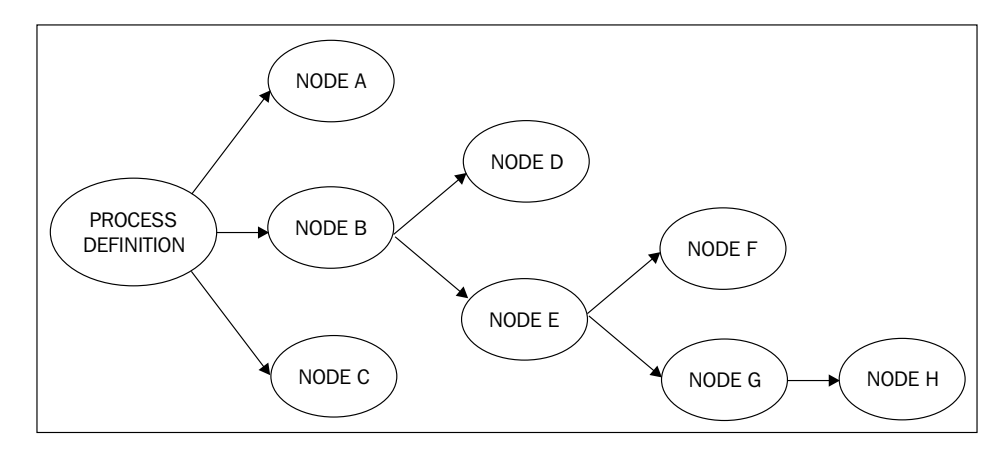

As you can see, the root level is the process definition itself. It represents level 0 of the hierarchy. We are creating a transition between two nodes at the same level. So, we don't need to specify anything in the transition name. A transition between two nodes at the root level will appear as we already know:

```
<node name="A">
   <transition name="to node B" to="B">
</node>
```
However, if we are linking the nodes between different levels of hierarchy—in other words, between different super states (that may or may not be nested), we need to specify if we are going down or up the hierarchy.

In order to see an example, we can see the transition between the NODE D and the NODE F inside the super state called E, which is jumping between different levels. The transition in this case will look like:

```
<node name="D">
   <transition name="to node F" to="E/F" />
</node>
```
The transition specifies that the NODE F is inside the NODE E in the path.

We can also have the opposite situation. If you take a look at the relationship between the NODE H and the NODE C, you will notice that we need to go down multiple levels of the hierarchy. The transition in this case will look like:

```
<node name="H">
   <transition name="to node C" to="../../../C">
</node>
```
To complete this section, it is important for you to know that your node names should avoid the use of the "/" (slash) character. You can try this if you want, but at your own risk.

# **Process state node**

This node will let us bind two different jPDL defined processes. In other words, you will be able to include the execution of a whole process inside a node. This lets us break our large processes into small ones with highly focused goals and then coordinate them together.

It is very important to understand the difference between the process state node and the super state node. This process state node will instantiate a whole new process execution that will run as we have already seen.

The parent process will be in a wait state until the child process ends its execution. When the child process is instantiated by a process state node, it is automatically signaled to begin.

In order to create a relationship between the parent and the child process, we need to specify the following information in the process state node definition:

- **Process definition name**: The process definition name that needs to be already deployed. This parameter is analyzed at runtime, so it will not be validated when you deploy your parent process. If the child process has not already been deployed when the process execution reaches the process state node, an exception will be thrown. **•**
- **Version**: This is the version of the process definition that you want to use. **•** If you don't specify any version number, the latest process definition will be used.
- **Variable mapping**: You will be able to send information between your parent and child processes. In most cases, this is required by the business logic associated with your processes. However, having variable mapping is optional. **•**

Let's see an example of how this process state node works.

Imagine that you have to get some medical checkups done to be able to work in a company. If you see the entire process to recruit people, the medical exams look like just one activity. But indeed, it is a very complicated process that varies depending on your age, sex, and the type of work that you will do in the company.

If you remember, in Chapter 4, *jPDL Language*, we said that we can define just one process definition inside a jPDL XML file, so we need to define two processes in two different files and then bind them together. It is important to mention that the child process doesn't need to make any reference to the parent process. With this feature, you can reuse your defined processes without making a special modification for each parent.

In the "medical exams" situation, this will look like:

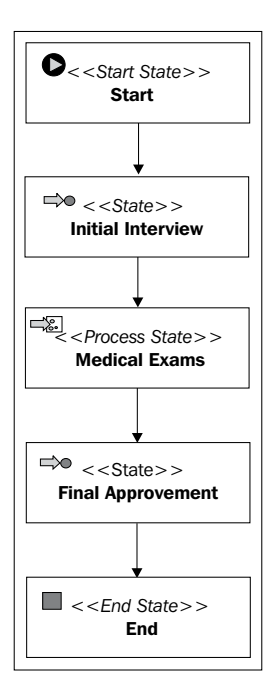

And the child process that will present a detailed description about the medical exams is defined in another file as a normal process definition.

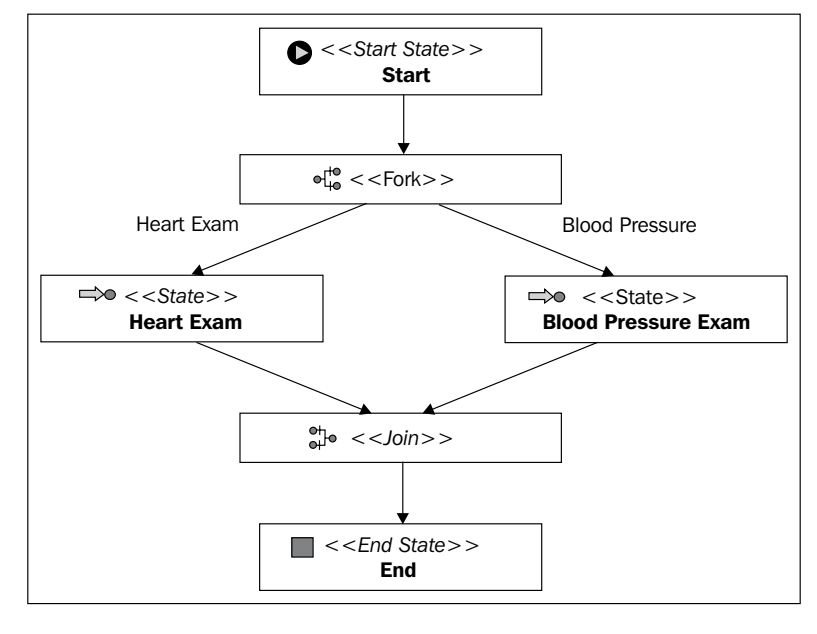

**[ 283 ]**

If you take a look at the code provided for this chapter, you will find an example called /ProcessStateExample/ where you will find two defined processes and a test case that will execute both processes.

It is a very common requirement that we need to pass contextual information from the parent process to the child process. We can achieve this by using the variable mapping feature provided by the process state node. This will let you map variables that already exist in the parent process to variables that will be created in the child process at runtime.

These mappings also include a strategy to decide if the variables can be modified inside the child process and copied back to the parent.

The variable mapping for the process state node works in the same way as the task instances variable mapping. In both situations, the same variable mapping implementation is used.

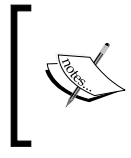

The variable mapping between the **parent process** and the **sub-proces**s is done inside the process state node properties, in the same place where you parameterize the name of the sub-process and the version to be used.

With the built-in implementation, you can create a one-to-one mapping using the variable names. For example:

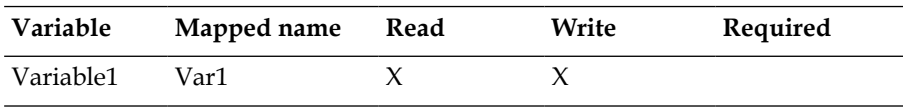

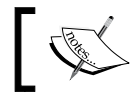

If we don't specify the mapped name attribute, the same name will be used in the child process.

This mapping will copy, at runtime, the value of the variable called Variable1 of the parent process to a variable called Var1 in the child process.

As we know, the variable value is *copied* into a new variable in the child process. If we change the variable value inside the child process, the parent process will never see that the change is reflected in its variable.

Basically, if we need to modify the parent variables inside a child process, we need to use the strategies mentioned before. These strategies will let us define whether the variables can be changed in the child process, and whether these changes are copied back to the original variable when the child process is ended.

#### **Mapping strategies**

The mapping strategies mentioned here are used to inform the framework how to handle the process variables between a parent process and a child process specified inside a process state node. These strategies are part of the base mapping implementation that you can easily extend. We have three built-in strategies to use:

- **read**: Each variable that is marked with the **read** strategy will be automatically copied into the child process when the child process is instantiated at runtime. **•**
- **write**: If we mark a variable as **write**, the variable's value will be copied back to the parent process at the end of the child process. **•**
- **required**: If the variable is marked as **required**, at runtime, when the framework tries to copy the variable from the parent to the child or vice versa and the variable doesn't exist, an *exception* will be thrown. **•**

It's important to note that if we use the **read** strategy, it will allow us to make modifications (write and update) in the variable value inside the child process. The only difference between read and write is that read doesn't copy the value back to the parent variable when the child process ends.

The following images will show you how these mappings work and how we can choose different strategies for different variables:

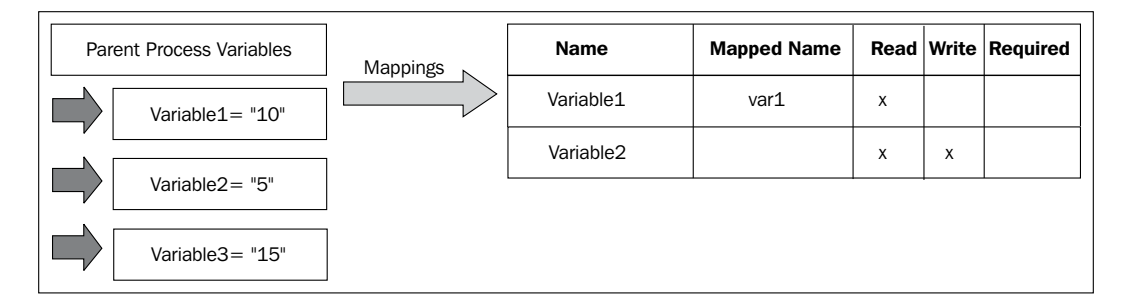

When the child process is instantiated at runtime, it will have the following variables:

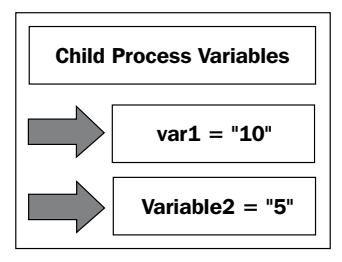

**[ 285 ]**

Now, in the child process logic, we can modify both variables. Let's suppose that an activity modifies the variable called **var1** with the value **0** and the variable called **variable2** with the value **8**.

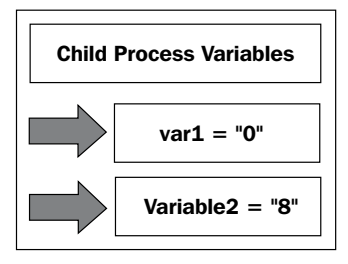

When the child process ends, once again, the strategies come into play and only variable2 will be copied back, leaving us with the following process variables in the parent process:

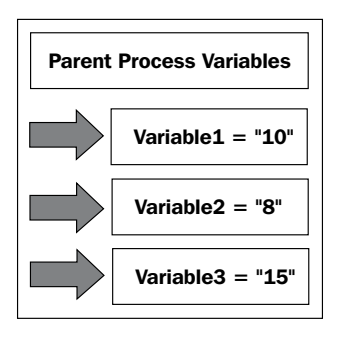

In this short example we can see how the mapping strategies work by letting us copy information between nested processes.

It's important to note that it is recommended to just copy the information needed by the child process and not to map unnecessary information.

We need to remember that each variable that we store will represent one or more queries to the database.

# **The e-mail node**

This node is a classic example of how you can plug a specific activity extending the Node class. This node, basically, will send an e-mail when the process execution reaches the node. One interesting feature that this node provides is the availability of customizing your mail with templates, which will be filled with the value of process variable instances.

**[ 286 ]**

As you can imagine, this node will need extra configuration and a valid running e-mail server in order to work properly.

To configure the e-mail server needed, you have to take a look at the file called jbpm.cfg.xml and change the parameter to reach the server. If you open the default.jbpm.cfg.xml file provided with the  $j$ bpm- $j$ pdl.jar, you will find the following properties to configure your mail server.

```
<string name="jbpm.mail.smtp.host" value="localhost" />
<bean name="jbpm.mail.address.resolver" 
       class="org.jbpm.identity.mail.IdentityAddressResolver" 
       singleton="true" />
<string name="jbpm.mail.from.address" 
         value="jbpm@noreply" />
```
It's important to note that the main difference between using this node and using a code snippet to send a mail inside an action node, is the fact that the e-mail node describes the process in a more declarative way so that it can be understood by a person who sees the process graph.

# **Advanced configurations in jPDL**

This section will be about the advanced features provided by the jPDL language. You will see a lot of different topics covered here. So you can use this section as a reference for the most commonly used advanced topics.

We will begin covering topics about configurations inside our process definitions that are not yet covered because they describe ways of working that are not intuitive.

The first topic in this section will be how to start a process instance with a human action, and also how to start the process with some input data needed at the time of process initialization.

# **Starting a process instance with a human task**

This feature was introduced based on the fact that a business role must be able to start a process, and this action needs to be considered as a human task.

With this feature, you gain the ability to see a task in your task list that will represent the starting activity in your process.

*Going Deeply into the Advanced Features of jPDL*

A common situation for this type of usage is when, for example, an administrator creates the process instance, but the process needs additional information in order to start, that is not known by the administrator at creation time. In these cases, a human task can be created and assigned to the business role that knows or can find the information needed to start the process execution. When this business role has a look at the created task in his/her task list, he/she fills the required data, ends the task and the process begins, leaving the start state.

The human task feature in the start state node is also used to know which business role is the role that starts the process. In a lot of cases, you need the business role that starts the process to be able to also handle other related tasks in this specific process instance.

In the cases when the user creates the process instance, he/she already knows all this information and wants to immediately begin the process, a map with the process variables can be specified using the jBPM APIs, before the first call to the signal method:

```
pI = pD.createsProcessInstance();
pI.getContextInstance().setVariables(variables); // variables is a Map
pI.signal(); //To start the process execution
```
It is important to see that both work, and achieve exactly the same goal, but you need to analyze how the process behaves in the real world in order to choose a way to implement your situation.

# **Reusing actions, decisions, and assignment handlers**

As we can already see, if you want to specify custom action code inside a node or inside an event, you need to implement the ActionHandler interface and then bind the FQN of the class to the node or the event action. We see the same situation with decision and assignment handlers.

If you think about it and have similar but not the same functionalities in a set of actions, you will need to create, compile, and maintain a class for each of them.

For these cases, you can take advantage of the jPDL features to reuse your classes and parameterize them to behave differently in each situation.

This parameterization can be achieved in multiple ways:

- Properties •
- Bean •
- Constructor •
- Compatibility •

#### **Properties**

This is the most common way to do it. This will let you parameterize your action handler, setting property values specified in the jPDL XML syntax. Let's see how this works in the following example.

jPDL syntax to parameterize your action handlers:

```
<node name="node1">
   <action class="org.jbpm.example.InitializePropertiesActionHandler">
     <firstName>
           John
     </firstName>
     <lastName>
           Smith
     </lastName>
     <age>
       30
     </age>
   </action>
   <transition to="node2"></transition>
</node>
```
In this case, the action handler code will look like:

```
public class InitializePropertiesActionHandler
  implements ActionHandler { 
   private String firstName; 
   private String lastName; 
   private Long age; 
   @Override 
   public void execute(ExecutionContext executionContext) 
    throws Exception { 
     System.out.println("First Name:" + firstName); 
     System.out.println("Last Name:" + lastName); 
     System.out.println("Age:" + age);
   }
}
```
Now if you need to use this action in multiple nodes or events, you can change the action configuration each time the process calls it. In other words, you can change the behavior without changing the compiled class.

This method of configuration will access and set the properties directly, utilizing the concept of encapsulation from the object-oriented programming perspective. In other words, the properties will be set without using the accessor (setter/getter) methods.

#### **Bean**

Works in the same way as the properties method, but this method will use the standard accessor methods to access the properties inside the ActionHandler class.

In this case, we need to add the getter and setter methods inside the Action Handler class for this configuration to work.

This method will let us validate the configuration provided inside the jPDL file.

Take a look at the following code:

```
public class InitializePropertiesActionHandler implements 
ActionHandler {
   private String firstName;
   private String lastName;
   private Long age;
   @Override
   public void execute(ExecutionContext executionContext) 
       throws Exception {
     System.out.println("First Name:" + getFirstName());
     System.out.println("Last Name:" + getLastName());
     System.out.println("Age:" + getAge());
   }
   private void setLastName(String lastName) {
     this.lastName = lastName;
   }
   private String getLastName() {
     return lastName;
   }
   private void setFirstName(String firstName) {
     this.firstName = firstName;
 }
   private String getFirstName() {
     return firstName;
   }
   private void setAge(Long age) {
```

```
this.age = age;
   }
  private Long getAge() {
     return age;
   }
}
```
In jPDL, the only modification is:

```
<action class="org.jbpm.example.InitializePropertiesActionHandler" 
         config-type="bean">
```
#### **Constructor**

This configuration will use a specific constructor to initialize the action variables. This constructor will need to follow the next signature:

```
public class InitializePropertiesActionHandler implements 
ActionHandler {
   private String firstName;
   private String lastName;
   private Long age;
   public InitializePropertiesActionHandler(String args) {
    super();
     String[]argsArray = args.split("|");
    this.firstName = \argthinspaceArray[0];
    this.lastName = argsArray[1];
     this.age = Long.parseLong(argsArray[2]);
   }
   @Override
   public void execute(ExecutionContext executionContext) 
   throws Exception {
     System.out.println("First Name:" + firstName);
     System.out.println("Last Name:" + lastName);
     System.out.println("Age:" + age);
   }
}
```
In jPDL, the configuration will look like:

```
<node name="node1">
   <action class="org.jbpm.example.InitializePropertiesActionHandler" 
           config-type="constructor">
     John|Smith|30
   </action>
   <transition to="node2"></transition>
</node>
```
## **Compatibility**

This configuration type will call a method with the following signature:

```
public class InitializePropertiesActionHandler implements 
ActionHandler {
   private String firstName;
   private String lastName;
   private Long age;
   public InitializePropertiesActionHandler(String args) {
  super();
}
   public void configure(String args){
     String[]argsArray = args.split("|");
     this.firstName = argsArray[0];
    this.lastName = argArray[1];
     this.age = Long.parseLong(argsArray[2]);
   }
   @Override
   public void execute(ExecutionContext executionContext) 
   throws Exception {
     System.out.println("First Name:" + firstName);
     System.out.println("Last Name:" + lastName);
     System.out.println("Age:" + age);
   }
}
```
This method will receive a String that you will need to parse in order to initialize your own variables, and the class will be constructed using the default constructor.

In jPDL this will look like:

```
<node name="node1">
   <action class="org.jbpm.example.InitializePropertiesActionHandler" 
           config-type="configuration-property">
     John|Smith|30
   </action>
   <transition to="node2"></transition>
</node>
```
# **Summary**

In this chapter, we have covered the most advanced node with generic functionalities provided by the jPDL language. With these nodes, we will be able to model more complex and real situations. The nodes covered in this chapter were:

- Fork and join nodes •
- Super state node •
- Process state node •

Also, advanced features of configuration are covered here. We need to know these features to be able to add technical details using the best way to fit the situation that we are trying to model. In this chapter, features like the human tasks inside the start node and how to reuse and configure our action, decision, and assignment handler classes were covered.

In the next chapter, you will learn to apply the advanced features of jPDL language we learned in this chapter.

# 11 Advanced Topics in Practice

In this chapter, the reader will apply the advanced concepts learnt in the previous chapter. During this chapter, we will also cover an extra topic that becomes important in real world implementation.

The first part of the chapter will cover how to include super state nodes and process state nodes in our Recruiting Process example.

The second part of this chapter will be about asynchronous executions. This feature will enable us to delegate the execution of special nodes to an external service that will guarantee the node execution. In this chapter also, we will see how this service is configured for standalone applications.

This chapter will cover the following:

- How to introduce super state nodes to our Recruiting Process example •
- How to introduce a process state node to our Recruiting Process example •
- Asynchronous executions •
- Configuration needed by the executing services •
- Sample project that shows us how the asynchronous nodes will work •

# **Breaking our recruiting process into phases**

The main idea of using super state nodes is to have different phases demarcated in our processes. In other words, we will group nodes inside super state nodes in order to have a clear view about the process phases. These phases will let us logically group the activities in our process in highly focused subsets.

In our particular situation, we will use super state node to split our Recruiting Process into four phases. This will give us a higher level perspective on how our processes are going.

One of the main advantages of this approach is that we can be notified each time that our process enters or leaves one of these phases. To be more precise, we can attach any kind of behavior to the "enter" and "leave" events of the super state nodes.

Here, we will group our defined nodes into four super state nodes. Then we will notify or log the user each time that we enter or leave one of these four phases.

Our resultant process at the higher level will look like:

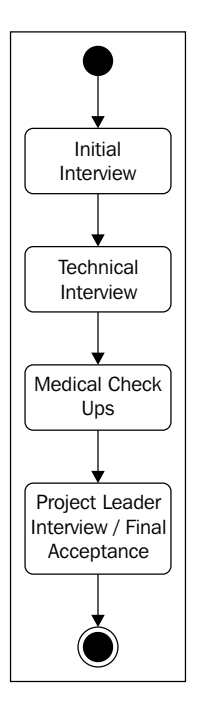

Now you can gain a higher-level view about how our processes are executed using this notification or logging mechanism.

Managers or project leaders in general are more interested in seeing how the process flows from one stage to another, than considering the low-level details about activities that occur inside a phase.

Of course, you can use super state nodes to measure how much time and what resources you are using in a set of activities. With simple actions hooked to superstate-enter and superstate-leave events, you can get all this information and use it from statistics or measure your processes in an orderly way.

There are no more tricks about super state nodes. Just take a look at the /RecruitingProcessWithSuperStates/ project to see how the super state is introduced in our example process.

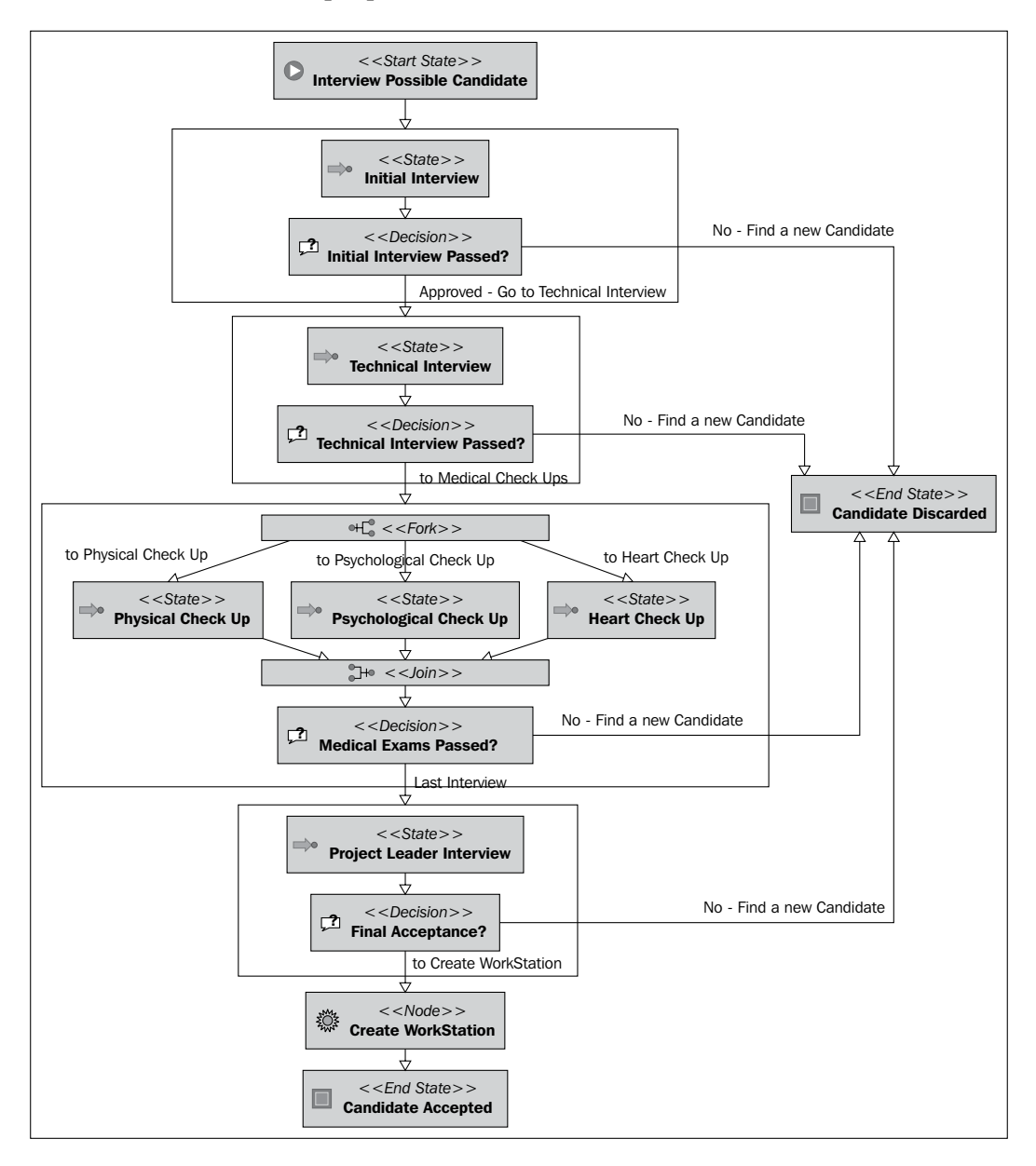

As you can see in the process image generated with Eclipse GPD, now our *Candidate Interviews* process has four well-delimited phases. It's a flaw of the plugin to not allow us to print the name of each phase in the diagram.

If you open this process definition, you will see how each phase is enclosed inside a super state node. The following block of XML code shows us the first phase called the Initial Interview phase.

```
<super-state name="Initial Interview Phase">
   <event type="superstate-enter">
   <action class="org....LogSuperStateEnterActionHandler">
     <phaseNumber>One</phaseNumber>
     <phaseName>Initial Interview</phaseName>
   </action>
   </event>
   <state name="Initial Interview">
     <transition to="Initial Interview Passed?" />
   </state>
   <decision name="Initial Interview Passed?">
 ...
     <transition to="../Technical Interview Phase"
       name="Approved - Go to Technical Interview" />
     <transition to="../Candidate Discarded"
       name="No - Find a new Candidate" />
   </decision>
   <event type="superstate-leave">
     <action class="org....LogSuperStateLeaveActionHandler">
       <phaseNumber>One</phaseNumber>
       <phaseName>Initial Interview</phaseName>
     </action>
   </event>
</super-state>
```
In this block of code, you can see how easy it is to hook actions inside the SuperState frontiers. In this case, we are just logging into the console using two customizable actions. For the rest of the sections, the pattern will be the same, all the nodes in each phase will be surrounded by the <super-state> tags.

To reuse the code of the actions, we just create two classes—one to log when the executions enters into SuperState (LogSuperStateEnterActionHandler) and the other to log when the execution is going out of one of our phases (LogSuperStateLeaveActionHandler).

**[ 298 ]**

If you open one of these classes, which is very simple, you will find a normal action handler where you can add time measurements' logic. The LogSuperStateEnterActionHandler in our example just contains the following code:

```
public class LogSuperStateEnterActionHandler implements ActionHandler 
{
   private String phaseNumber;
   private String phaseName;
   public void execute(ExecutionContext executionContext) 
   throws Exception {
     System.out.println("LOG: Entering to "+phaseNumber+": 
                                      "+phaseName+" Phase");
   }
}
```
Here we are just printing out a log to the standard console, but you can try to put in some information about how much time an entire phase execution takes in order to be completed.

# **Keeping our process goal focused with process state nodes**

The idea of this section is to show how ProcessState works in practice. But one more important goal is to remember that each of our processes has one clear and well-defined business goal. This business goal needs to be accomplished by all the activities defined in that process. In other words, if you start introducing activities that don't collaborate directly with the process goal, you probably have other goals mixed in your process definition.

For this reason, and to maintain well-defined goals in our processes, ProcessState nodes will let us include a full and complete process inside another process activity.

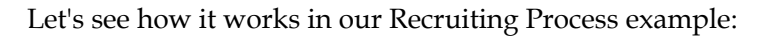

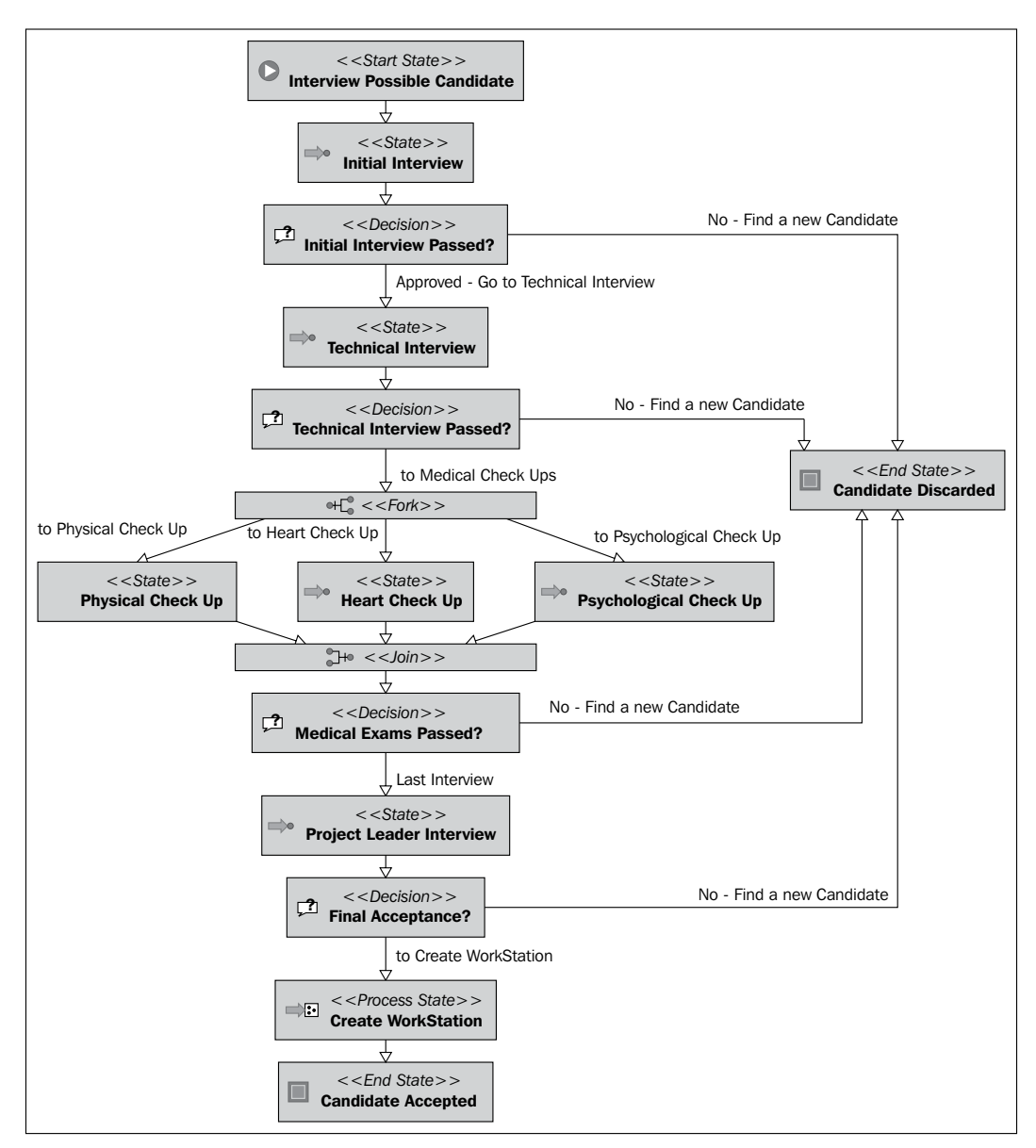

As you can see in this image, the Create WorkStation node (of Node type) was replaced by a **process state** node.

**[ 300 ]**

# **What exactly does this change mean?**

First of all, the Create WorkStation activity will now include several well-defined activities that are not directly related to fulfilling the business goal of finding a candidate. The business goal of these newly-introduced activities will be, as the node name informs us, "Create a WorkStation for the newly-accepted candidate".

We decide that these activities need to be placed in another process and then link them with the Create WorkStation activity.

As you can remember, the original node was an automated activity. Therefore, unless we want to change that behavior, all the activities in our subprocess need to be automated.

You can include wait states (and human tasks) if you want. But the process state in the Candidate Interviews process will be blocked until the subprocess ends.

As we have seen in the previous chapter, when we discussed about process state nodes, we said that there is no need to modify the child process. In this case, the Create WorkStation process will not need any changes in order to be embedded inside a Process State node.

In this case, our subprocess will look as shown in the following image:

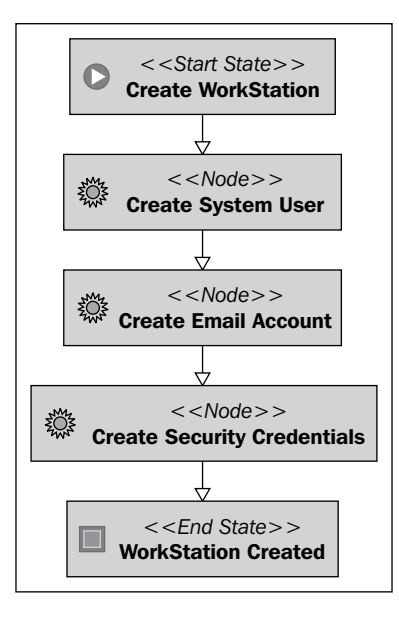

This very simple process will be called CreateWorkStationActivities and can be found inside the resources/jpdl/CreateWorkStationActivities directory in the /RecruitingProcessWithProcessState/.

## **Sharing information between processes**

As you might remember, process information lives in each process instance context. These different contexts (one for each execution) will represent and differentiate one instance from the other.

We can predict that when jBPM creates a subprocess (using a process state), the process context is empty. In other words, if you decide or want some pieces of information to be shared between your parent and child processes, you need to explicitly mention it.

The idea is to copy/share only the information from the parent to the child, which is needed by the child. If you copy the entire context content inside the subprocess context, all this information will be duplicated inside your database.

We will share information between processes using the already known method *Variable Mappings*. The same rules as those for task instances apply here. If you mark a variable as "write", this variable will be copied to the subprocess context information and you can modify it, and when the subprocess ends, it will be copied back to the original variable.

## **Create WorkStation binding**

Here we will discuss how this process state is configured in our Recruiting Process example.

It is important for you to know that if you have multiple definitions of the same process, I mean different versions of the same process, you can choose which version to use in a specific binding. In this case, jBPM will get the latest version of the process definition.

```
<process-state name="Create WorkStation">
   <sub-process name="CreateWorkStationActivities" binding="late"/>
   <variable access="read" name="CANDIDATE_INFO"/>
   <transition to="Candidate Accepted"/>
</process-state>
```
As you can see, you only need to define the name of the process that is already deployed and the variable mappings to share information between these two processes.

The <sub-process> tag will allow us to create the binding between the process state node and the subprocess, which will be instantiated when the process execution reaches the process state node. It is important to note the binding="late" attribute of this tag, because it ensures that the process definition will be checked at runtime and at the time of deployment. Just for you to know, the version attribute is also accepted by this tag and you will use it when you need the subprocess to be instantiated for a specific version. If you don't use the version attribute, the last (the newest) version will be used.

It is very important to note that the framework will be in charge of creating a new instance of the selected process definition as well as to signal it to start the execution.

Then the variable tag inside the process state will allow us to share information between the parent and the child process. In this case, we are only sharing a variable called CANDIDATE\_INFO and the subprocess will use it only to read the information contained inside the variable. If the subprocess makes a modification to this variable, when the subprocess ends, it will not reflect the changes to the parent process variable.

In the following image, we can see all the steps that are executed when the parent process reaches the process state called "Create WorkStation".

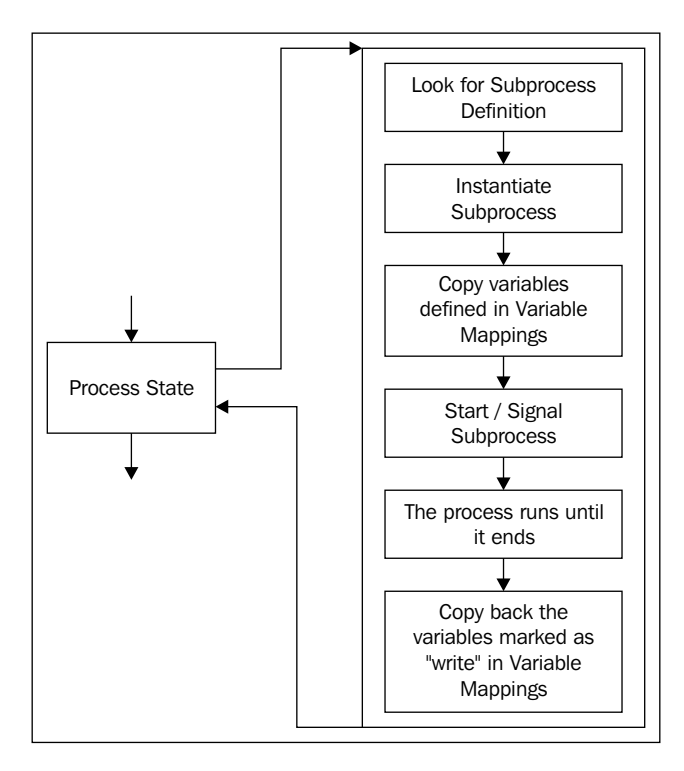

Take a look at the code inside the /RecruitingProcessWithProcessState/ project to see how this works. For this example, we keep the same behavior of the automated tasks inside the process. This means that in the newly defined **Create WorkStation** process, you will find just three automated nodes, which will only log what they are doing.

# **Asynchronous executions**

In this second part of the chapter, we will focus on asynchronous executions. We will understand when we need to use them and how we will use them inside the jBPM framework. It is really important that you get the concept and know when to apply it.

Asynchronous executions and communications can be found in a lot of places, but many programmers and developers haven't got the idea yet.

Let's see how the asynchronous executions appear as compared to the synchronous style of doing things that we have used until now.

# **Synchronous way of executing things**

The following image represents the process execution as we know it:

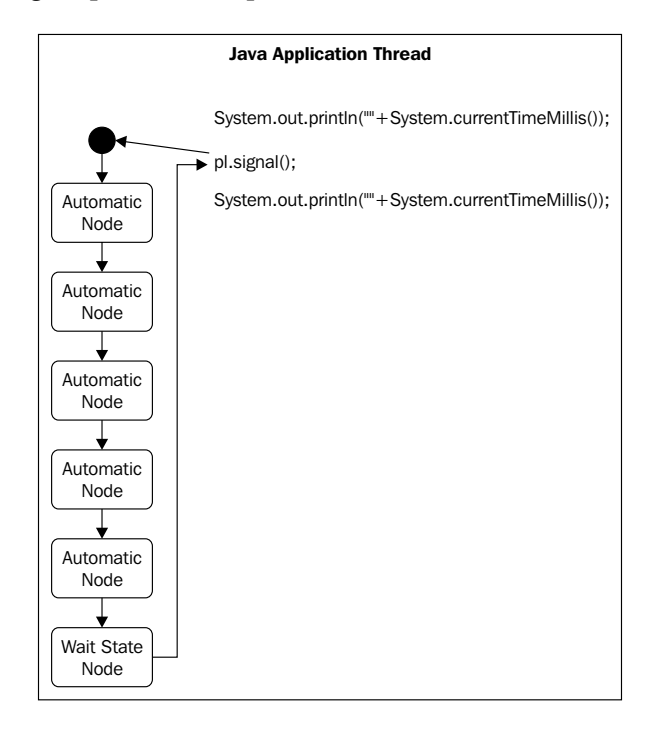

**[ 304 ]**

The following steps are involved in creating the process:

- 1. We create a new process instance.
- 2. We start it.
- 3. We (our Java thread) need to wait until the process reaches the next wait state. In other words, our Java thread (that runs our process) will be blocked until the signal() method returns the execution to the main thread where the wait state is reached.

So far, we haven't seen anything wrong or unusual. We will know if our server crashes in the middle of our process execution and, that if we are using the persistence service, any of the changes we make in the process status will be committed to the database when a wait state is reached.

In those situations, we only need to start or continue the process from the last saved status (wait state) in the database.

That's okay, but what if (I hate my boss's "what ifs.." !) we have the following situation?

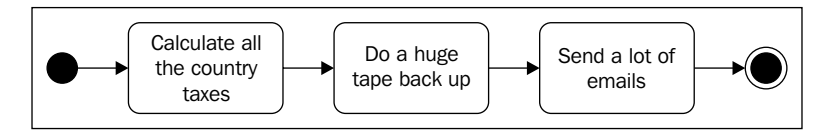

All these automatic nodes can take more than two hours each, making the overall process execution time over six hours before it ends. In situations such as this, if our server hangs up in the last minute of work (after 5 hours and 59 minutes of work), you will need to do all the work again. One of the reasons for this really bad news is that there is no wait state in your process and the intermediate status is never persisted. In such cases, we have mentioned that we don't have a fine-grained transaction demarcation. This means that we don't have any way to persist the process status between these automated tasks.

We can propose a really ugly solution to the problem. For instance, we can insert a wait state node between automatic nodes. But if we do that, we need to signal each of these wait states manually whenever we see that the automatic work ends. We can see this solution as a manual form of validation (human validation), which tells us that everything is going fine with our automatic nodes.

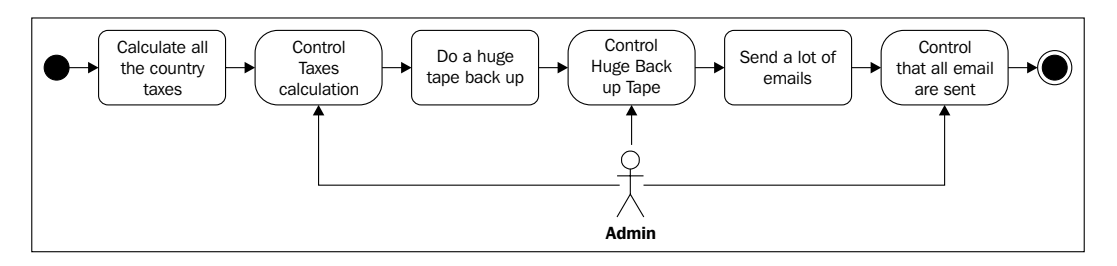

This can be a valid solution only for some situations, but it doesn't solve the whole problem. This approach will persist the process status after each long-automated activity ends.

Let's suppose that the described process is executed every night (the old and well known nightly batch procedures or nightly builds). For such situations, you will need to stay awake to continue/restart the process if something goes wrong.

There is another ugly thing that may happen here. Our main thread, which starts the process, will be blocked until these large activities are executed. For this reason, the signal() method will only return a value when the procedures that run inside the **Calculate all the country taxes**, **Do a huge tape backup** and **Send a lot of e-mails** nodes end.

Imagine that you have an end-user application that has a screen, which contains a button to start this process. If you call the signal() method inside that button code to start the process, the screen with the button will be blocked until the first activity finishes. We can say that the user screen can be blocked for about two hours.

The same thing happens in web applications. If your request takes more than the maximum time allowed by the web server, the user will get a *time out* response screen in the application.

It is obvious that we need a way not to block our application threads when we start a process that has large activities or a lot of automatic activities chained together. We also need a way to manage our transactions with a fine-grained control. And, last but not the least important, we need a way to be sure that the activities end successfully without human control.

Those are the main reasons to start thinking about asynchronous executions.

## **The asynchronous approach**

In this section, we will see how to solve the following problems, which have been mentioned before:

- Blocking calls that take too long •
- The need of controlling the fact that some activities need to be launched again if the server crashes without human interaction •
- The need of fine-grained transaction demarcations to persist the process status without introducing extra activities to solve technical problems •

#### **How does this asynchronous approach work?**

The main idea is to delegate the execution of our nodes to another thread of execution. In jBPM, this other thread is called JobExecutor, as it offers some extra features more than a simple thread does.

This approach is considered as a service because it is totally decoupled from the framework and our applications. It needs to be started separately, just as any service that we want to run, such as database, backup service, mail server, web server, and so on.

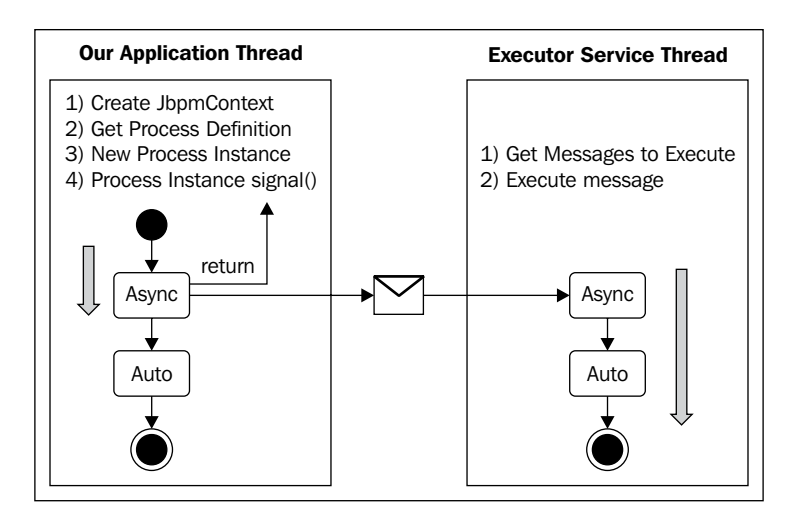

Take a look at the following image that describes how these two threads interact:

As you can see in the previous image, our blocking problems are solved, now when we call the method signal(), the process will run until it reaches the first wait state or the first node marked with asynchronous flag. In case the first node is marked with the async flag, the method signal will not be blocked and returned immediately.

```
<node name="MyAsyncNode" async="true">
<action class="org.jbpm.example.LargeAutomaticActivityActionHandler">
</action>
<transition to="nextNode"></transition>
</node>
```
Our nodes will be executed asynchronously only if they are marked with the async flag and if our JobExecutor service is configured and running.

## **What happens if our server crashes?**

In this section, we will analyze the default behavior of our process when our server (or just the JVM) crashes while we are using the JobExecutor service.

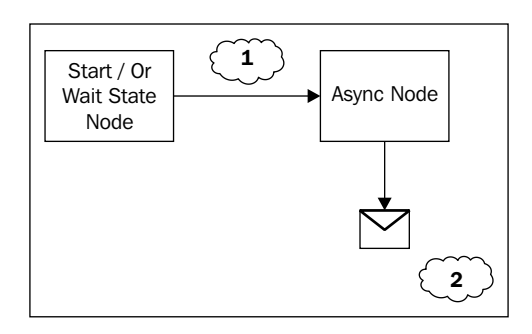

If the server crashes at stage 1 (and the previous node is not marked as an async node), we must manually execute the signal() method again, in the previous node, to continue or restart the execution. This means that we will lose the activities executed after the last wait state.

If the server crashes at stage 2 (when the message is delivered to the JobExecutor service) the executor service will be in charge of executing the content of the message delivered to it until it confirms that the execution has ended successfully. Basically, the JobExecutor service will include a mechanism to look at all the messages delivered to it, find the ones that haven't been executed yet, and execute them.

**[ 308 ]**
This behavior can be represented as follows:

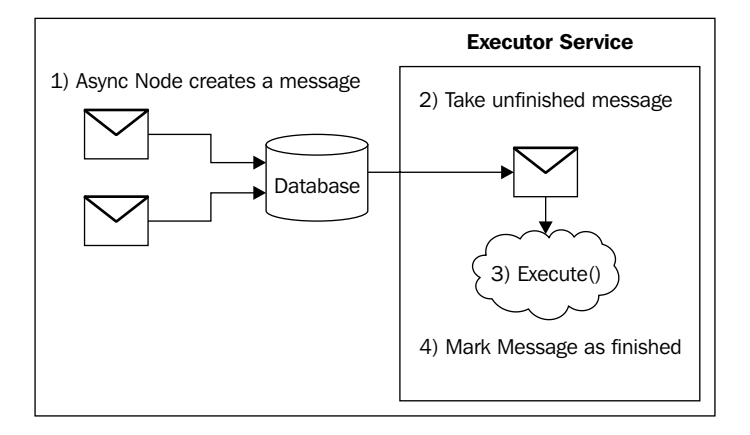

When the message is retrieved from the database, it is executed to continue the execution flow. It is important to note that if a node is marked as async and the nodes following it are not marked with the async flag and are not **wait states**, the execution started by the JobExecutor service will continue until the process reaches a wait state or another **async** node. In other words, we need to know that when the JobExecutor service takes a message and starts its execution, the execution will continue in the JobExecutor service thread until it reaches a wait state or until a new async node is reached.

It is normal to have the following behavior if we use asynchronous executions in our processes.

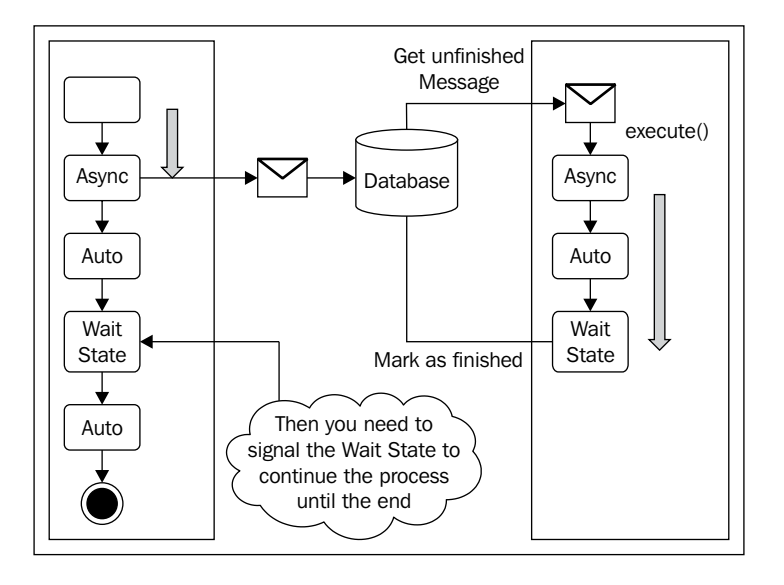

<span id="page-325-0"></span>In such scenarios, when an asynchronous node is found, the JobExecutor service continues the execution until the wait state node is reached. This classical, but not intuitive behavior needs to be clearly understood by newcomers.

If you think about it, you will find that your Java application thread is free to do other things after the message is sent to the JobExecutor service. It's important to note that the JobExecutor service is not responsible for continuing the process execution when it completes processing the message. Your application will be responsible for querying the process status and decide when to continue, in this case from the last wait state.

## **Configuring and starting the asynchronous JobExecutor service**

Until here we have seen how it works, but we really need to see how it is implemented and configured. In this section, we will configure and start the JobExecutor service for a standalone application.

This JobExecutor service will store all the messages that it receives in a database table to track the execution of each of them. This table will be periodically queried looking for messages that are not completed yet. When these queries find one of these messages, the service is in charge of taking the message from the table and executing it until it's marked as completed.

The parameters used by the framework to configure the messaging DB service are located inside the jbpm.cfg.xml file. Here we can see what this block of configuration looks like:

```
<bean name="jbpm.job.executor" 
       class="org.jbpm.job.executor.JobExecutor">
   <field name="jbpmConfiguration">
     <ref bean="jbpmConfiguration" />
   </field>
   <field name="name"><string value="JbpmJobExecutor" /></field>
  <field name="nbrOfThreads"><int value="1" /></field>
   <field name="idleInterval"><int value="5000" /></field>
   <field name="maxIdleInterval"><int value="3600000" /></field> 
 \langle !-- 1 hour -->
  <field name="historyMaxSize"><int value="20" /></field>
  <field name="maxLockTime"><int value="600000" /></field> 
  <!-- 10 minutes -->
  <field name="lockMonitorInterval"><int value="60000" /></field> 
 \langle \cdot -- 1 minute -->
   <field name="lockBufferTime"><int value="5000" /></field> 
 \leftarrow :-- 5 seconds -->
   </bean>
```

```
[ 310 ]
```
With this configuration and the following line in the services configuration block:

```
<service name="message" 
          factory="org.jbpm.msg.db.DbMessageServiceFactory" />
```
We are configuring the framework to use the built-in DBMessageService that will be using just one thread to query the JBPM JOB table looking for new messages to execute.

The number of threads used by the JobExecutor service can be modified by the nbrOfThreads property as well as the time between two calls to the database by changing the value of the idleInterval property, which is set to five seconds by default. Remember, if you decrease this value, for example to one second or less, you will be generating a lot of SQL SELECT queries just for checking if a new message arrives at the JobExecutor service.

This service works with the following components' interaction:

- The database table called JBPM\_JOB •
- A cron-like service that queries the database table looking for messages during regular time intervals •
- The asynchronous flag (async = true) to mark a node that needs to be executed asynchronously •

We have seen the database table used by this service and also the configuration of the cron-like procedure that will query the mentioned table. Now we need to see what happens inside a node marked with the async flag and how the framework reacts during the execution stage. We will also see a full interaction and an example about how this works.

If you open the Node.java file that contains the Node class, which you will find inside the enter() method, you'll find the following lines of code:

```
// execute the node
if (isAsync)
   {
   ExecuteNodeJob job = createAsyncContinuationJob(token);
 MessageService messageService = (MessageService)Services
       .getCurrentService(Services.SERVICENAME_MESSAGE);
  messageService.send(job);
   token.lock(job.toString());
   }
```
<span id="page-327-0"></span>Also, you'll find a very short method called createAsyncContinuationJob (Token token).

```
protected ExecuteNodeJob createAsyncContinuationJob(Token token)
   {
     ExecuteNodeJob job = new ExecuteNodeJob(token);
     job.setNode(this);
     job.setDueDate(new Date());
     job.setExclusive(isAsyncExclusive);
     return job;
   }
```
These lines indicate that a message needs to be created when the node that the framework is executing is marked with the async flag. Then this newly-created message is delivered to the already-configured messaging service.

As you can see, the ExecuteNodeJob class is in charge of representing the job that the JobExecutor service will take and execute. This class, as it needs to be persisted, is mapped to the Hibernate entity using the ExecuteNodeJob.hbm.xml file.

It's also important to note that this class inherits from the abstract class called Job. This class is also the super class of another class called ExecuteActionJob. This class will be in charge of executing only those actions that are marked with the async flag. This will enable us to have a node that contains multiple actions, but we need some of them to be executed in an asynchronous way. In other words, with this feature, we can also mark our actions (represented by classes that implement the ActionHandler interface) to be executed in an asynchronous way.

You may ask, why can't I see where the message is persisted in the database using Hibernate in the code? This is because we can plug in different type of services, not just based on a database table approach. We will see how a JMS approach is configured in Chapter 12, *Going Enterprise*. In the Node class, the framework asks for the already configured messaging service with the following line:

```
MessageService messageService = (MessageService)Services.
          getCurrentService(Services.SERVICENAME_MESSAGE);
```
This line will return the configured messaging service. In this case, it will return DBMessagingService.

The last important thing about configurations and the JobExecutor service is how to start the JobExecutor service itself. It's not a minor thing, because we need to have this service running before our processes' executions.

<span id="page-328-0"></span>Basically, in our example, we have another class to start the service before running our tests. This class will just contain the following lines:

```
public class StartJobExecutor {
   public static void main(String[] args){
     JbpmConfiguration config = null;
     config = JbpmConfiguration.parseResource("config/jbpm.cfg.xml");
     config.startJobExecutor();
   }
}
```
As you can see, the idea is just to get the configuration information and then start the JobExecutor service.

## **Different situations where asynchronous nodes can be placed**

In this section, we will analyze the project delivered with this chapter called /SimpleAsyncExecutionExample/ in order to discuss how it works.

The process definition for this example will appear as follows:

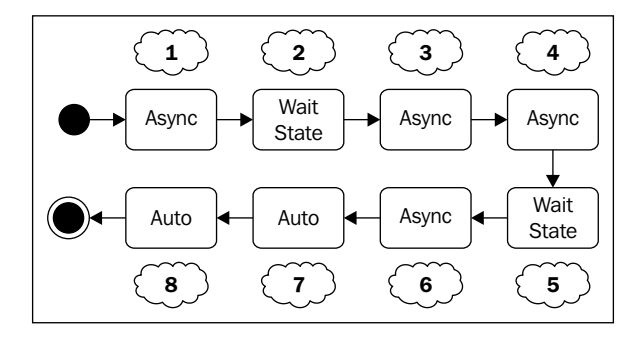

The process has a lot of chained nodes to show the different situations, which you can find when you mix asynchronous node executions with automatic and wait state behaviors.

#### <span id="page-329-0"></span>*Advanced Topics in Practice*

L.

Basically, the following behavior is expected during the execution of the described process. Two columns are used to represent the interaction between the application thread and the JobExecutor service thread. The configuration used here is DbMessageService.

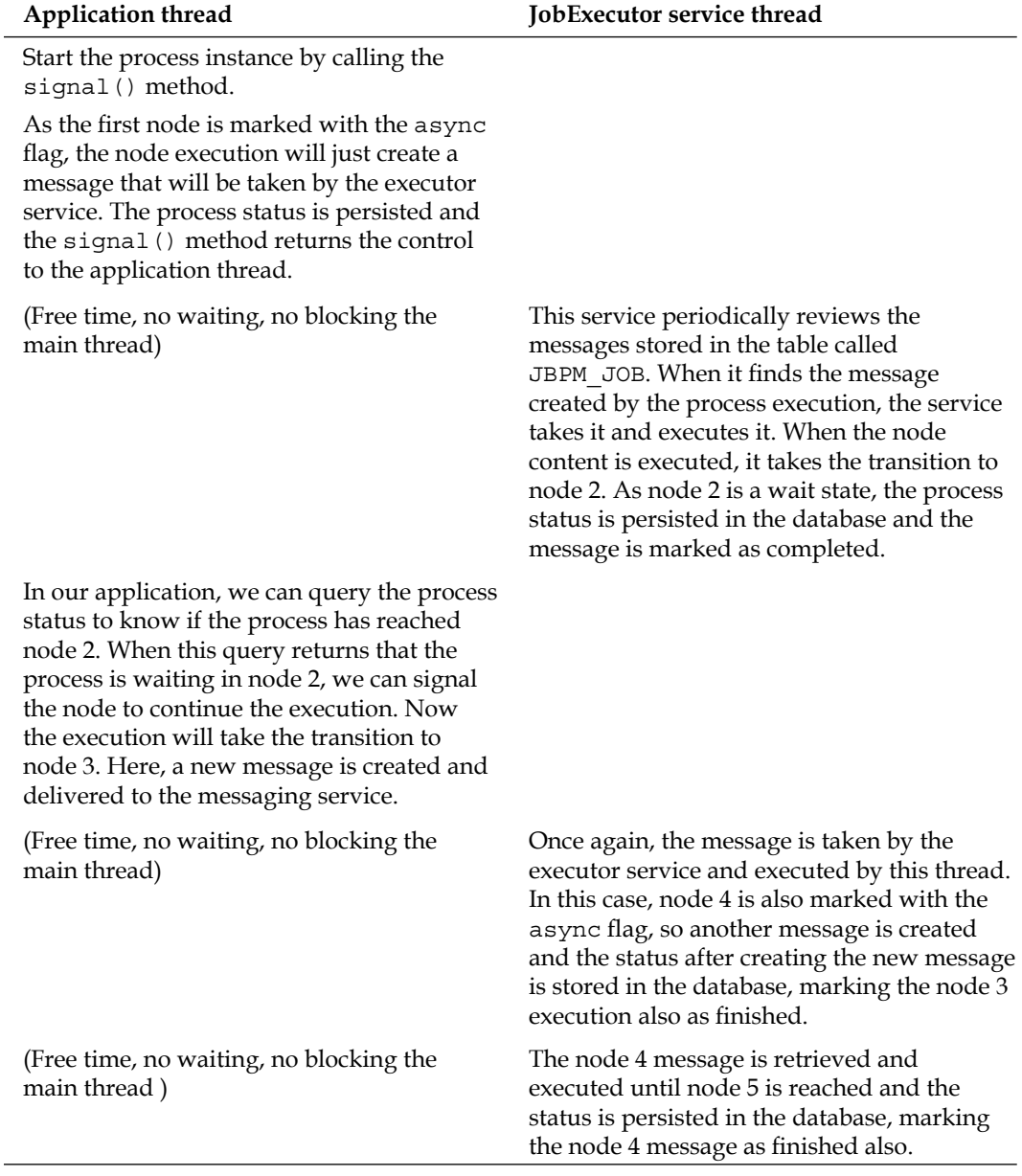

<span id="page-330-0"></span>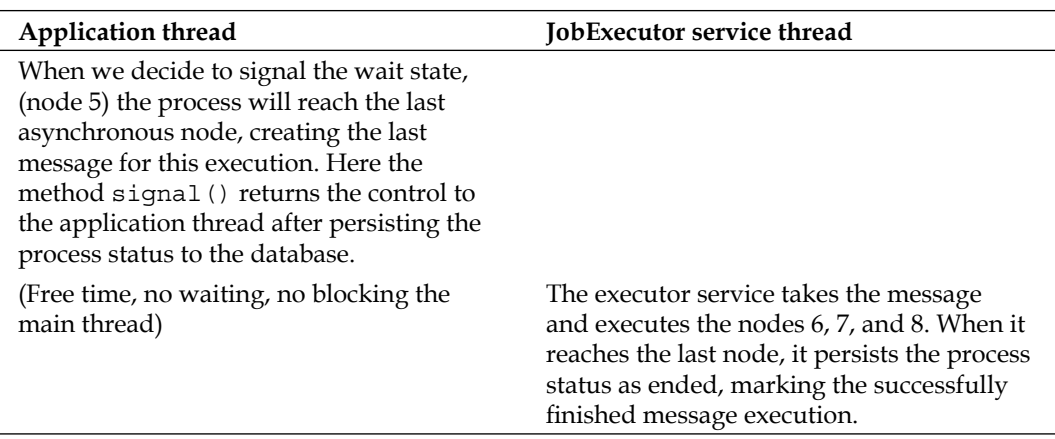

As you can see in this example, if your asynchronous node includes large and time-consuming automatic tasks, the JobExecutor service thread will be in charge of taking and executing that job.

If you open the process definition called SimpleAsyncExecution located inside the resources/jpdl/SimpleAsyncExecution directory, you will find the following modeled process definition.

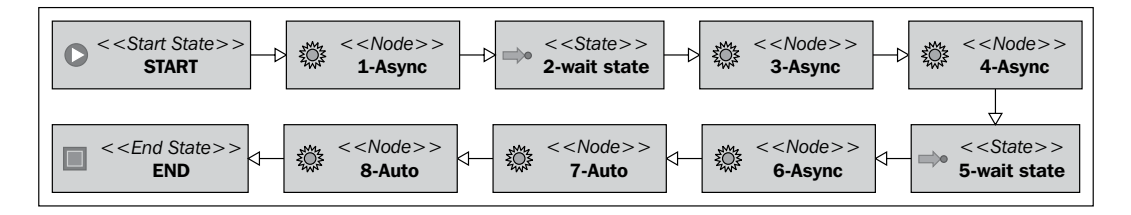

The idea behind this process example is to show you how the asynchronous nodes are executed by the JobExecutor service. I encourage you to debug this process execution and also to see how the messages are inserted as rows in the JBPM\_JOB table.

Remember that before running the test called SimpleAsyncExecutionTestCase**,**  you need to run the StartJobExecutor.

In this test, you will see the behavior explained in the previous sections where you will need to query the current status of the process in order to know if the JobExecutor service has completed its asynchronous jobs.

<span id="page-331-0"></span>Remember that the default configuration is set for querying the JBPM JOB table every five seconds. This is important for us because our asynchronous nodes have activities that last for ten seconds and our automatic (auto) nodes have activities that last for one second. You can see what these activities do inside the LargeAutomaticActivityActionHandler and ShortAutomaticActivityActionHandler classes.

Let's analyze the code inside the TestCase class:

```
ProcessInstance simpleAsyncExecutionPI = context.newProcessInstance
                                              ("SimpleAsyncExecution");
simpleAsyncExecutionPI.signal();
Assert.assertEquals("1- Async", simpleAsyncExecutionPI.
                     getRootToken().getNode().getName());
processInstanceID = simpleAsyncExecutionPI.getId();
context.close();
//Wait for five seconds
try {
  Thread.currentThread().sleep(5000);
} catch (InterruptedException ex) {
//Log
}
//End waiting
context = config.createJbpmContext();
simpleAsyncExecutionPI = context.getProcessInstance
                                  (processInstanceID);
//Ask again if the process is stopped in the first activity
Assert.assertEquals("1- Async", simpleAsyncExecutionPI.
                     getRootToken().getNode().getName());
context.close();
//Wait for ten seconds
try {
  Thread.currentThread().sleep(10000);
} catch (InterruptedException ex) {
//Log
}
//End waiting
context = config.createJbpmContext();
//Now the process must be in the 2- wait state node
simpleAsyncExecutionPI = context.getProcessInstance
                                    (processInstanceID);
//check if the process is now in the second activity
Assert.assertEquals("2- wait state", simpleAsyncExecutionPI.
                         getRootToken().getNode().getName());
// if it is, signal it to continue
simpleAsyncExecutionPI.signal();
context.close();
```
In this code, we can see that the following steps have been executed:

- 1. Creating the process and starting it (by calling the signal() method).
- 2. The signal() method returns instantaneously, which means that it creates a message and delegates the execution to the JobExecutor service. You can see that a new row is inserted in the database (JBPM JOB table).
- 3. Then we decide to wait for five seconds to see if the JobExecutor service finishes its job. It is important to note that we can do something else in that time or we can query the process status all the time.
- 4. After waiting for five seconds, we query the process status to see if we are still stopped at the 1- Async node, which will be true because our asynchronous node will last for ten seconds to finish, plus the time between the last query to the JBPM\_JOB table and the next. In the worst case scenario, the execution of our first asynchronous node will take 15 seconds.
- 5. That is why we make it sleep for another ten seconds to be sure that our activity has ended.
- 6. Then, when we ask if the process has stopped in the 2- wait state node—if the assertion is true, we can signal that wait state to continue the execution.

Take a look at the rest of the test case, because it reflects another situation explained in the previously-described two-column table.

# **Summary**

In this chapter, we have discussed several topics. The main idea behind this chapter is to understand some advanced features, which are provided in the jPDL language and the capabilities provided by the framework as a whole.

We saw some examples of how to use super states and process states in our recruiting example process and jumped directly to the topic of asynchronous executions.

With this chapter, we have covered the most meaningful features of the framework, taking care to cover the conceptual and practical aspects of all these topics.

If you are planning a jBPM implementation or if you are already a member of a team responsible for an implementation, you must understand all the topics discussed here in depth.

#### *Advanced Topics in Practice*

One of the most generalized ways of learning a new technology is by a proof-and-error approach. I don't recommend that way of doing things. The way of learning that I propose for things like the jBPM framework and all of the other open source projects is to just learn about the background that creates the new technology.

Sometimes, you don't have time to sit and learn about theoretical topics in order to understand how to use a new tool and that is the main reason why I wrote this book. It is focused on the technical background of the framework and how its technical implementation reflects that background in the project's source code.

If you get that idea, minimal theoretical background and a little research about how the framework/tool is implemented will guide you to adopt any kind of new technology.

In the next chapter, the last one, we will see some features that the framework includes for enterprise environments. These features for larger scenarios will help us to understand how and when we need to start thinking about running jBPM in a Java EE-compliant application server.

# 12 Going Enterprise

<span id="page-334-0"></span>In this chapter the reader will learn about some topics introduced in the jbpm-enterprise module. This enterprise module is aimed at solving some of the most common problems that appear in large, clustered, and distributed environments.

The topics that this chapter will cover are:

- Configurations needed to run in an EE environment •
- CommandServiceBean •
- JobExecutor service in EE environments using JMS •
- Timers and reminders for standalone and enterprise environments •

This chapter is aimed at people who need to know about how jBPM behaves in Java EE environments. If you aren't planning a Java EE implementation, this chapter will show you some of the advantages of designing and implementing jBPM in such environments.

# **jBPM configurations for Java EE environments**

Here, when we talk about Java EE environments, we are talking about Java EE-compliant application servers. Because JBoss has its own application server, which is Java EE 5-compliant, we will use it as an example. However, you can choose any Application Server to run jBPM. This means that jBPM is not tied to JBoss Application Server in any way.

It's important for you to know that when we create enterprise applications, our application will run with a lot of services that the application server provides us out of the box.

<span id="page-335-0"></span>One of the most commonly used services that the application server provides us with is the transaction management. This service is provided using the specification **Java Transaction API** (**JTA**). We can use it and delegate the transaction demarcation from the user to the application server's **Enterprise Java Bean** (**EJB**) container. In other words, we are now changing from the **User Managed Transaction** (**UMT**) approach to the **Container Managed Transaction** (**CMT**) one.

This will change the whole way that we interact with the framework. If you review Chapter 6, *Persistence*, where we talk about the UMT approach, you will see that we need to demarcate our application code when a transaction begins with:

```
JbpmContext context = config.createJbpmContext();
```
And when we finish the interaction, we need to close this context to commit the current transaction changes. We use the following line to do that:

```
context.close();
```
We also need to remember that if an exception arises between the createJbpmContext() and the close() method, the transaction will be automatically rolled back. This is the correct behavior, because an error has occurred. In such cases, all the modifications made in the process as well as the information that the process maintains inside it are lost. This is a way for us to know that in the database we will store only data that represents a correct status.

Now, in the Java EE counterpart all the methods inside our EJB will run by default inside a transaction. We don't need to explicitly say anything about transactions, and all our methods will run in a transactions-aware context by default.

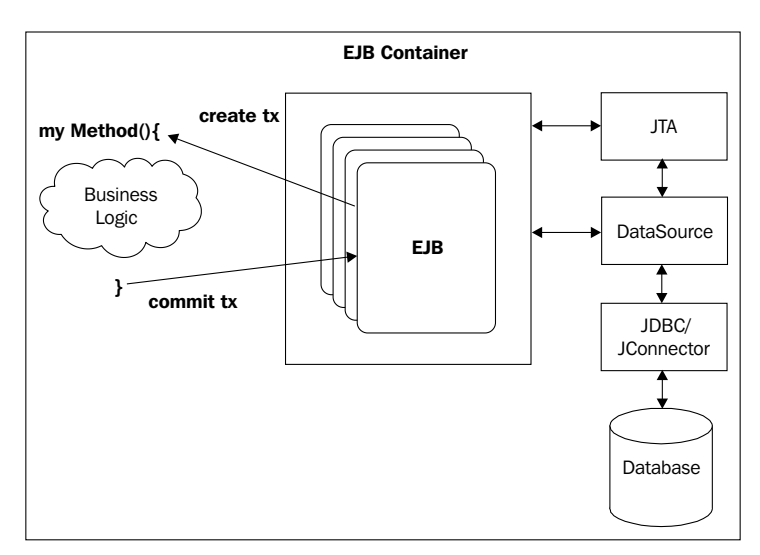

**[ 320 ]**

<span id="page-336-0"></span>In the previous figure we can see how our myMethod() method will run inside our defined EJB enclosed inside a JTA transaction that will begin before it enters the method and ends right after the method completion.

I'm trying to say that in this environment, all the code inside myMethod() — the Business Logic cloud in the figure—that modifies transactional resources such as relational databases, a mail service using transactions, file copies, tape backups, and so on, won't be automatically committed after each line of execution. All the changes need to wait until the method successfully ends without any error to be able to commit all the changes made. If all the operations are completed successfully the transaction in each resource will commit all the modifications made, if not all the modifications are rolled back together.

To achieve this, our resources must support "two phase commits" using an XA-compatible driver. This is a strong requirement that needs the application server to handle distributed transactions across multiple resources.

In our case, we have been using just one relational database (MySQL), so we need to configure it as a data source inside the application server. Doing this we will delegate the database connections' administration to the application server, which will use a connection pool to decide dynamically how many connections should be kept open for our applications. Until now, we just used a direct JDBC connection to our database, which we configure in the hibernate.cfg.xml file with the connection parameters. Now we need to configure a new data source inside JBoss and then configure jBPM to look up and use that data source. We need to create a new data source, but we can use one of the data sources suggested in the /config/ directory of the jBPM binary distribution.

# **JBoss Application Server data source configurations**

Configuring a data source in JBoss Application Server is an easy task. Basically, we will define a data source descriptor (XML file) to describe the characteristics of our particular data source. If we are talking about a relational database, these will be the common properties, which need to be configured in jbpm-mysql-ds.xml:

```
<?xml version="1.0" encoding="UTF-8"?>
<datasources>
   <xa-datasource>
     <jndi-name>JbpmDS</jndi-name>
     <xa-datasource-class>
       com.mysql.jdbc.jdbc2.optional.MysqlXADataSource
     </xa-datasource-class>
```

```
 <xa-datasource-property name="ServerName">
       ${jdbc.mysql.server}
     </xa-datasource-property>
     <xa-datasource-property name="PortNumber">
       ${jdbc.mysql.port}
     </xa-datasource-property>
     <xa-datasource-property name="DatabaseName">
       ${jdbc.mysql.database}
     </xa-datasource-property>
     <user-name>${jdbc.mysql.username}</user-name>
     <password>${jdbc.mysql.password}</password>
     <!-- reduce isolation from the default level (repeatable read)-->
     <transaction-isolation>
       TRANSACTION_READ_COMMITTED
     </transaction-isolation>
     <!-- separate connections used with and without JTA 
          transaction -->
     <no-tx-separate-pools />
     <!-- disable transaction interleaving -->
     <track-connection-by-tx />
     <!-- leverage mysql integration features -->
     <exception-sorter-class-name>
       com.mysql.jdbc.integration.jboss.ExtendedMysqlExceptionSorter
     </exception-sorter-class-name>
     <valid-connection-checker-class-name>
       com.mysql.jdbc.integration.jboss.MysqlValidConnectionChecker
     </valid-connection-checker-class-name>
     <!-- corresponding type-mapping in conf/standardjbosscmp-jdbc.xml
      -->
     <metadata>
       <type-mapping>mySQL</type-mapping>
     </metadata>
   </xa-datasource>
</datasources>
```
You will need to replace all the  $\xi$ ...  $\}$  values with your corresponding environment information. With this file ready, we can deploy this data source inside the application server. Pay attention to the name of the file, it's important to use the format \*-ds.xml, because JBoss will detect that pattern and automatically deploy the data source located inside the /deploy/ directory. Then the application server will publish it in the JNDI tree. This will allow us to reference this data source using just a name, decoupling the entire database configuration from our application.

<span id="page-338-0"></span>Then we need to change our hibernate.cfg.xml file, where we usually specify a direct JDBC connection to our database, now we will use the newly-deployed data source:

```
<!-- hibernate dialect -->
<property name="hibernate.dialect">
   org.hibernate.dialect.MySQL5InnoDBDialect
</property>
<!-- DataSource properties (begin) === -->
   <property name="hibernate.connection.datasource">
     java:JbpmDS
   </property>
   <!-- ==== DataSource properties (end) →
```
Note the name used in the data source descriptor file  $(jbpm-mysq1-ds.xml)$ :

<jndi-name>JbpmDS</jndi-name>

It is the same property present in the hibernate.cfg.xml file, where this appears with the prefix java::

```
<property name="hibernate.connection.datasource">
   java:JbpmDS
</property>
```
If you look for different examples of these data sources, you will find some of them use:

```
<local-tx-datasource>
   ...
</local-tx-datasource>
```
And not:

```
<xa-datasource>
   ...
</xa-datasource>
```
This <local-tx-datasource/> data source will be used when we don't have more than one data source modification in a simple transaction.

But in other cases, when you have an already existing database for your already existing applications, and you need to start working with jBPM in one of your applications, you will probably require to have the jBPM database schema in a different database.

<span id="page-339-0"></span>In that kind of situation it is important for you to realize that <local-tx-datasource/> is not enough. We need to enable the distributed transaction management using XA drivers provided by each database vendor. This will enable the application server to coordinate transactions between multiple resources in a highly scalable way.

```
<xa-datasource>
   ...
</xa-datasource>
```
The example configurations, which provide the binary distribution of jBPM, will propose an XA data source because in most normal cases we will integrate jBPM into an existing environment.

## **Taking advantage of the JTA capabilities in JBoss**

If our application will run inside the EJB container, we can take advantage of the CMT capabilities offered by the container. In other words, we will let the container demarcate the transactions' boundaries that we previously needed to do manually in Java SE applications.

To do that, we need to configure jBPM to delegate the transaction handling to the container. That configuration can be found in the jbpm.cfg.xml XML configuration file. In the  $\langle$ jbpm-context> section you will find configurations for all the services, and there you need to change the following values for enterprise environments:

```
<jbpm-context>
   <service name="persistence" 
            factory="org.jbpm.persistence.jta
                .JtaDbPersistenceServiceFactory" />
   <service name="message"
           factory="org.jbpm.msg.jms.JmsMessageServiceFactory" />
   <service name="scheduler"
            factory="org.jbpm.scheduler.ejbtimer
                .EntitySchedulerServiceFactory" />
</jbpm-context>
```
Now when our application runs (I'm talking about enterprise applications or modules running in the EJB container) the container will automatically create and close the transactions needed by the framework.

<span id="page-340-0"></span>Let's see an example of how will a method look in a Stateless Session Bean. This method will create a new instance of an already deployed process definition and then we will signal it to start the flow.

```
public long startProcess(String name){
  context = config.createJbpmContext();
   ProcessInstance pi = context.newProcessInstance(name);
   pi.signal();
}
```
That's it! You may ask why the context needs to be created. And the answer is, because we need to initialize the rest of the services needed by the framework to run. If you pay close attention you will see that we don't call the context.close() method at the end of the method. This is because, the EJB container will be in charge of creating and closing the transactions for us, when the method completes successfully.

For more details about how to configure jBPM for enterprise environments you can see the following link: http://docs.jboss.com/jbpm/v3.3/userguide/ch08s02.html.

## **Enterprise components architecture**

Now that we have our framework configured to use some of the JBoss Application Server capabilities, we need to know when and why we need to jump from a web container Tomcat to a full Java EE 5 application server like JBoss.

This is a common question that you need to ask yourself at this point. To answer that question, first you need to see and understand how our architecture will look in this kind of environment and what will be the advantages if we choose to use this entire infrastructure.

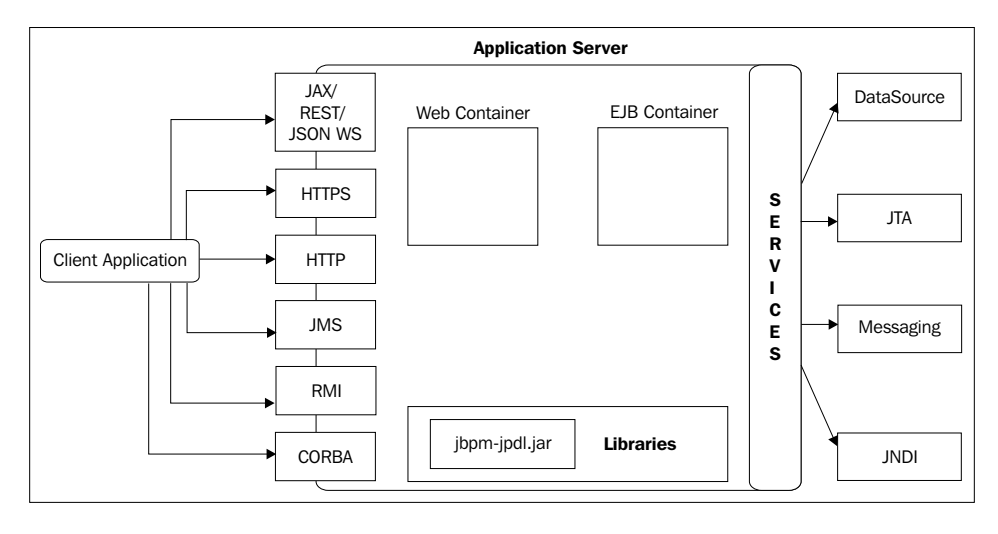

**[ 325 ]**

<span id="page-341-0"></span>If you take a look at this figure, you can start describing the advantages we have in such scenarios.

First of all, we can hide the jBPM implementation from our clients. This means that all the application interaction with the framework will be done using an intermediate layer. This approach will let us change the jBPM version or the entire framework without any change in our clients. This is a common pattern proposed by architects to avoid being tied with any particular framework.

When we have an already existing application, we don't want to increase the application complexity. In common cases we add the framework dependencies to our project (the jBPM library and all its dependencies), and this results in more code to maintain and probably some performance implications. With this proposed architecture we will delegate the execution to the application server and use a componentized approach to build our applications. Also taking advantage of the cluster and replication features of these environments will give us the flexibility to scale and increase our application's performance if the numbers of users increase.

As you can see, this logic delegation will cause the need for our application to interact with the application server. These interactions can occur in a myriad of protocols that can be configured, based on your application's needs. In these days, using web services is a common requirement in **Service Oriented Architectures** (**SOA**). In that kind of architecture you can see jBPM as a BPM/Orchestration service. That is one of the ideas behind the CommandServiceBean explained in the following section.

If you take a look at the Stateless Session Bean example again, you can notice that we are only wrapping the jBPM method within a Stateless Session Bean method. One of the biggest reasons to do that is to have a clustered and multiprotocol way to interact with jBPM in a very decoupled way.

You can also note that the method returns a long value. This long value represents the processInstanceID of the newly created and started ProcessInstance. Our client application will use this value to be able to interact with the same ProcessInstance again in the future. We can have the method continue (long processInstanceId) that continues the execution of an already existing instance. Take a look at the continue() method, it just wraps the signal method plus the recovery of the ProcessInstance object using the received processInstanceId:

```
public void continue(long processInstanceId){
   context = config.createJbpmContext();
  ProcessInstance pI = context.getProcessByID(processInstanceId); pI.signal();
}
```
<span id="page-342-0"></span>Another already-mentioned advantage of this approach is that if we decide to switch to another BPM framework, we only need to change these three lines. That means that our client applications—all the applications that call this method—will not suffer any changes at all.

Because we are running our application in an enterprise environment we have the possibility to configure this Stateless Session Bean to run in a cluster, gaining the ability of handling hundreds of concurrent requests.

We can also bring out this Stateless Session Bean in multiple protocols to be accessible from different platforms in different ways depending on the application's needs. Some examples of these protocols can be: HTTP, HTTPS, RMI, web services such as REST-WS, JAX-WS, JSON-WS, CORBA, JMS, and so on.

## **The CommandServiceBean**

Basically, it is the command design pattern  $(\text{http://en.wikipedia.org/wiki/}$ Command\_pattern) applied inside a Stateless Session Bean. It will contain a set of built-in commands that will be executed on the server side. These commands are designed to wrap all the interactions with the framework to be able to interact with it in remote environments. These commands are generic and all works in the same way.

Take a look at the following figure, which shows us how this command service bean works:

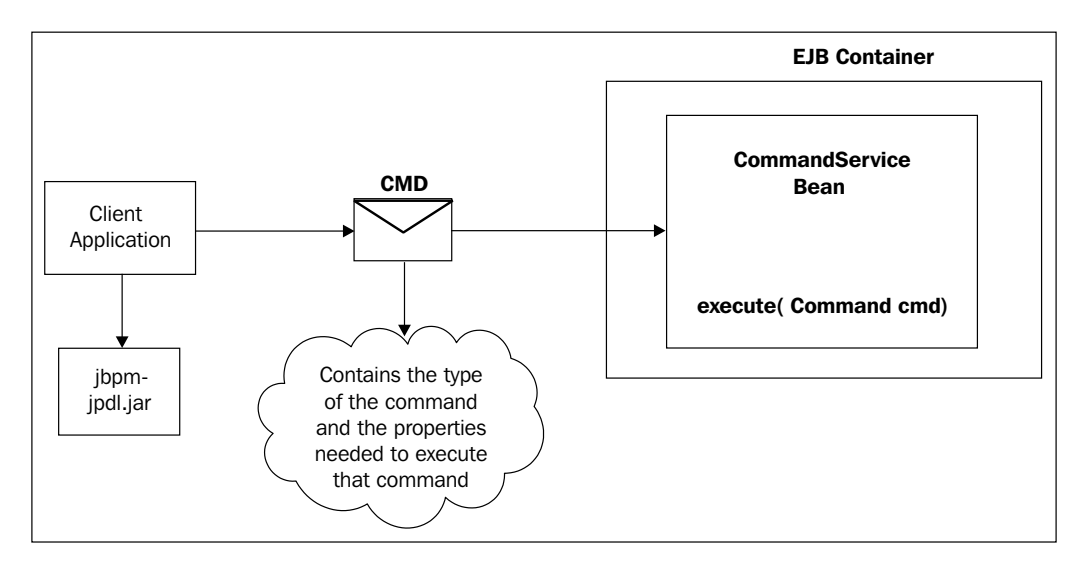

<span id="page-343-0"></span>As you can see in the figure, the client application will create and send a command to the CommandServiceBean to be executed. Each command will be of different type, depending on its behavior, and it will contain different properties to be executed.

Each of these commands will implement the Command interface, which only contains the execute() method.

```
public interface Command extends Serializable
{
   Object execute(JbpmContext jbpmContext) throws Exception;
}
```
The CommandServiceBean will get the command and it will call the execute() method on the server side, returning the result of the execution to the caller.

If you take a look at the jBPM distribution you will find a set of implemented commands that will let you interact with your business processes covering the common use cases.

We can analyze one of the most used commands that will let you start a new process instance based on a ProcessDefinition ID.

The following block of code belongs to the NewProcessInstanceCommand, which can be found in the org.jbpm.command package inside the core project.

```
public class NewProcessInstanceCommand extends AbstractBaseCommand
{
   private String processDefinitionName = null;
   private long processDefinitionId = 0;
 ...
   public NewProcessInstanceCommand(String processDefinitionName)
   {
    this.processDefinitionName = processDefinitionName;
   }
   /**
    * return the id of the newly created process instance.
\star * @throws Exception
    */
   public Object execute(JbpmContext jbpmContext) throws Exception
 {
     if (actorId != null)
 {
       jbpmContext.setActorId(actorId);
     }
     ProcessInstance processInstance = null;
```

```
 if (processDefinitionName != null)
 {
      processInstance = jbpmContext
           .newProcessInstance(processDefinitionName);
 }
     else
 {
       ProcessDefinition processDefinition = jbpmContext
        .getGraphSession().loadProcessDefinition(processDefinitionId);
      processInstance = new ProcessInstance(processDefinition);
     }
 ...
     jbpmContext.save(processInstance);
     return result;
   }
 ...
}
```
As you can see this class contains two main properties: processDefinitionName and processDefinitionId. These properties need to be set by the client application that is creating the command. In this case, you can choose between these two possibilities, because it's the same whether you use the ID or the name. With these parameters, when the Command Service Bean receives the command, it will call the execute() method.

This is a very powerful solution but there are two problems there. The first problem is that the client still needs to have the jBPM library, because it needs to create the jBPM commands that are defined inside the jbpm-jpdl.jar file. The second problem is that the result needs to be casted by the caller, who needs to know the type of the result.

> Do not confuse this solution with the asynchronous JobExecutor service. This solution is for synchronous, decoupled, and delegated interaction to use the jBPM framework in enterprise environments. These commands will replace the way we call the framework functionalities, such as start a process, continue process execution, complete a human task, and so on.

Just as a suggestion, I will recommend the following approach that includes the CommandServiceBean and our Stateless Session Bean as a facade. This is not the only way, or solution, of doing an implementation, but it has some advantages.

<span id="page-345-0"></span>We will change our continue() method example to this new one in our Stateless Session Bean:

```
public void continue(long tokenId){
   SignalCommand signalCmd = new SignalCommand(tokenId);
   commandServiceBean.execute(signalCmd);
}
```
The use of the Command Service Bean will require us to deploy the jbpm-enterprise.ear package in our application server. Then in our Stateless Session Bean we need to get a reference of the Command Service Bean (which is also a Stateless Session Bean) in order to be able to execute the commands.

We can do that with the following line:

```
@EJB(mappedName="ejb/CommandServiceBean") RemoteCommandServiceHome
                                                            cmdService;
```
The advantages of using the CommandServiceBean with our Stateless Session Bean as a facade are:

- To be framework independent •
- To avoid transport of large objects over the net •

These key points are very important when our applications are distributed and we don't want to transfer large amount of data over the net. This will help us improve software communications when our server is in a remote location and each of our requests needs to go out to the net to be able to interact.

Imagine a full ProcessInstance object serialized into the binary format and then sent through the net, there will be a lot of unnecessary information to be deserialized to get the ProcessInstance object again in the client application.

It's important to see that we are not exposing the framework's APIs here. Our methods will only send and return the minimal information needed to interact.

# **JobExecutor service**

As we have seen in Chapter 11, *Advanced Topics in Practice*, jBPM has a built-in message service that works using a database table and another thread to query that table in regular intervals, using a poll schema.

All these mechanisms start working when we mark an activity node or an action with the async flag. We were delegating the execution of our asynchronous activity to the JobExecutor service thread. For simple cases, this works very well, and gives us a simple way to solve asynchronous executions in Java SE environments.

<span id="page-346-0"></span>Now, in larger environments, this solution would not be enough. Imagine that we have a thousand process instances running, all with asynchronous nodes. Basically, we will have a lot of execution charge in our JobExecutor service. You can also configure the built-in JobExecutor service to have more than one thread to execute your nodes, but the bottleneck in this case will be your centralized database.

This approach couldn't cope with a lot of requests, because all the applications and all the JobExecutor threads will be generating a large amount of queries to the same database schema.

## **JobExecutor service for Java EE environments**

The solution for such a large amount of interactions in EE environments is the enterprise JobExecutor, which uses JMS for messaging and a **Message Driven Bean** (**MDB**) to execute these messages.

Our processes will now be producers of JMS messages to a jBPM special JMS queue. This JMS queue will be monitored by a special MDB that will be in charge of executing all our generated messages.

The huge advantage of this approach is that all the interactions between your components can run in a clustered environment with just simple configurations. You don't need to change each component to be able to attend more requests to work in a distributed environment.

Our JMS queues also can be clustered bringing us fault tolerance and our MDB can be clustered giving us a scalable way to process more messages at the same time if the request amount increases.

Last, but not least, our client won't notice the difference because the only thing that changes is how we configure the jBPM framework.

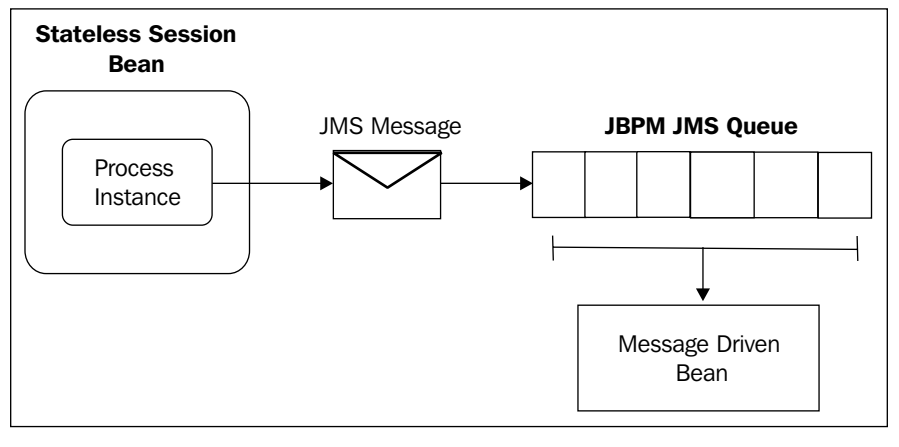

**[ 331 ]**

This figure shows us that the client, in this case, can be a Stateless Session Bean or any standalone application, which has already configured the JMS messaging service. It will now deliver a message to the configured JMS queue that is being monitored with an MDB.

This MDB is in charge of taking out the message from the queue and executing it. One of the advantages of this approach is that if something happens in the middle (of the extraction or the execution) the MDB will be in charge of re-executing the message until it is finished successfully.

Another big advantage is that you can replicate the jBPM JMS queue in multiple nodes of a cluster to have "fault tolerance" support. Also, you can have multiple instances of the MDB in different servers to speed up the execution of your asynchronous activities.

It's important for you to remember that the messages sent to the JobExecutor will be executed in the JobExecutor server thread, so the execution will go in the MDB thread until the process reaches the next wait state.

# **Timers and reminders**

Until now we have not discussed anything about timers in our processes. This is an extra topic that I want to cover in this chapter, because it also includes a different configuration for enterprise environments. The main idea behind using a timer or a reminder is to define actions that our business requires to happen at a well-defined point in the future.

Let's see a simple example:

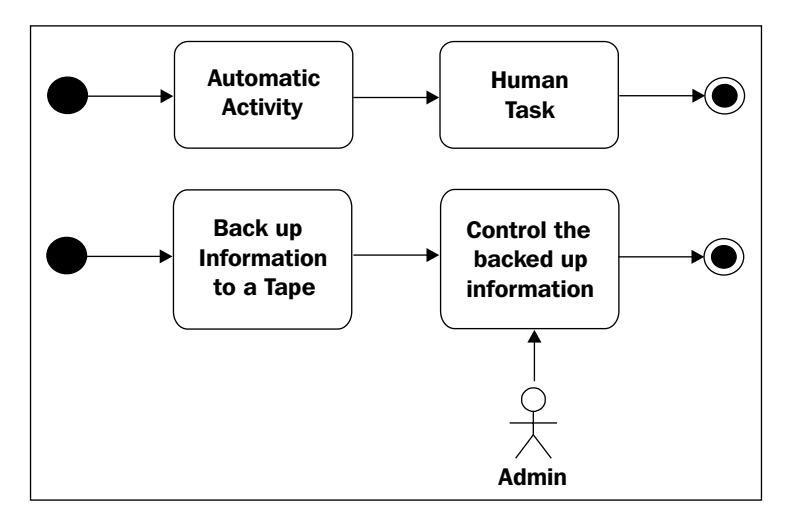

This process is just a simple tape backup process. This process will start and execute a tape backup (that is just an automatic activity). Imagine this process needs to be executed each night and it must finish before the employees enter the company in the morning.

Basically, the automatic activity that does the backup will be executed and the output is reviewed by the human task. The human actor will decide if the result is OK, the task will end the process and if there was any error the actor needs to start the backup again.

Now imagine that the backup process starts at 1 A.M. The first activity that the backup performs, would take between two and three hours. When this activity finishes, the human task is created.

As we have said before, the human task is very important, because if there is something wrong with the backup, we need to start it again as soon as possible. So we need to be sure that the administrator (human actor) will see this task and take an action as soon as the task is created. Imagine the poor administrator staying awake all night waiting for the backup to finish. We need some way of notifying the actor if the task is created and is not completed after a reasonable period.

Basically, the process will detect if the task is not completed and it will generate a notification to the actor in charge of that task. This notification is also known as a reminder when some actions are required to continue the process execution.

This can be achieved in two ways:

- Using timers
- Using reminders •

Both work in the same way, but reminders are specific for human tasks. Humans forget things, machines don't.

In this case we have a human task, so we can create a reminder that performs an action in regular periods (let's say every 10 minutes) to remind the user that the task needs to be completed.

As you can imagine, this action can be whatever you need. For example:

- Send an e-mail •
- Send an SMS •
- Call a number •
- Play an alarm •

In the case that the example represents we will have a reminder like this one:

```
<task-node name="Control the Backed up information">
   <task name="Control Backup">
     <assignment actor-id="admin"></assignment>
     <reminder duedate="10 
               business minutes" 
               repeat="10 business minutes"/>
   </task>
   <transition to="End"></transition>
</task-node>
```
A mail will be delivered to the admin user every 10 minutes until the task is completed.

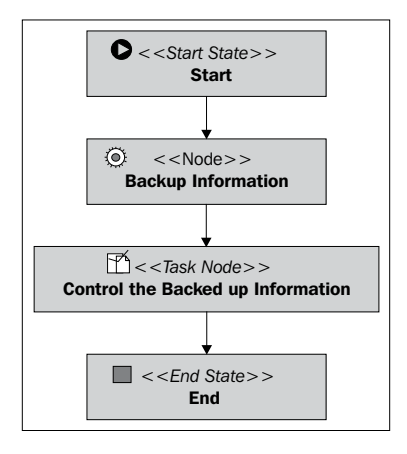

It is important to note that reminders are related with human tasks, that's why the functionality attached to them is just to send a mail, each time the reminder is due. For that reason, it is also important to know, how to configure the mail service that has not been discussed here.

## **Mail service**

This very short section describes the way to configure the mail service in jBPM. The main idea behind this configuration is to have a mail service configured to send e-mails. This service will be used by the Email node and in the reminders for human tasks.

This service can be configured in the jbpm.cfg.xml file setting the values for the following properties:

```
<string name="jbpm.mail.smtp.host" value="localhost" />
<bean name="jbpm.mail.address.resolver"
       class="org.jbpm.identity.mail.IdentityAddressResolver"
       singleton="true" />
<string name="jbpm.mail.from.address" value="jbpm@noreply" />
```
The property called jbpm.mail.smtp.host needs to be configured to point to a valid SMTP running server. If the server is found, the mail will be delivered using the form address "jbpm@noreply".

The org.jbpm.identity.mail.IdentityAddressResolver class will be in charge of resolving the mail for a specified user. This class is related closely with the identity module, so if you have your custom identity module, you will need to write your custom class to resolve each user mail. The idea is to be flexible enough to plug any identity source and then write the custom address resolver for each one.

## **Calendar**

As you can see, in the previous reminder we specify the due date using the following string:

duedate ="10 business minutes"

This string will represent the due date for the reminder, and is based on a configured business calendar. This calendar can be configured to represent your company calendar.

The structure for this due date is expressed as follows:

duedate  $::=$  [<br/>basedate> +/-] <duration>

If this base date is omitted, the duration is relative to the current date when the calculation is done.

If you take a look at the default calendar represented in the jbpm.business. calendar.properties file, you will see that each day's working hours can be configured and you can also specify the holidays in the business year. Here's the code for this file:

```
hour.format=HH:mm
# weekday ::= [<daypart> [& <daypart>]*]
# daypart ::= <start-hour>-<end-hour>
# start-hour and end-hour must be in the hour.format
# dayparts have to be ordered
weekday.monday= 9:00-12:00 & 12:30-17:00
weekday.tuesday= 9:00-12:00 & 12:30-17:00
weekday.wednesday= 9:00-12:00 & 12:30-17:00
weekday.thursday= 9:00-12:00 & 12:30-17:00
weekday.friday= 9:00-12:00 & 12:30-17:00
weekday.saturday=
weekday.sunday=
day.format=dd/MM/yyyy
# holiday ::= <holiday-period>
# holiday-period ::= <start-day> [- <end-day>]
# start-day and end-day must be in the day.format
# below are the Belgian official holidays
holiday.1= 01/01/2005 # nieuwjaar (saturday)
holiday.2= 27/03/2005 # pasen (sunday)
holiday.3=28/03/2005# paasmaandag
holiday.4= 01/05/2005 # feest van de arbeid (sunday)
holiday.5= 05/05/2005 # hemelvaart 
holiday.6= 15/05/2005 # pinksteren (sunday)
holiday.7= 16/05/2005 # pinkstermaandag 
holiday.8= 21/07/2005 # my birthday 
holiday.9= 15/08/2005 # moederkesdag 
holiday.10= 01/11/2005 # allerheiligen 
holiday.11= 11/11/2005 # wapenstilstand 
holiday.12= 25/12/2005 # kerstmis (sunday)
# typical workday excluding breaks
business.day.expressed.in.hours= 7.5
# 7.5 hours * 5 days a week
business.week.expressed.in.hours= 37.5
# 253 business days / 12 months
business.month.expressed.in.business.days= 21
# 365 natural days - 105 weekend days - 7 holidays
business.year.expressed.in.business.days= 253
```
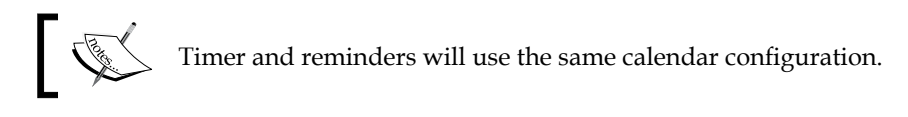

If you don't use the keyword business, the due dates will be calculated using the system date.

# **Timers**

In the case of timers, we can start and cancel a timer when we want. This timer can be used in different activities, not just human tasks. Timers are more generic than reminders, which are only for human tasks and only send mails.

Let's analyze the following process:

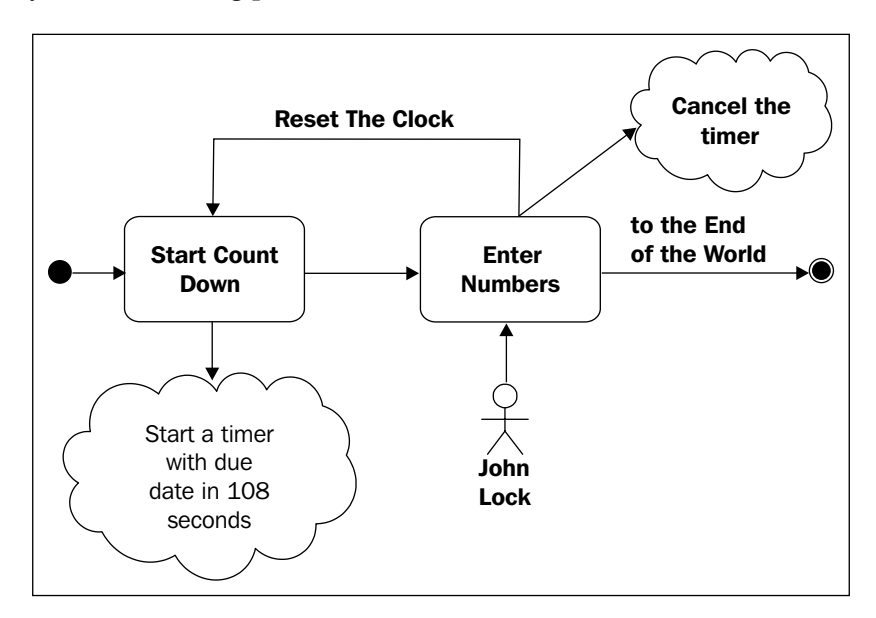

In this case we have a simple process to demonstrate how the timers work.

The first node will start a timer that will expire at 108 seconds (just a coincidence). Then a human task will be created. This is a basic human task that will require the user in charge to enter some magical numbers and then finish the task. If the task is completed before the timer's expiration, the timer is canceled and the process moves to the first activity where the timer is created again. If the task is not completed before the timer's expiration, the timer will execute its action. This action just signals the process to take the transition called **to the End of the World**, which will lead us to the EndState node.

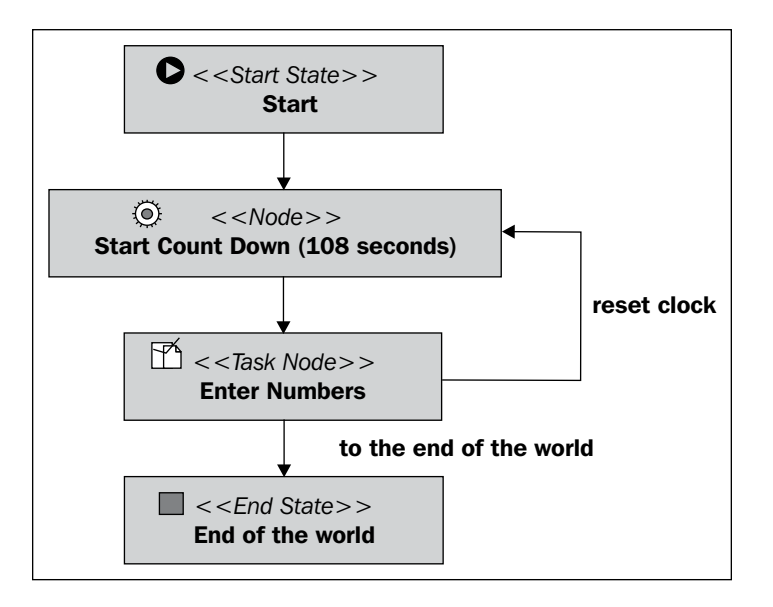

This figure shows us the graphical view of the following process:

```
<process-definition xmlns="urn:jbpm.org:jpdl-3.2" 
                     name="L0stExample">
   <start-state name="Start">
     <transition to="Start Count Down (108 seconds)"></transition>
   </start-state>
   <node name="Start Count Down (108 seconds)" async="true">
     <event type="node-enter">
       <create-timer duedate="108 seconds" name="Count Down">
         <action class="org.jbpm.example.handlers
             .EndOfTheWorldActionHandler"></action>
       </create-timer>
     </event>
     <transition to="Enter Numbers"></transition>
   </node>
   <task-node name="Enter Numbers">
     <event type="task-end">
       <cancel-timer name="Count Down"/>
```

```
 </event>
     <transition to="End of the World" name="to the end of the world">
     </transition>
     <transition to="Start Count Down (108 seconds)" 
                 name="reset clock"></transition>
   </task-node>
   <end-state name="End of the World"></end-state>
</process-definition>
```
You can find this process and a test that runs in the project called /TimerExample/, provided with this chapter. Feel free to analyze and run the test to see how it creates and executes the jobs.

## **How do the timers and reminders work?**

Until now, you have seen how you can use both timers and reminders, but nothing about how they work and behave internally. If you get the idea of asynchronous executions, this will be very easy because the mechanism is the same.

They both create jobs that are delegated to the JobExecutor service to be executed sometime in the future. The only difference with the normal asynchronous node executions is that timers and reminders will include a due date different from the current timestamp.

Then the JobExecutor service will check for all the unfinished messages and for each of them it will also check if the due date is greater than the current timestamp.

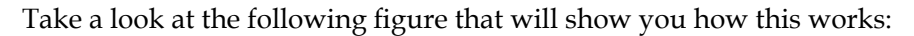

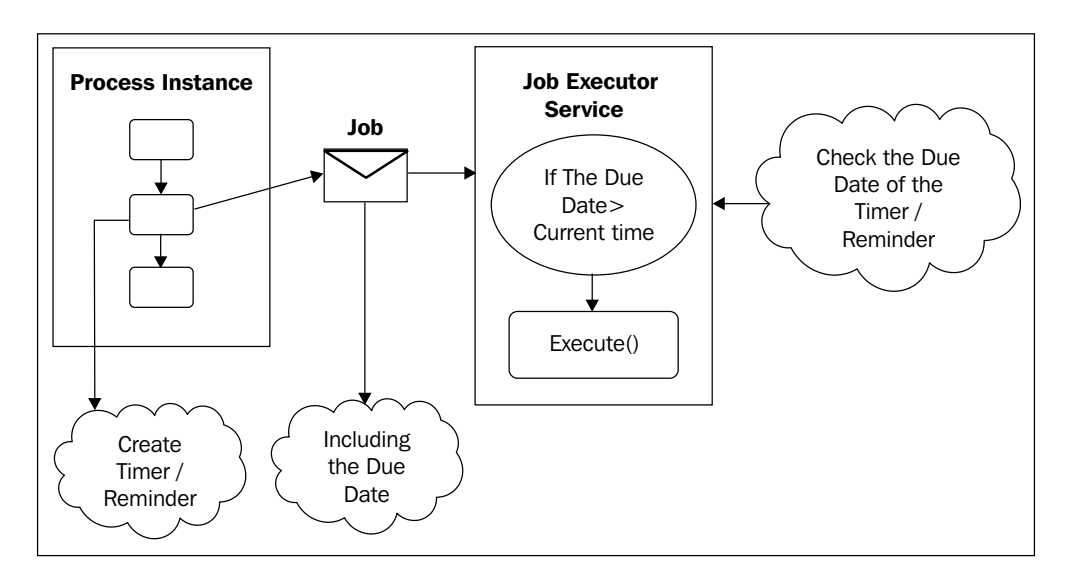

**[ 339 ]**

We can see that the JobExecutor service needs to be up and running for the timers and reminders to work.

If you take a look at the database (if you have a standalone Java SE configuration) in the JBPM\_JOB table you can see how the jobs are created and executed when the time comes.

For Java EE environments you can check the JMS queue that is configured to receive the JMS messages created by our timers and reminders. But the way of work will be the same, no matter in which environment we work.

For more information about timers and reminders please take a look at http://docs.jboss.com/jbpm/v3.2/userguide/html\_single/#scheduler.

# **Summary**

In this chapter we have discussed the following topics:

- How to configure the common services for Java EE environments •
- The advantages and configuration of the JobExecutor service in EE environments •
- The main functionalities, advantages, and configurations of timers and reminders in Java SE and Java EE environments

The main idea of this chapter is to understand when and why we need to switch to a full Java EE environment. This is a big decision, but when we decide, we need to be sure about the advantages and disadvantages of each environment.

# Index

#### **Symbols**

**-Dmaven.test.skip flag 81 <process-definition> tag** nodes [110](#page-125-0) ProcessDefinition parsing process [111](#page-126-0), [112](#page-127-0) **<sub-process> tag 303**

## **A**

**action property 116 addNode(Node) method 43 addTransition() method 54 addTransition(String, Node) method 41 Administrator Screen** Create DB schema [208,](#page-223-0) [209](#page-224-0) Create new process instance [210](#page-225-0) Deploy process definition [210](#page-225-0) Insert some users [209](#page-224-0) **advanced feature, jPDL** bean [290](#page-305-0) compatibility [292](#page-307-0) constructor [291](#page-306-0) process instance, starting [287](#page-302-0), [288](#page-303-0) properties [289](#page-304-0) **asynchronous executions** about [304](#page-319-0) asynchronous JobExecutor service, configuring [310](#page-325-0)[-312](#page-327-0) asynchronous way [307](#page-322-0) DbMessageService configuration [314](#page-329-0) nodes, placing [313](#page-328-0) server crash, situations [308](#page-323-0)-[310](#page-325-0) SimpleAsyncExecution process definition [315](#page-330-0) synchronous way [304](#page-319-0)[-306](#page-321-0)

TestCase class, code analyzing [316](#page-331-0) **asynchronous way, asynchronous executions** working [307](#page-322-0), [308](#page-323-0)

#### **B**

**BAM 17 base node** about [112](#page-127-0), [191](#page-206-0) action property [116](#page-131-0) analyzing [114](#page-129-0) delegated actions [115](#page-130-0) gear [113](#page-128-0) technical details, analyzing [115](#page-130-0) **BP** about [8](#page-23-0) BPM [12](#page-27-0) business goal, achieving [12](#page-27-0) defining [8](#page-23-0) executing, by humans [9](#page-24-0)[-12](#page-27-0) executing, by systems [9-](#page-24-0)[12](#page-27-0) sequence [9](#page-24-0) task [8](#page-23-0) **BPEL 65 BPM** about [12](#page-27-0) advantages [16](#page-31-0) history [18](#page-33-0), [19](#page-34-0) improvements [18](#page-33-0) integration [20](#page-35-0) orchestration [21](#page-36-0) SOA [21](#page-36-0) stages [13](#page-28-0), [14](#page-29-0) stages, in real-life scenario [15](#page-30-0) system integration [18](#page-33-0)

workflow [18](#page-33-0), [20](#page-35-0) **BPM, advantages** agile interaction [16](#page-31-0) global understanding [16](#page-31-0) paper work reduction [17](#page-32-0) process information analysis [18](#page-33-0) real time process information [17](#page-32-0) **BPM Engine** about [161](#page-176-0) ESB [21](#page-36-0) technological terms [21](#page-36-0) **BPMN 13 BPMS** about [22](#page-37-0), [23](#page-38-0) new approach [23](#page-38-0)[-25](#page-40-0) system, versus suites [23](#page-38-0) **Business Process Execution Language.**  *See* **BPEL Business Process Management Systems.**  *See* **BPMS Business Process.** *See* **BP business process, decoupling** implementation [33](#page-48-0) OOP paradigm, comparing with [34](#page-49-0) **Business Process Management.** *See* **BPM Business Process Modeling Notation.** *See* **BPMN business requirements** analyzing [141](#page-156-0) CandidateInterviews process [148](#page-163-0) candidates, searching [141](#page-156-0) decision node, using [149](#page-164-0) example [141-](#page-156-0)[143](#page-158-0) final acceptance [142](#page-157-0) initial interview [142](#page-157-0), [148](#page-163-0) jPDL representation, analyzing [144](#page-159-0), [145](#page-160-0) medical checkups [142](#page-157-0) previously defined process, refactoring [147](#page-162-0)[-151,](#page-166-0) [158](#page-173-0) proposed formal definition, analyzing [145,](#page-160-0) [146](#page-161-0) State node, using [148](#page-163-0) technical interview [142](#page-157-0) **business scenario example, task node** activity nature, knowing [195](#page-210-0) business actors, identifying [195](#page-210-0) delegated assignments [201](#page-216-0)

expression assignments [200,](#page-215-0) [201](#page-216-0) human, assigning to tasks [199](#page-214-0), [200](#page-215-0) process [195,](#page-210-0) [196](#page-211-0) signal property [198](#page-213-0) signal property, values [198](#page-213-0) tasks [197](#page-212-0)

#### **C**

**CANDIDATE\_INFO variable 157 Candidate Interviews process, recruiting example** Initial Interview phase [298](#page-313-0) LogSuperStateEnterActionHandler, code [299](#page-314-0) **CMT** about [176](#page-191-0) Hibernate caching strategies [177](#page-192-0) Hibernate configurations [176](#page-191-0) **command design pattern 115 CommandServiceBean** about [327](#page-342-0) advantage [330](#page-345-0) execute() method [328](#page-343-0) NewProcessInstanceCommand code [328](#page-343-0), [329](#page-344-0) processDefinitionId. property [329](#page-344-0) processDefinitionName property [329](#page-344-0) using [330](#page-345-0) working [327](#page-342-0) **Container Managed Transactions.** *See* **CMT context information** PhoneLineProcess example, testing [262](#page-277-0) pre-defined strategies [253](#page-268-0) process information [258](#page-273-0) process information, types [258,](#page-273-0) [259](#page-274-0) process variable, persisting [253](#page-268-0)-[255](#page-270-0) storing [252](#page-267-0) VariableInstance subclasses [256](#page-271-0) **ContextInstance class** addVariables() method [245](#page-260-0), [246](#page-261-0) deleteVariable() [247](#page-262-0) ExecutionContext [247](#page-262-0) getVariable(String) [247](#page-262-0) hasVariable() [247](#page-262-0) setTransientVariable() method [246](#page-261-0) setTransientVariables() method [246](#page-261-0)

setVariable() method [245](#page-260-0) setVariable(String,Object) [246](#page-261-0) setVariableLocally() method [245](#page-260-0), [246](#page-261-0) setVariables() method [246](#page-261-0) **contextual information** about [252](#page-267-0) process variables, persisting [252](#page-267-0)

#### **D**

**data source configuration, JBoss Application Server** <local-tx-datasource/> data source , using [323](#page-338-0), [324](#page-339-0) CommandServiceBean [327-](#page-342-0)[329](#page-344-0) Enterprise components architecture [325](#page-340-0) JBoss JTA capabilities [324,](#page-339-0) [325](#page-340-0) steps [321](#page-336-0)-[323](#page-338-0) **decide() method 58 decision node** about [128](#page-143-0) core functionality [129](#page-144-0) getDefaultLeavingTransition() method [129](#page-144-0) **delegated actions 115 development process** about [30](#page-45-0) business logic [32](#page-47-0) common approach [31](#page-46-0), [32](#page-47-0) database model [32](#page-47-0) executing [44](#page-59-0) executing, automatic node [45](#page-60-0) executing, wait-state [45](#page-60-0) user interface [32](#page-47-0) **doBackup() method 46, 47 downloading** jBPM [75](#page-90-0) jBPM, from binary [75,](#page-90-0) [76](#page-91-0) jBPM, from source code [79](#page-94-0) MySQL JConnector [73](#page-88-0) **Drools 64**

## **E**

**Eclipse IDE** about [73](#page-88-0), [74](#page-89-0) Maven support, installing [74](#page-89-0) **Eclipse plugin project** FirstProcess [88](#page-103-0)

GPD project structure [88](#page-103-0) Graphical Process Editor [91](#page-106-0) using [86,](#page-101-0) [87](#page-102-0) **EJB 320 email node** about [286](#page-301-0) server, configuring [287](#page-302-0) **endDate property 135 EndState node** about [125](#page-140-0) basic functionality [125](#page-140-0) generic properties, adding [125](#page-140-0) properties, analyzing [125](#page-140-0) **enter() method 50, 131 Enterprise components architecture** advantages [326](#page-341-0) continue() method [326](#page-341-0) **Enterprise Java Bean.** *See* **EJB Enterprise Service Bus.** *See* **ESB ESB 19, 21 event wait node 45 execute() method 50 ExecutionContext class 119-122 Expression Language (EL) 130**

#### **F**

**Fork node** about [268](#page-283-0) child token [270](#page-285-0) defining, in jPDL [270](#page-285-0) working [269](#page-284-0), [270](#page-285-0) **fully qualified name (FQN) 255**

## **G**

**GDP 101 getDefaultLeavingTransition() method 101 getNode(Long) method 43 getNodeType() method 116 getVariable() method 261 GOP** about [30](#page-45-0) features [30](#page-45-0) implementing, on top of Java language [35,](#page-50-0) [36](#page-51-0) requisites [34](#page-49-0)

**GOP, implementing** language, expanding [38](#page-53-0) nodes, modeling [37](#page-52-0) on top of Java language [35](#page-50-0)-[39](#page-54-0) process definition [39](#page-54-0) transition, modeling [37,](#page-52-0) [38](#page-53-0) **GPD 66 GPD project structure, Eclipse plugin project** bout [88](#page-103-0) SimpleProcessTest [89](#page-104-0), [90](#page-105-0) src/main/config directory [89](#page-104-0) src/main/java directory [89](#page-104-0) src/main/jpdl directory [89](#page-104-0) src/test/java directory [89](#page-104-0) **graph() method 41 Graphical Process Designer.** *See* **GPD Graphical Process Editor, Eclipse plugin project** deployment tab [92](#page-107-0) diagram tab [92](#page-107-0) source tab [93](#page-108-0) **Graph Oriented Programming.** *See* **GOP Graph Process Designer.** *See* **GDP**

## **H**

**handling information, jBPM** about [242](#page-257-0) approaches, use model objects [244](#page-259-0) approaches, use primitive properties [244](#page-259-0) business key [242](#page-257-0) example [242,](#page-257-0) [244](#page-259-0) simple piece of information [242](#page-257-0) Temporal information [242](#page-257-0) **hibernate.cfg.xml file** data source configuration [218](#page-233-0) direct JDBC connection [218](#page-233-0) existing data source, using [218](#page-233-0) Hibernate properties [219](#page-234-0) hibernate.ddl2sql.auto () property [177](#page-192-0) hibernate.format.sql property [177](#page-192-0) hibernate.show\_sql () property [176](#page-191-0) transaction configurations [219](#page-234-0) **hibernate.connection.driver\_class property 171**

**hibernate.connection.password property 171 hibernate.connection.url property 171 hibernate.connection.username property 171 hibernate.dialect property 171 human task** modified process definitions [231](#page-246-0) node change, analysing [230](#page-245-0) process definitions, modifying [229](#page-244-0), [230](#page-245-0) task assignments [234](#page-249-0) task node [229](#page-244-0) variable mappings [232-](#page-247-0)[234](#page-249-0) **human task node 186**

#### **I**

**installing** Maven [71,](#page-86-0) [72](#page-87-0) MySQL [72](#page-87-0) **integration** extensibility [20](#page-35-0) flexibility [20](#page-35-0)

#### **J**

**J2SE** about [153](#page-168-0) jBPM, embedding [153,](#page-168-0) [154](#page-169-0) **Java definition concept** about [42-](#page-57-0)[44](#page-59-0) addNode(Node) method [43](#page-58-0) getNode(Long) method [43](#page-58-0) graph() method [43](#page-58-0) Graphicable interface [43](#page-58-0) name property [43](#page-58-0) NodeContainer interface [43](#page-58-0) **Java EE environment** EJB [320](#page-335-0) jBPM configurations [319](#page-334-0)[-321](#page-336-0) JobExecutor service [331](#page-346-0) myMethod() [321](#page-336-0) **Java Standard Edition.** *See* **J2SE Java Transaction API.** *See* **JTA JBoss** community page [62](#page-77-0)
Drools [64](#page-79-0) ESB [64](#page-79-0) jBPM [62](#page-77-0) **JBoss Application Server** data source, configuring [321](#page-336-0)[-323](#page-338-0) Hibernate [63](#page-78-0) JBoss EJB3 [63](#page-78-0) JBoss Messaging [64](#page-79-0) JBoss Web [63](#page-78-0) Seam [64](#page-79-0) **jBPM** about [7,](#page-22-0) 64 BPEL, implementing [65](#page-80-0) Business Process [8](#page-23-0) downloading [75](#page-90-0) downloading, from binary [75,](#page-90-0) [76](#page-91-0) downloading, from source code [79](#page-94-0) information, handling [242](#page-257-0) homepage [65](#page-80-0) jPDL [65](#page-80-0) modules [66](#page-81-0) multi-language support [65](#page-80-0) project [62](#page-77-0) starting with [75](#page-90-0) structure [82](#page-97-0) persistence [159](#page-174-0) **jBPM, downloading from binary** about [75](#page-90-0) config directory [76,](#page-91-0) [77](#page-92-0) database directory [77](#page-92-0) designer directory [78](#page-93-0) docs directory [78](#page-93-0) examples directory [78](#page-93-0) lib directory [79](#page-94-0) src directory [79](#page-94-0) **jBPM, downloading from source code** about [79](#page-94-0)[-81](#page-96-0) branches directory [80](#page-95-0) tags directory [80](#page-95-0) trunk directory [80](#page-95-0) **jBPM, structure** Core module [83](#page-98-0), [84](#page-99-0) Core module, JAR archives [84](#page-99-0) DB module [84](#page-99-0) Distribution module [84](#page-99-0) Enterprise module [84](#page-99-0) Example module [85](#page-100-0)

Identity module [85](#page-100-0) modules directory [82](#page-97-0) Simulation module [86](#page-101-0) User Guide module [86](#page-101-0) **jbpm-enterprise module 319 JbpmContext class, persistence** GraphSession [168](#page-183-0) GraphSession, methods [168](#page-183-0) JobSession [169](#page-184-0) LoggingSession [169](#page-184-0) LoggingSession, methods [169](#page-184-0) TaskMgmtSession [167](#page-182-0) TaskMgmtSession, examples [167](#page-182-0) **jBPM human tasks, task management module** Source Tab [191](#page-206-0) task node [190](#page-205-0) **jBPM installation** Maven [69](#page-84-0) requirements [69](#page-84-0) **jBPM Process Definition Language.**  *See* **jPDL jBPM project** about [62,](#page-77-0) [63](#page-78-0) Drools [64](#page-79-0) JBoss Application Server [63](#page-78-0) JBoss ESB [64](#page-79-0) jBPM [64](#page-79-0) **JobExecutor service** about [330](#page-345-0) advantage [331](#page-346-0), [332](#page-347-0) for Java EE environments [331,](#page-346-0) [332](#page-347-0) **Join node 217 jPDL** about [101](#page-116-0), [102](#page-117-0) advanced feature [287](#page-302-0) disadvantage [103](#page-118-0) nodes [267](#page-282-0) process instance, starting [287](#page-302-0) process structure [104](#page-119-0) structure [103](#page-118-0) **jPDL process structure** functionality [108](#page-123-0) GraphElement class [106](#page-121-0) NodeCollection methods [106](#page-121-0) ProcessDefinition class [105](#page-120-0) ProcessDefinition properties [106](#page-121-0)

**[ 345 ]**

properties window [104](#page-119-0) **jPDL process structure, functionality** process definition, constructing [108,](#page-123-0) [109](#page-124-0) **jPDL structure 104 JTA 320**

# **K**

**key points, business requirements 140**

# **L**

**language** action [53](#page-68-0) creating [53](#page-68-0) end [53](#page-68-0) human decision [53](#page-68-0) start [53](#page-68-0) **leave() method 50, 121**

# **M**

**mapping strategies, process state node** child process variables [286](#page-301-0) choosing [285](#page-300-0) parent process variables [285,](#page-300-0) [286](#page-301-0) read strategy [285](#page-300-0) required strategy [285](#page-300-0) write strategy [285](#page-300-0) **matchers** about [255](#page-270-0) ClassNameMatcher [255](#page-270-0) HibernateLongIdMatcher [255](#page-270-0) HibernateStringIdMatcher [255](#page-270-0) **matches** SerializableMatcher [255](#page-270-0) **Maven** about [69](#page-84-0) centralized project [70,](#page-85-0) [71](#page-86-0) dependencies, describing [70,](#page-85-0) [71](#page-86-0) installing [71,](#page-86-0) [72](#page-87-0) POM [70](#page-85-0), [71](#page-86-0) standard structure [70](#page-85-0) **Maven project** building [96](#page-111-0)[-98](#page-113-0) clean goal [96](#page-111-0) install goal [96](#page-111-0) package goal [96](#page-111-0)

src/main/java [96](#page-111-0) test goal [96](#page-111-0) **Maven projects** building, quick start guide [59](#page-74-0) **MDB 331 Message Driven Bean.** *See* **MDB modules, jBPM** Enterprise [67](#page-82-0) GPD [66](#page-81-0) identity [67](#page-82-0) jPDL image [67,](#page-82-0) [68](#page-83-0) TaskMGMT [67](#page-82-0) **multi-language support, jBPM** about [65,](#page-80-0) [66](#page-81-0) BPEL [65](#page-80-0) jPDL [65](#page-80-0) PageFlow [66](#page-81-0) **myParentVariable 284 MySQL** installing [72](#page-87-0) JConnector, downloading [73](#page-88-0)

# **N**

**nbrOfThreads property 311 Node** AFTER\_SIGNAL events [116](#page-131-0) BEFORE\_SIGNAL events [116](#page-131-0) diagrammatic representation [111](#page-126-0) life cycle [116](#page-131-0) **Node, life cycle** automatic decision, making [128](#page-143-0) constructors, parsing process [117](#page-132-0) constructors using [117](#page-132-0) decide() method [128](#page-143-0) EndState node [125](#page-140-0) external event, waiting for [126](#page-141-0) joining [131](#page-146-0) process, finishing with [125](#page-140-0), [126](#page-141-0) process, starting up [122-](#page-137-0)[124](#page-139-0) processes, executing [132,](#page-147-0) [133](#page-148-0) runtime behavior [119,](#page-134-0) [120](#page-135-0) StartState node [122](#page-137-0) State node [126](#page-141-0), [127](#page-142-0) Transition class [131,](#page-146-0) [132](#page-147-0) transitions/relationship management, with other nodes [117](#page-132-0)[-119](#page-134-0)

**nodes** about [267](#page-282-0), [268](#page-283-0) ActionNode [55](#page-70-0) behavior, modeling [271](#page-286-0)[-274](#page-289-0) email node [286](#page-301-0) EndNode [54](#page-69-0) execution process, first stage [55](#page-70-0), [56](#page-71-0) execution process, second stage [56](#page-71-0) execution process, third stage [57](#page-72-0), [58](#page-73-0) Fork node [268](#page-283-0) HumanDecisionNode [55](#page-70-0) Join node [271](#page-286-0) process state node [281](#page-296-0) super state node [274](#page-289-0) StartNode [54](#page-69-0)

# **O**

**Object Relational Mapping.** *See* **ORM orchestration 21 ORM 218**

### **P**

**PAR 86 parent process 284 parseParZIPInputStream(ZipInputStream) method** about [109](#page-124-0) custom behavior, adding [110](#page-125-0) **parseXMLInputStream(InputStream) method 109 parseXMLReader(Reader) method 109 parseXMLResource(String) method 109 parseXmlString(String) method 109 parseXXX() method 117 persistence** BPM Engine [161](#page-176-0) database perspective execution [166](#page-181-0) EJB3 module example [181](#page-196-0), [182](#page-197-0) JbpmConfiguration class [173](#page-188-0) JbpmContext class [167,](#page-182-0) [173](#page-188-0) need for [160](#page-175-0) process execution [164](#page-179-0), [165](#page-180-0) service, configuring [169](#page-184-0)[-173](#page-188-0) simple process example, analyzing [161](#page-176-0)[-163](#page-178-0) standAloneExample project [178-](#page-193-0)[181](#page-196-0) transactions, configuring [174](#page-189-0)

**persistence configuration** hibernate.cfg.xml, creating [218](#page-233-0) jbpm.cfg.xml, creating [218](#page-233-0) new configurations, using [219-](#page-234-0)[221](#page-236-0) wait Recruiting Process example [228](#page-243-0) wait states process persistence, advantages [226,](#page-241-0) [227](#page-242-0) **PhoneLineProcess example** Hibernate entity variables, storing [265](#page-280-0) running [263,](#page-278-0) [264](#page-279-0) **proces definition** implementing [40](#page-55-0) Java definition concept [42](#page-57-0) Java Node concept [40](#page-55-0), [41](#page-56-0) Java transition concept [41](#page-56-0), [42](#page-57-0) **Process Archive.** *See* **PAR ProcessDefinition properties** protected List<Node> nodes [107](#page-122-0) protected Map<String, Action> actions [107](#page-122-0) protected Map<String, ModuleDefinition> definitions [107](#page-122-0) protected Node startState [107](#page-122-0) transient Map<String, Node> nodesMap [107](#page-122-0) **process information, context information** created new information [258](#page-273-0) pre-sent information [258](#page-273-0) temporal information [259](#page-274-0) variables, accessing [261](#page-276-0), [262](#page-277-0) variables hierarchy [260](#page-275-0) variables hierarchy, working [260](#page-275-0), [261](#page-276-0) **ProcessState** configuring, in recruiting process [302](#page-317-0), [303](#page-318-0) **process state node** about [281](#page-296-0)-[284](#page-299-0) Create WorkStation activity [301](#page-316-0), [302](#page-317-0) definition name [282](#page-297-0) information, sharing [302,](#page-317-0) [303](#page-318-0) mapping strategies [285](#page-300-0) variable mapping [282,](#page-297-0) [284](#page-299-0) version [282](#page-297-0) working, in recruting example [299](#page-314-0), [300](#page-315-0) **process variables** about [242](#page-257-0) ActionHandler [247](#page-262-0) AssignmentHandle [247](#page-262-0) ContextInstance class [245](#page-260-0)

DecisionHandler [247](#page-262-0) ExecutionContext class [247](#page-262-0) getVariable() [247](#page-262-0) handling, through API [245](#page-260-0) primitive types, storing [251](#page-266-0) setVariable() [247](#page-262-0) telephone company example [248,](#page-263-0) [249](#page-264-0) **Process Virtual Machine.** *See* **PVM protected Delegation assignmentDelegation property 193 protected String actorIdExpression property 193 protected String pooledActorsExpression property 193 PVM 66**

# **Q**

**Quick start guide** using, to build Maven projects [59](#page-74-0)

# **R**

**read() method 124 real world application** Eclipse plugin project [86](#page-101-0) **recruiting example** about [140](#page-155-0) Candidate Interviews process [298](#page-313-0) key points [140](#page-155-0) process state nodes, including [295](#page-310-0) normal flow test [156,](#page-171-0) [157](#page-172-0) running [155](#page-170-0) running, without using any services [155](#page-170-0) super state nodes, including [296](#page-311-0), [297](#page-312-0) test\_NormalFlowWithOneCandidate method [156](#page-171-0) **reminder.** *See* **also timer reminder** calendar [335](#page-350-0), [337](#page-352-0) mail service [334](#page-349-0), [335](#page-350-0) tape backup process [333](#page-348-0) using [333](#page-348-0), [334](#page-349-0) working [339,](#page-354-0) [340](#page-355-0) **REQUEST\_INFO variable 157 REQUEST\_TO\_FULFILL variable 157**

**Request Job Position** describing [152](#page-167-0) jPDL [153](#page-168-0)

### **S**

**serializable class 253 Service Oriented Architecture.** *See* **SOA setTransientVariable() method 259 signal() method** calling [314](#page-329-0) using [162](#page-177-0) **SME 143 SOA 18, 21 software.** *See* **tools start() method 52 StartState node** Action tab [123](#page-138-0) Task tab [123](#page-138-0) viewing, in jPDL language [123](#page-138-0) **State node** about [126](#page-141-0) Properties panel [127](#page-142-0) representing, in jPDL [127](#page-142-0) **sub-process 284 Subject Matter Expert.** *See* **SME super state node** about [274](#page-289-0) complex situations [279](#page-294-0) defined phases [276](#page-291-0), [277](#page-292-0) example [276](#page-291-0) image [275](#page-290-0) navigation [279](#page-294-0)-[281](#page-296-0) node to node between phases interaction [278](#page-293-0) super state nodephase-to-node interaction [277,](#page-292-0) [278](#page-293-0) **synchronous calls 46**

# **T**

**take() method 131 task** about [186](#page-201-0) assigned users [188](#page-203-0) elements [186](#page-201-0)

input data [187](#page-202-0) output data [187](#page-202-0) **Task.java class** protected Delegation assignmentDelegation property [193](#page-208-0) protected String actorIdExpression property [193](#page-208-0) protected String pooledActorsExpression property [193](#page-208-0) **task assignments, human task** doctors [237](#page-252-0) in Recruiting Process example [238,](#page-253-0) [239](#page-254-0) project leader [237](#page-252-0) recruiting team member [237](#page-252-0) technical leader [237](#page-252-0) **taskCheckDeviceForm.jsp 214 task concept 191 TaskFormController.java 214 TaskInstance.java class 194 task instances** about [192](#page-207-0) EVENTTYPE\_TASK\_ASSIGN [192](#page-207-0) EVENTTYPE\_TASK\_CREATE [192](#page-207-0) EVENTTYPE\_TASK\_END [192](#page-207-0) EVENTTYPE\_TASK\_START [192](#page-207-0) **Task ManaGeMent.** *See* **TaskMGMT task management example, task node** real life scenario [203,](#page-218-0) [204](#page-219-0) tasks interaction model [205,](#page-220-0) [206](#page-221-0) users [205](#page-220-0), [206](#page-221-0) **task management module** about [186](#page-201-0), [188](#page-203-0) advantages [189](#page-204-0) jBPM human tasks, handling [189](#page-204-0), [190](#page-205-0) requirements [188](#page-203-0) Task.java class [193](#page-208-0) task concept [191](#page-206-0) TaskInstance.java class [194](#page-209-0) task node [188,](#page-203-0) [191](#page-206-0) TaskNode.java class [193](#page-208-0) **TaskMGMT 67 task node** advantage [229](#page-244-0) business scenario example [194](#page-209-0) example [194,](#page-209-0) [202](#page-217-0) task management example [203](#page-218-0)

**TaskNode.java class** Boolean createTasks property [193](#page-208-0) Boolean endTasks property [193](#page-208-0) int signal property [193](#page-208-0) set <Task> tasks [193](#page-208-0) **telephone company example** Client object properties [250](#page-265-0) jPDL syntax, analyzing [248,](#page-263-0) [249](#page-264-0) **test\_NormalFlowWithOneCandidate method 156 testSimpleProcess() method 89 timer** about [332](#page-347-0) graphical view [338,](#page-353-0) [339](#page-354-0) using [337](#page-352-0) working [338](#page-353-0)[-340](#page-355-0) **Token rootToken property 133 tools** about [68](#page-83-0) Eclipse IDE [73](#page-88-0) MySQL [72](#page-87-0) SVN client [74](#page-89-0) **transactions, persistence** CMT [175](#page-190-0) managing, ways [174](#page-189-0) UMT [175](#page-190-0)

# **U**

**UMT** about [175](#page-190-0) configuration [175](#page-190-0), [176](#page-191-0) **User Managed Transactions.** *See* **UMT userScreen.jsp 212 UserScreenController.java 213 Users Screen 211**

### **V**

**VariableInstance** subclasses [256](#page-271-0) **VariableInstance, subclasses** ByteArrayInstance [256](#page-271-0) DateInstance [256](#page-271-0) DoubleInstance [256](#page-271-0) HibernateLongInstance [256](#page-271-0) HibernateStringInstance [256](#page-271-0)

**[ 349 ]**

LongInstance [256](#page-271-0) NullInstance [256](#page-271-0) StringInstance [256](#page-271-0) **variable tag 303**

# **W**

**wait state node**. *See* **also event wait node wait state node 45 wait states 186 wait state versus automatic nodes** about [45](#page-60-0) asynchronous system interaction [46](#page-61-0) human task [47](#page-62-0)

Java execution concept, creating [48](#page-63-0)[-52](#page-67-0) synchronous calls [46,](#page-61-0) [47](#page-62-0) **web application** jBPM dependency [154](#page-169-0) **Web Service BPEL.** *See* **WS-BPEL workflow 20 WS-BPEL 19, 22**

# **X**

**XML Process Definition Language.** *See* **XPDL XPDL 13**

# **Thank you for buying jBPM Developer Guide**

# **Packt Open Source Project Royalties**

When we sell a book written on an Open Source project, we pay a royalty directly to that project. Therefore by purchasing jBPM Developer Guide, Packt will have given some of the money received to the Java project.

In the long term, we see ourselves and you—customers and readers of our books—as part of the Open Source ecosystem, providing sustainable revenue for the projects we publish on. Our aim at Packt is to establish publishing royalties as an essential part of the service and support a business model that sustains Open Source.

If you're working with an Open Source project that you would like us to publish on, and subsequently pay royalties to, please get in touch with us.

# **Writing for Packt**

We welcome all inquiries from people who are interested in authoring. Book proposals should be sent to author@packtpub.com. If your book idea is still at an early stage and you would like to discuss it first before writing a formal book proposal, contact us; one of our commissioning editors will get in touch with you.

We're not just looking for published authors; if you have strong technical skills but no writing experience, our experienced editors can help you develop a writing career, or simply get some additional reward for your expertise.

# **About Packt Publishing**

Packt, pronounced 'packed', published its first book "Mastering phpMyAdmin for Effective MySQL Management" in April 2004 and subsequently continued to specialize in publishing highly focused books on specific technologies and solutions.

Our books and publications share the experiences of your fellow IT professionals in adapting and customizing today's systems, applications, and frameworks. Our solution-based books give you the knowledge and power to customize the software and technologies you're using to get the job done. Packt books are more specific and less general than the IT books you have seen in the past. Our unique business model allows us to bring you more focused information, giving you more of what you need to know, and less of what you don't.

Packt is a modern, yet unique publishing company, which focuses on producing quality, cutting-edge books for communities of developers, administrators, and newbies alike. For more information, please visit our website: www.PacktPub.com.

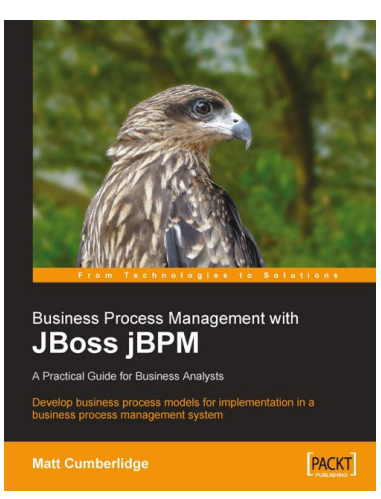

# **Business Process Management with JBoss jBPM**

ISBN: 978-1-847192-36-3 Paperback: 220 pages

Develop business process models for implementation in a business process management system

- 1. Map your business processes in an efficient, standards-friendly way
- 2. Use the jBPM toolset to work with business process maps, create a customizable user interface for users to interact with the process, collect process execution data, and integrate with existing systems.
- 3. Use the SeeWhy business intelligence toolset as a Business Activity Monitoring solution, to analyze process execution data, provide real-time alerts regarding the operation of the process, and for ongoing process improvement

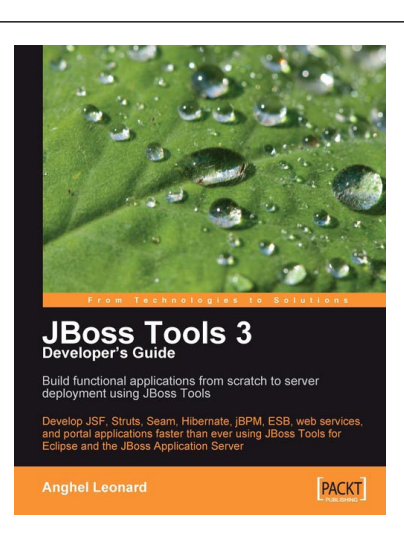

# **JBoss Tools 3 Developers Guide**

ISBN: 978-1-847196-14-9 Paperback: 408 pages

Develop JSF, Struts, Seam, Hibernate, jBPM, ESB, web services, and portal applications faster than ever using JBoss Tools for Eclipse and the JBoss Application Server

- 1. Develop complete JSF, Struts, Seam, Hibernate, jBPM, ESB, web service, and portlet applications using JBoss Tools
- 2. Tools covered in separate chapters so you can dive into the one you want to learn
- 3. Manage JBoss Application Server through JBoss AS Tools
- 4. Explore Hibernate Tools including reverse engineering and code generation techniques

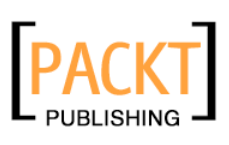

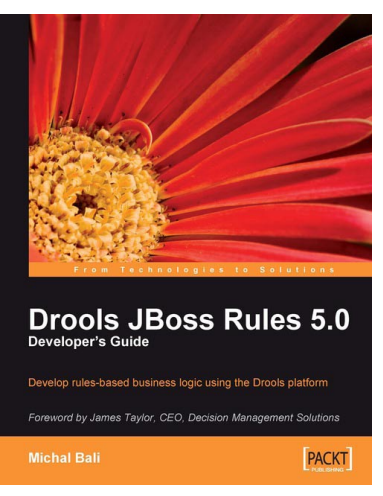

# **Drools JBoss Rules 5.0 Developer's Guide**

ISBN: 978-1-847195-64-7 Paperback: 320 pages

Develop rules-based business logic using the Drools platform

- 1. Discover the power of Drools as a platform for developing business rules
- 2. Build a custom engine to provide real-time capability and reduce the complexity in implementing rules
- 3. Explore Drools modules such as Drools Expert, Drools Fusion, and Drools Flow, which adds event processing capabilities to the platform
- 4. Execute intelligent business logic with ease using JBoss/Drools, a stronger business-rules solution

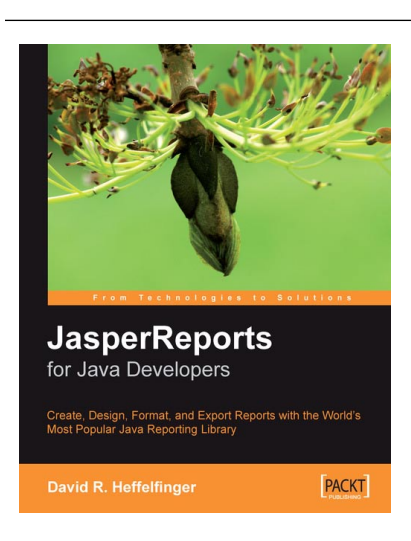

# **JasperReports for Java Developers**

ISBN: 978-1-904811-90-9 Paperback: 344 pages

Create, Design, Format and Export Reports with the world's most popular Java reporting library

- 1. Get started with JasperReports, and develop the skills to get the most from it
- 2. Create, design, format, and export reports
- 3. Generate report data from a wide range of datasources
- 4. Integrate Jasper Reports with Spring, Hibernate, Java Server Faces, or Struts

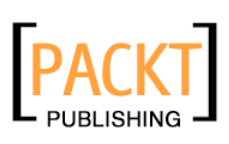

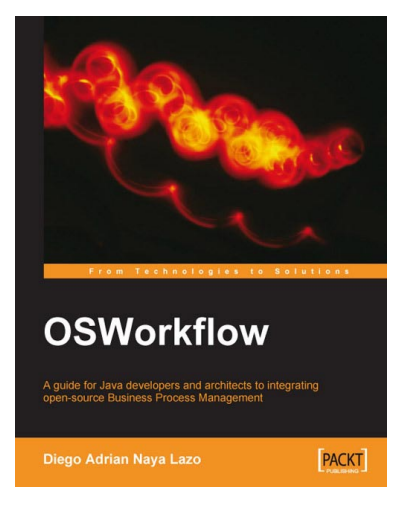

# **OSWorkflow**

ISBN: 978-1-847191-52-6 Paperback: 212 pages

Get your workflow up and running with this stepby-step guide authored by an active developer of the OSWorkflow project with real-world examples

- 1. Basics of OSWorkflow
- 2. Integrating business rules with Drools
- 3. Task scheduling with Quartz

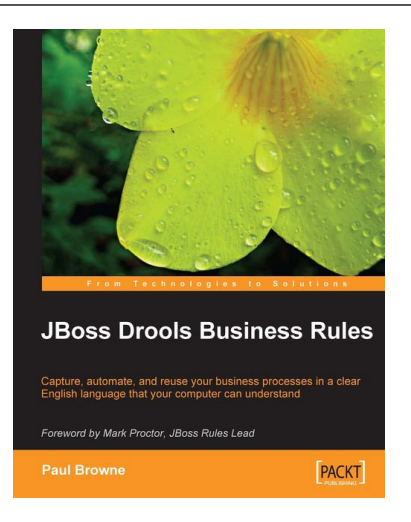

# **JBoss Drools Business Rules**

ISBN: 978-1-847196-06-4 Paperback: 304 pages

Capture, automate, and reuse your business processes in a clear English language that your computer can understand

- 1. An easy-to-understand JBoss Drools business rules tutorial for non-programmers
- 2. Automate your business processes such as order processing, supply management, staff activity, and more
- 3. Prototype, test, and implement workflows by themselves using business rules that are simple statements written in an English-like language
- 4. Discover advanced features of Drools to write clear business rules that execute quickly

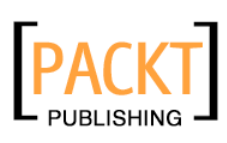

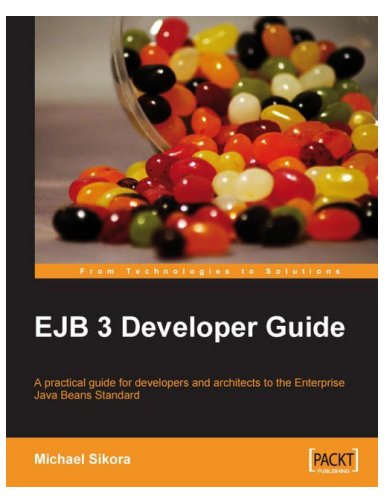

# **EJB 3 Developer Guide**

ISBN: 978-1-847195-60-9 Paperback: 276 pages

A Practical Guide for developers and architects to the Enterprise Java Beans Standard.

- 1. A rapid introduction to the features of EJB 3
- 2. EJB 3 features explored concisely with accompanying code examples
- 3. Easily enhance Java applications with new, improved Enterprise Java Beans

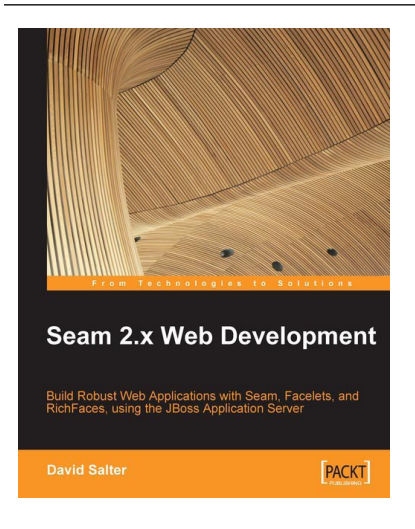

# **Seam 2.x Web Development**

ISBN: 978-1-847195-92-0 Paperback: 300 pages

Build robust web applications with Seam, Facelets, and RichFaces using the JBoss application server

- 1. Develop rich web applications using Seam 2.x, Facelets, and RichFaces and deploy them on the JBoss Application Server
- 2. Integrate standard technologies like JSF, Facelets, EJB, and JPA with Seam and build on them using additional Seam components
- 3. Informative and practical approach to development with fully working examples and source code for each chapter of the book